#### **RAE 1.**

- 1. **TIPO DE DOCUMENTO:** Tesis de grado para optar por el título de INGENIERO DE SISTEMAS.
- 2. **TÍTULO:** Aplicación prototipo para el control de medicamentos vencidos en el carro de paro mediante el componente de visión artificial.
- 3. **AUTOR (ES):** Eduardo de Jesús Charris Otero, Camilo Andres Hernandez Marles
- 4. **LUGAR:** Bogotá D.C.
- 5. **FECHA:** noviembre de 2020
- 6. **PALABRAS CLAVES:** Visión artificial, Carro de paro, Redes neuronales, Aplicación móvil Android.
- 7. **DESCRIPCIÓN:** Se implementará el desarrollo de una aplicación que permita llevar un control efectivo de las fechas de vencimiento de los medicamentos presentes en un carro de paro del sector hospitalario.
- 8. **LÍNEA DE INVESTIGACIÓN:** Tecnologías de Información y Comunicaciones (TIC) y Machine Learning
- 9. **METODOLOGÍA:** MVC (Modelo Vista Controlador)
- 10.**CONCLUSIONES:**

**Aplicación prototipo para el control de medicamentos vencidos en el carro de paro mediante el componente de visión artificial.**

> **Charris Otero Eduardo de Jesús Hernández Marles Camilo Andrés**

> **Universidad de San Buenaventura**

**Sede Bogotá.**

**Facultad de Ingeniería.**

**Programa de Ingeniería de Sistema**

**Bogotá, Colombia**

**Año 2021**

**Aplicación prototipo para el control de medicamentos vencidos en el carro de paro mediante el componente de visión artificial.** 

> **Charris Otero Eduardo de Jesús Hernández Marles Camilo Andrés**

**Correa Zúñiga John Roberth** 

**Universidad de San Buenaventura Sede Bogotá.**

**Facultad de Ingeniería.**

**Programa de Ingeniería de Sistema**

**Bogotá, Colombia**

**Año 2021**

# **DEDICATORIA**

Dedico este trabajo de grado inicialmente a Dios, quien cada día me regala la vida para alcanzar nuevos propósitos; a mi madre, quien siempre me apoya en los proyectos que decido emprender y que es un ser incondicional conmigo; a mi amado padre, quien tuvo la paciencia y tolerancia con el tiempo que tuve sacrificar para poder culminar esta carrera profesional, además de ser quien cada día me alienta a ser una mejor persona y por último a mis hermanos, a quienes debo un enorme agradecimiento y cariño ya que sin ellos no hubiese podido alcanzar este gran logro, siempre tuvieron palabras de aliento y ánimo para no desfallecer en este proceso y sé que sin su ayuda no hubiese podido realizar este trabajo, pues sus orientaciones, paciencia y apoyo constante fueron una gran motivación para continuar. A todos ellos se los agradezco desde el fondo de mi alma.

*A Dios… Por ser quien nos permite vivir cada día.*

*A mi familia… Por su constante apoyo y palabras de aliento en este proceso. A mis profesores… Por su acompañamiento y guía durante toda la carrera. A mis amigos… por todos los momentos vividos a lo largo de los años.*

# **TABLA DE CONTENIDO**

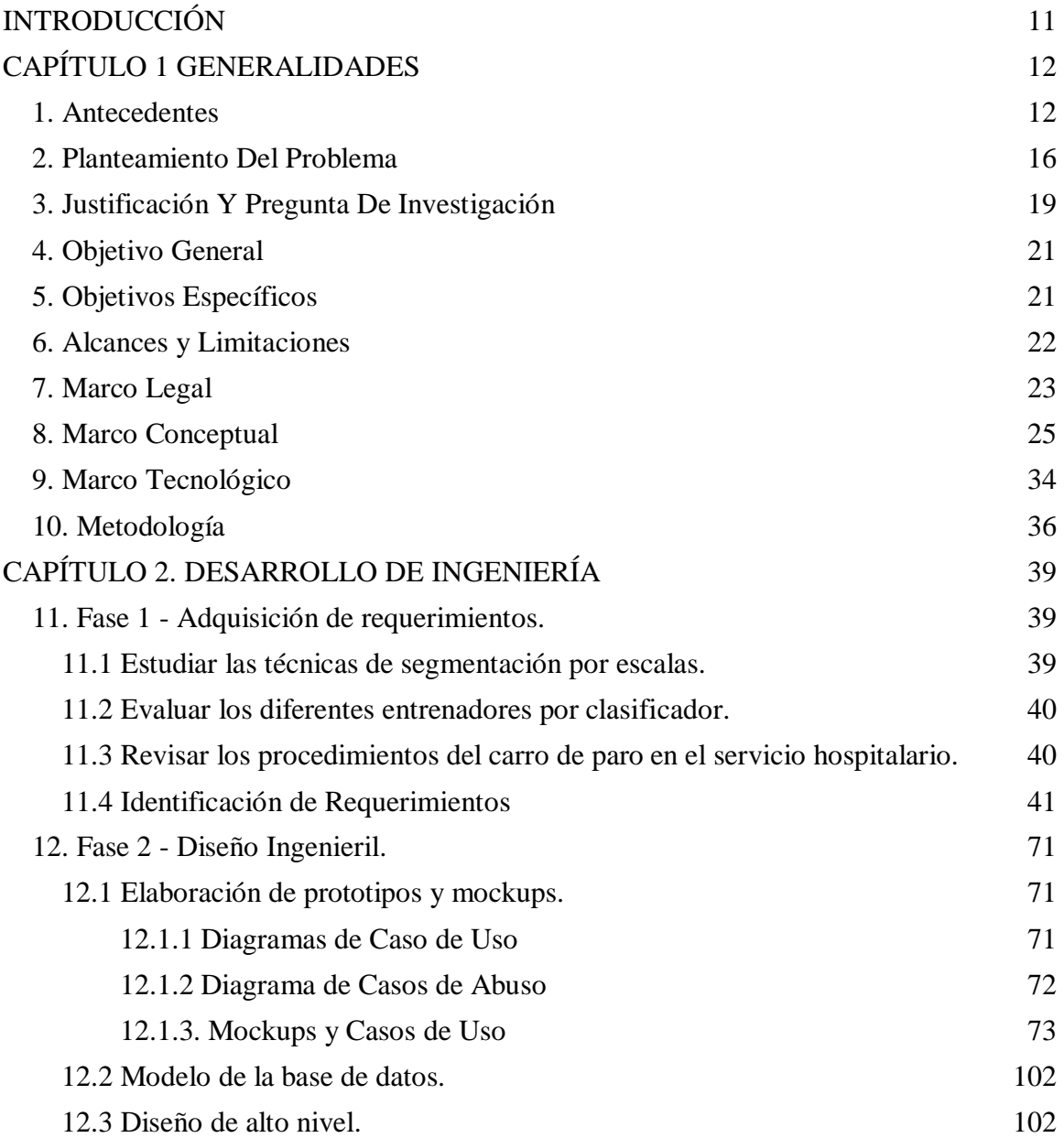

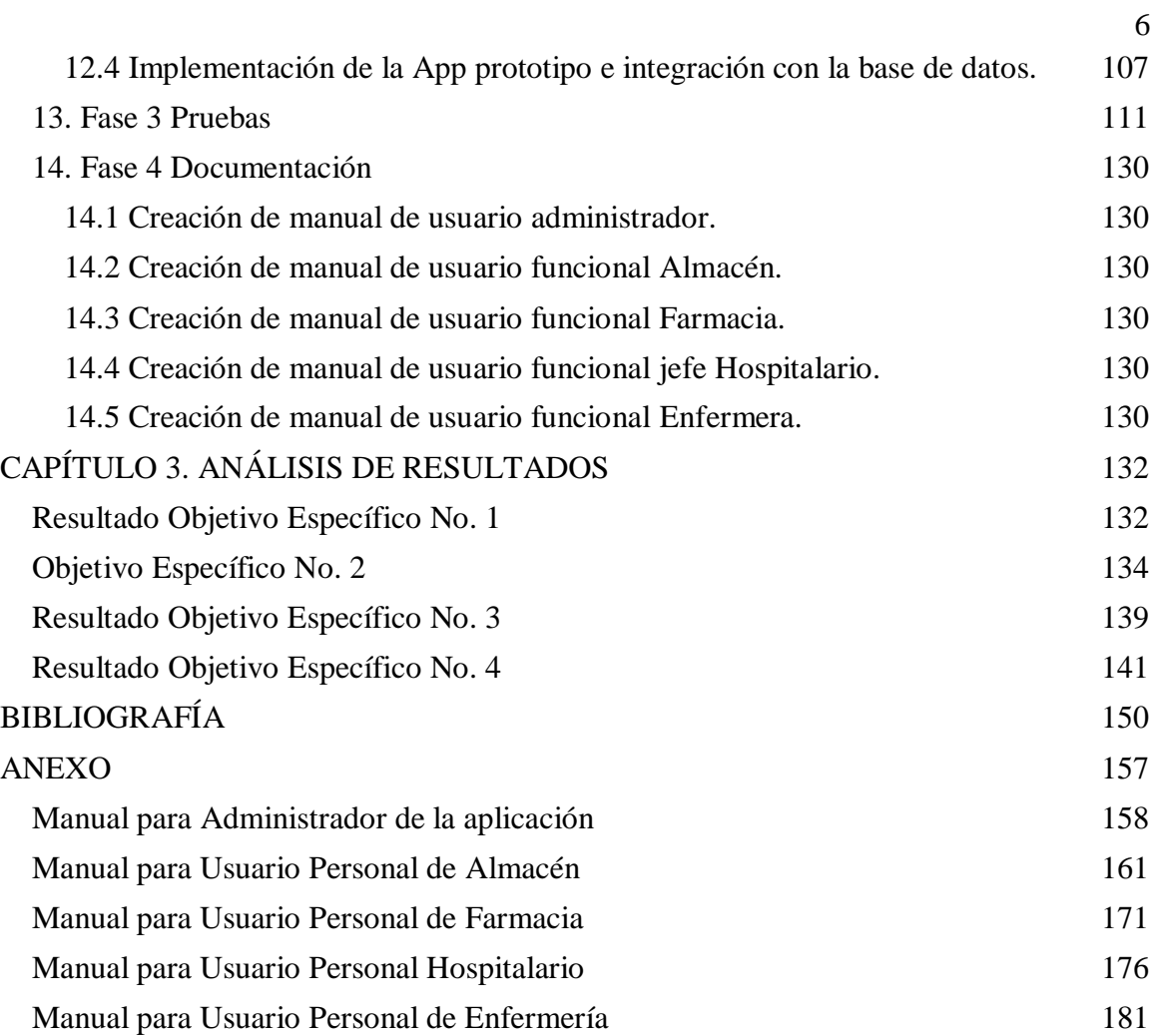

## **LISTA DE TABLAS**

- Tabla No .1 Requerimientos
- Tabla No. 2 Requerimientos Funcionales
- Tabla No. 3 Requerimientos No Funcionales
- Tabla No. 4 Requerimientos Técnicos
- Tabla No. 5 Requerimientos Seguridad
- Tabla No. 6 Requerimiento Funcional RF1
- Tabla No. 7 Requerimiento Funcional RF2
- Tabla No. 8 Requerimiento Funcional RF3
- Tabla No. 9 Requerimiento Funcional RF4
- Tabla No. 10 Requerimiento Funcional RF5
- Tabla No. 11 Requerimiento Funcional RF6
- Tabla No. 12 Requerimiento Funcional RF7
- Tabla No. 13 Requerimiento Funcional RF8
- Tabla CU-01
- Tabla CU-02
- Tabla CU-03
- Tabla CU-04

Tabla CU -05

Tabla CU -06

Tabla CU -07

Tabla CU -08

Tabla No. 14 – MVC

## **LISTA DE IMAGENES**

- Imagen No. 1 Marco Tecnológico Elaboración Propia
- Imagen No. 2 Diagrama de flujo Carro de paro Elaboración propia.
- Imagen No. 3 Caso de uso No. 1 Elaboración propia.
- Imagen No. 4 Caso de uso No. 2 Elaboración propia.
- Imagen No. 5 Caso de uso No. 3 Elaboración propia.
- Imagen No. 6 Caso de abuso No. 1 Elaboración propia.
- Imagen No. 7 Caso de abuso No. 2 Elaboración propia.
- Imagen No. 8 Caso de abuso No. 3 Elaboración propia.
- Imagen No. 9 Creación de usuarios Elaboración propia.
- Imagen No. 10 Inicio de sesión Elaboración propia.
- Imagen No. 11 Escaneo del Medicamento Elaboración propia.
- Imagen No. 12 Inventario de Almacén Elaboración propia.
- Imagen No. 13 Reporte Elaboración propia.
- Imagen No. 14 Tabla de Control Elaboración propia.
- Imagen No. 15 Inventario de Farmacia Elaboración propia.
- Imagen No. 16 Inventario de Carro de Paro Elaboración propia.
- Imagen No. 17 Consulta Elaboración propia.
- Imagen No. 18 Diagrama Entidad Relación Elaboración propia
- Imagen No. 19 Diagrama de bloque Aplicación Móvil Elaboración propia.
- Imagen No. 20 Archivos PHP Elaboración propia
- Imagen No. 21 Activities Elaboración propia
- Imagen No. 22 Controlador Elaboración propia
- Imagen No. 23 Librerías Elaboración propia
- Imagen No. 25 Asynctask Elaboración propia
- Imagen No. 26 onPostExecute Elaboración propia
- Imagen No. 27 URL petición Elaboración propia
- Imagen No. 28 PHP Consultar usuario Elaboración propia
- Imagen No. 29 onPostExecute2 Elaboración propia
- Imagen No. 30 Prueba 1
- Imagen No. 31 Prueba 2
- Imagen No. 32 Prueba 3
- Imagen No. 33 Prueba 4
- Imagen No. 34 Prueba 5
- Imagen No. 35 Prueba 6
- Imagen No. 36 Prueba 7
- Imagen No. 37 Prueba 8
- Imagen No. 38 Prueba 9
- Imagen No. 39 Prueba 10
- Imagen No. 40 Prueba 11
- Imagen No. 41 Prueba 12
- Imagen No. 42 Prueba 13
- Imagen No. 43 Prueba 14
- Imagen No. 44 Prueba 15
- Imagen No. 45 Prueba 16
- Imagen No. 46 Prueba 17
- Imagen No. 47 Prueba 18
- Imagen No. 48 Prueba 19
- Imagen No. 49 Algoritmo OCR Elaboración propia
- Imagen No. 50 Módulo de Captura Elaboración propia
- Imagen No. 51 Interfaz Usuario Administrador Elaboración propia
- Imagen No. 52 Interfaz Usuario Almacén Elaboración propia
- Imagen No. 53 Interfaz Usuario Jefe de Enfermería Elaboración propia
- Imagen No. 54 Interfaz Usuario Farmacia Elaboración propia

Imagen No. 55 - Interfaz Usuario Enfermera - Elaboración propia

- Imagen No. 56 AES 256 Bits Elaboración propia
- Imagen No. 57 Encriptación Elaboración propia
- Imagen No. 58 Contraseña Encriptada Elaboración propia
- Imagen No. 59 Reporte Elaboración Propia
- Imagen No. 60 Inventario Elaboración Propia
- Imagen No. 61 Tablero de control Elaboración propia

# <span id="page-12-0"></span>**INTRODUCCIÓN**

En la actualidad no estamos ausentes de los problemas que están ocurriendo en el sector farmacéutico, esto se debe a que los procesos que se manejan no son ciento por ciento seguros y puede causar problemas que se pueden presentar al momento de consumir un medicamento que no sea el adecuado y este problema afectaría a los hospitales al momento de repartir los medicamentos por medio del carro de paro.

En este documento se investigarán las problemáticas que se dan en el procedimiento de carro de paro presentes en las unidades de cuidado intensivo y asimismo qué soluciones se pueden implementar para reducir o mitigar sus posibles efectos; esto mediante la investigación de antecedentes, implementación de tecnologías como lo es la visión artificial, que permitan identificar y alertar de forma efectiva los medicamentos que puedan presentar alguna irregularidad, como puede ser que su fecha de vencimiento, lo cual se llevará a cabo mediante la realización de una aplicación móvil prototipo.

# <span id="page-13-0"></span>**CAPÍTULO 1 GENERALIDADES**

## <span id="page-13-1"></span>**1. Antecedentes**

Como antecedente que tenemos como referencia es Construcción de una aplicación software para el control del vencimiento y trazabilidad de medicamentos y productos alimenticios en MiPymes. Proyecto desarrollado por Jhonatan Montenegro Vargas para la Universidad San Buenaventura sede Bogotá, este proyecto desarrolló una aplicación que permite evaluar la calidad y mejorar constantemente los medicamentos y productos alimenticios por medio del MiPymes. (Vargas, 2019)

Otro antecedente que tenemos como referencia es Visión artificial aplicada a la fabricación de comprimidos. Este software basado en la visión artificial está siendo realiza por la empresa AIS Vision Systems el cual está aplicando la visión artificial a la fabricación de comprimidos este proyecto se basa en el control de la calidad, esto quiere decir que por medio de la visión artificial va a detectar si el comprimido tiene algún tipo de defecto, ya sea un defecto del material o en código de barra y todo esto con ayuda de robots. (AIS Vision Systems, S.L., 2017)

Otro antecedente que tenemos como referencia es Control de calidad de blíster con Visión Artificial. Este proyecto de grado ha sido desarrollado por la Universitat Politécnica De Valencia, el cual está desarrollando un sistema de visión artificial para la inspección y supervisión de blísteres de pastilla con base de PVC y aluminio. Dicho sistema debe realizar un control de calidad para detectar cualquiera de las anomalías que se encuentren en las especificaciones del cliente. (Escolano Martí, 2015)

Otro antecedente que tenemos como referencia es Aplicaciones de Visión por Computador en Farmacia Hospitalaria. Este proyecto o investigación fue desarrollado por la Universidad de Sevilla, el cual consta que por medio la visión artificial se puedan realizar los inventarios constantemente para poder tener una mejor gestión en los stocks esto permitirá satisfacer las principales necesidades de los pacientes internos y de las consultas externas del hospital de una manera mucho más eficiente, y optimizar los costos económicos que se han propuestos (Ávalos Juárez & Maestre Torreblanca, 2016)

Otro antecedente que tenemos como referencia es Evaluación de alternativas de inversión para la revisión y clasificación de envases cosméticos y farmacéuticos de la Universidad Militar Nueva Granada desarrollado por Carlos Darío Velásquez García, este proyecto afronta la problemática de que las grandes empresas que producen no tiene una forma efectiva de revisión y calificación del producto final y su propuesta es implementar por medio de la visión artificial una inspeccionar de forma automática que garantice la calidad de los envases. (Velásquez Garnica & Triana Rairan, 2012)

Otro antecedente que tenemos como referencia es visión artificial aplicados a la inspección de fruta en fresco, publicado por la revista É-Alimentación en su investigación hablan de cómo por medio de la visión artificial es aplicada a los alimentos para el control de calidad y los procesos de producción en el sector agroalimentario y que beneficios como la eficacia en la inspección de los productos alimenticio ha aumentado. (Chanona Pérez, 2014)

Otro antecedente que tenemos como referencia es Sistema de visión artificial para el control de calidad en piezas cromadas, proyecto desarrollado por el Instituto Politécnico Nacional, este proyecto está implementando un sistema que permita inspeccionar las piezas de cromo en tiempo real, este sistema permitirá que las piezas presenten la calidad deseada y aumentará el tiempo en que se emplea la verificación de los defectos y así disminuyendo los errores humanos durante la producción. (Vargas Baeza, 2010)

Otro antecedente que tenemos como referencia es ReLease**,** es un sistema que implementa dos redes neuronales una es conocida como el maestro, esta contiene todo el sintaxis y las regla lingüísticas del vocabulario de todas las estructuras química y la otra neurona es conocida como alumno, el cual va aprendiendo el alfabeto molecular y las reglas del lenguaje, cuando las aprende esta neurona ya puede crear palabras o moléculas y una vez creado son enviadas al maestro para su evaluación, si esta cumple con el efecto deseado es aprobado para su producción. (Recuero, 2018)

#### <span id="page-17-0"></span>**2. Planteamiento Del Problema**

Los carros de paro son de vital importancia, ya que con este elemento que se encuentra en todos los hospitales se puede llegar a salvar la vida de los pacientes que estén sufriendo de un paro cardiorrespiratorio o un aparente colapso cardiovascular; sin embargo, este elemento puede presentar falencias ya sea por error humano o por incumplimiento de las normativas, debido a esto, al momento de ser necesitado, este elemento puede no estar en óptimas condiciones ya sea por falta de medicamentos o que los medicamentos presenten una fecha de vencimiento fuera de regla. De presentarse una de estas situaciones, la vida de un paciente puede llegar a correr peligro; del mismo modo la falta de conocimiento de normativas por parte del personal de enfermería puede llevar a que estos medicamentos se suministren de manera incorrecta a los pacientes.

En una revisión de datos de 12 meses de 2008, en Pennsylvania, La Autoridad de Seguridad identificó 56 informes que destacan situaciones de emergencia o de respuesta rápida en las que no había suministros suficientes o faltaban equipos para responder a una emergencia. De los 56 informes, 35 hacen referencia a problemas con los carros de paro y 21 problemas son relacionados con suministros faltantes o mal funcionamiento del equipo durante una situación de emergencia.

Los factores que contribuyen a los eventos de seguridad del paciente relacionados con los carros de paro incluyen, entre otros:

• Errores de medicación y confusiones

• Equipos o medicamentos faltantes, vencidos, dañados, contaminados y/o no disponibles.

- Tanques de oxígeno vacíos
- Baterías agotadas en el equipo o falla del equipo
- Carros no asegurados o carros que han sido manipulados

• Carros asegurados con cinta resistente y / o candados, evitando el acceso inmediato

• Tamaño incorrecto del equipo.

• Carros no controlados o inspeccionados de acuerdo con la política y el procedimiento.

• El personal no puede ubicar el carro de paro, lo que resulta en un retraso en llevar el equipo de emergencia al paciente.

• El personal no está familiarizado con los artículos almacenados regularmente en el carrito de accidentes.

• El personal no está familiarizado con los procedimientos para usar el carro de paro cuando responde a una amenaza para la vida.

• El personal no está familiarizado con los procedimientos sobre cómo almacenar o reponer el carro de paro.

## <span id="page-20-0"></span>**3. Justificación Y Pregunta De Investigación**

El presente proyecto se desarrolla, haciendo uso de la visión artificial, con el fin de apoyar el procedimiento de carro de paro para un medicamento esencial presente en este, el cual es de vital importancia para los pacientes ya que teniendo un control de este medicamento podemos identificar si su fecha de vencimiento se encuentra en regla o bien, si el medicamento es en realidad el que ha de ser suministrado al paciente, para de esta manera evitar cualquier tipo de accidente.

Para que esto se lleve a cabo, desde la aplicación, se tomará una foto a la caja del medicamento; después de esto, la aplicación al hacer uso de la visión artificial, identificará que el medicamento es el que corresponde. La visión artificial también podrá reconocer si en dado caso el nombre del medicamento está escrito en una fuente distinta y, asimismo, que la caja se encuentre en un modelo de colores RGB (Red, Green, Blue) para poder identificar de manera correcta que se trata del medicamento indicado.

Este proyecto se realiza con el fin de minimizar o en dado caso, eliminar la posibilidad de que exista un error en el suministro del medicamento del carro de paro al

paciente, lo cual puede llegar a causar un problema de salud mayor o en el peor de los casos, la muerte del paciente.

Se estima que el mal consumo de medicamentos, al igual que su mala administración y dispensación por parte de farmacias y centros hospitalarios son la tercera causa de muerte en el mundo; se reporta que hay una muerte cada 23 minutos relacionada al consumo de medicamentos. Igualmente, se estiman unas 100.000 muertes por año. El mal uso de medicamentos es la causa del 8-10% de los ingresos hospitalarios. (Colegio de Químicos Farmacéuticos y Bioquímicos de Chile, n.d.) (Roldán, n.d.) (Excélsior TV, 2020) (AARP, n.d.)

La aplicación está dirigida a los centros hospitalarios y más específicamente, al personal responsable del manejo del carro de paro, ya que ellos son los encargados del suministro de medicamentos a los pacientes.

**¿Cómo se puede mejorar el proceso del control de un medicamento en el carro de paro a través de la visión artificial?** 

# <span id="page-22-0"></span>**4. Objetivo General**

Construir una aplicación prototipo mediante la visión artificial que permita controlar el nombre y la fecha de vencimiento del medicamento en un carro de paro.

## <span id="page-22-1"></span>**5. Objetivos Específicos**

• Analizar los componentes de visión artificial en el proceso del carro de paro para el control de medicamentos mediante el desarrollo de la aplicación.

•Diseñar la aplicación móvil bajo los principios de usabilidad para el personal de enfermería.

•Implementar un algoritmo de cifrado que garantice los mecanismos de seguridad en la aplicación.

•Construir una aplicación móvil que permita apoyar los procesos del carro de paro del servicio de urgencias y hospitalización.

•Establecer y ejecutar un plan de pruebas para evidenciar la funcionalidad del proyecto.

# <span id="page-23-0"></span>**6. Alcances y Limitaciones**

El alcance del proyecto es una aplicación prototipo para analizar el nombre del medicamento, fecha de vencimiento, dosificación del laboratorio que realizó el producto, nombre del laboratorio que lo realizo, también se contará con modulo que permita parametrizar el control de caracteres, el cual irían a ser analizados por la aplicación y su análisis será para una sola caja.

Las limitaciones de este proyecto son que no van a poder ser múltiples cajas ni múltiples plataformas.

# <span id="page-24-0"></span>**7. Marco Legal**

# **Ley 100 de 1993**

"La ley 100 de 1993 dicta que el sistema de seguridad social integral es el conjunto de instituciones, normas y procedimientos, de que disponen la persona y la comunidad para gozar de una calidad de vida, mediante el cumplimiento progresivo de los planes y programas que el Estado y la sociedad desarrollen para proporcionar la cobertura integral de las contingencias, especialmente las que menoscaban la salud y la capacidad económica, de los habitantes del territorio nacional, con el fin de lograr el bienestar individual y la integración de la comunidad." (EL CONGRESO DE LA REPÚBLICA DE COLOMBIA, 1993)

#### **Decreto 1011 de 2006**

"El Decreto 1011 de 2006 establece el sistema obligatorio de garantía de calidad de la atención de salud del sistema general de seguridad social.

Manifiesta que las acciones que desarrolla el SOGCS se encamina a mejorar los resultados de la atención a la salud, justos para los usuarios, que van más allá de la

verificación de la existencia de estructura o de la documentación de procesos los cuales solo constituyen prerrequisito para alcanzar los mencionados resultados." (Ministerio de la Protección Social, 2006)

# **Resolución 2003 de 2014**

"La Resolución 2003 de 2014 define los procedimientos y condiciones de inscripción de los prestadores de servicios de salud y de habilitación de servicios de salud.

Como institución prestadora de servicios de salud realiza el siguiente protocolo dentro del cual garantiza al personal Médico – Asistencial, que realicen esta atención contar con los equipos, medicamentos e insumos necesarios para atender en forma inmediata una amenaza inminente a la vida por paro cardiorrespiratorio especifica las funciones, atribuciones y responsabilidades, al personal encargado de la supervisión y revisión del carro una vez encargados de los medicamentos , insumos y equipos quienes deben cumplir estrictamente las normas, funciones y responsabilidades asignadas."(Ministerio de Salud y Protección Social, 2014)

## <span id="page-26-0"></span>**8. Marco Conceptual**

**Visión Artificial**: "Se puede definir la Visión Artificial como un campo de la Inteligencia Artificial que, mediante la utilización de las técnicas adecuadas, permite la obtención, procesamiento y análisis de cualquier tipo de información espacial obtenida a través de Imagenes digitales." (*Visión Artificial*, n.d.)

**Carro de paro**: "es una unidad móvil y compacta, que asegura, garantiza e integra los equipos, medicamentos e insumos necesarios para atender en forma inmediata una emergencia o urgencia tras la activación de un código azul, que amenace inminentemente la continuidad y conservación de la vida." (Martínez Godoy, 2018)

**Código Azul**: "Código azul es un sistema de alerta, llamado y respuesta inmediata, que implica el trabajo conjunto de un grupo de personas debidamente entrenada para trabajar coordinadamente, reduciendo así los tiempos de atención a un paciente determinado con la consecuente disminución de la morbi-mortalidad de los pacientes en paro cardiopulmonar." (Toro Escoba, 2012)

**Reanimación Cardiopulmonar Básica**: "Son todas las maniobras realizadas para restaurar una oxigenación y circulación eficientes en un individuo en PCR con el objetivo de lograr una adecuada recuperación de la función nerviosa superior, este es su objetivo final. Se aplica ante un paro cardíaco, independientemente de su causa." (Navarro Machado & Rodríguez Suárez, 2015)

**Reanimación cardiopulmonar avanzada**: "la reanimación cardiopulmonar avanzada incluye un conjunto de técnicas y maniobras cuyo objetivo es restaurar definitivamente la circulación y la respiración espontáneas, minimizando la lesión cerebral. Los pasos fundamentales de la reanimación cardiopulmonar avanzada son el control instrumental de la vía aérea y ventilación con oxígeno al 100 %, el acceso vascular y administración de fármacos y fluidos, y la monitorización para el diagnóstico y tratamiento de las arritmias." (Castellanos Ortega, 2006)

**Desfibrilador**: "El **desfibrilador** es el equipo médico más importante para la reanimación cardiopulmonar en los centros de urgencias. Su uso es indispensable para garantizar una alta tasa de supervivencia a episodios de fibrilación ventricular o a una taquicardia ventricular sin pulso. Por eso, en esta nota queremos contarle un poco de su historia, sus características, los tipos de equipos que podrá encontrar y los modelos destacados que ofrecemos en Promedco." (Promedco, 2020)

#### **Modelo Vista Controlador (MVC)**

El término MVC hace referencia a un patrón de arquitectura llamado modelo vista controlador o en inglés Model-View-Controller, este patrón de arquitectura es uno de los más usados en la industria para poder crear proyectos escalables y modulares, se para una aplicación en tres componentes lógicos la vista el modelo y controlador cada uno de estos componentes cumple una función específica y la forma en que se relacionan también ayuda a los programadores a crear mejores aplicaciones que puedan ser entendidas y mantenidas en un futuro. Cuando nos referimos a la arquitectura MVC hablamos de un modelo tres capas y preguntamos si el MVC es lo mismo que la arquitectura tres capas la respuesta es sí, pero no es modelo tres capas que conocemos. (López, 2019)(Rivera, n.d.) (Universidad de Alicante, n.d.)

## **Lenguaje de programación Java y ML Kit**

Java es un lenguaje de programación y plataforma de computación bastante poderosa; es utilizado para desarrollar aplicaciones a nivel de escritorio y móvil, procesamiento de grandes cantidades de datos y sistemas embebidos. Los beneficios de usar Java incluye que es multiplataforma, es uno de los lenguajes de programación más usados en el mundo y por tanto tiene bastante soporte, es fácil de aprender y de implementar; de igual forma, al ser un lenguaje de programación orientado a objetos, tiene una clara estructura y permite que el código sea reutilizado y así puede llegar a reducir costos de desarrollo. (Java, n.d.)

OpenCV desde su creación esta biblioteca ha sido utilizada para los sistemas de detección de movimiento, aplicaciones de control de proceso y reconocimiento de objeto, el cual tanto el lenguaje de programación Python como el OpenCV se llevan de la mano, ya que las librerías de OpenCV están basadas en el lenguaje C++ y esto ayuda que Python ayuda a interpretar a funcionalidades y tipos de implementos basados C o C++. (Arévalo et al., 2004)

# **MySQL**

MySQL es una base de datos distribuida relacional, esto quiere decir que posee tablas y estas tablas tiene filas y columnas y esto nos permite guardar información ordenada y luego sacar la información de manera ordenada, no como otras bases de datos que son llamadas no relacionales entre esas tenemos mango y otras bases de datos.

MySQL es funcional con cualquier lenguaje de programación como son JAVA, C + +, Python, Node y entre otros. (Rouse, 2016)

## **Algoritmo de segmentación de color por escalas**

Este algoritmo nos ayudará a detectar los colores de una imagen para luego poder segmentarla por pixeles para poder analizar la imagen y así posteriormente tener el resultado. (bibing.us.es, n.d.)

# **Entrenador por clasificador**

El entrenador por clasificador nos ayudará a identificar los diferentes tipos de fuentes, es decir la letra A tiene diferentes formas de escribir entonces el entrenador identificará A, para poder analizar el nombre.

# **Componentes de la visión artificial**

A Continuación, vamos a nombrar algunos componentes de la visión artificial en la cual encontramos algunas técnicas o algoritmos que son implementados.

El objetivo de la **segmentación mediante umbralización** es diferenciar los distintos niveles de gris, es decir es convertir una imagen en escala gris a una nueva con solo dos niveles, de manera que los objetivos queden separadores del fondo. El método OTSU posibilita y separa los píxeles de una imagen en varias clases y regiones.

Por otra parte también tenemos la **Segmentación en RGB** esta segmentación es utilizada en Imagenes RGB, esta técnica realiza individualmente la segmentación de cada uno de los tres componente que tiene la imagen, es decir cada color que tenga la imagen, luego aplica el método de OTSU que consiste en asignar un comentario a cada componente, es decir, asignar una variable para cada uno de los tres componentes, estos son suavizados para obtener un mejor histograma que nos permita tener un mejor umbral. por lo tanto, obtenemos tres umbrales y el número de clases y región detectadas en la imagen de color vendrá determinada por la siguiente ecuación: así ya tenemos nuestra primera segmentación de color inicial (Gil et al., n.d.)

Para el método de **Segmentación HSV** es muy similar al método RGB, ya que transformamos la imagen RGB a HSV (Matiz, Saturación y Valor) y en inglés (Hue, Saturation y Value) o también llamado HSB (Hue, Saturation, Brightness – Matiz, Saturación, Brillo). Ahora se aplica el método OTSU para detectar los componentes H.S.V, luego se selecciona los mejores umbrales y se aplica la segmentación cromática a los umbrales haciendo uso del histograma bidimensional V/S.

El histograma bidimensional V/S es un histograma de dos variables cartesianas, luminancias y saturaciones, su finalidad es proporcionar un método sencillo e intuitivo para dividir la información cromática de la acromática. (Gil et al., n.d.).

Por otro lado, tenemos la red neuronal artificial que es una forma de emular el funcionamiento de las neuronas presentes en nuestro cerebro, las cuales son las responsables de que podamos pensar y razonar. Estas redes neuronales, al igual que las neuronas, tienen entradas y salidas las cuales se denominan nodos; estos nodos se clasifican en tres tipos, nodos de entrada, nodos ocultos y nodos de salida. Los nodos de entrada se catalogan como aquellos que reciben información del exterior y los nodos de salida se catalogan como aquellos que transmiten información hacia el exterior. Los nodos ocultos son un caso especial ya que estos no tienen contacto con el exterior, sino que simplemente procesan la información recibida de los nodos de entrada y la preparan para ser mostrada mediante los nodos de salida. Los nodos ocultos se encuentran interconectados entre sí, debido a esto, se pueden considerar mono capas (si contienen una sola capa de nodos ocultos) o multicapa (si contienen múltiples capas de nodos ocultos). Los nodos ocultos adquieren un valor de los nodos de entrada, el cual se va modificando a medida que la red analiza los datos en un proceso que se conoce como aprendizaje. Existen diferentes algoritmos que afectan el comportamiento de los nodos ocultos, los cuales determinarán qué conexiones son más o menos significativas en el proceso de aprendizaje que se está realizando; de esta manera, se toma una decisión sobre qué nodo de entrada es más importante al proceso de aprendizaje que se está aplicando. Una vez se tiene estructurada la red neuronal, se pasa a la fase de aprendizaje y entrenamiento, donde por medio de patrones objetivos los valores en los nodos se van ajustando de una forma iterativa hasta que se llega a un resultado satisfactorio, es decir, lo que se desea obtener al final del proceso de aprendizaje. Basándose en esto, la neurona puede determinar cuándo crear, modificar o destruir uno o más nodos para obtener resultados deseados según los algoritmos de entrenamiento utilizados.

Inicialmente, la red neuronal arrojará resultados que puede que no se acerquen al resultado deseado, pero a medida que va realizando más y más pruebas, irá aprendiendo lo que se quiere obtener. Cuando la red se haya entrenado, se podrá aplicar a estudios en los que se desconoce cómo llegar al resultado final. Para el entrenamiento de la red neuronal, se tienen diferentes tipos de aprendizaje: aprendizaje supervisado, aprendizaje no supervisado y aprendizaje híbrido. (IBM, n.d.)

## Encontramos algunos **Algoritmos de Aprendizaje Supervisado que son:**

Los de **Árboles de decisión,** Es un método analítico que hace uso de un gráfico para facilitar las tomas de decisiones y sus consecuencias, este método es muy parecido a un modelo de un árbol y su uso es amplio para la toma de decisiones.

**Logistic Regression o La regresión logística** es un modelo lógico que se utiliza para modelar una distribución binomial con varias variables, esta mide la relación que hay entre las diferentes variables ya sea categórica o independientes así utilizando una función llamada distribución logística acumulativa.

**Métodos Ensemble** Es un algoritmo que construye clasificadores y posteriormente clasifica nuevos puntos hallados por sus predicciones. Este método es llamado originalmente como Bayesian, en cual los nuevos algoritmos tienen algunos problemas en la salida de codificación. (Raona, 2017)

#### **Algoritmos de Aprendizaje No Supervisado**

**Algoritmos Clustering** consiste en agrupar un conjunto de objetos de tal manera que los objetos de un mismo grupo tengan el mayor número de similitudes entre ellos, comparado con otros grupos de objetos.

**Análisis de Componentes Principales** o PCA es un método que consiste en reducir la dimensionalidad de un gran conjunto de datos, transformando un gran conjunto de variables en uno más pequeño que contenga la mayoría de la información contenida en el conjunto grande.

**Análisis de Componentes Independientes** consiste en buscar una transformación o representación lineal que minimice la dependencia estadística entre los componentes de un vector aleatorio. Asimismo, es usado como un método para identificar los factores subyacentes en un conjunto específico de datos. (Raona, 2017)
### **9. Marco Tecnológico**

El presente proyecto tiene como objetivo la implementación de una aplicación prototipo, para esto se diseñó un diagrama para explicar las herramientas tecnológicas que se utilizarán para el desarrollo de esta aplicación.

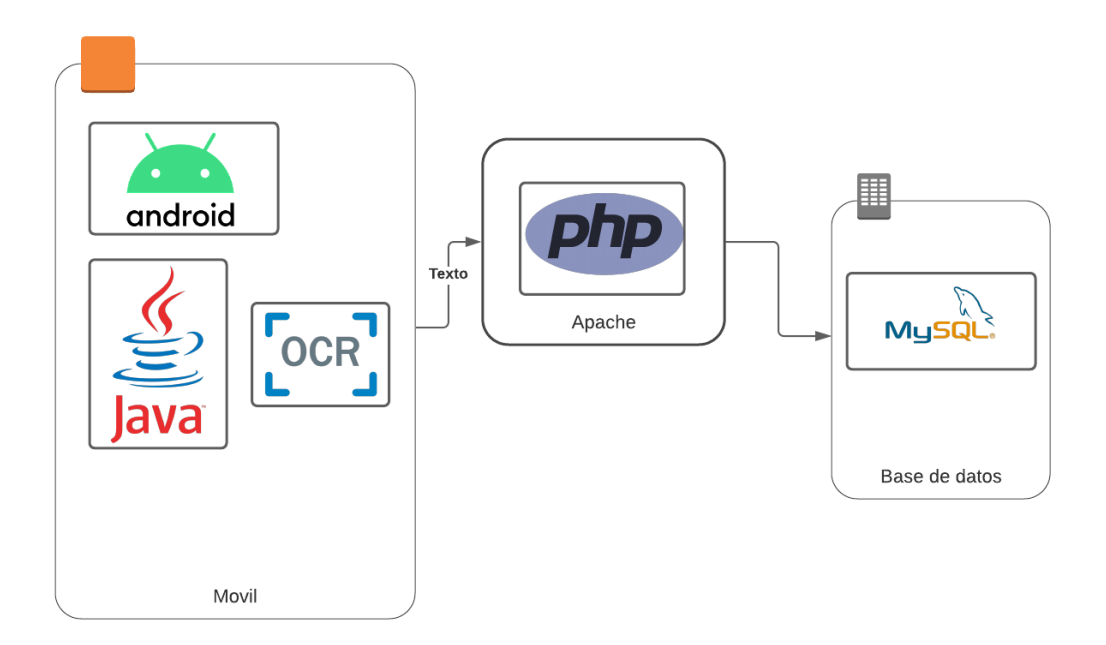

Imagen No. 1 - Marco Tecnológico - Elaboración Propia

Utilizamos el software Android Studio versión 4.0.1, ya que por su facilidad y uso podemos desarrollar cualquier aplicación móvil sin requerir una licencia porque es un software de código libre (Open Source), esto quiere decir, que está disponible para todo el mundo y gracias a estos siempre va a ver mejor en el código, librerías y por podemos reutilizar los códigos y adaptarlo a nuestra necesidad.

Para la programación utilizamos el lenguaje de programación JAVA Version ya que está lenguaje va muy de la mano con Android Studio y porque su curva de aprendizaje no es exigente también por la facilidad de conectarse a cualquier base de datos como es en nuestro caso MySQL junto al PHP que no requiere de ninguna herramienta para poder desarrollarlo y se puede utilizar desde un archivo plano.

Para la base de datos utilizamos MySQL, primero porque nos permite desarrollar proyectos educativos sin generar un costo, en segundo lugar, es un software de código abierto, esto quiere decir que vamos a encontrar muchas soluciones a los problemas ya que todo el mundo hace uso de esta base de datos.

#### **10. Metodología**

Correctness by Construction (CbyC) esta metodología busca que, al momento de desarrollar el código, se realice de manera correcta desde su inicio, buscando y eliminando los errores que se generan al momento de desarrollarlo. (Amey, 2006) (Brito Abundis, 2013)

Se adoptarán algunas fases de la metodología de desarrollo Correctness by Construction (CbyC), ya que esta brinda seguridad en la aplicación cuando se esté desarrollando como son las siguientes:

**Fase 1:** Fase de requerimiento, en esta fase se especifican los propósitos, las funciones y los requerimientos no funcionales para que posteriormente se pueda hacer el proceso de trazabilidad y los requerimientos de seguridad.

**Fase 2:** Fase de Diseño de alto nivel, en esta fase lo que se va a realizar es una descripción de la estructura del sistema, como son las funcionalidades, la estructura de datos, mecanismos para las transacciones y comunicaciones de tal manera que se complemente entre sí.

**Fase 3:** Fase de Especificación del software, aquí se documentan las especificaciones para la interfaz de usuarios.

**Fase 4:** Fase de Diseño detallada, aquí se definen los módulos correspondientes y funcionalidades respectivas.

El cual se plantean las siguientes actividades para el desarrollo del proyecto implementando las fases del CbyC antes mencionadas en la actividad de diseño ingenieril. (Trujillo Silva & Chávez Baquero, 2016)

### **Adquisición de requerimientos.**

- Estudiar las técnicas de segmentación por escalas.
- Evaluar los diferentes entrenadores por clasificador.
- Revisar los procedimientos del carro de paro en el servicio hospitalario.
- Identificación de Requerimientos.

### **Diseño Ingenieril.**

- Elaboración de prototipos y mockups.
- Modelo de la base de datos.
- Diseño de alto nivel.
- Implementación de la aplicación prototipo e integración con la base de datos.

### **Pruebas**

- Construcción de escenarios de casos de uso y de abuso.
- Diseño y Especificación de pruebas técnicas y funcionales.
- Ejecución de pruebas técnicas y funcionales,
- Corrección de fallas al código.

### **Documentación**

- Creación de manual de usuario administrador.
- Creación de manual de usuario funcional Almacén.
- Creación de manual de usuario funcional Farmacia.
- Creación de manual de usuario funcional jefe Hospitalario.
- Creación de manual de usuario funcional Enfermera.

### **CAPÍTULO 2. DESARROLLO DE INGENIERÍA**

Este capítulo tiene como propósito mostrar el desarrollo de la aplicación utilizando el patrón de desarrollo MVC y los componentes de visión artificial utilizada para su desarrollo y las fases de la metodología que se ha mencionado anteriormente:

### **11. Fase 1 - Adquisición de requerimientos.**

#### **11.1 Estudiar las técnicas de segmentación por escalas.**

Encontramos varias técnicas de segmentación por escalas como es la segmentación por umbralización o el método del valor umbral este método es más utilizado para la captura de texto de una imagen.

Este método consiste en separar los objetos de una imagen en dos partes uno es el fondo y el otro es la parte de interés que en este caso viene siendo el texto que encontramos en una imagen, una vez hallada el área de interés que está compuesta por píxeles y está forman el texto que queremos capturar.

#### **11.2 Evaluar los diferentes entrenadores por clasificador.**

En la actualidad encontramos varios entrenadores por clasificador, estos entrenadores aplicados a la visión artificial nos ayudan a identificar los caracteres en una imagen, es decir que es entrados nos ayuda a identificar la letra a de diferentes fuentes.

**11.3 Revisar los procedimientos del carro de paro en el servicio hospitalario.**

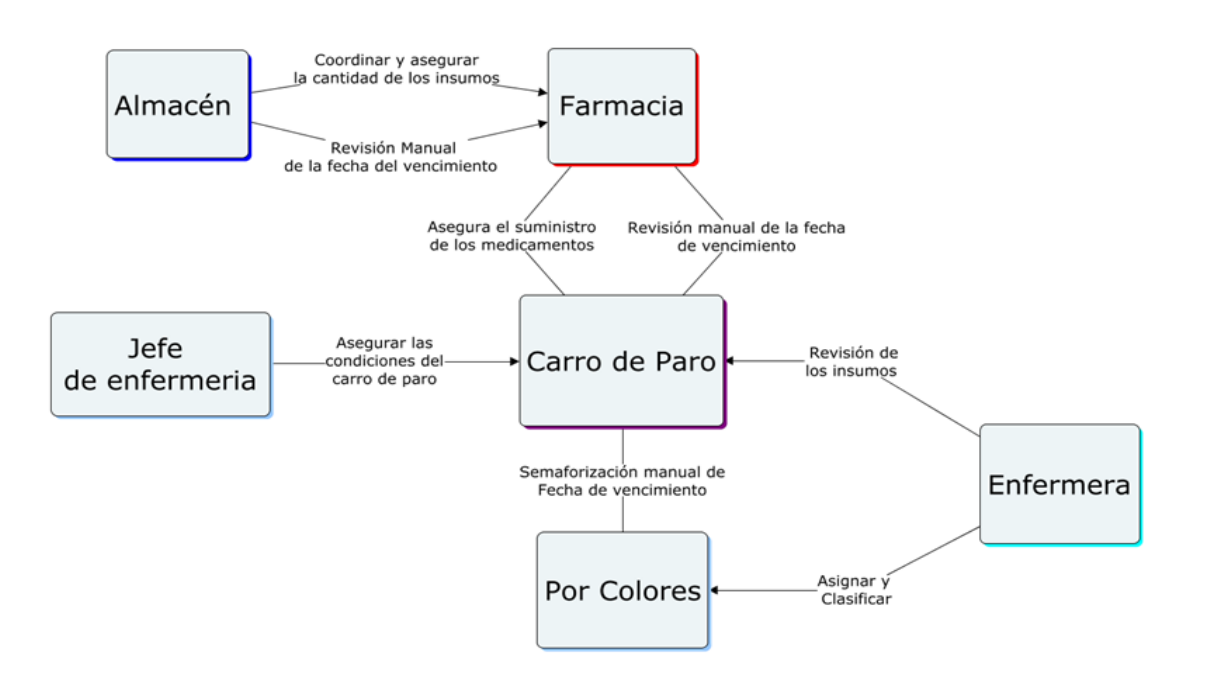

Imagen No. 2 – Diagrama de flujo Carro de paro - Elaboración propia.

Actualmente el procedimiento de verificación y control de los medicamentos de carro de paro llegan al almacén y este está encargada de coordinar y asegurar que la cantidad de los insumos lleguen a la área de farmacia y esta área se encarga de hacer una segunda revisión a la fecha de vencimiento de los medicamentos o insumos que necesitan

; la farmacia se encarga de asegurar el suministro de los insumos y vuelve a realizar un control de las fechas de vencimiento de los medicamentos que serán suministrados al carro de paro, ahora la enfermera encargada de la revisión periódica del carro de paro, asigna y clasifica por medio de una cinta de diferentes de colores, también conocida como semaforización el estado del medicamento, si la enfermera encuentra que el carro de paro no cuenta con los medicamentos esenciales, está en la obligación de reportar inmediatamente al jefe de enfermería para que se realice un control para luego informar a enfermería, ya que si este reporte no se hace y se presenta un código azul, la enfermera no atenderá el código de emergencia correctamente ya que el carro de paro presenta un desabastecimiento de los medicamentos.

#### **11.4 Identificación de Requerimientos**

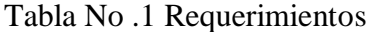

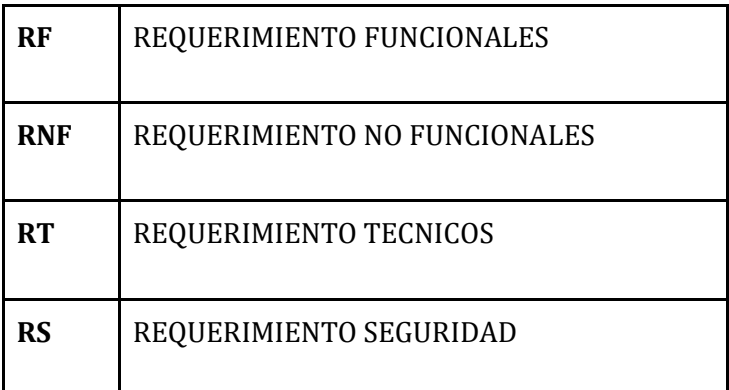

## **Requerimiento Funcionales**

Tabla No. 2 Requerimientos Funcionales

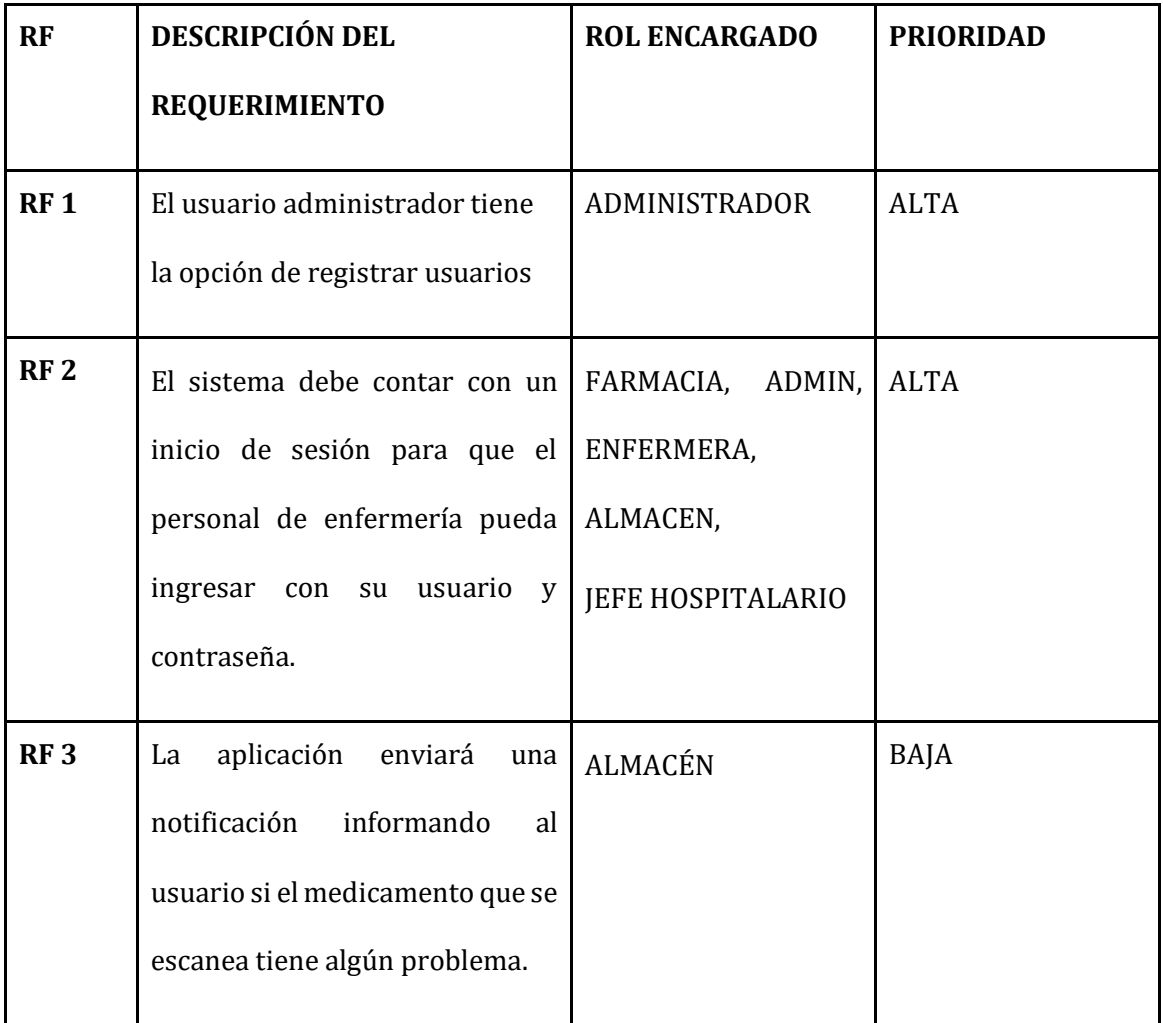

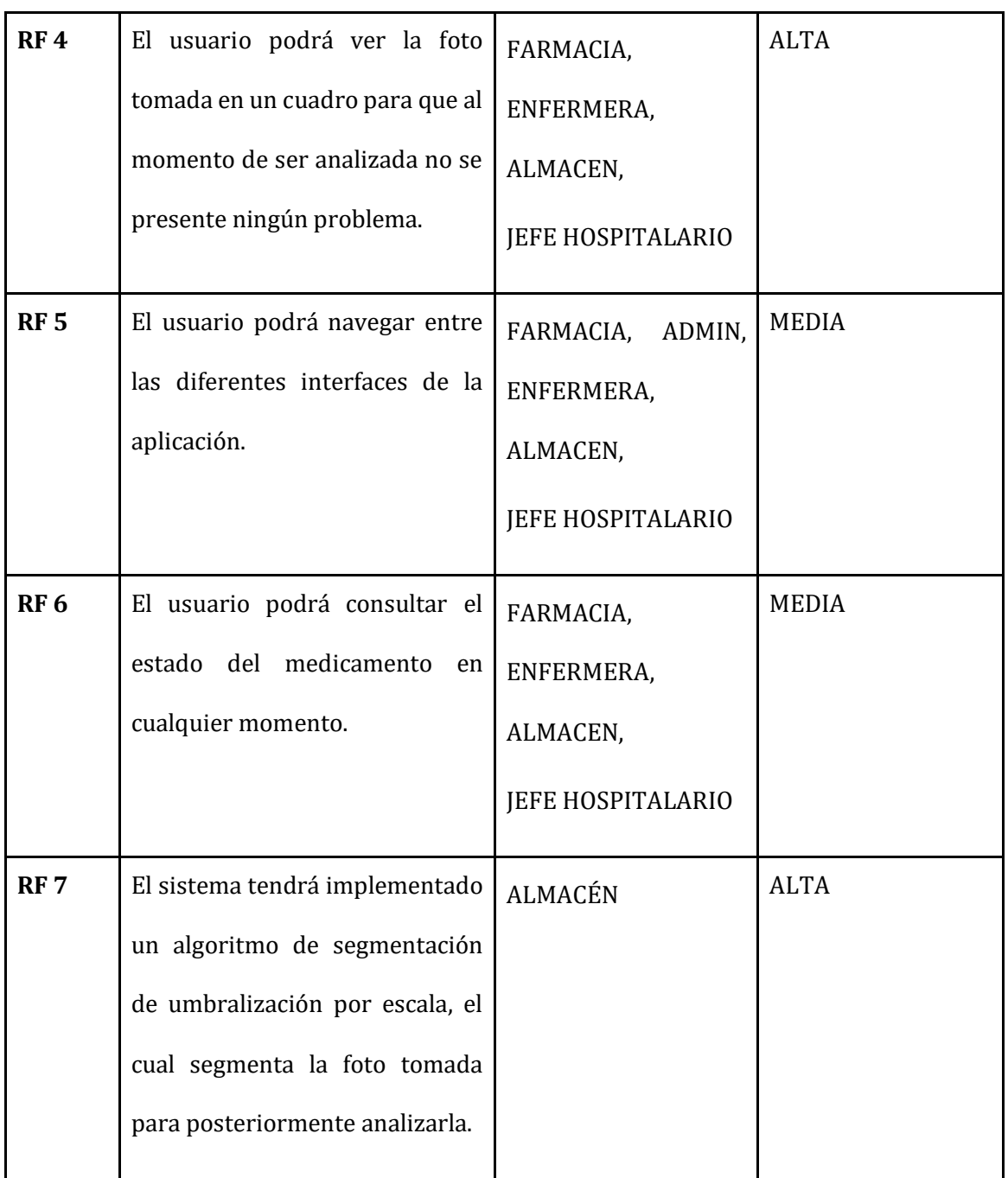

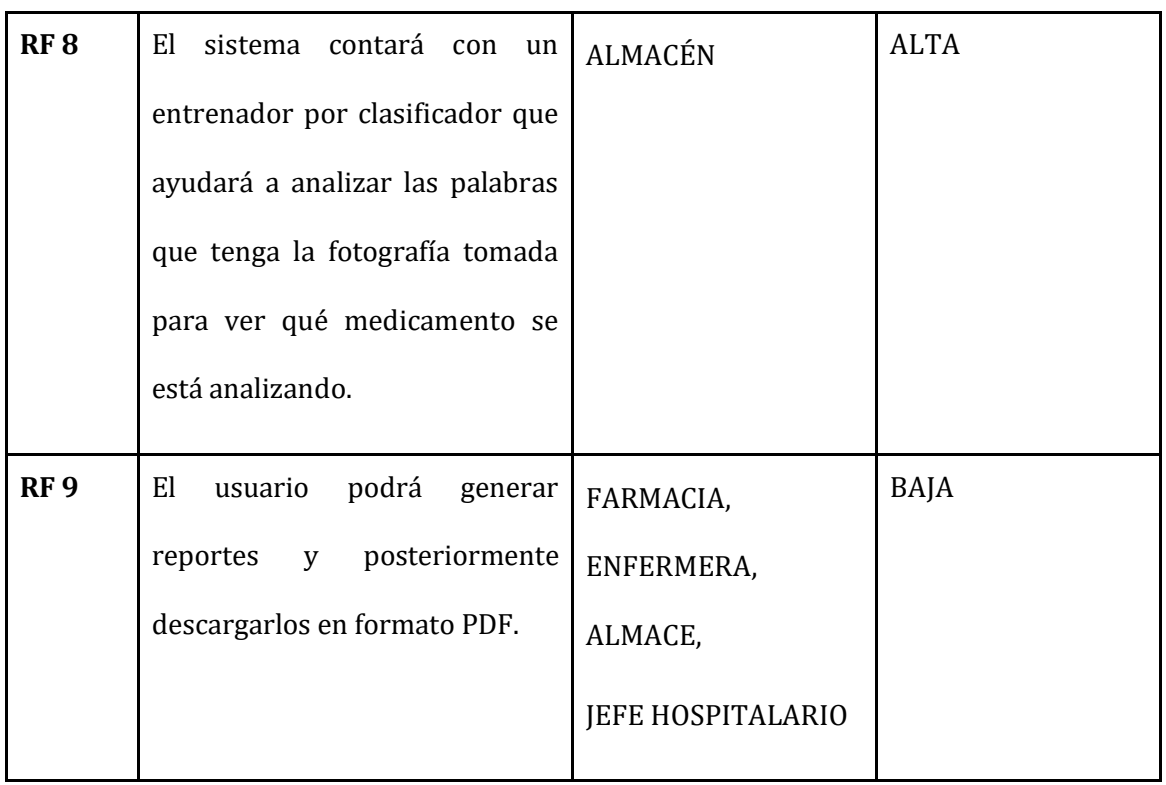

# **Requerimientos No Funcionales**

Tabla No. 3 Requerimientos no Funcionales

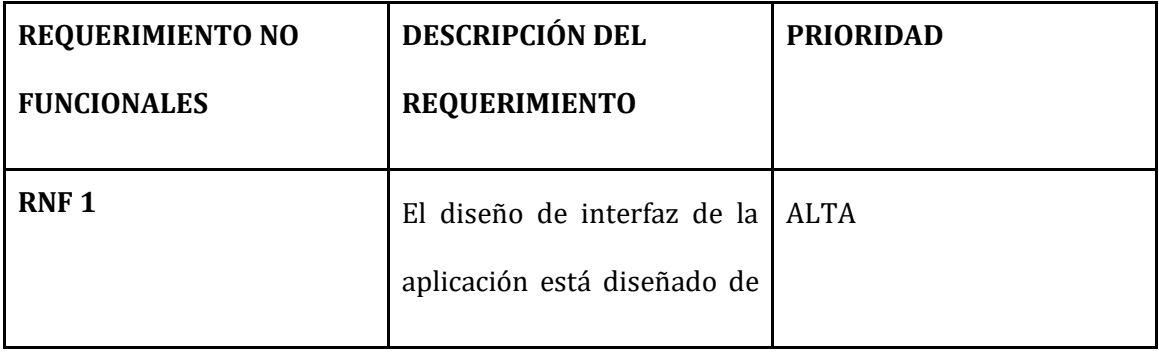

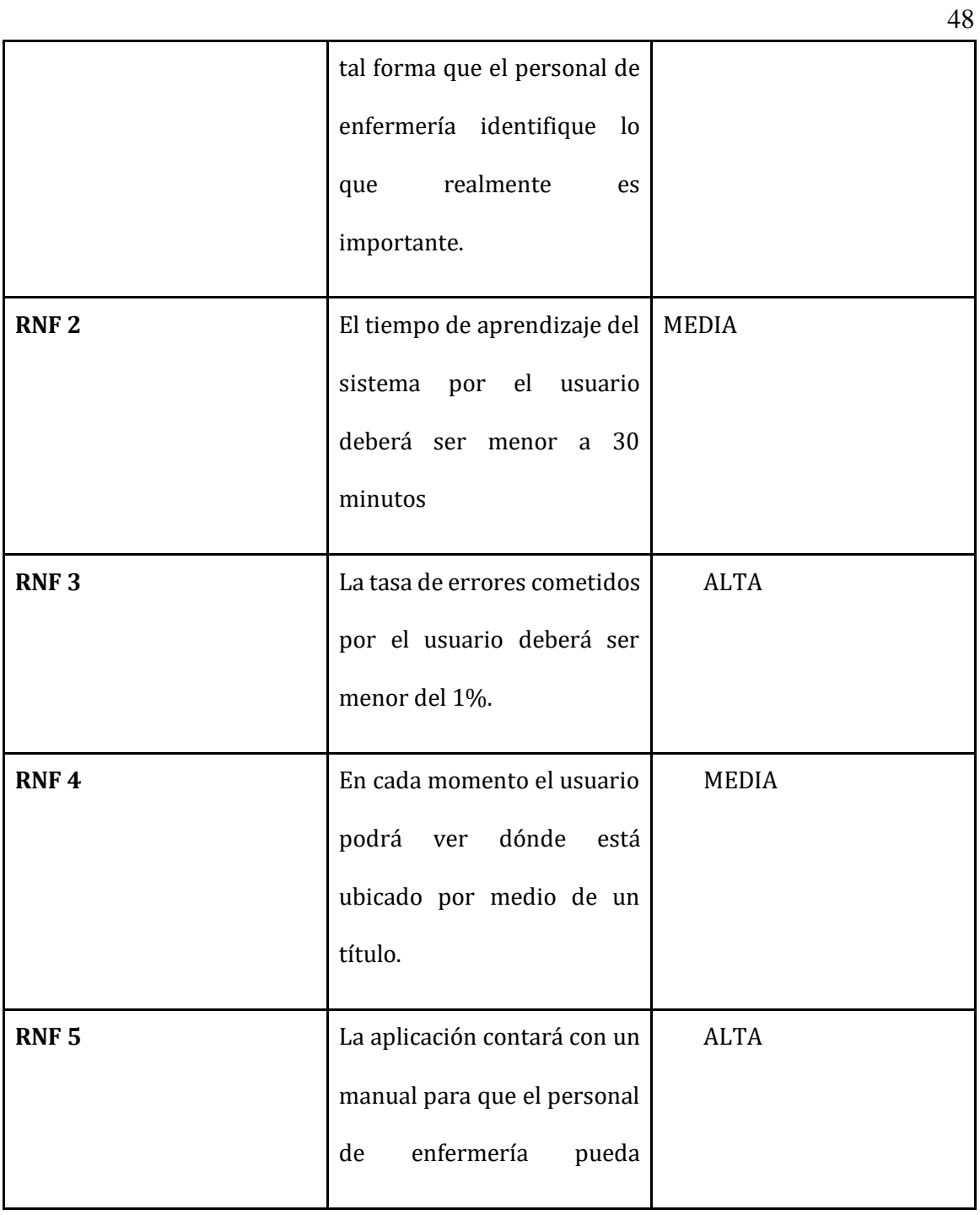

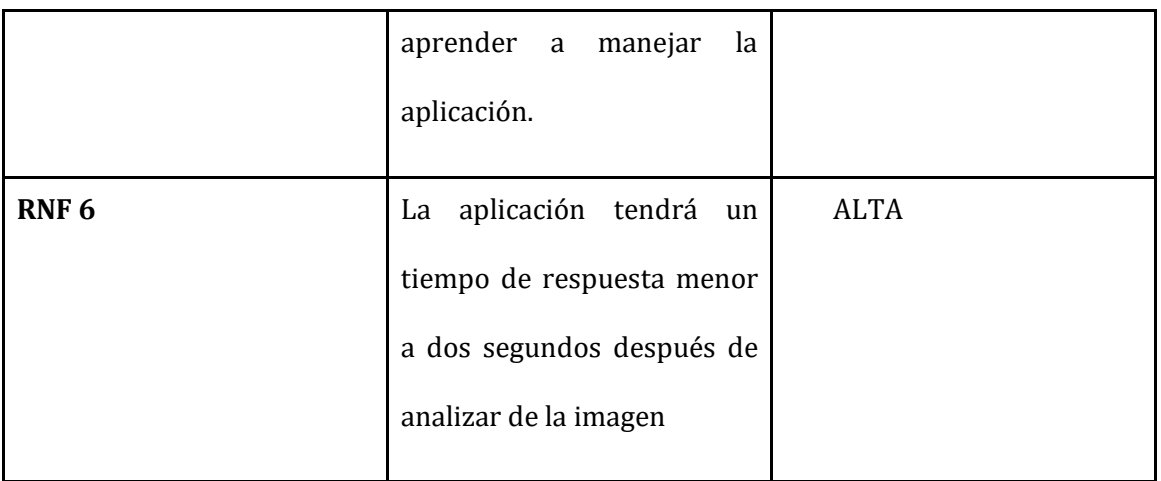

## **Requerimientos Técnicos**

Tabla No. 4 Requerimientos Técnicos

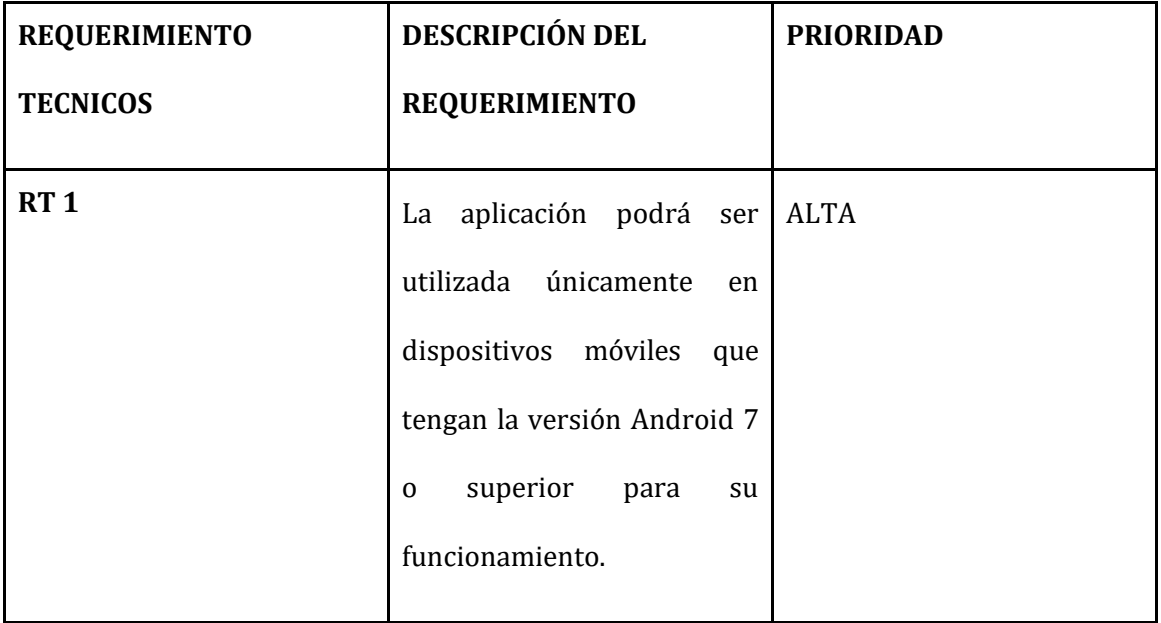

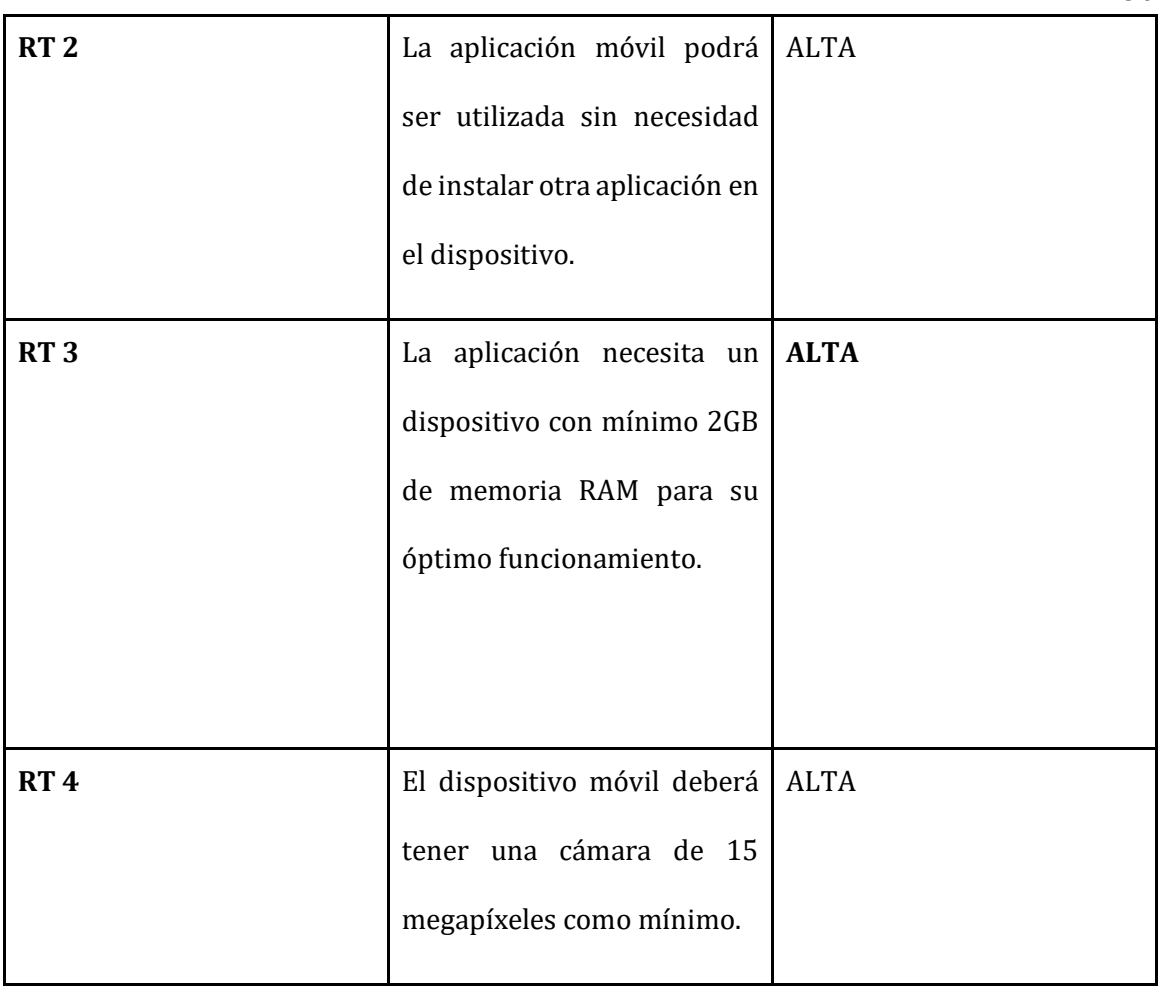

# **Requerimientos de Seguridad**

Tabla No. 5 Requerimientos Seguridad

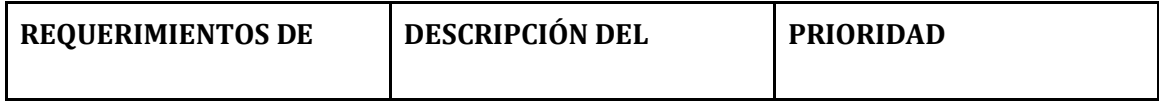

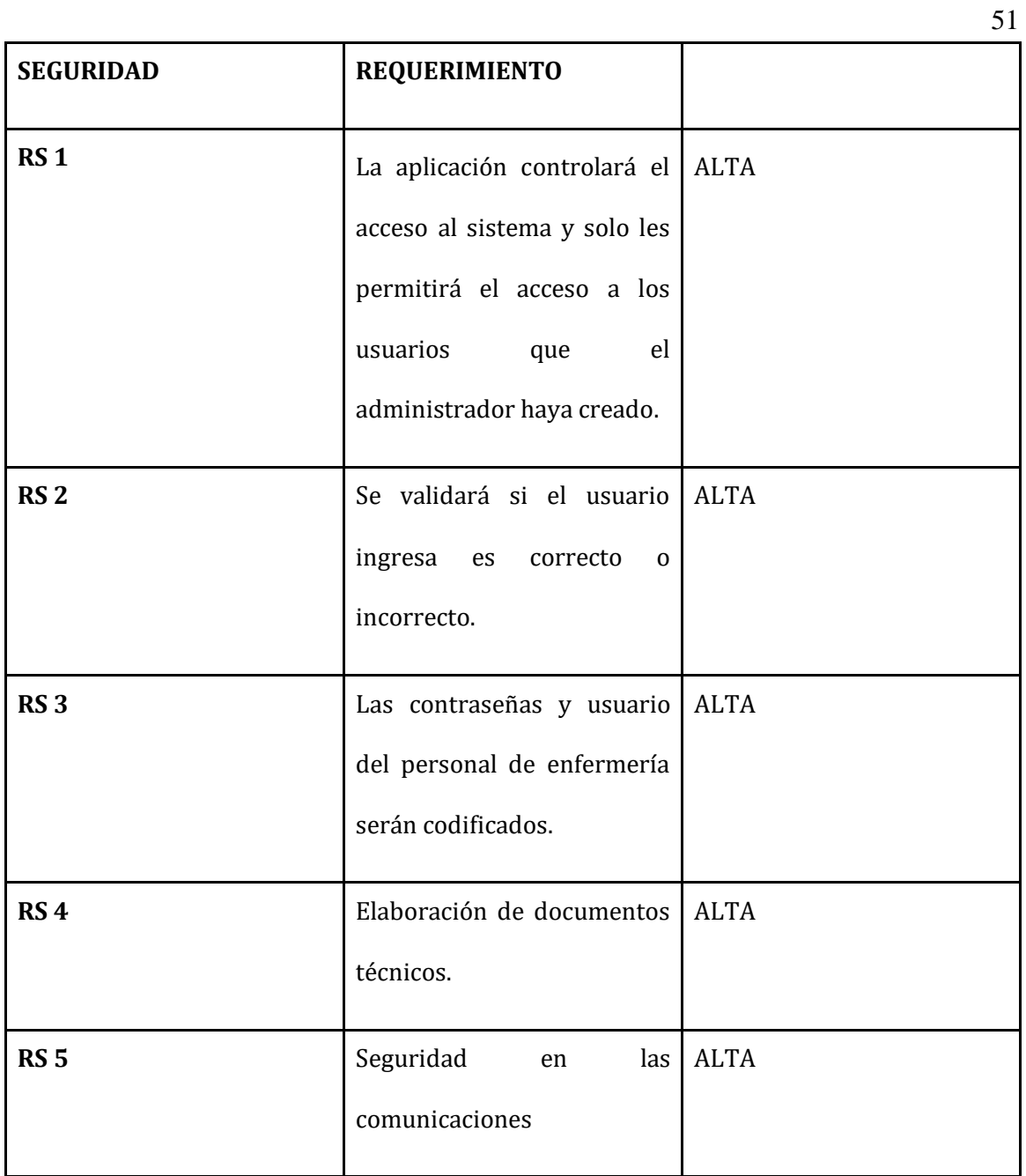

## **Requerimientos funcionales**

## Tabla No. 6 Requerimiento Funcional RF1

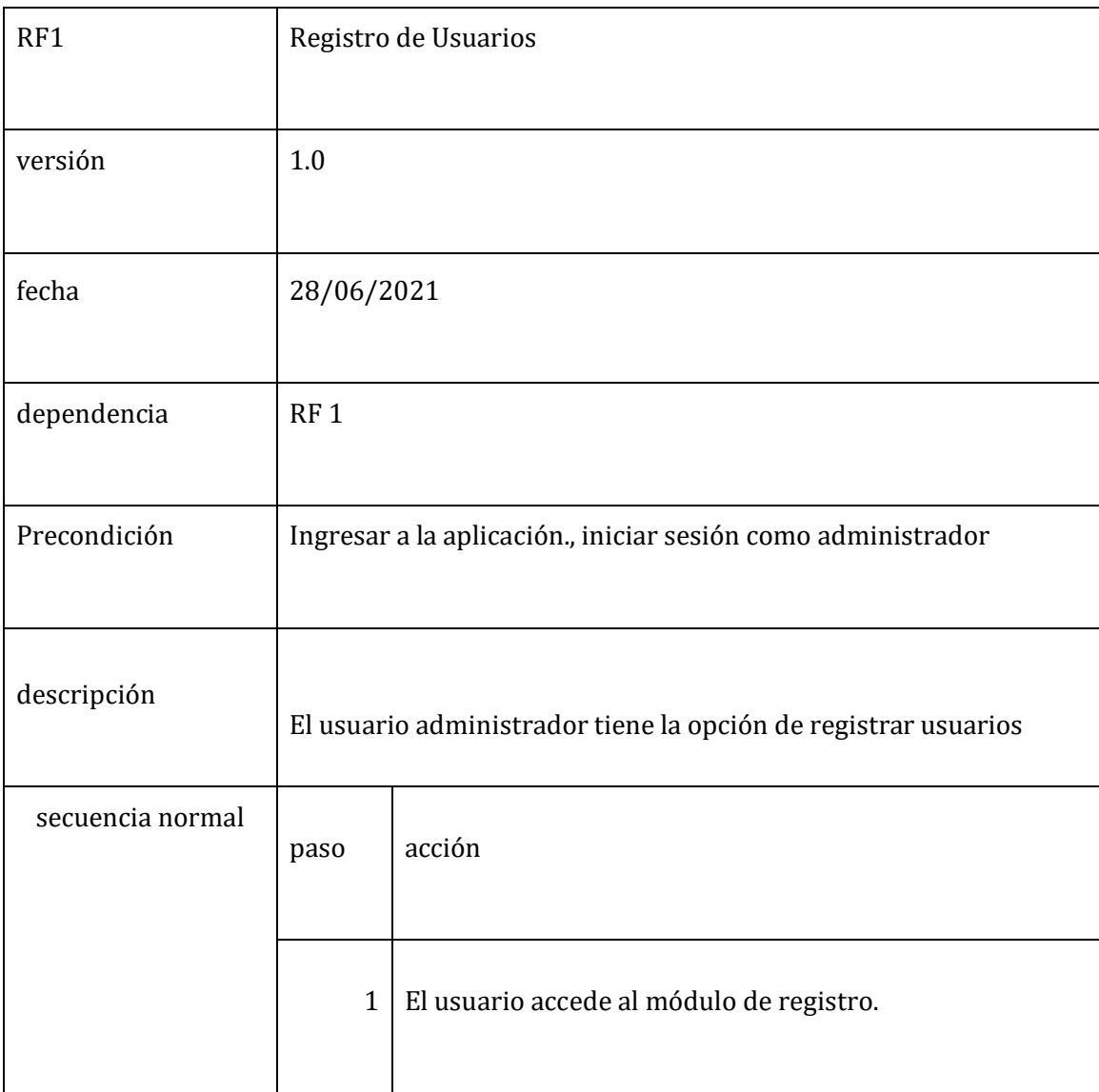

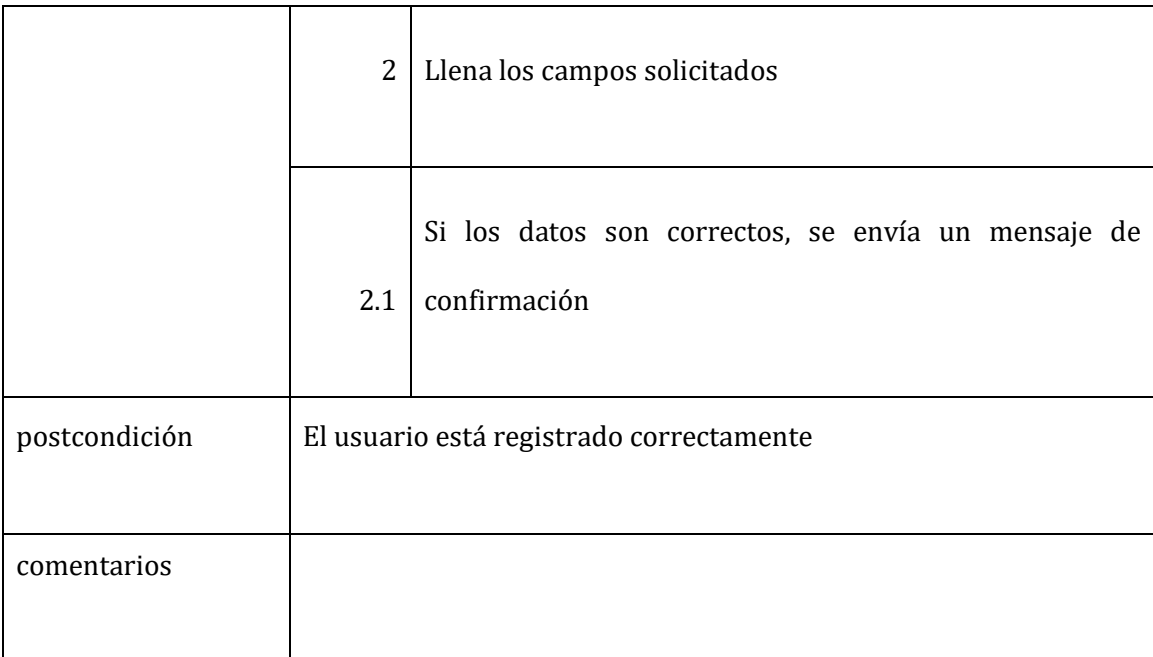

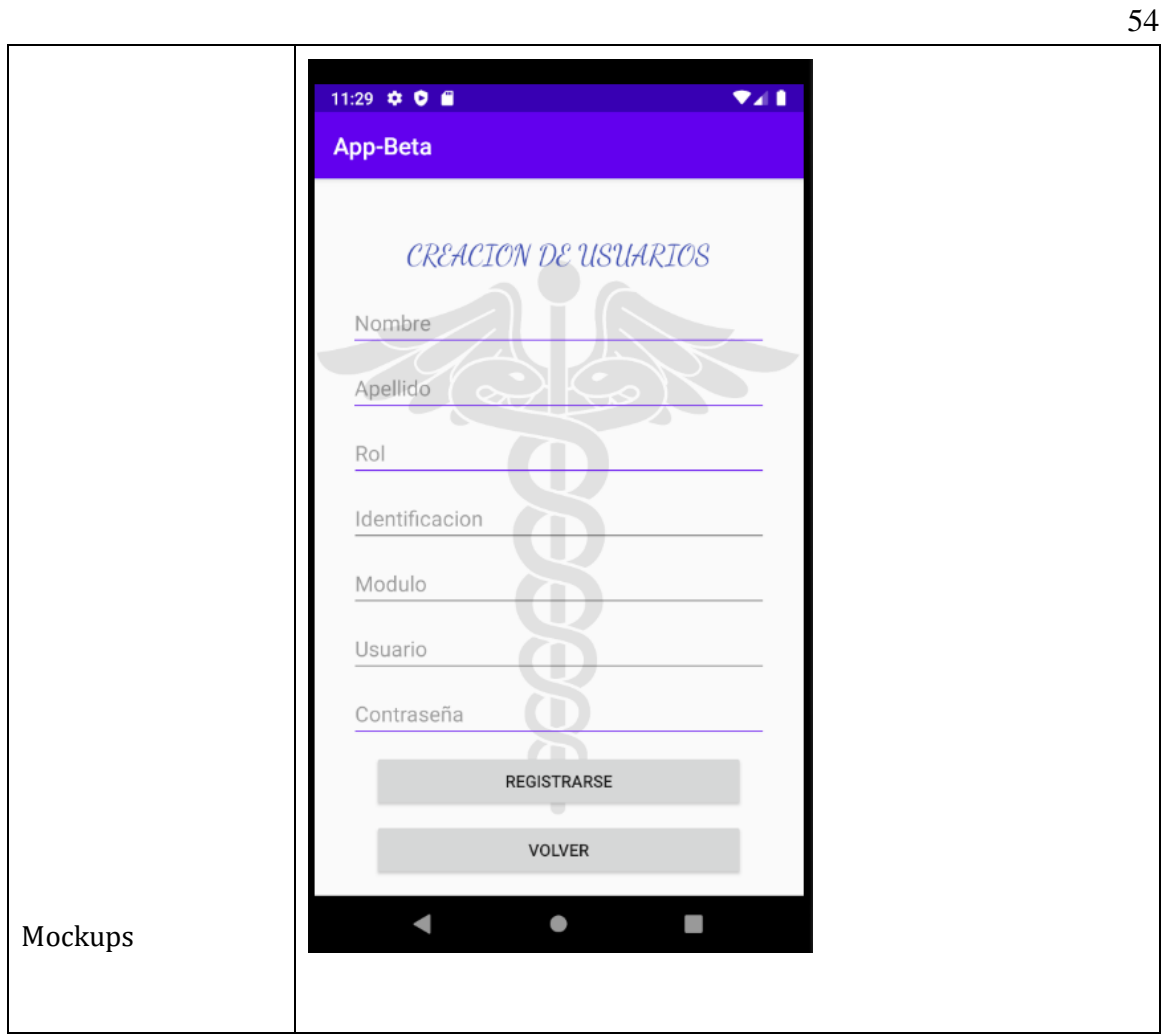

Tabla No. 7 Requerimiento Funcional RF2

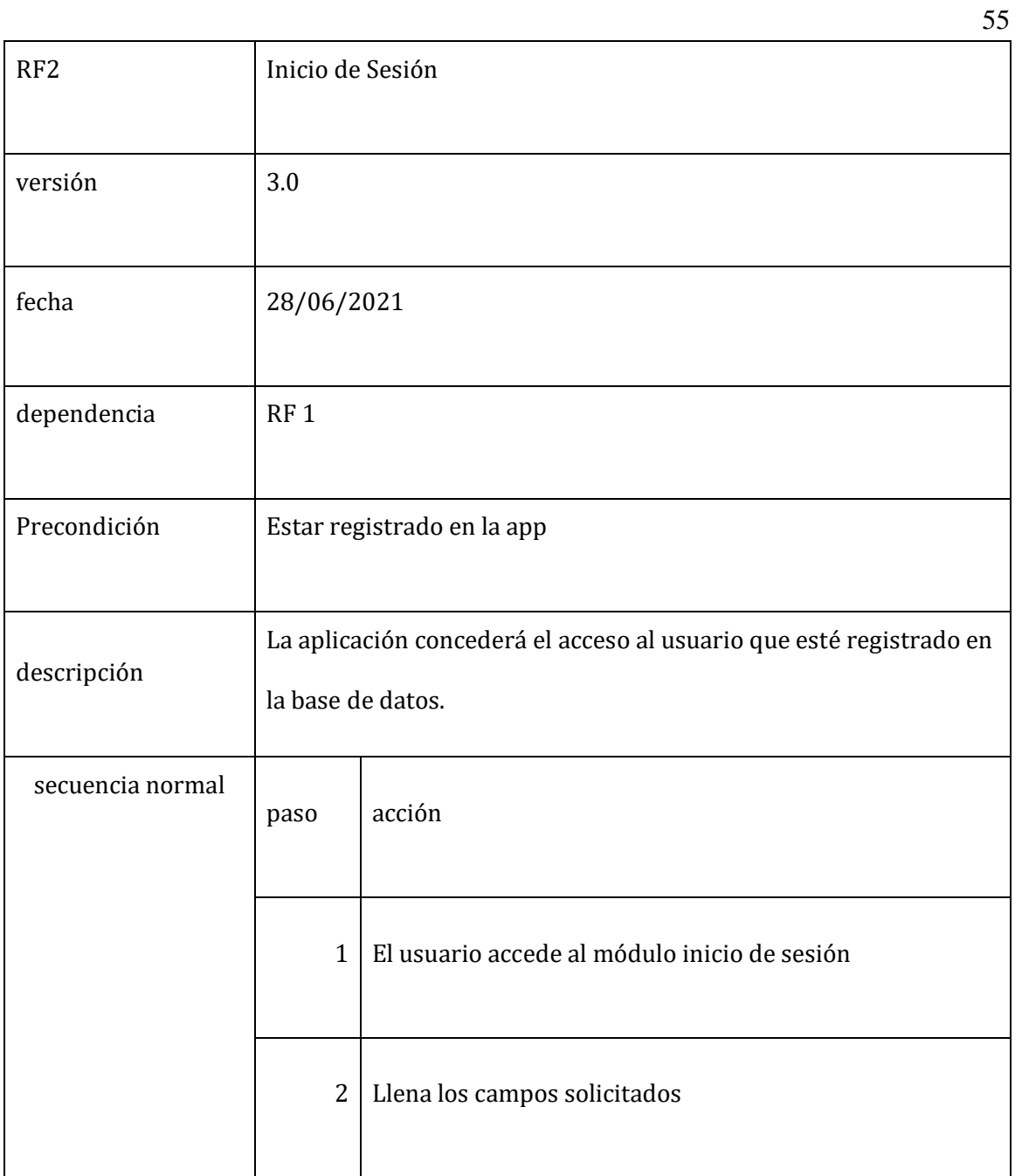

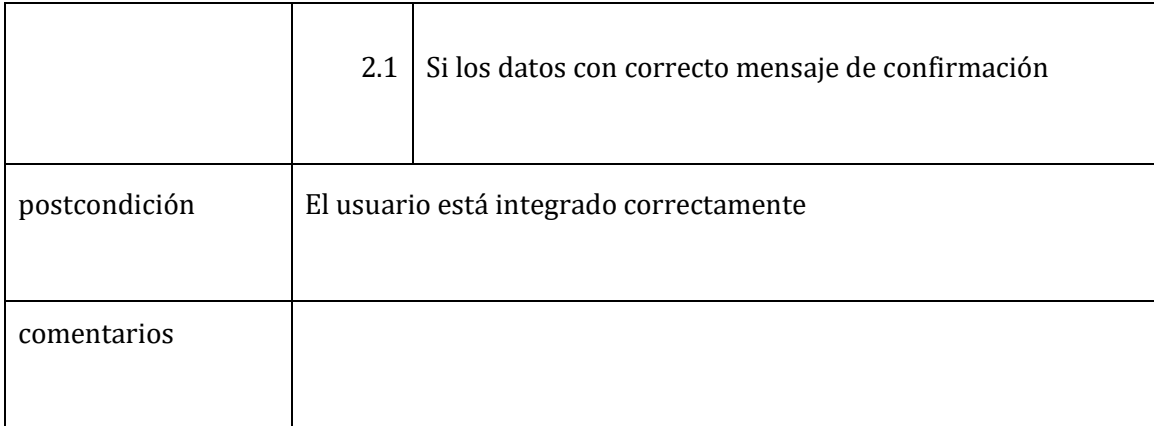

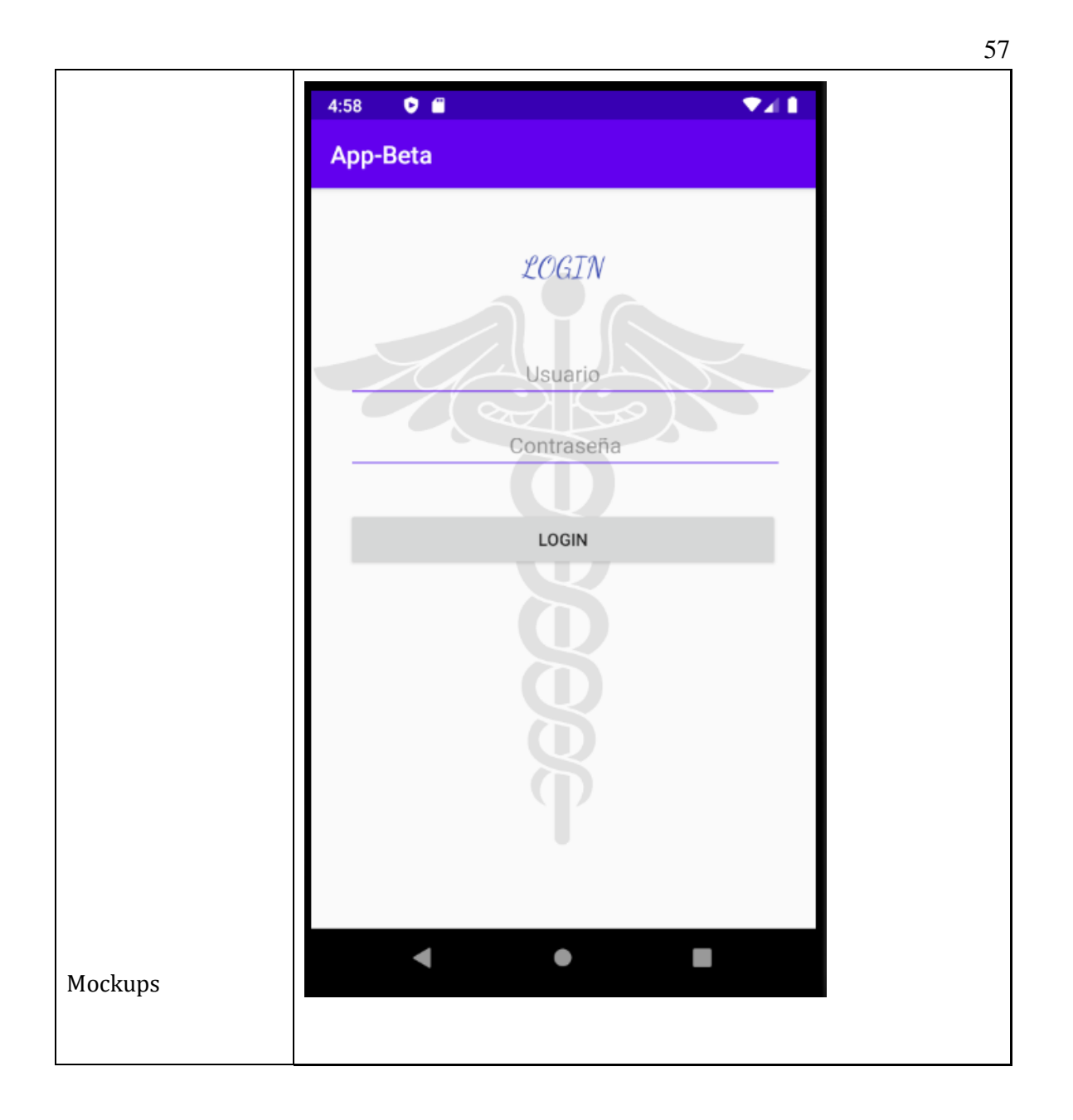

## Tabla No. 8 Requerimiento Funcional RF3

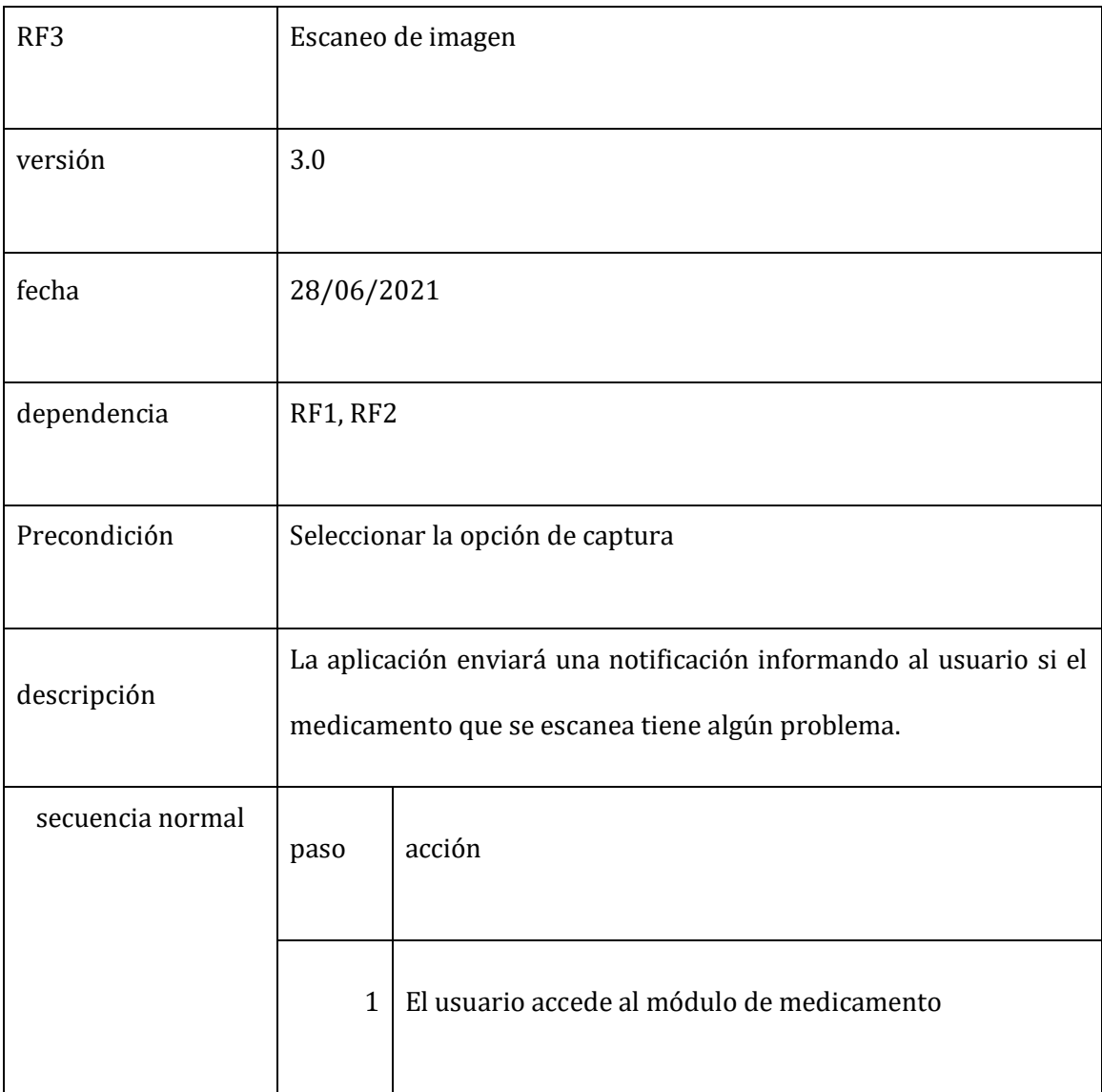

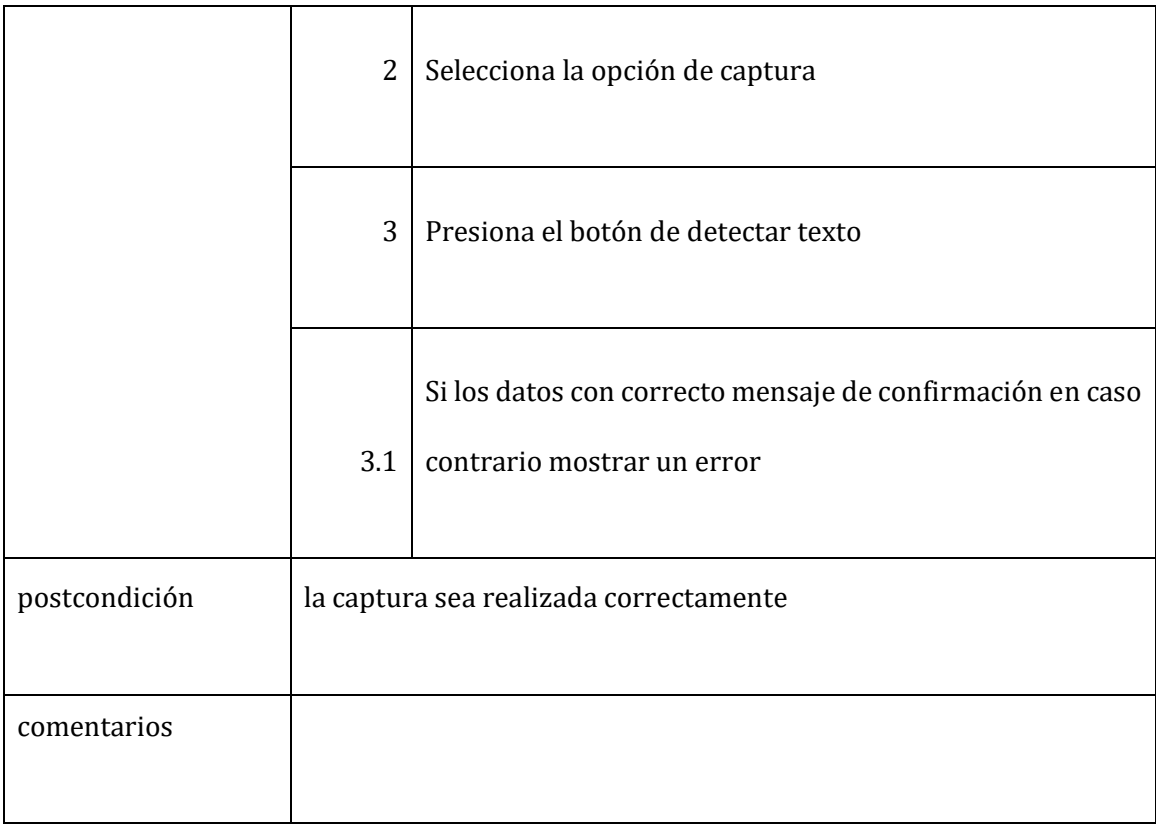

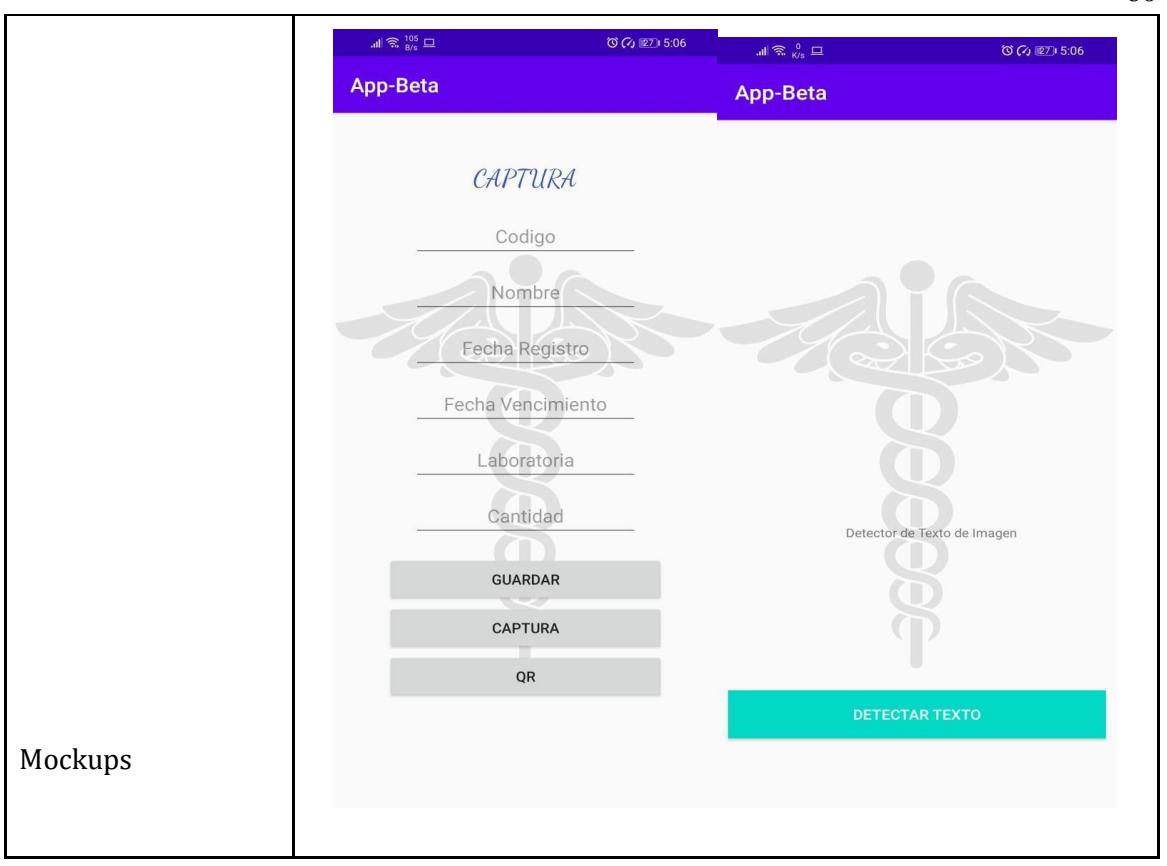

## Tabla No. 9 Requerimiento Funcional RF4

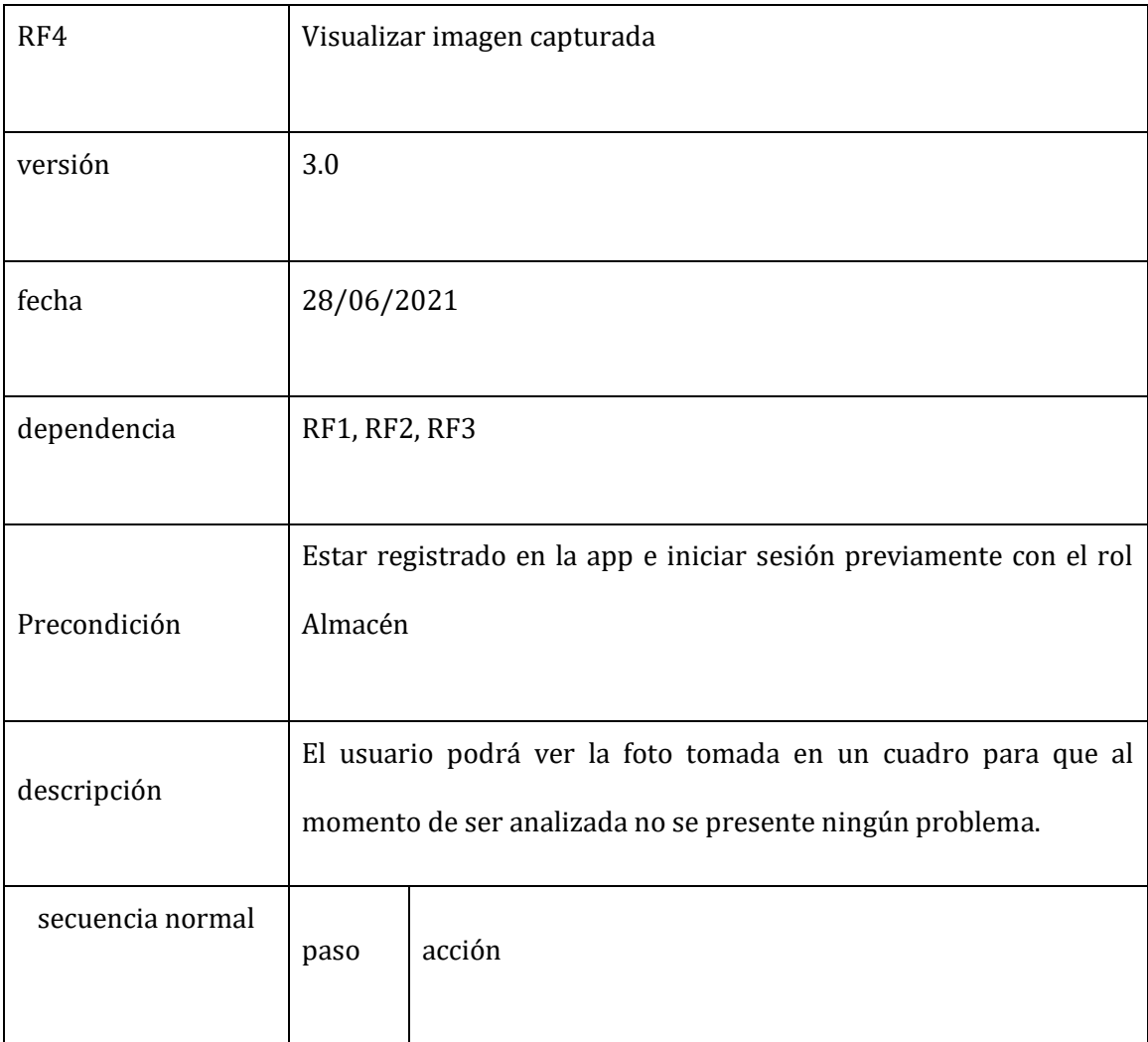

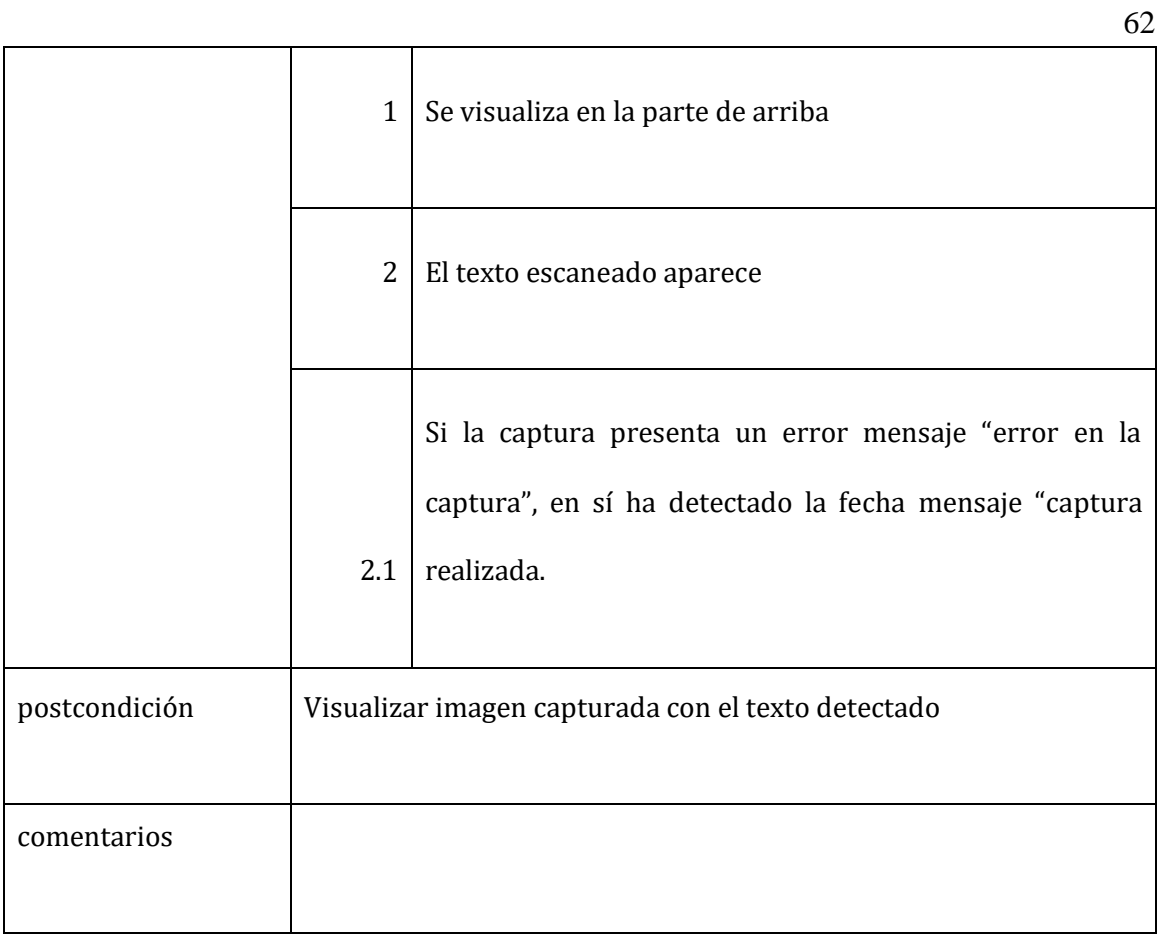

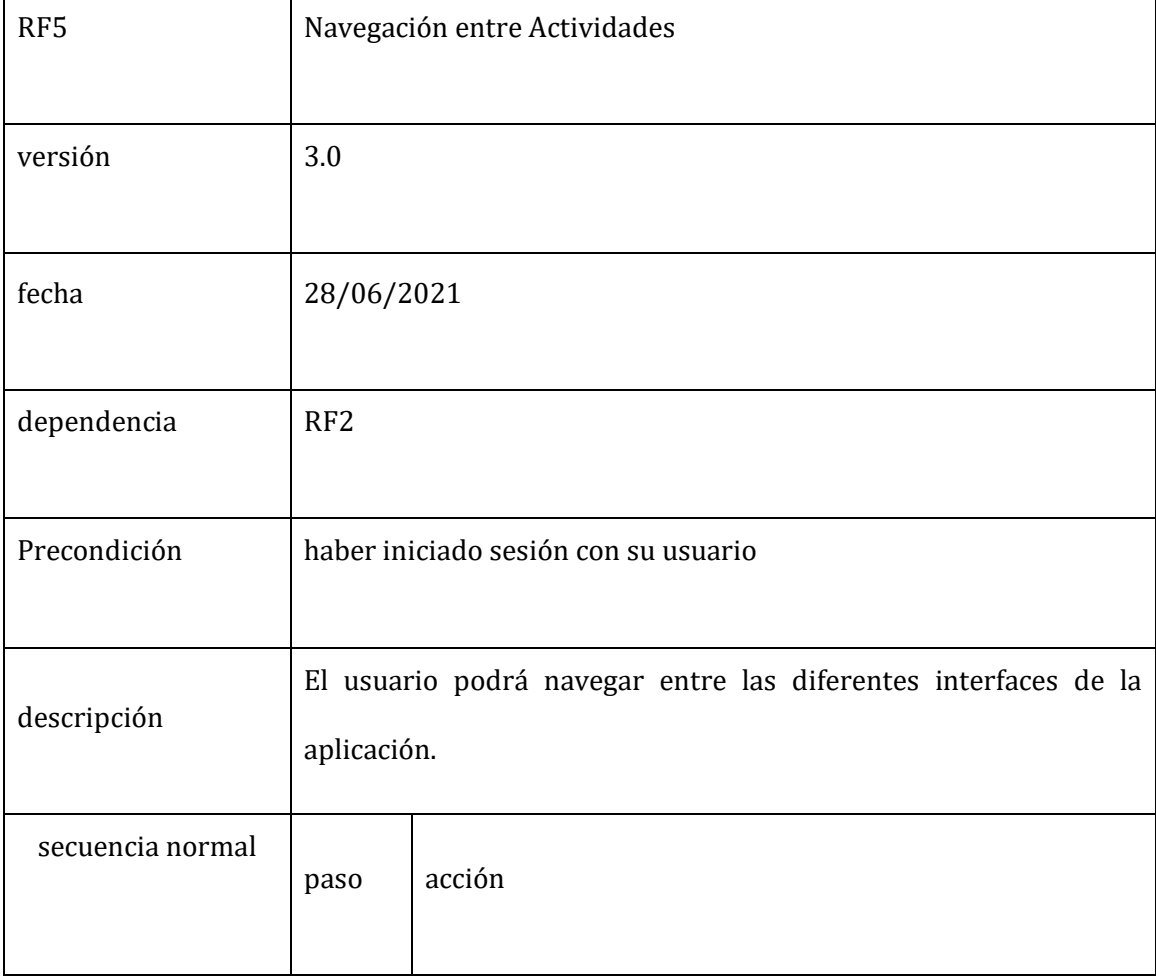

# Tabla No. 10 Requerimiento Funcional RF5

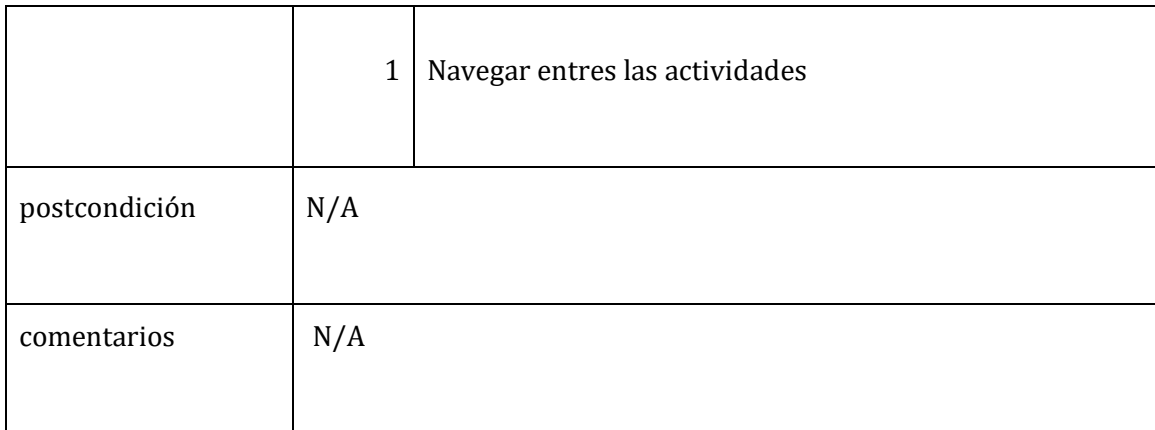

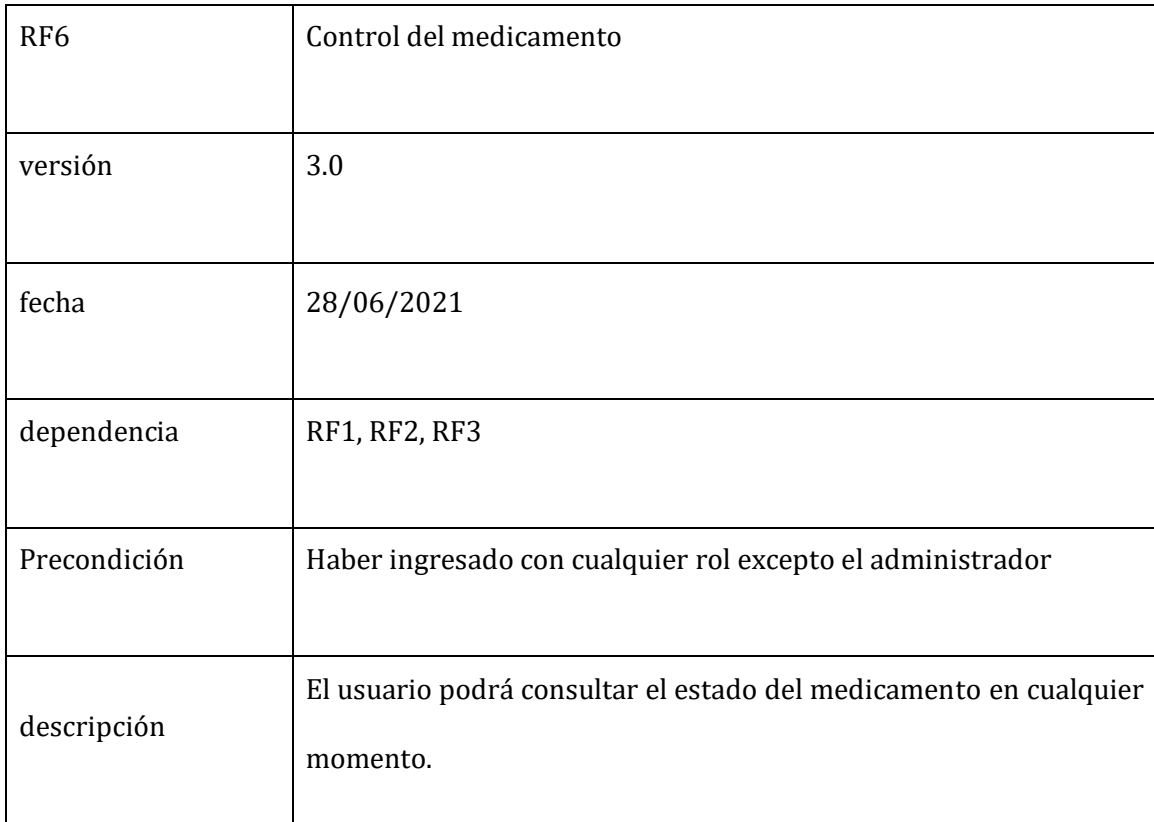

Tabla No. 11 Requerimiento Funcional RF6

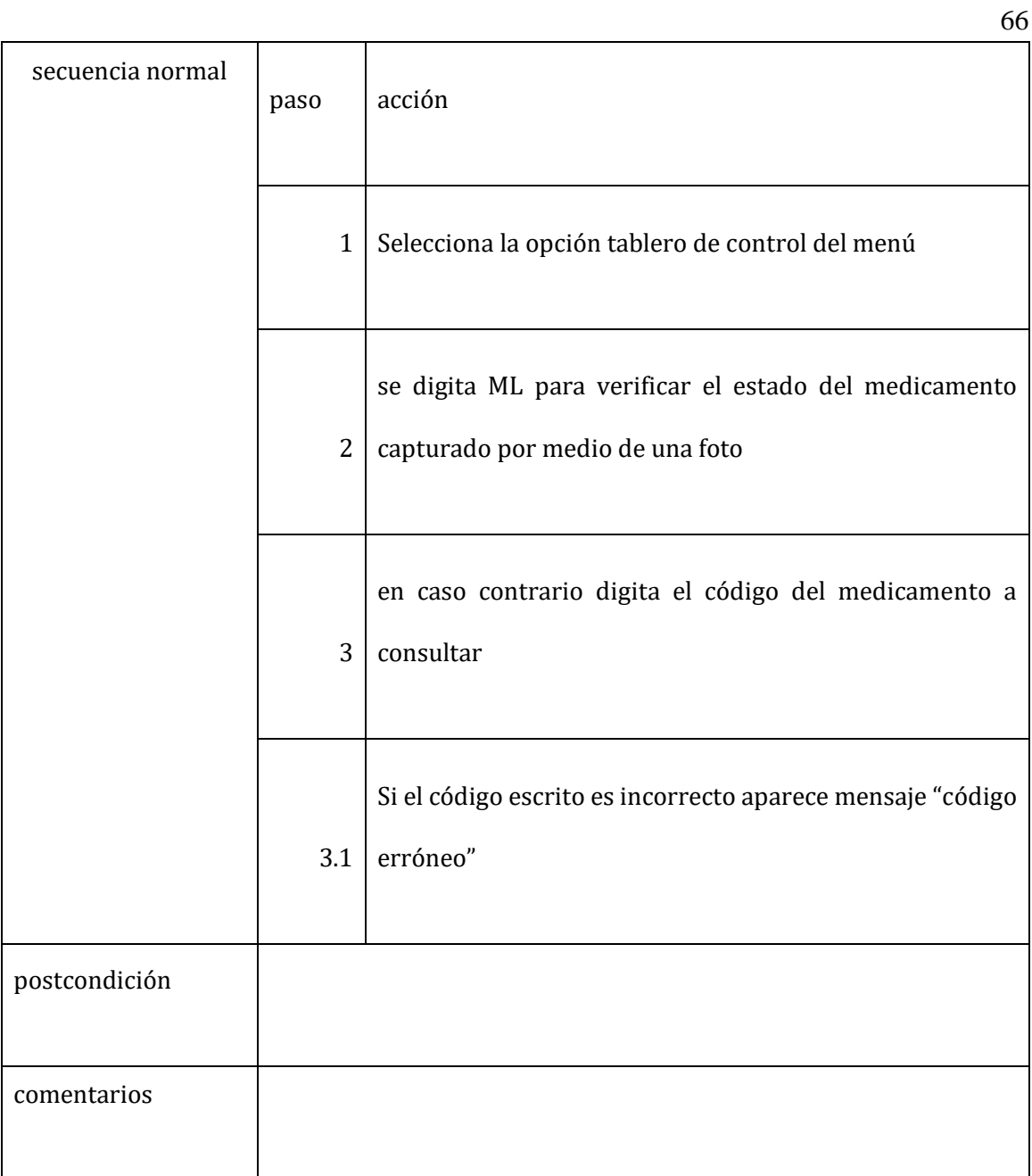

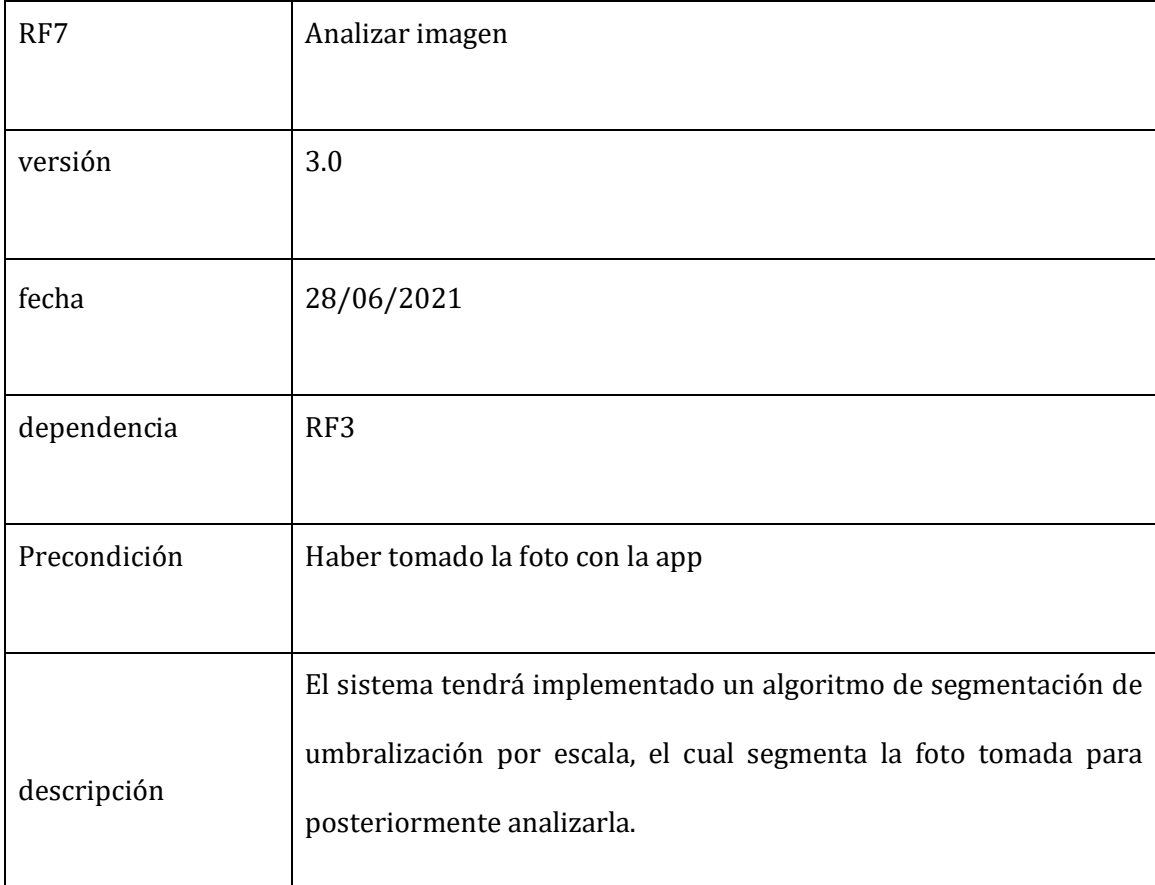

# Tabla No. 12 Requerimiento Funcional RF7

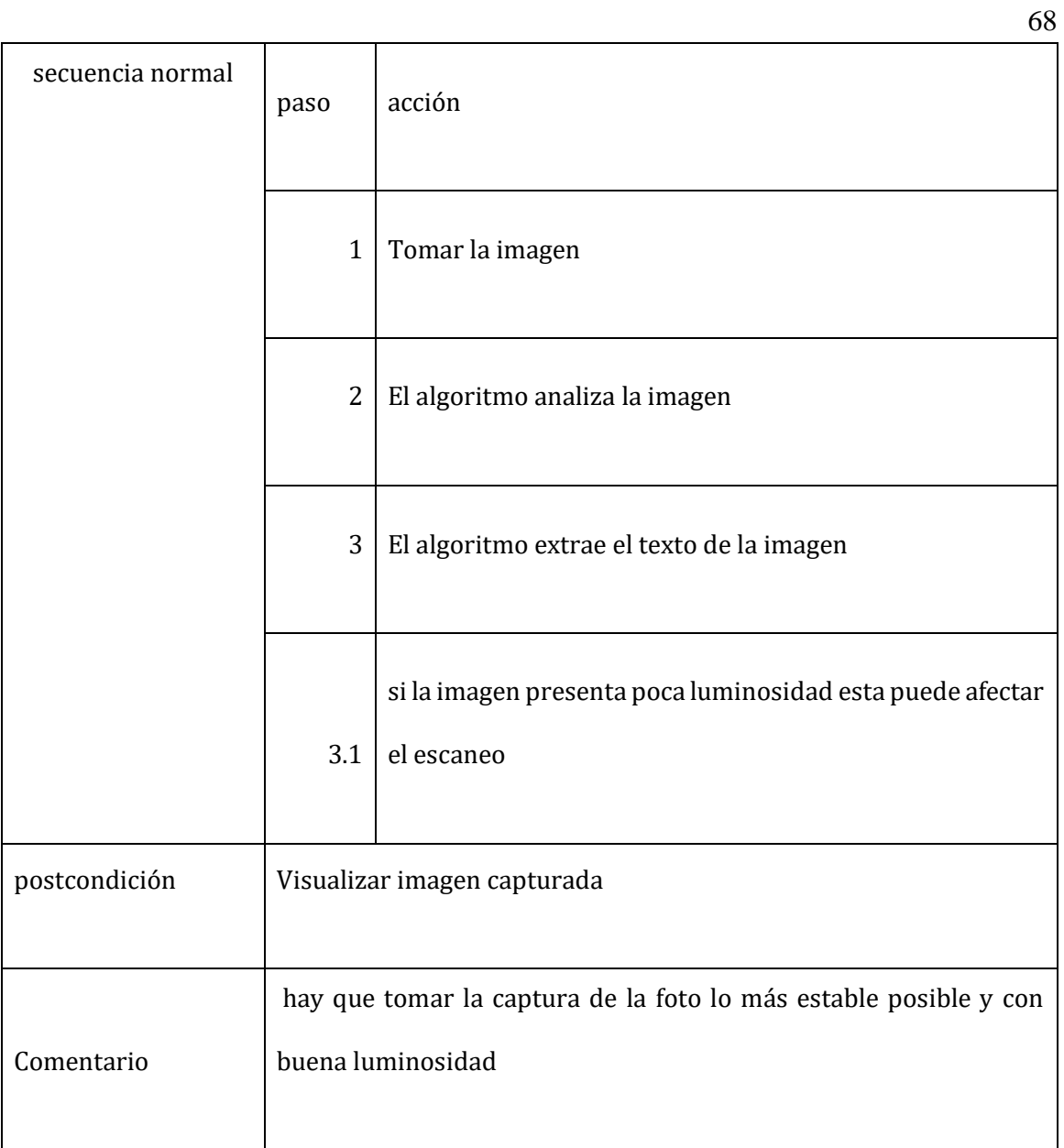

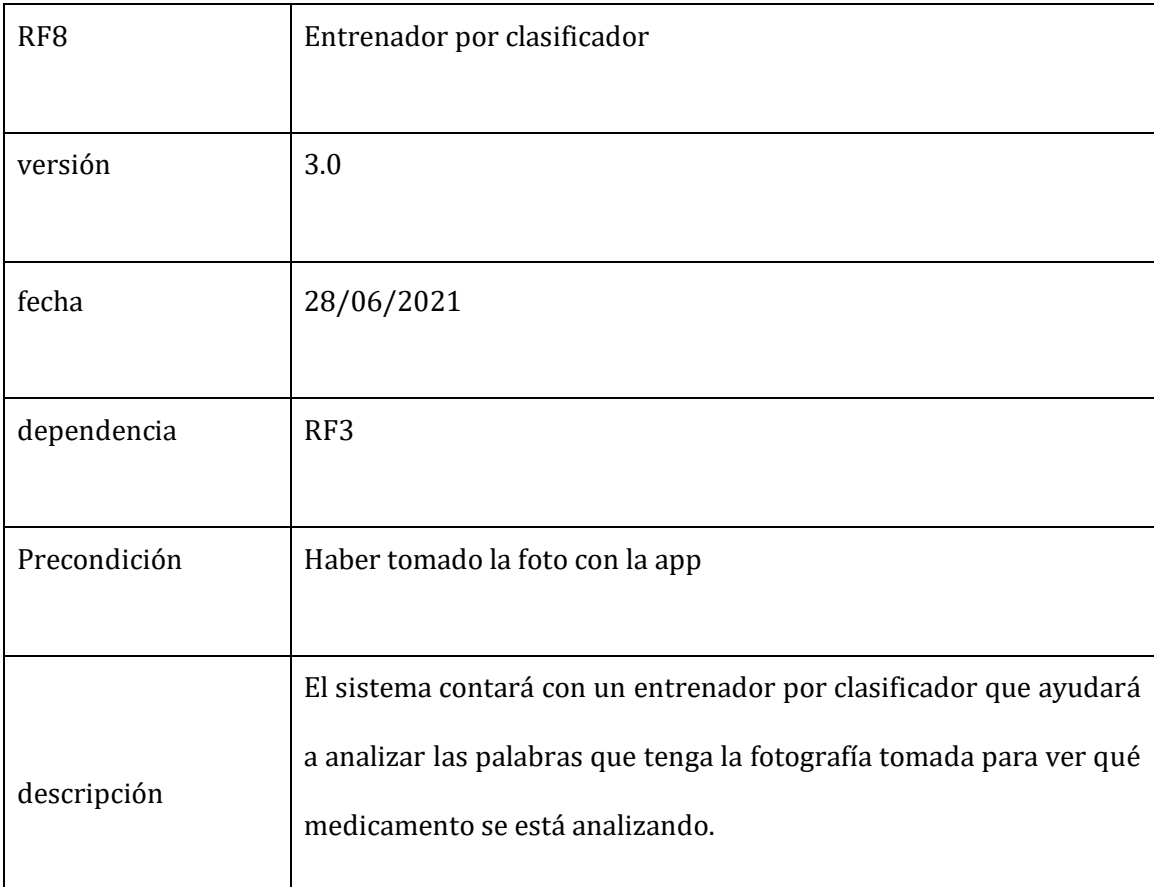

# Tabla No. 13 Requerimiento Funcional RF8

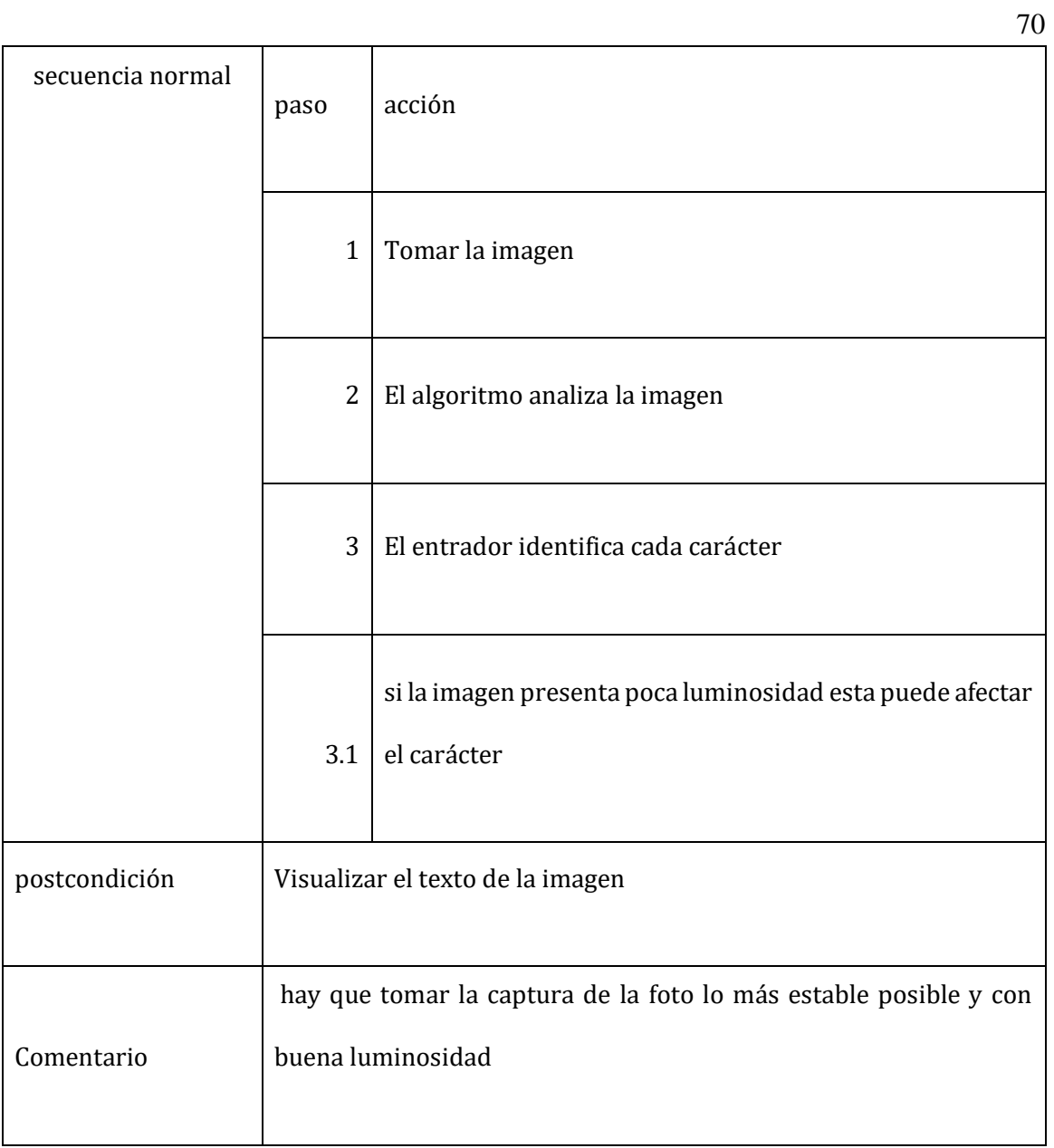

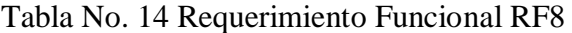

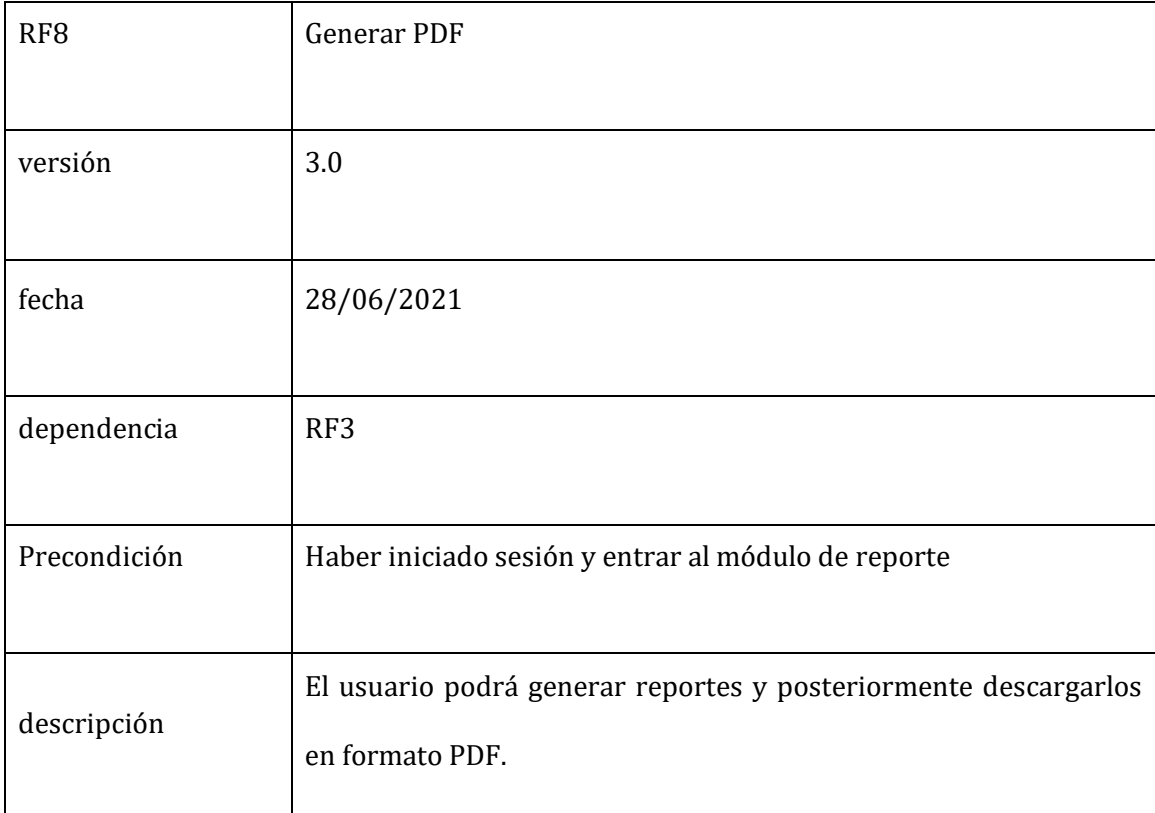

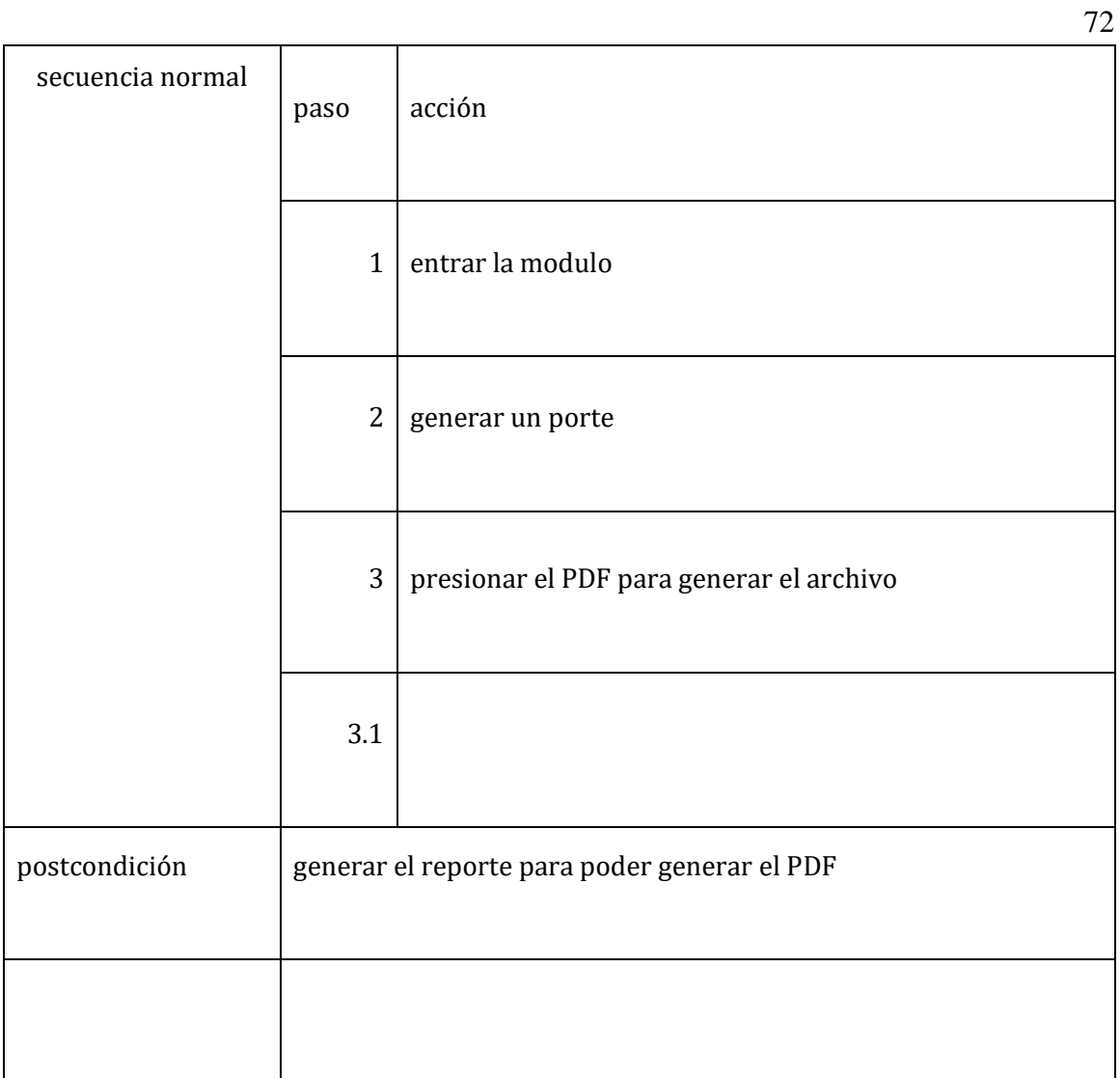
**12. Fase 2 - Diseño Ingenieril.**

### **12.1 Elaboración de prototipos y mockups.**

#### **12.1.1 Diagramas de Caso de Uso**

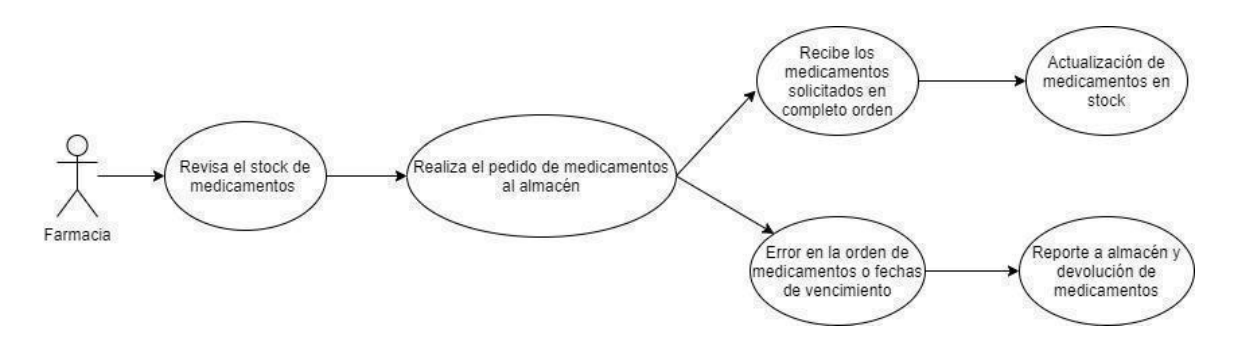

Imagen No. 3 – Caso de uso No. 1 - Elaboración propia.

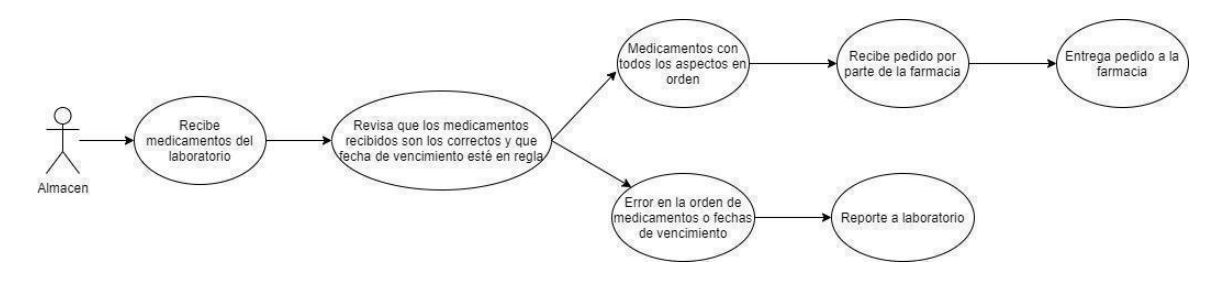

Imagen No. 4 – Caso de uso No. 2 - Elaboración propia.

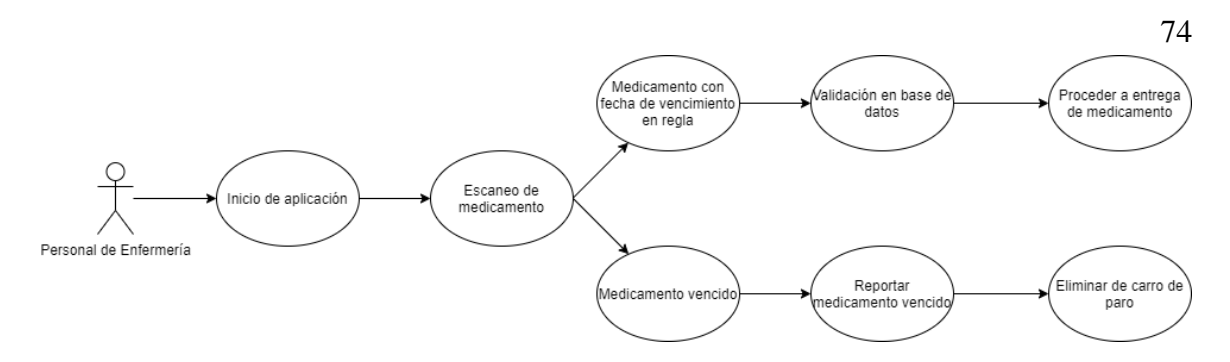

Imagen No. 5 - Caso de uso No. 3 - Elaboración propia.

### **12.1.2 Diagrama de Casos de Abuso**

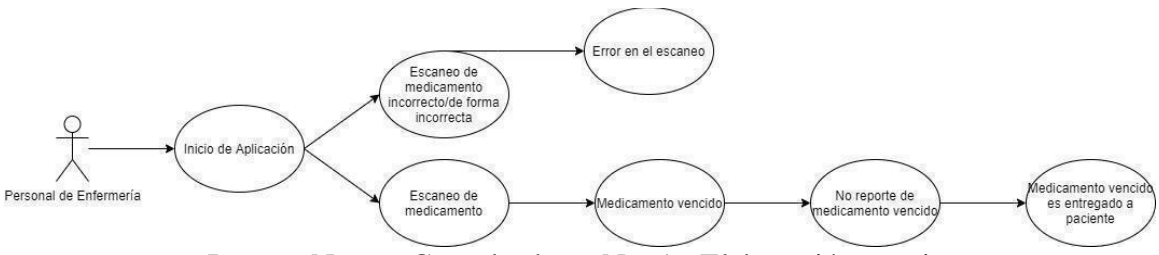

Imagen No. 6 - Caso de abuso No. 1 - Elaboración propia.

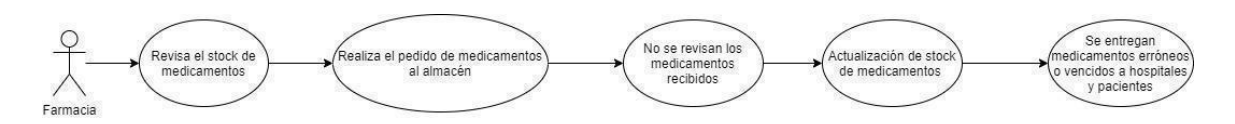

Imagen No. 7 - Caso de abuso No. 2 - Elaboración propia.

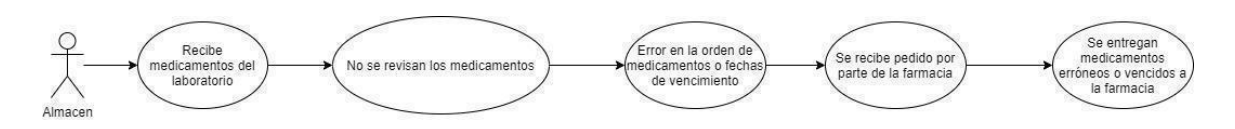

Imagen No. 8 - Caso de abuso No. 3 - Elaboración propia.

# **12.1.3. Mockups y Casos de Uso**

# **Tabla CU-01**

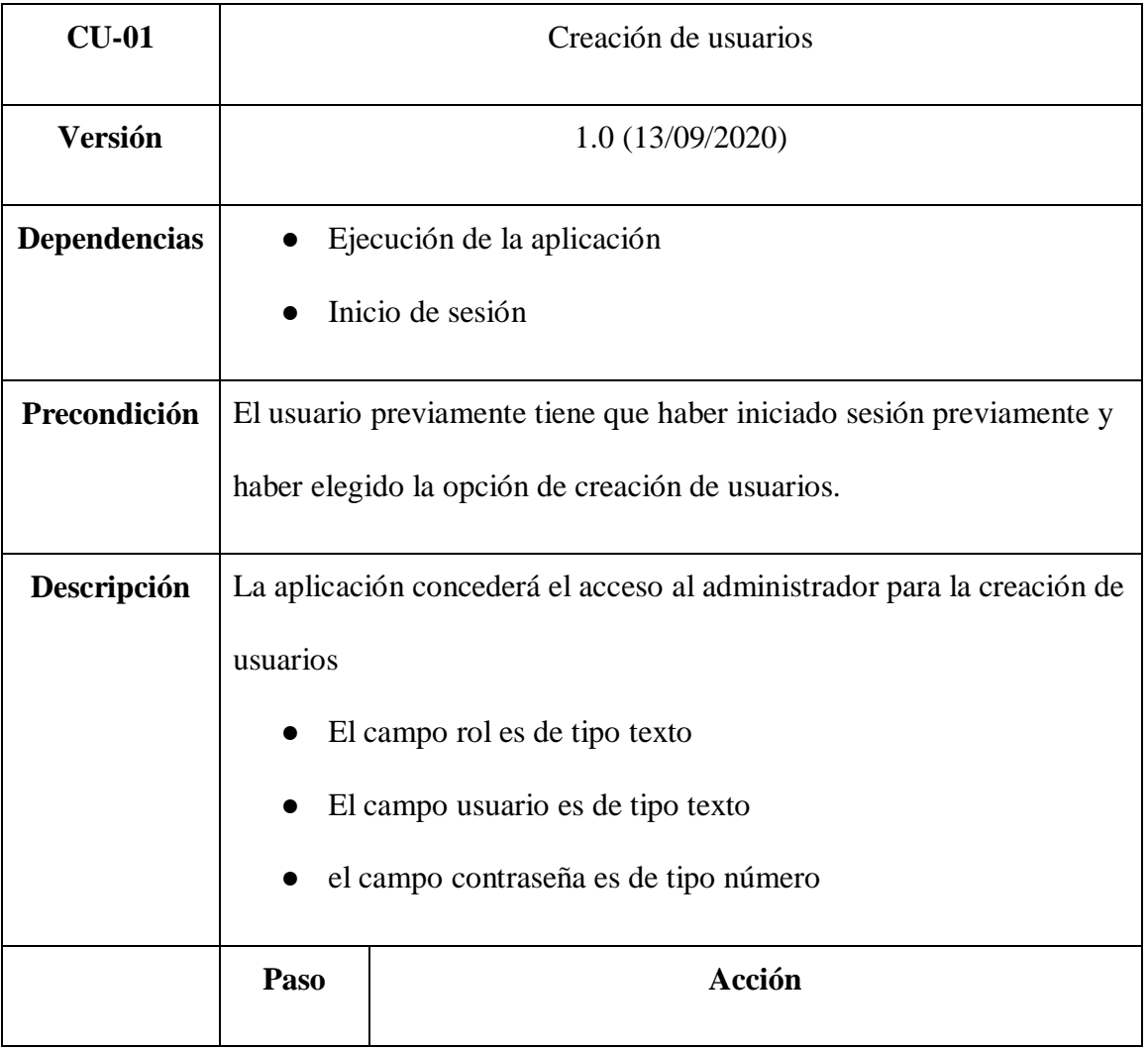

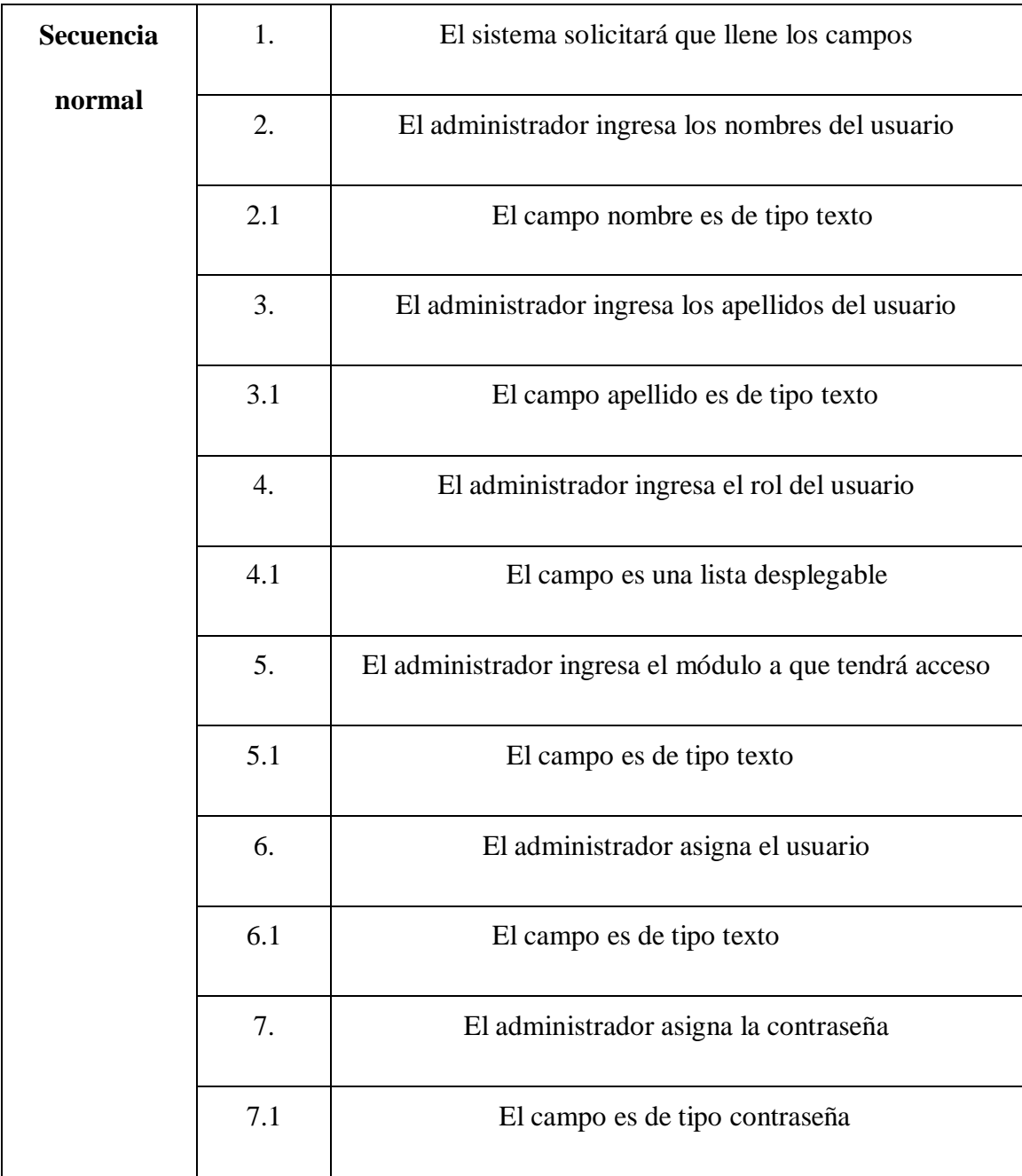

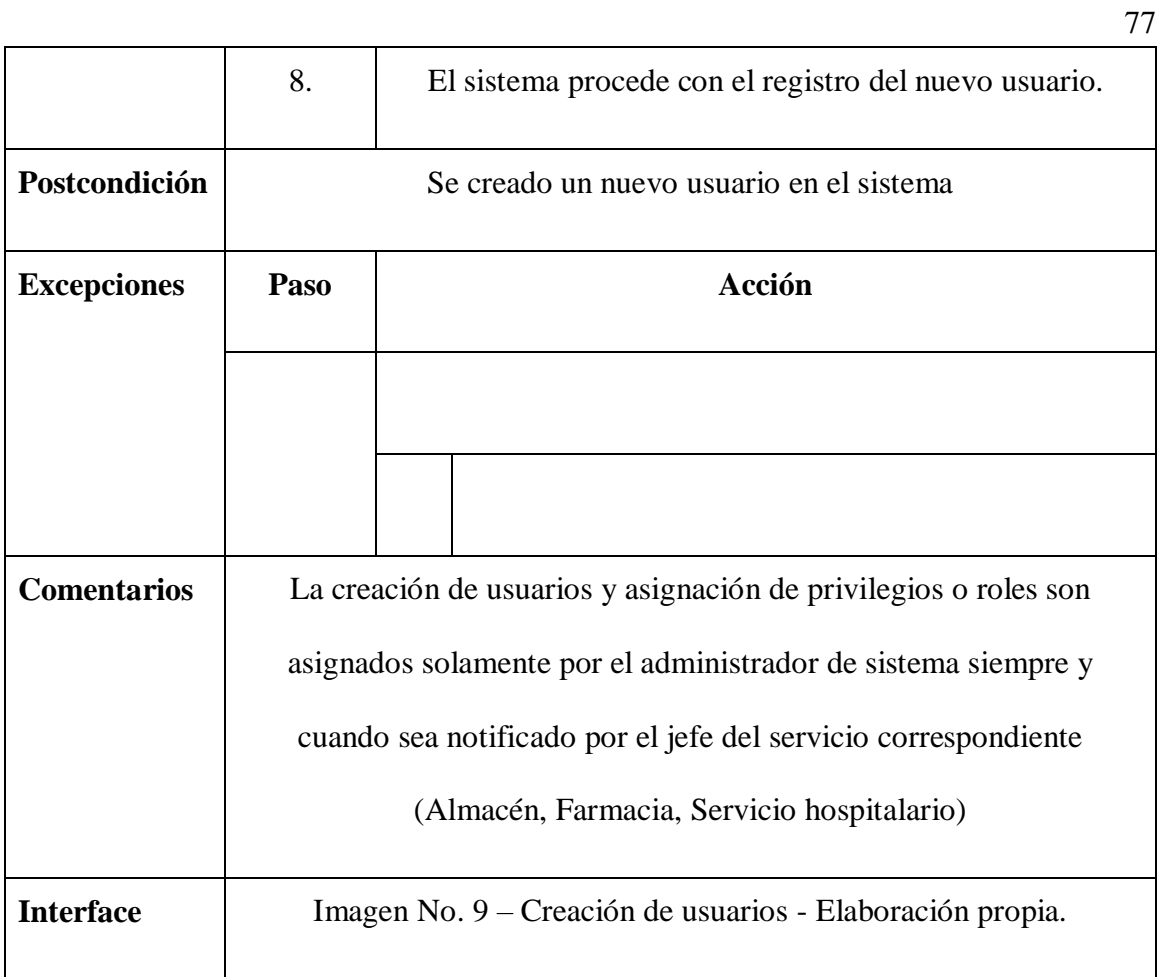

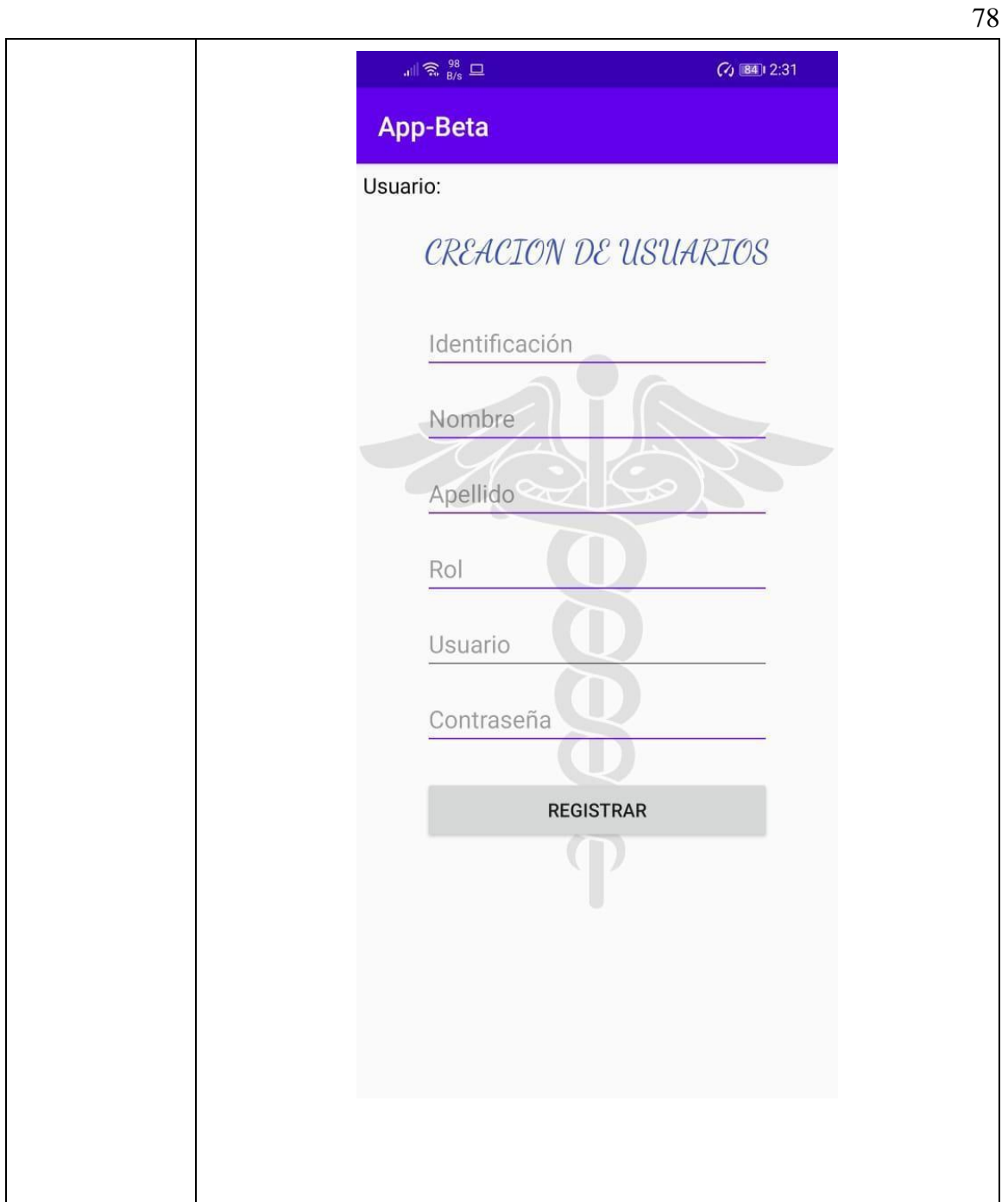

### **Tabla CU-02.**

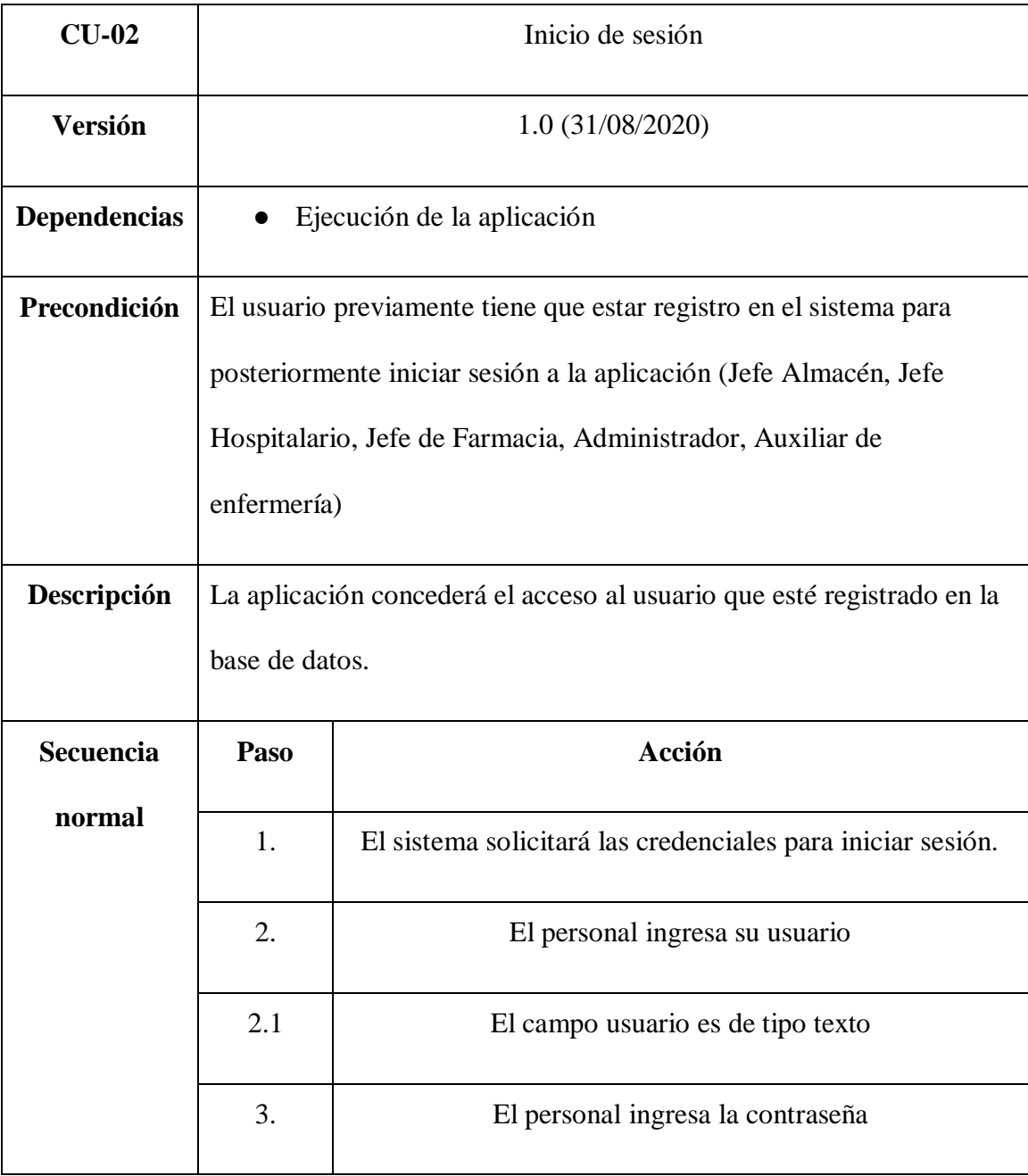

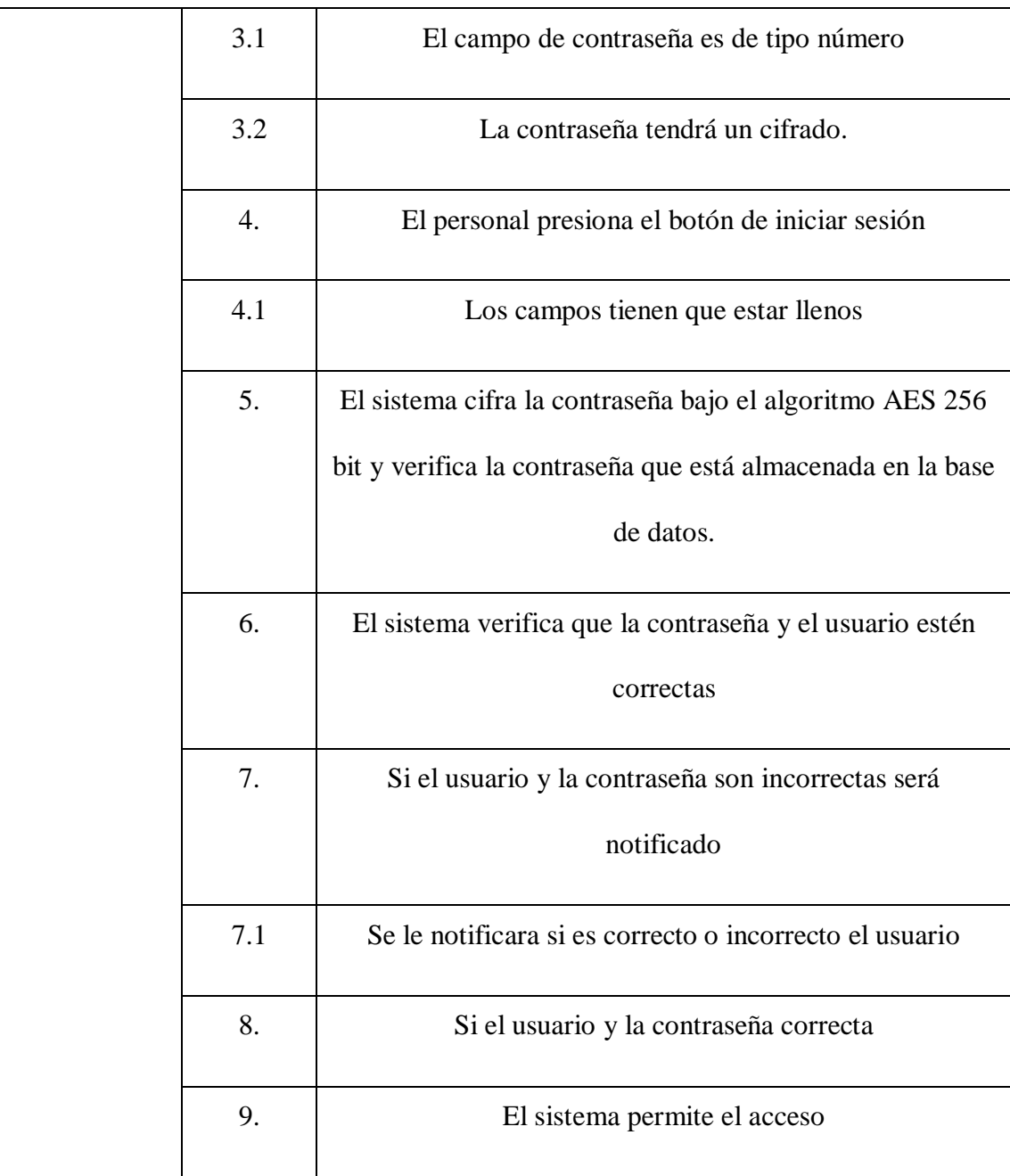

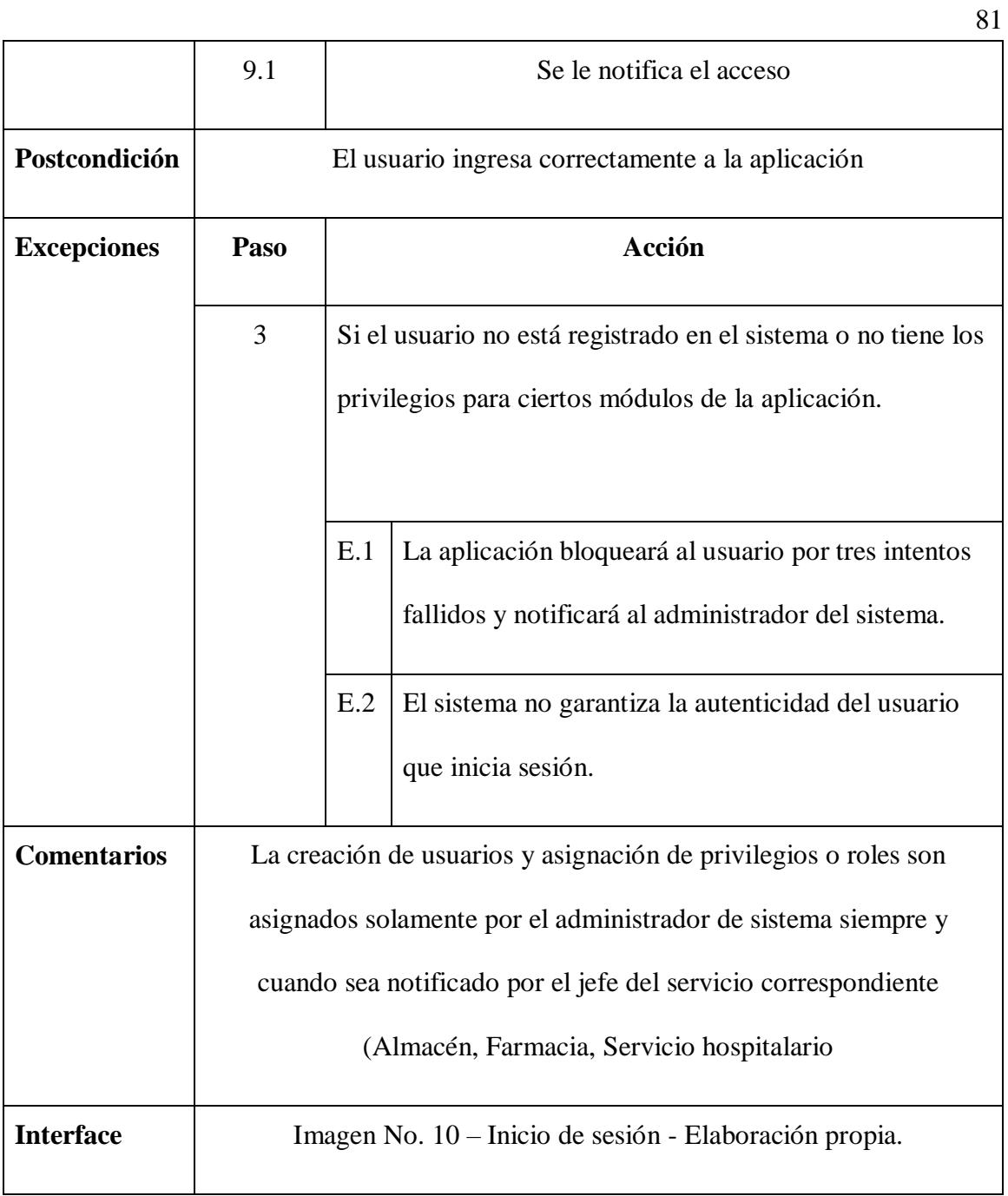

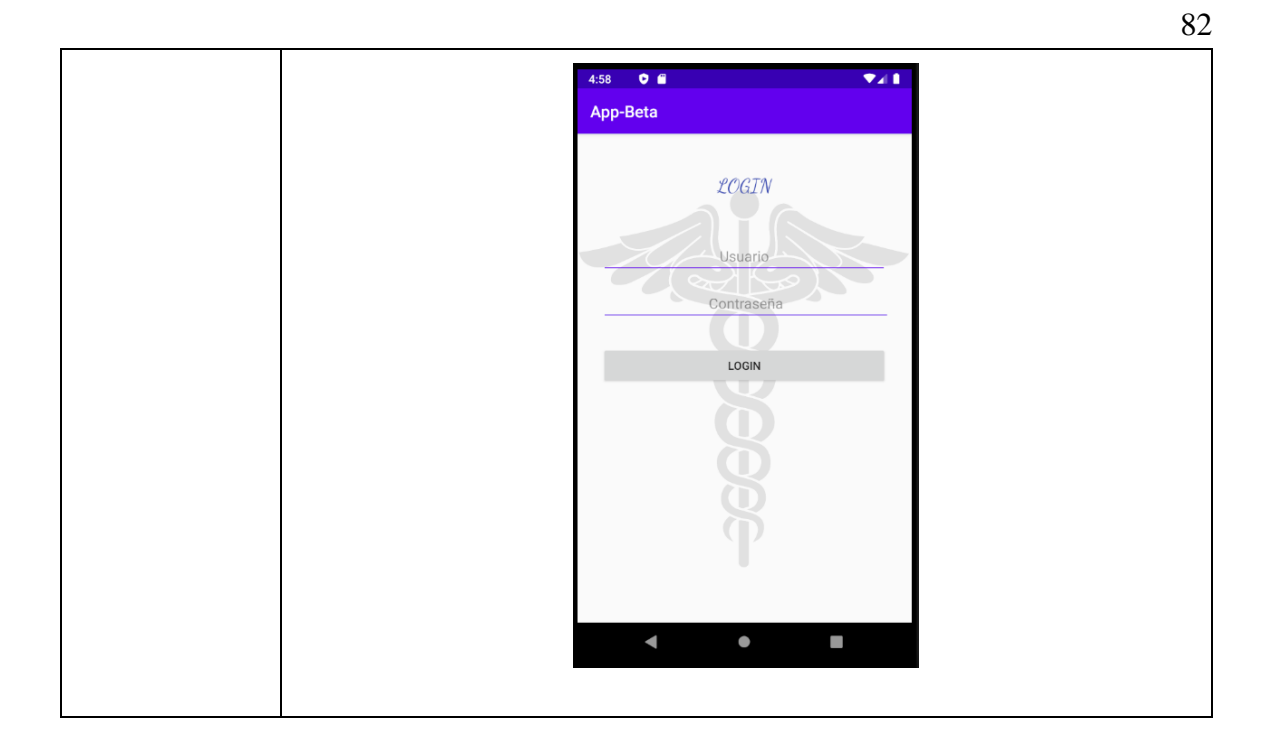

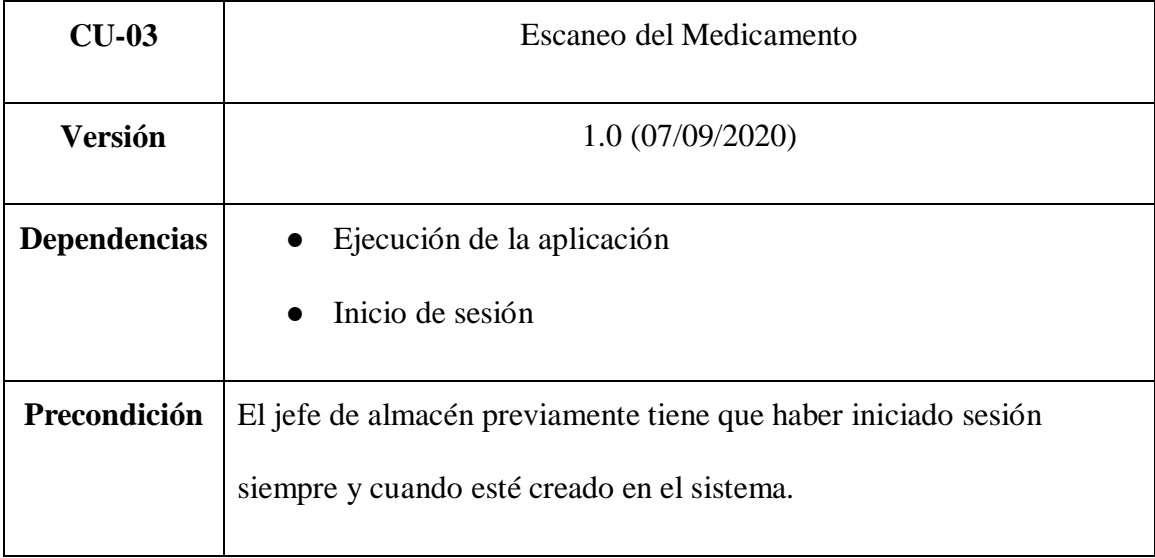

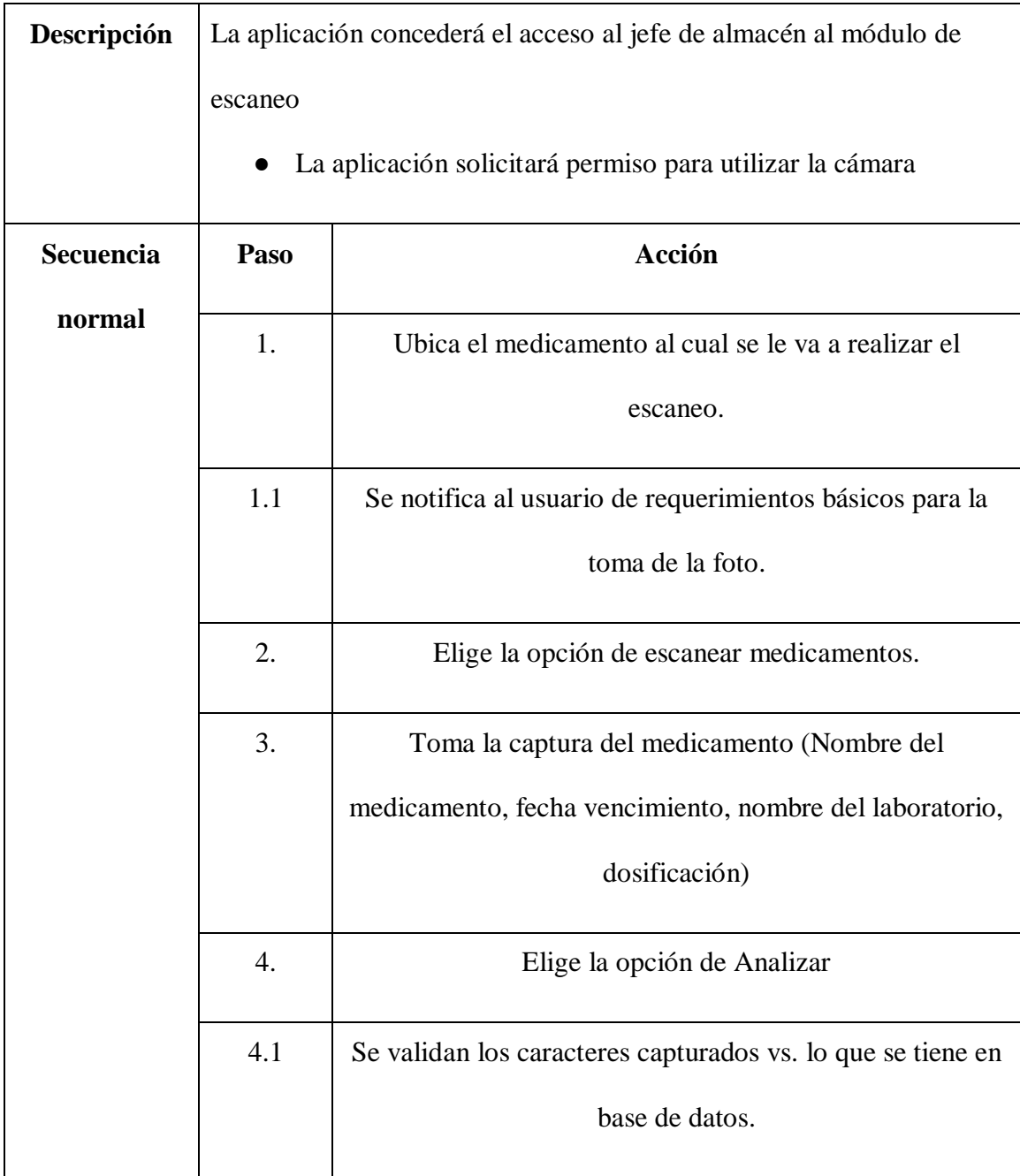

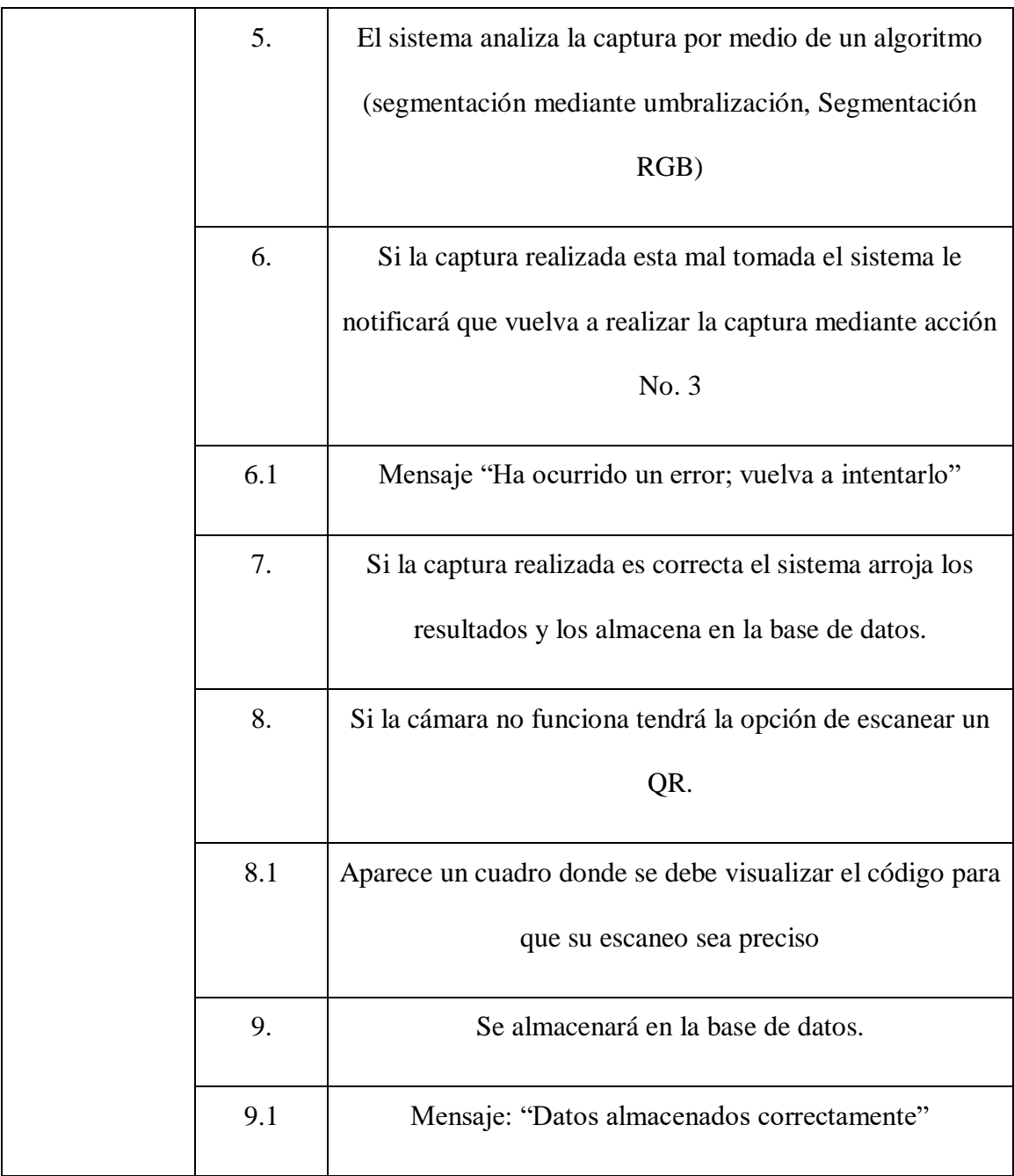

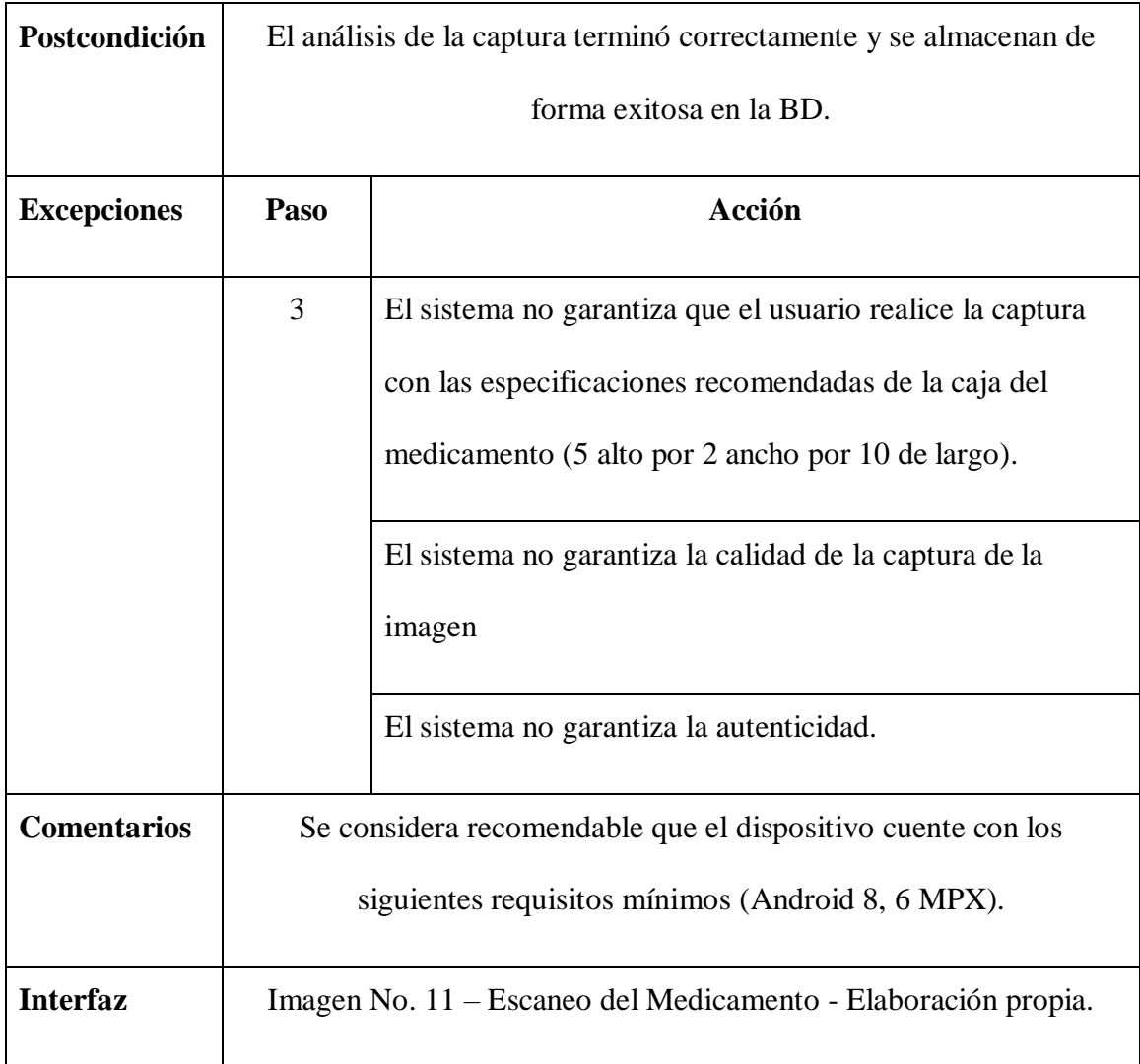

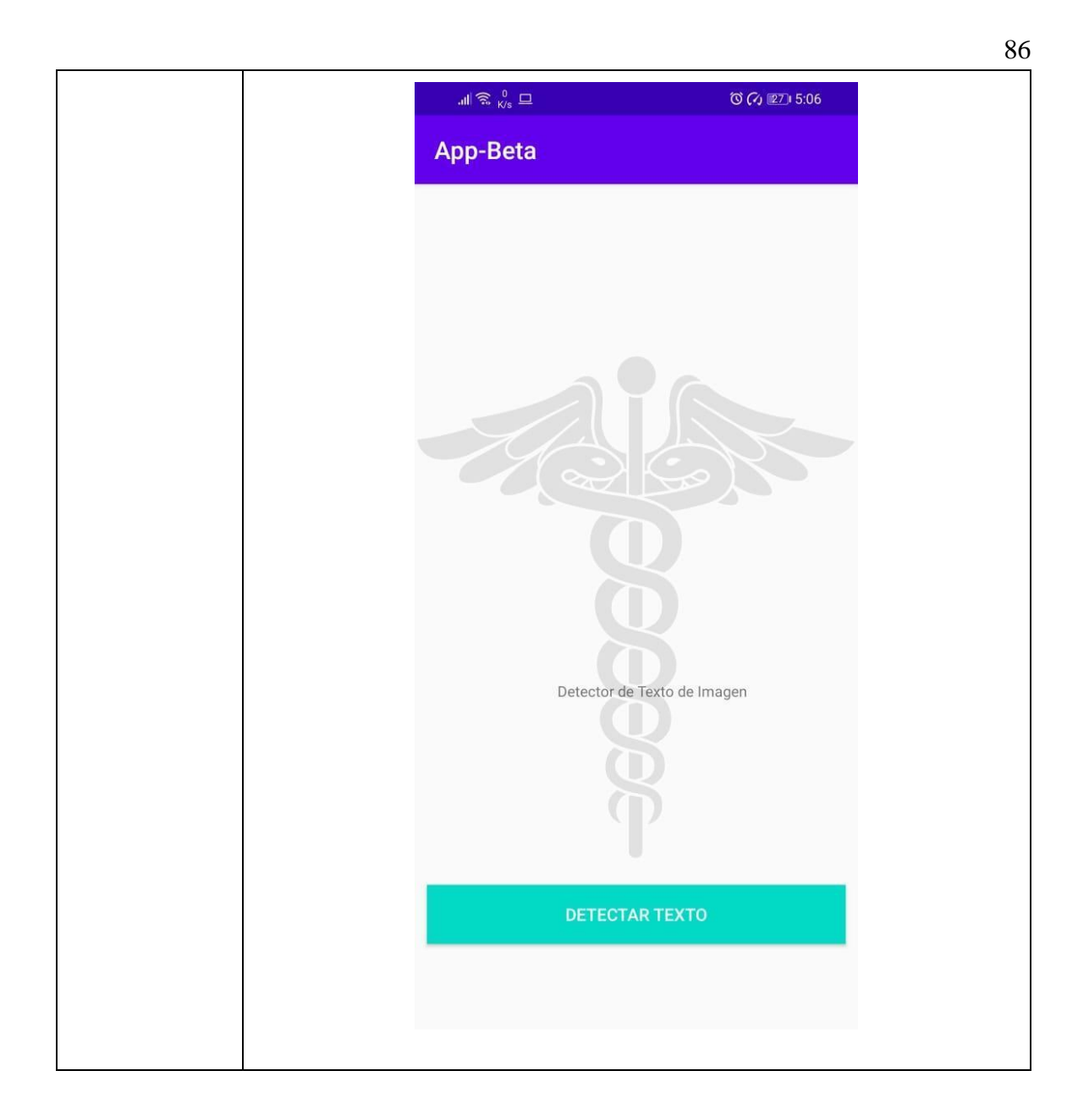

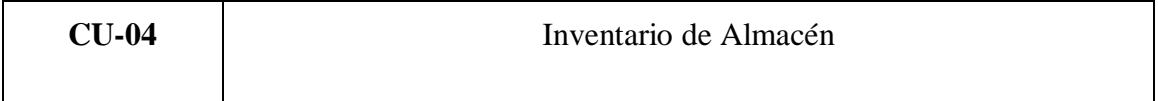

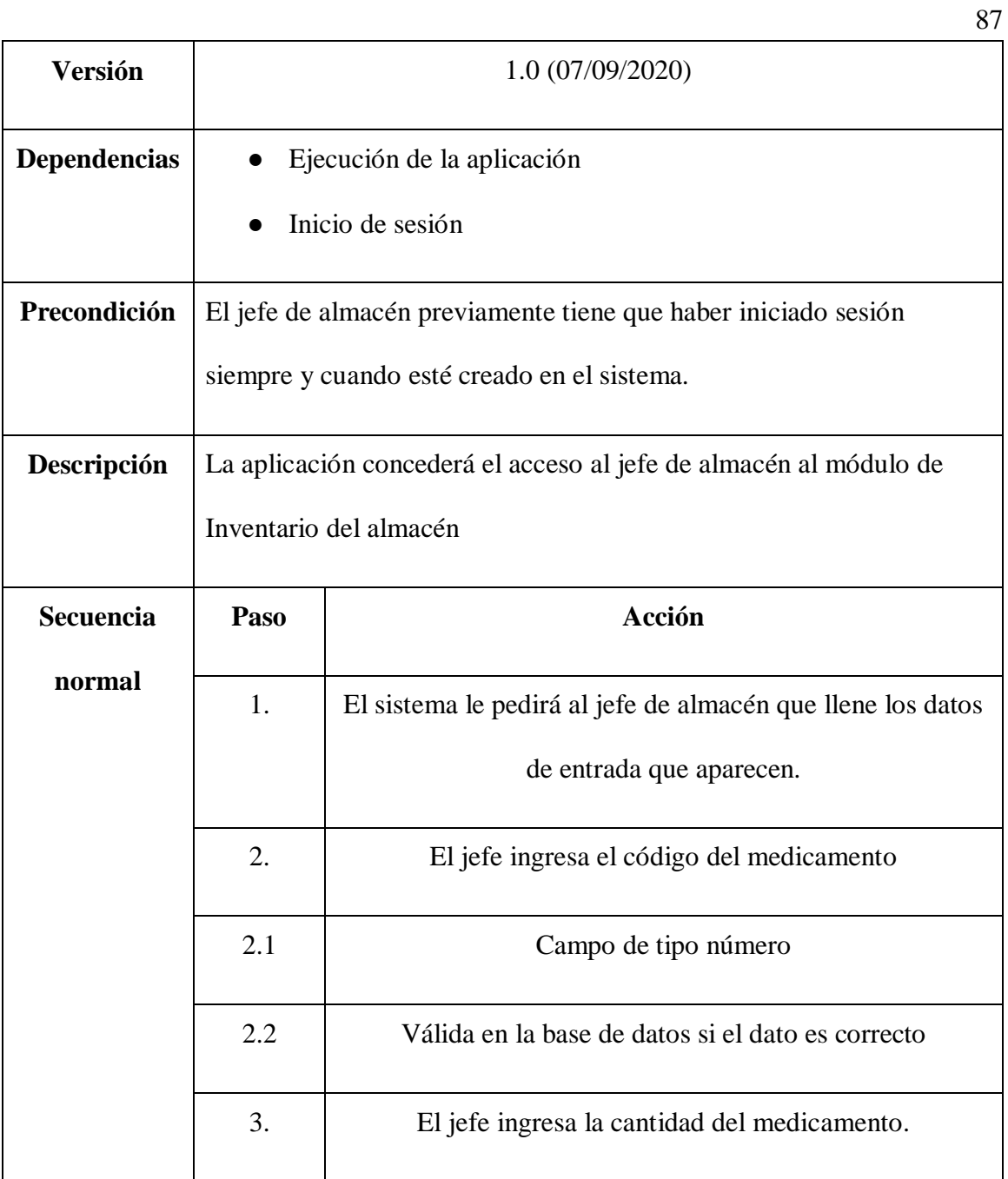

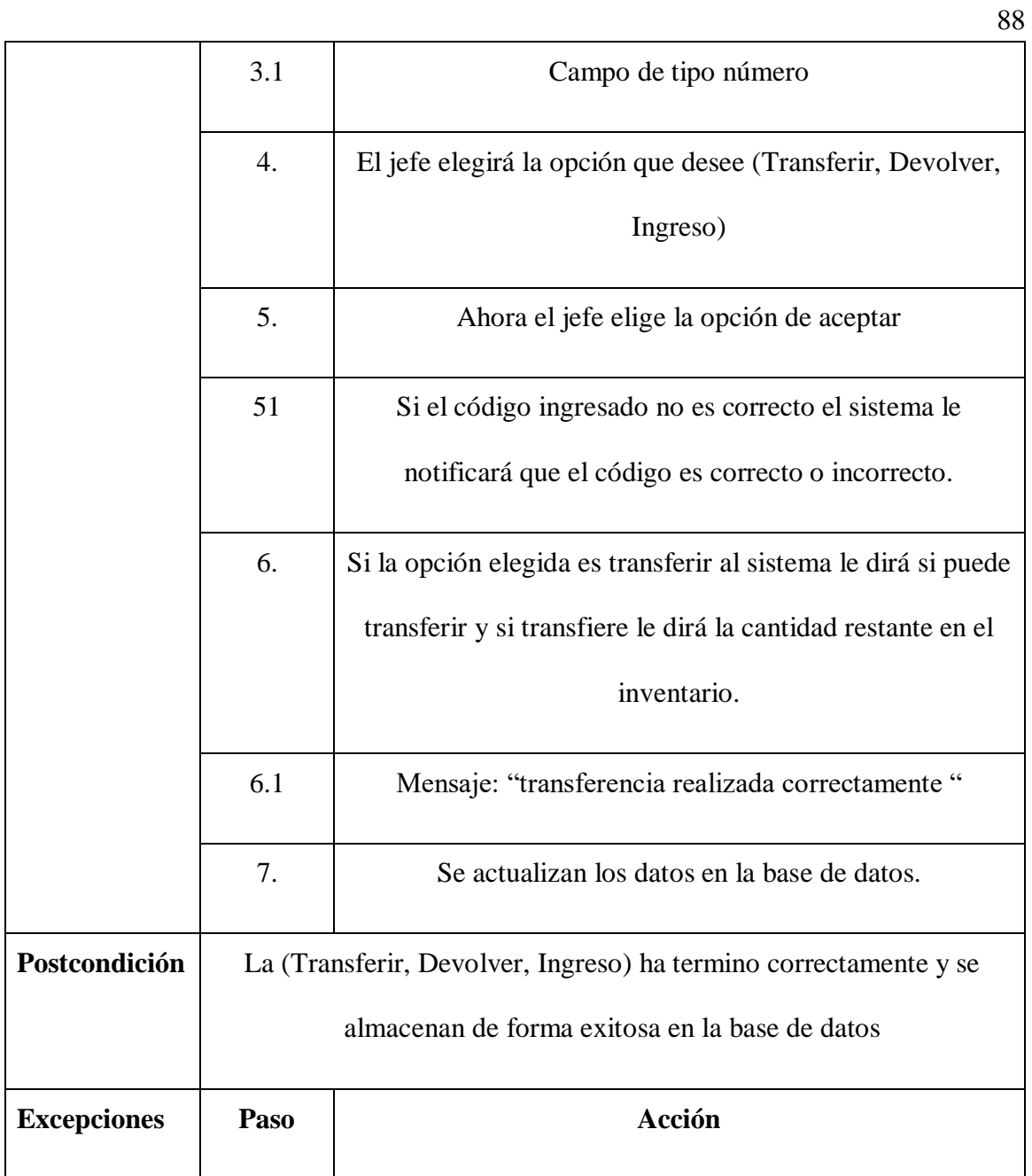

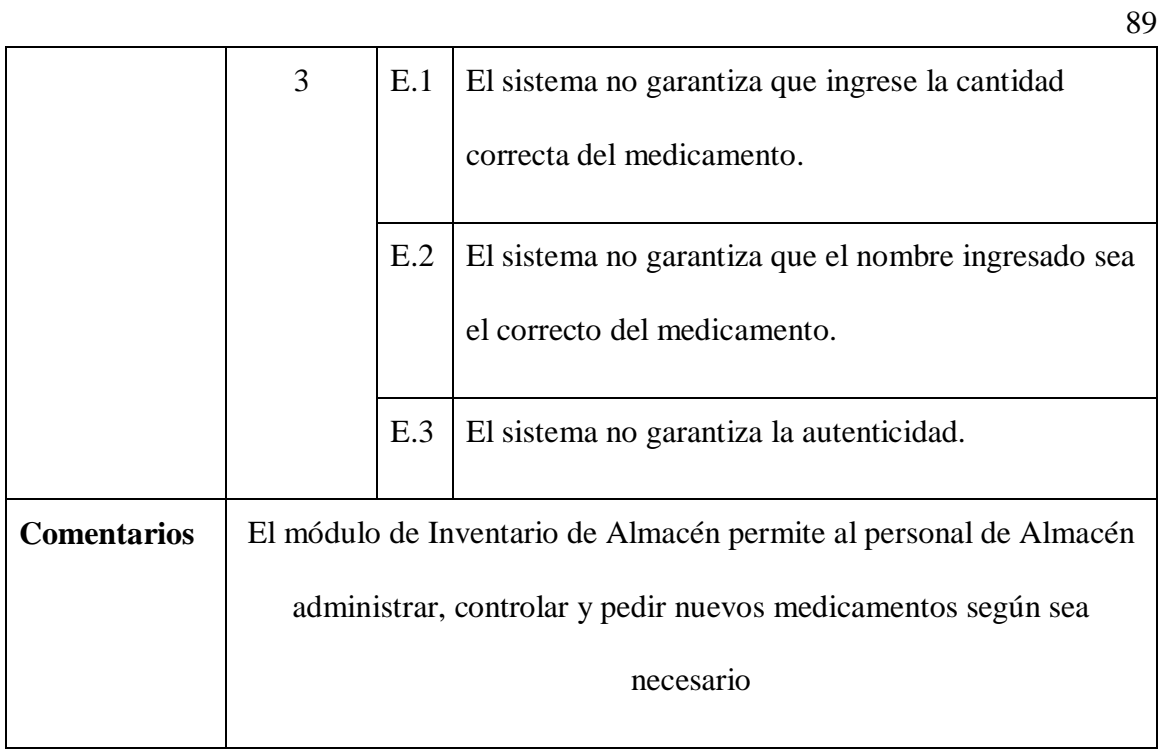

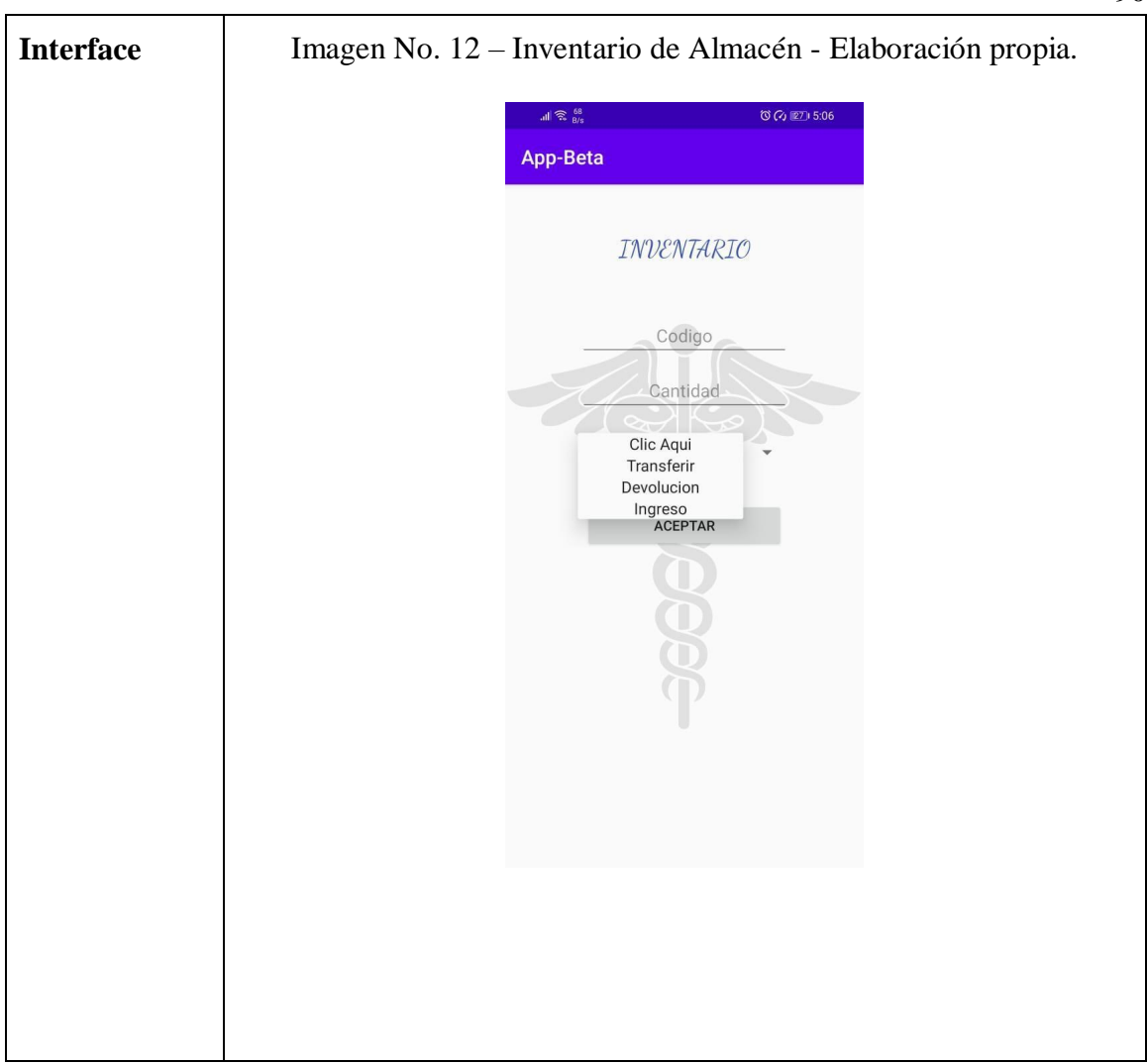

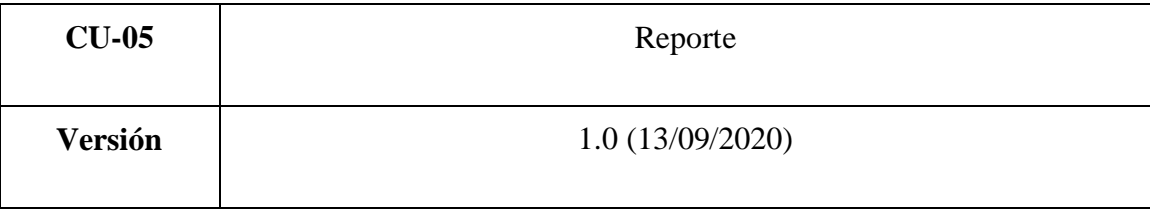

90

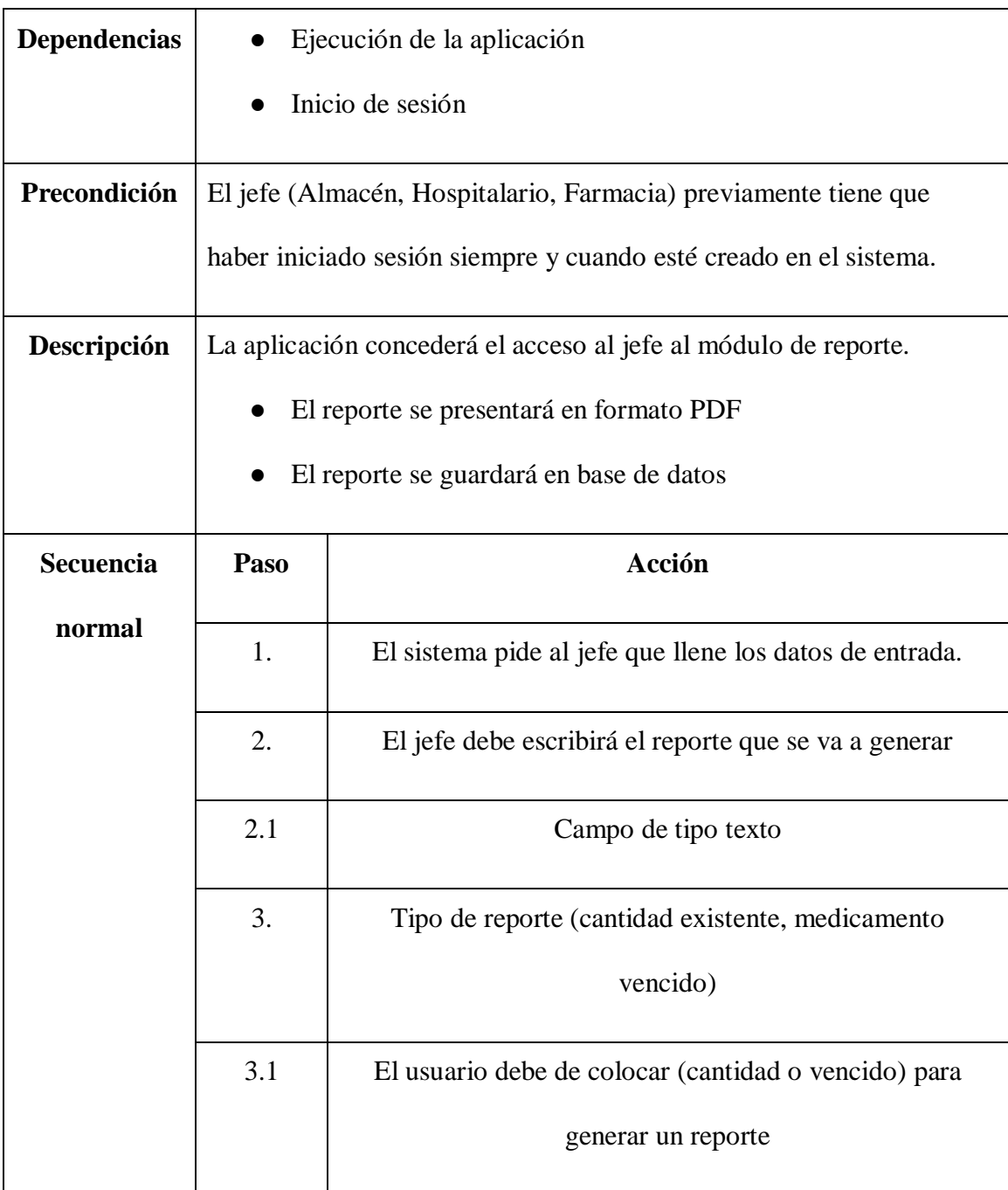

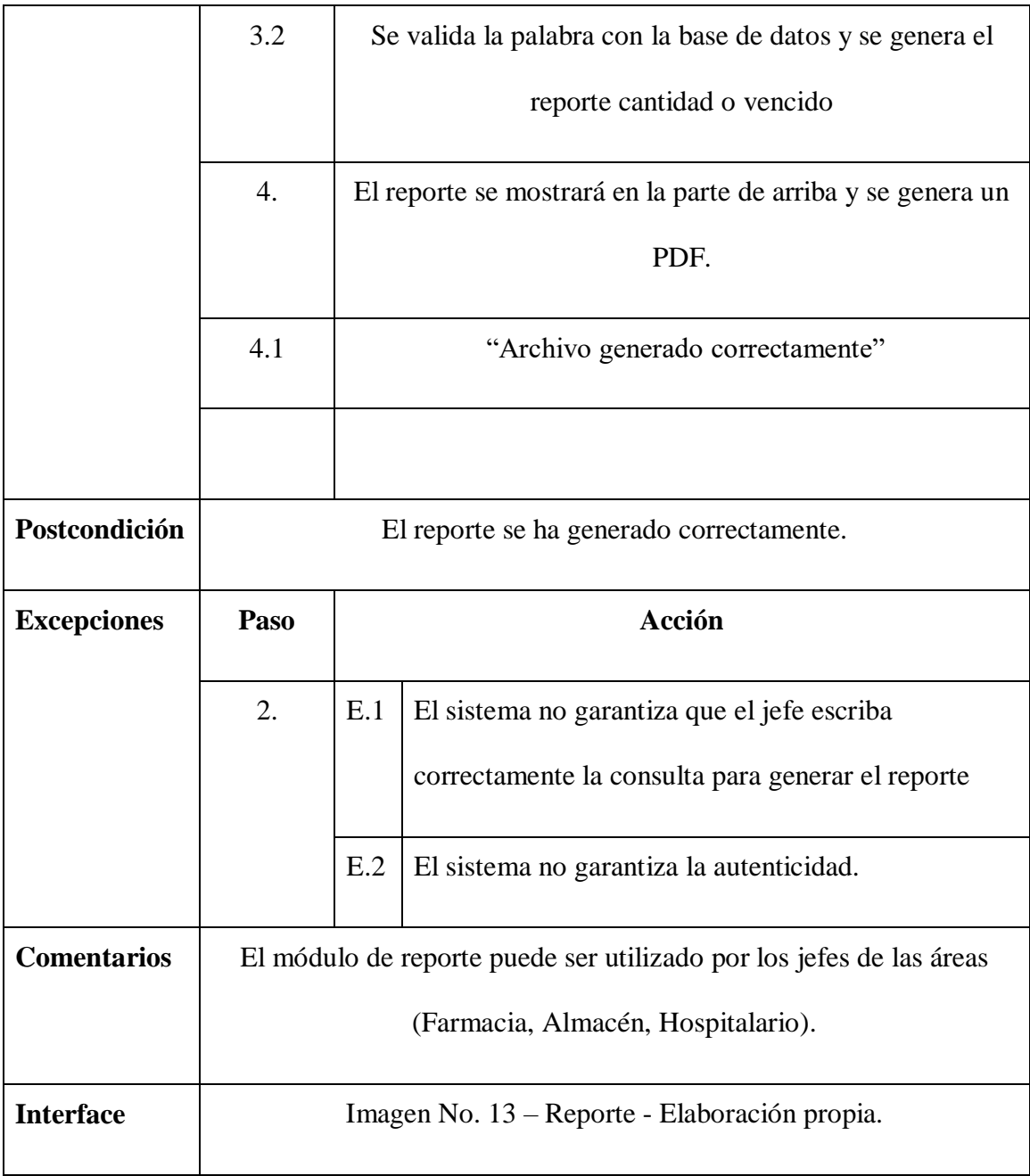

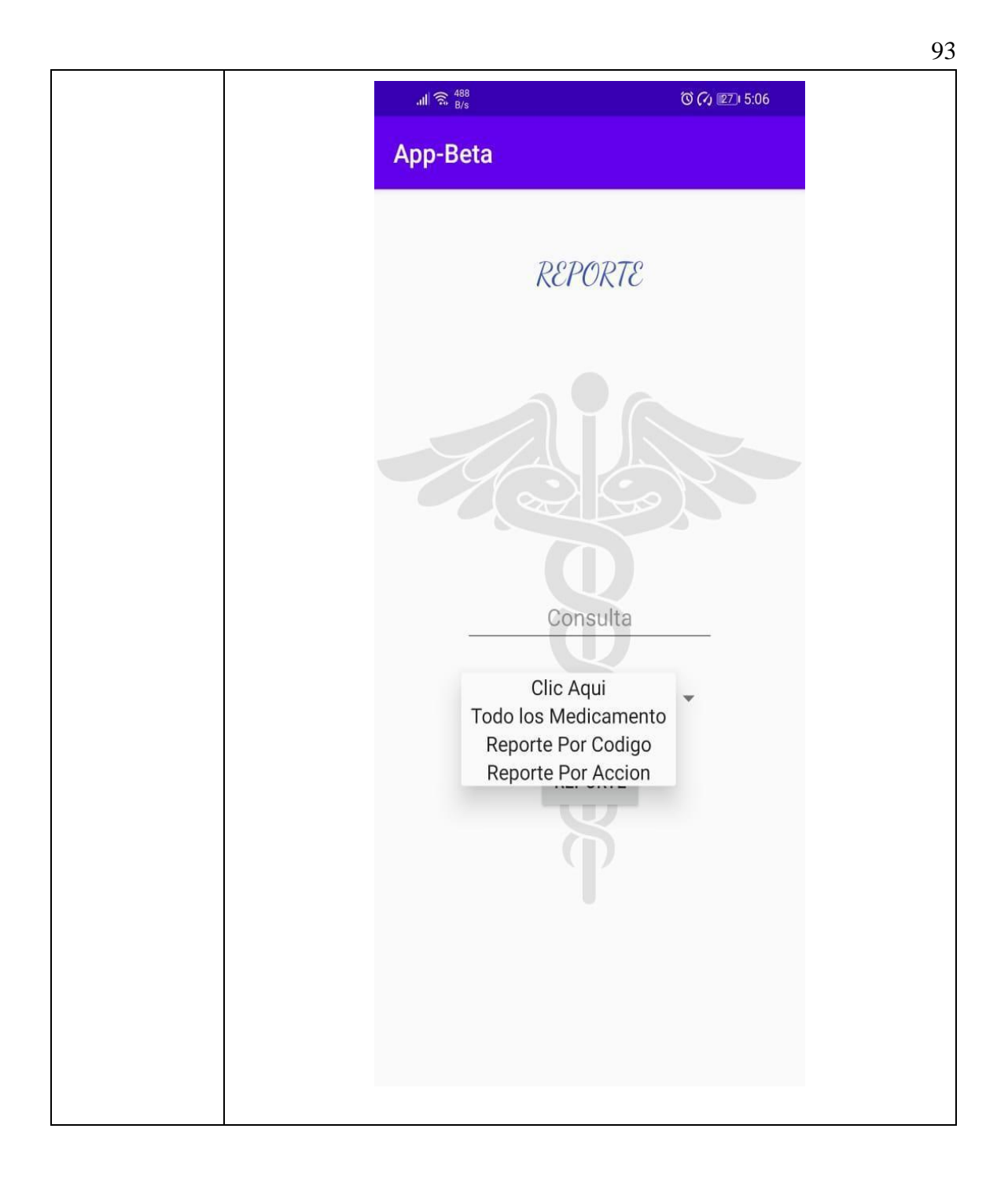

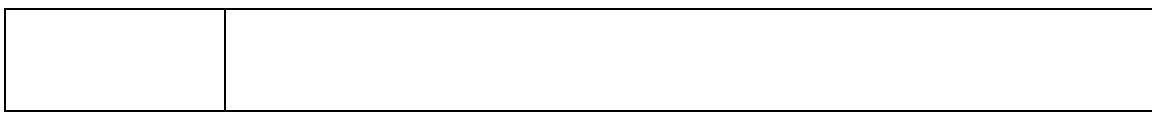

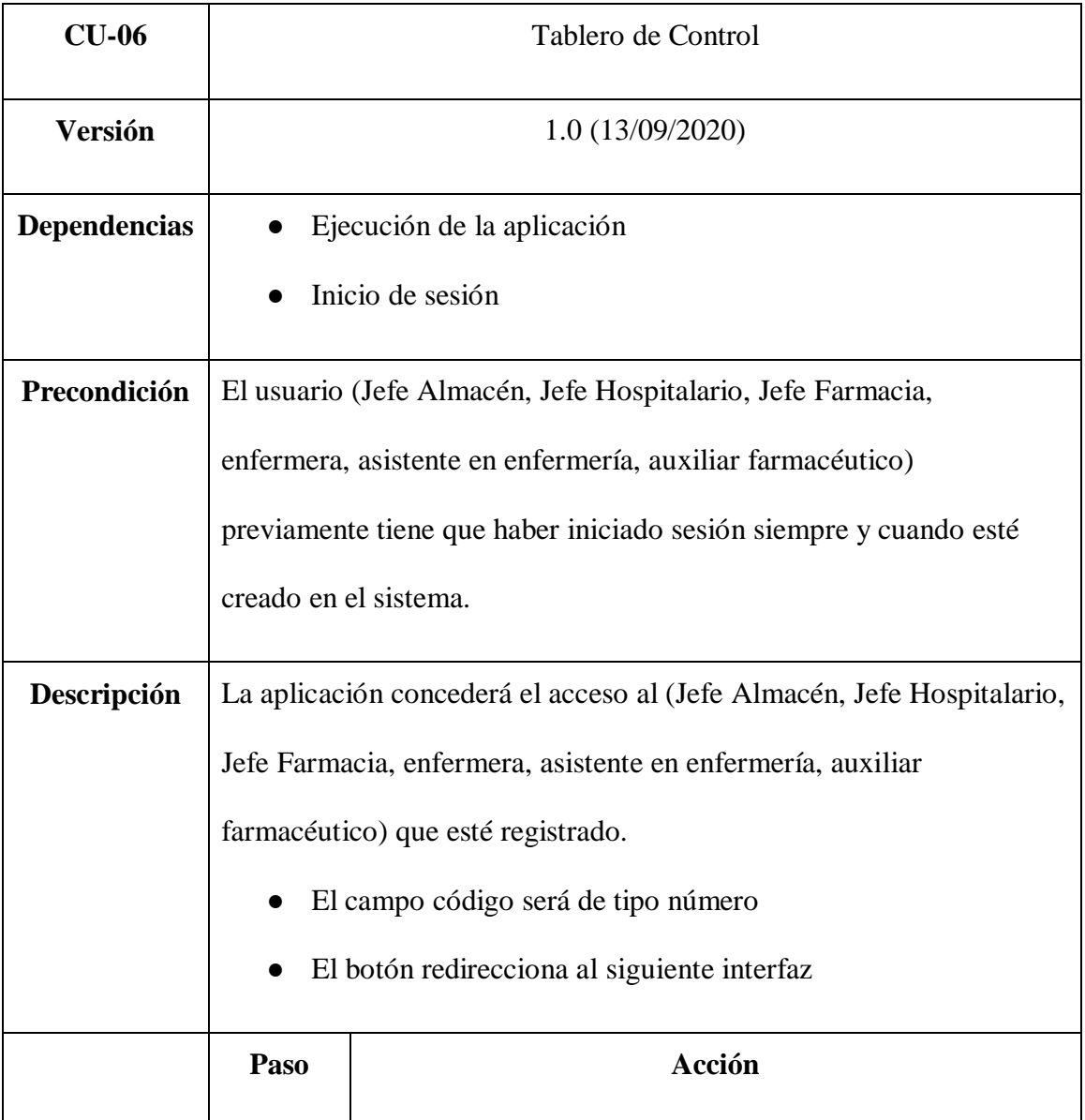

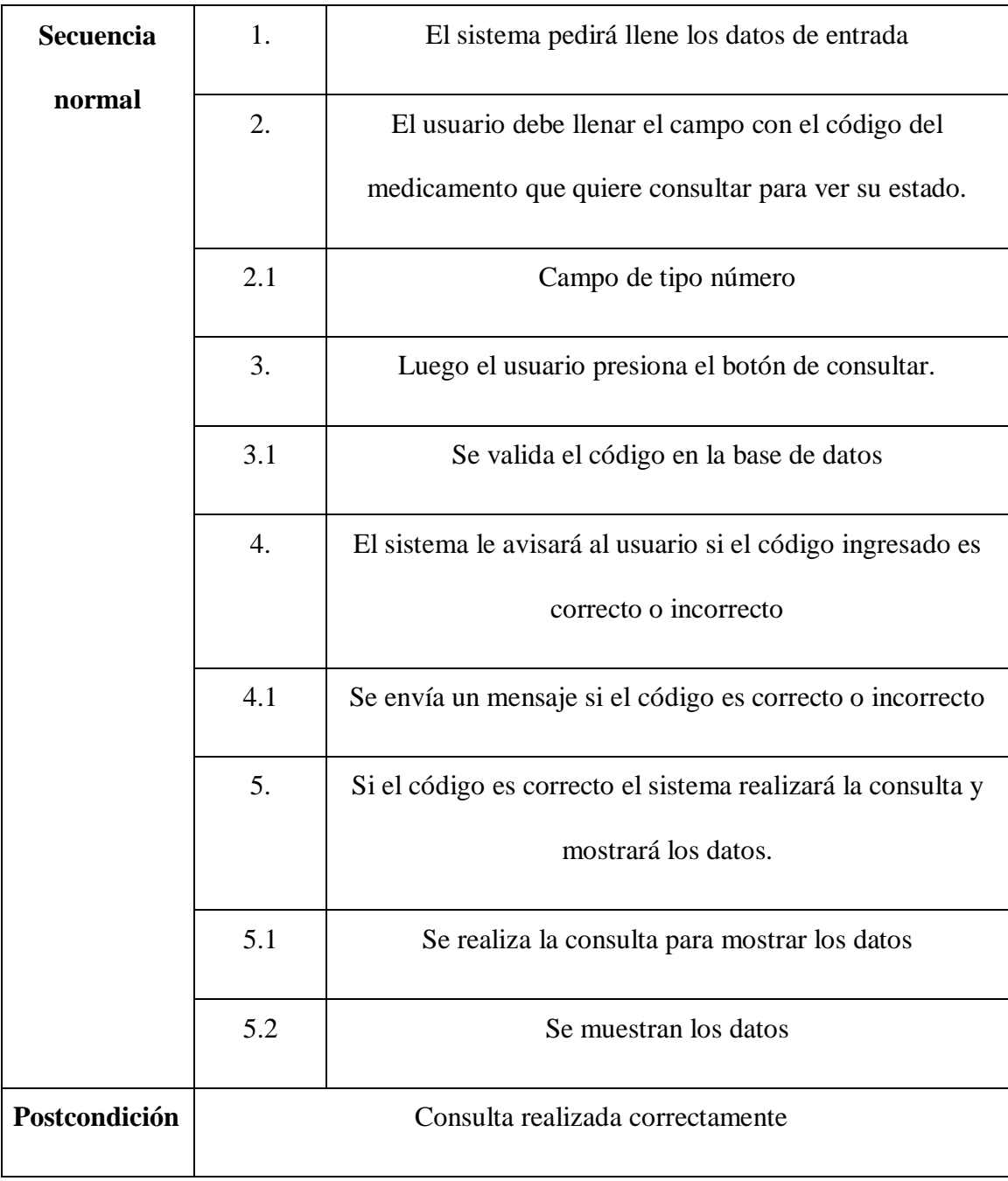

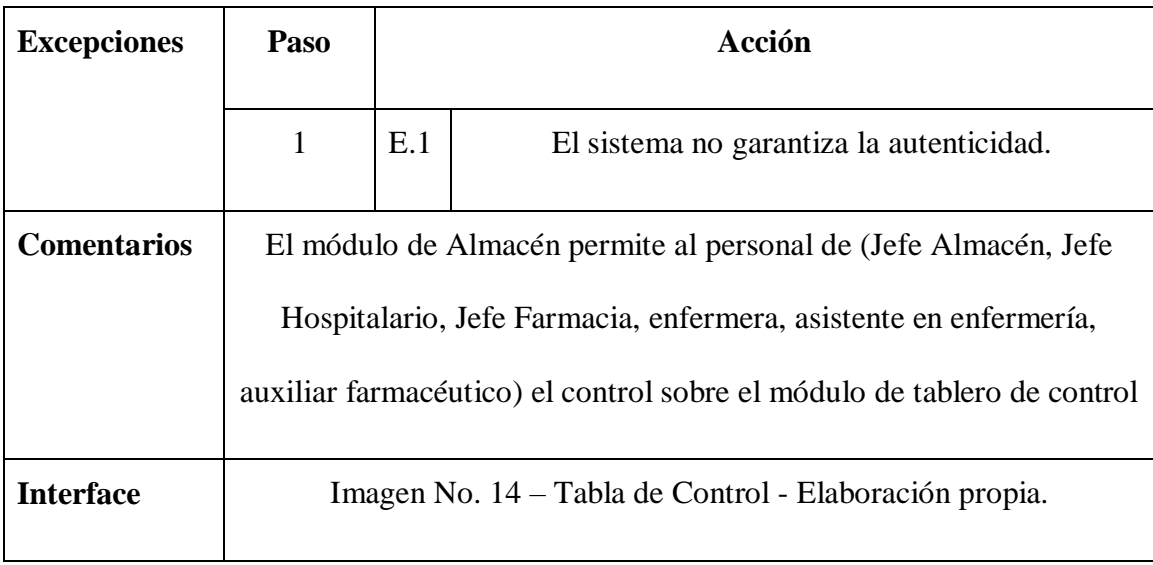

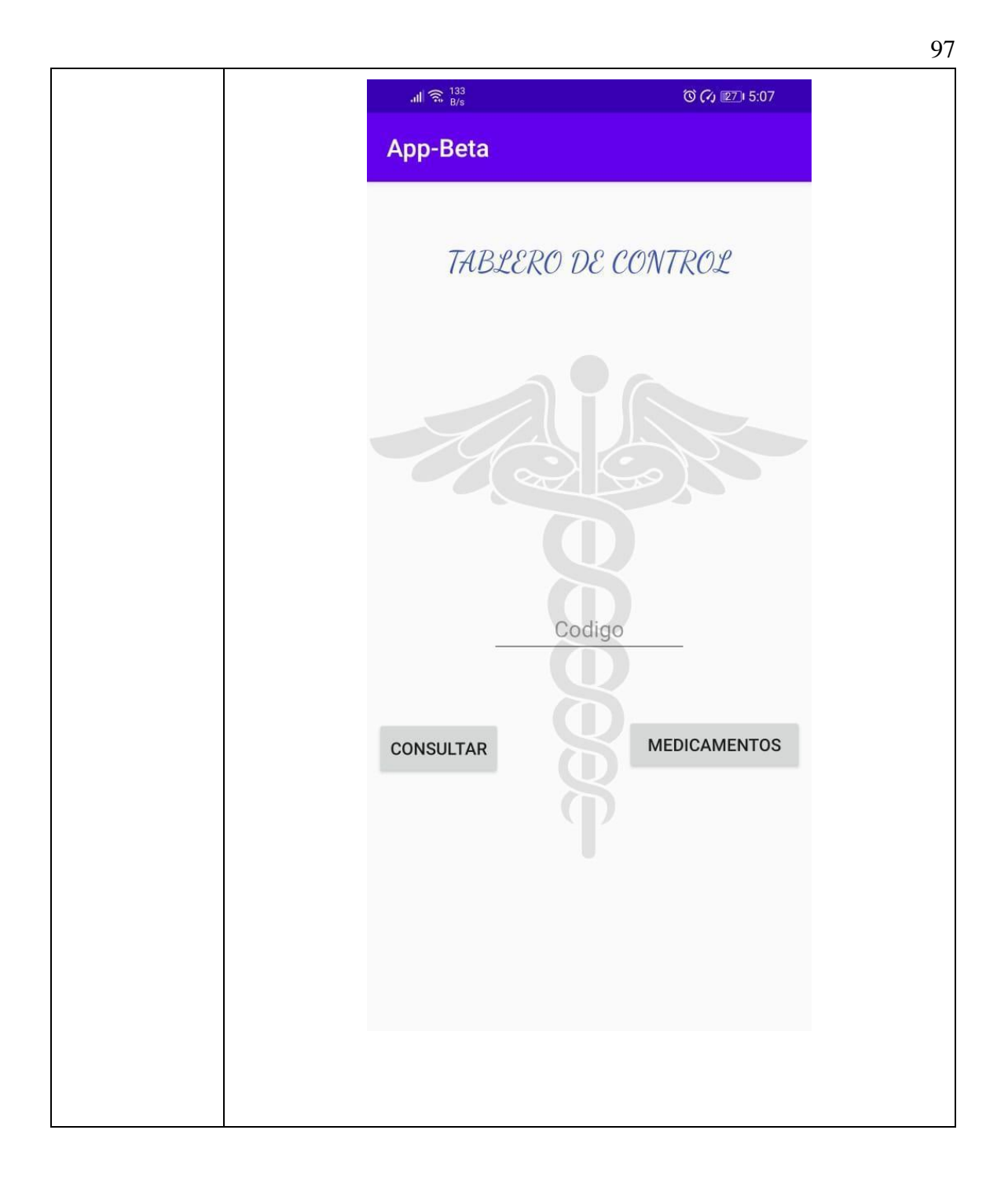

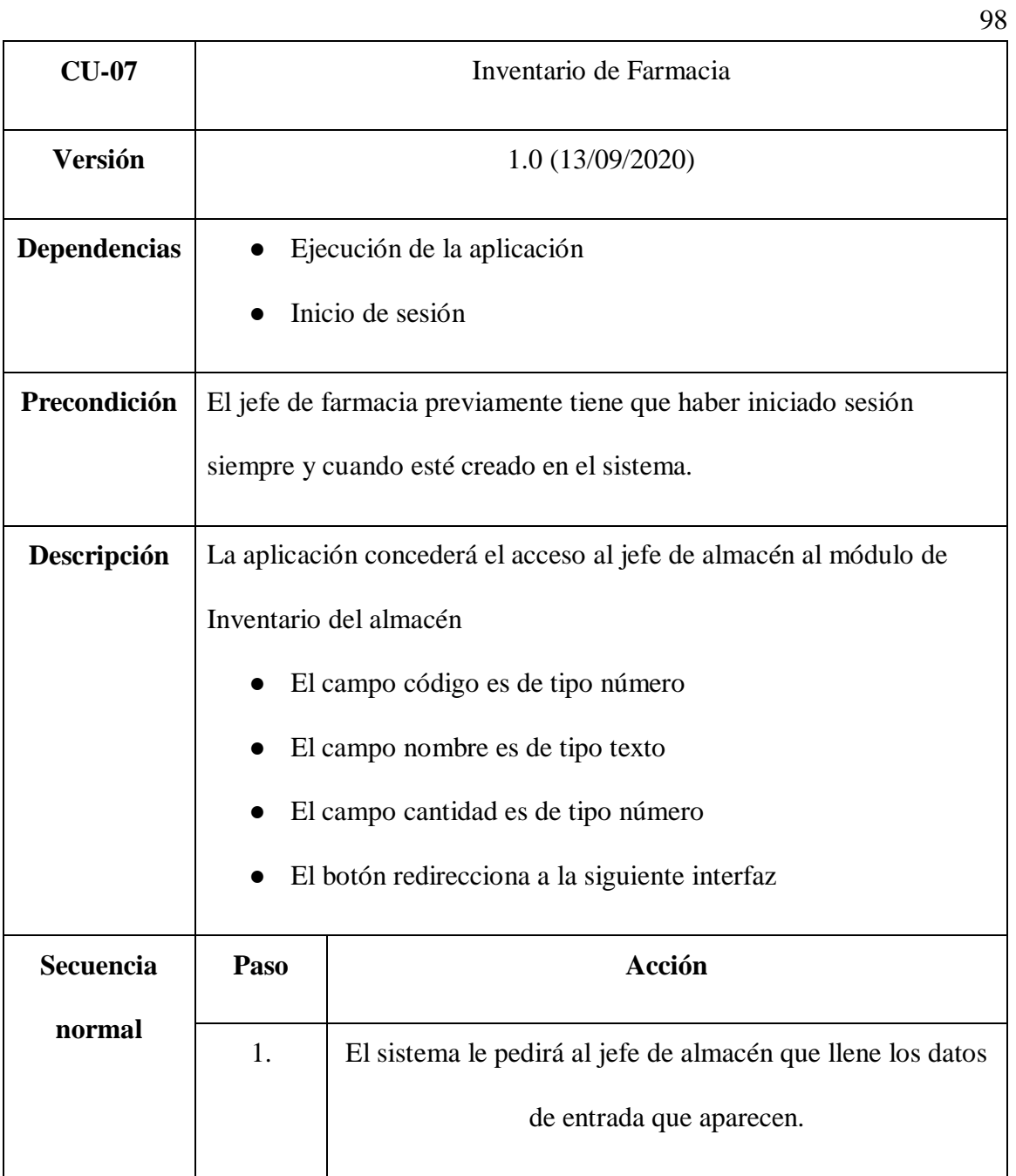

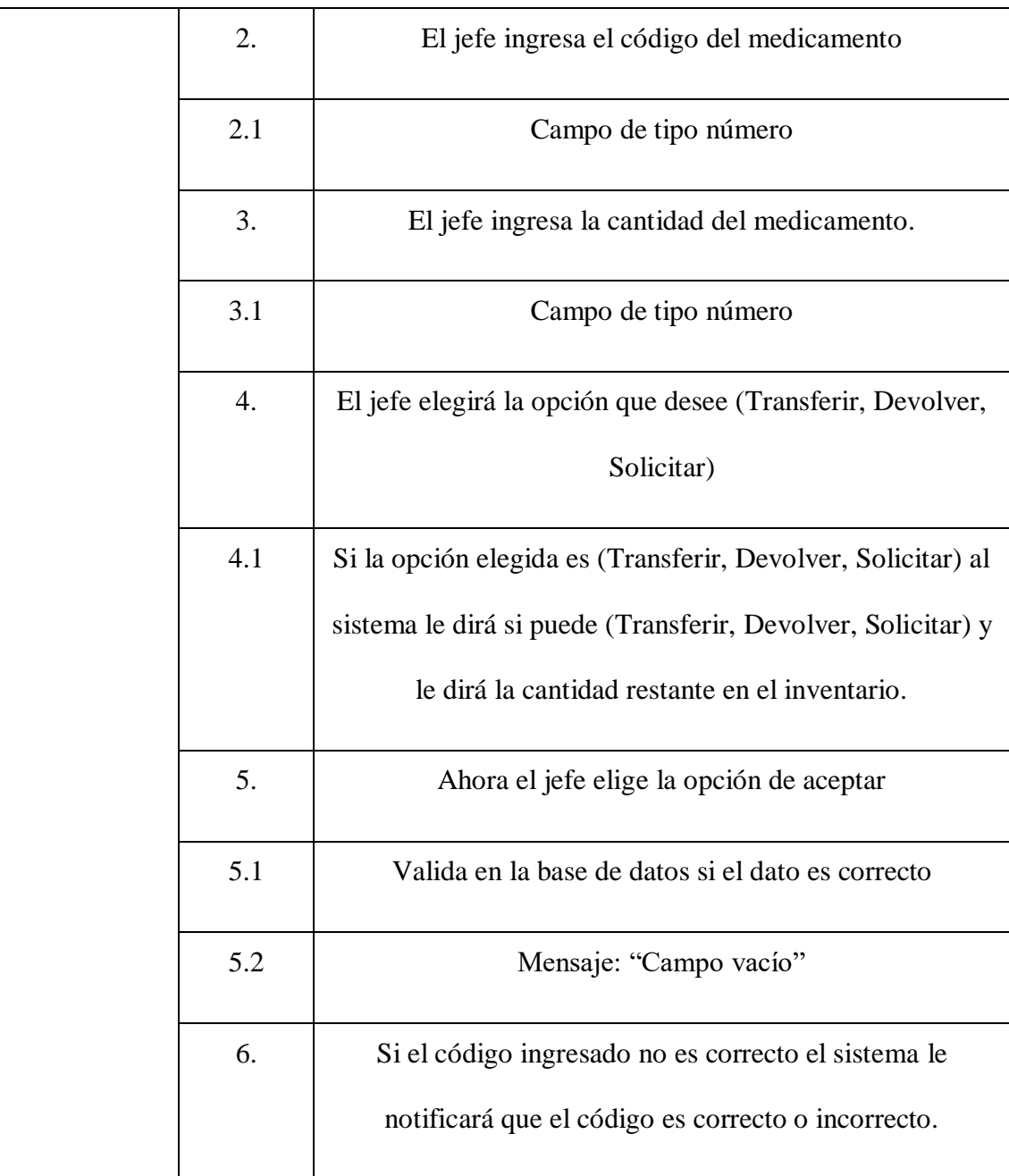

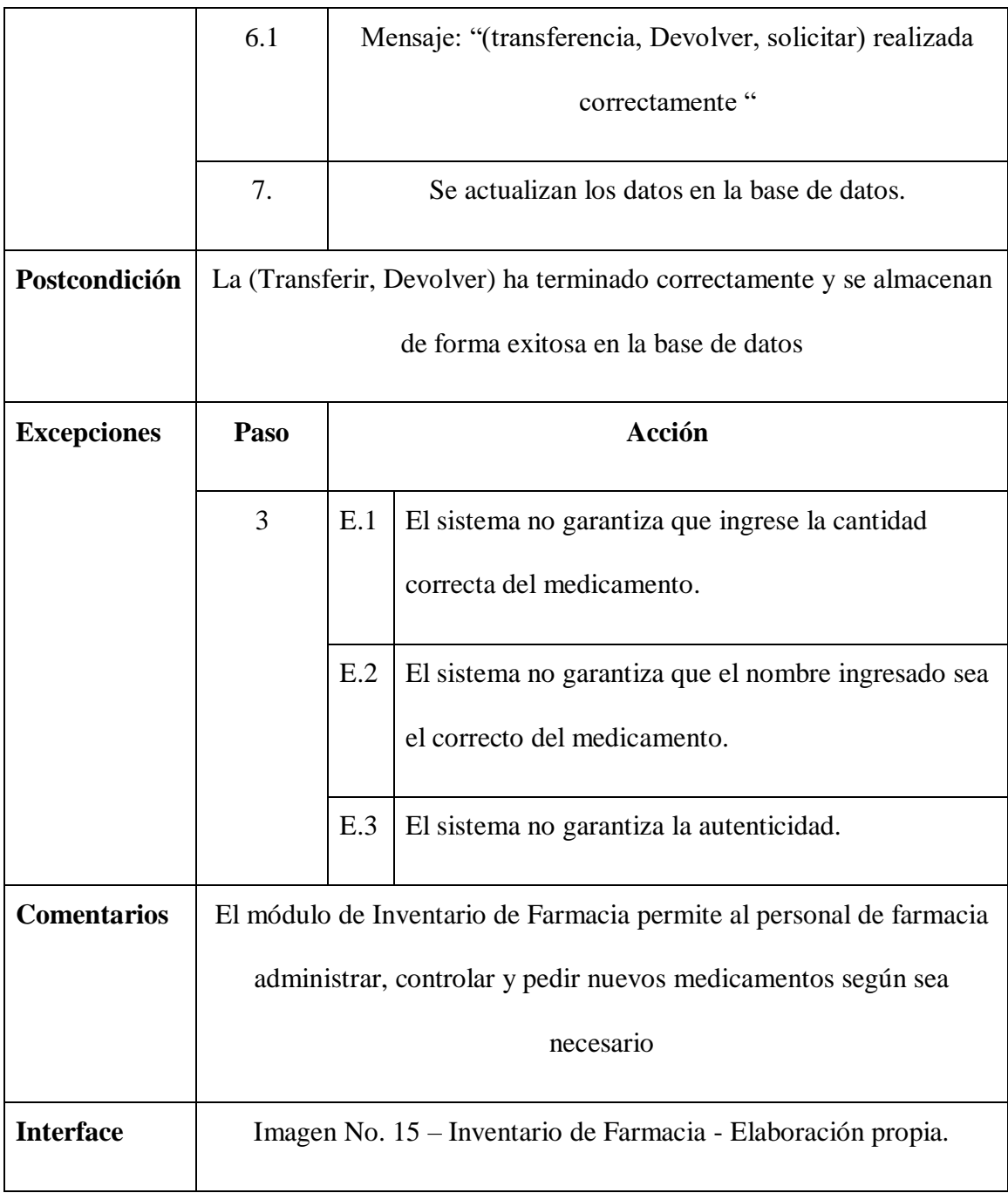

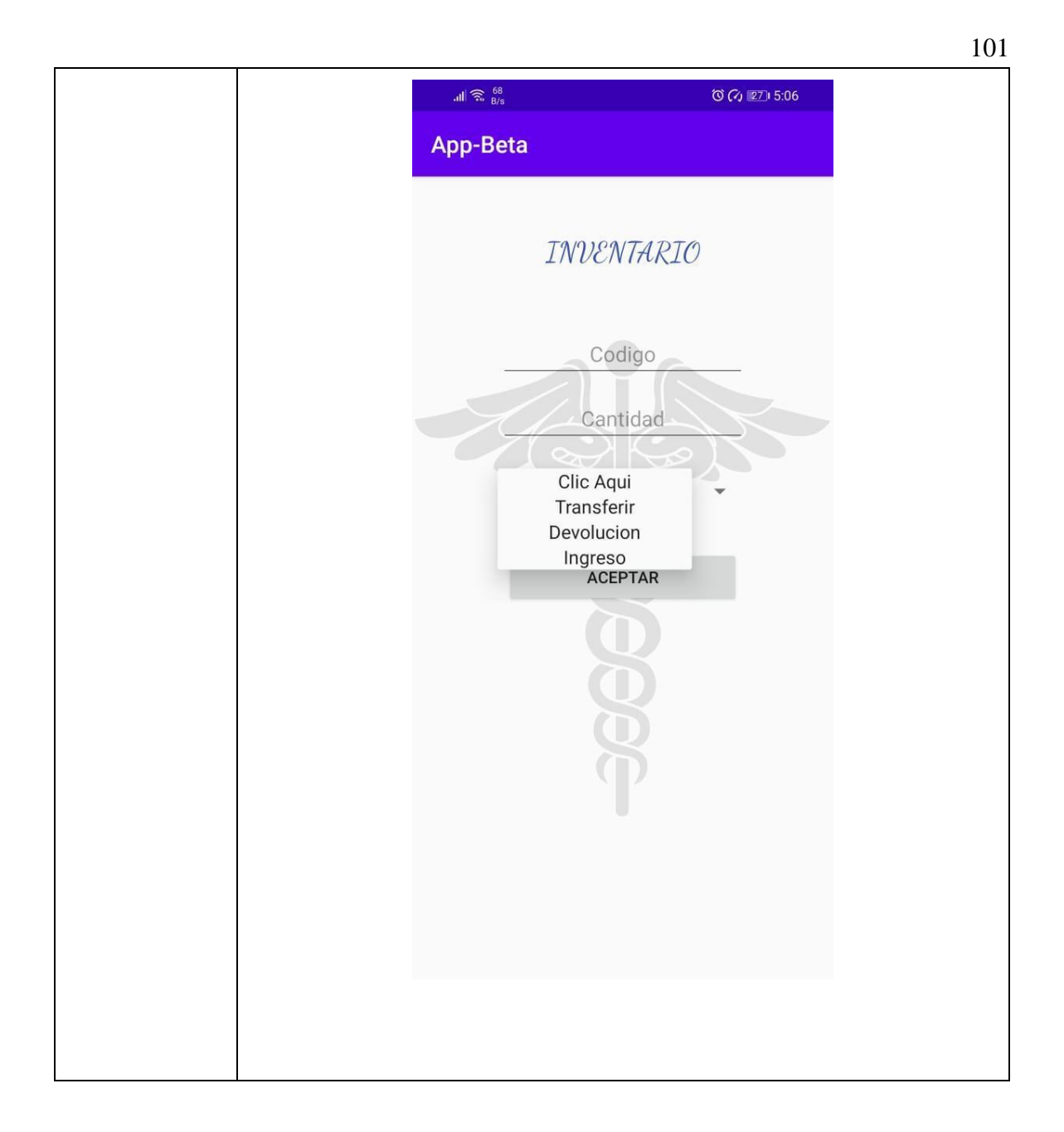

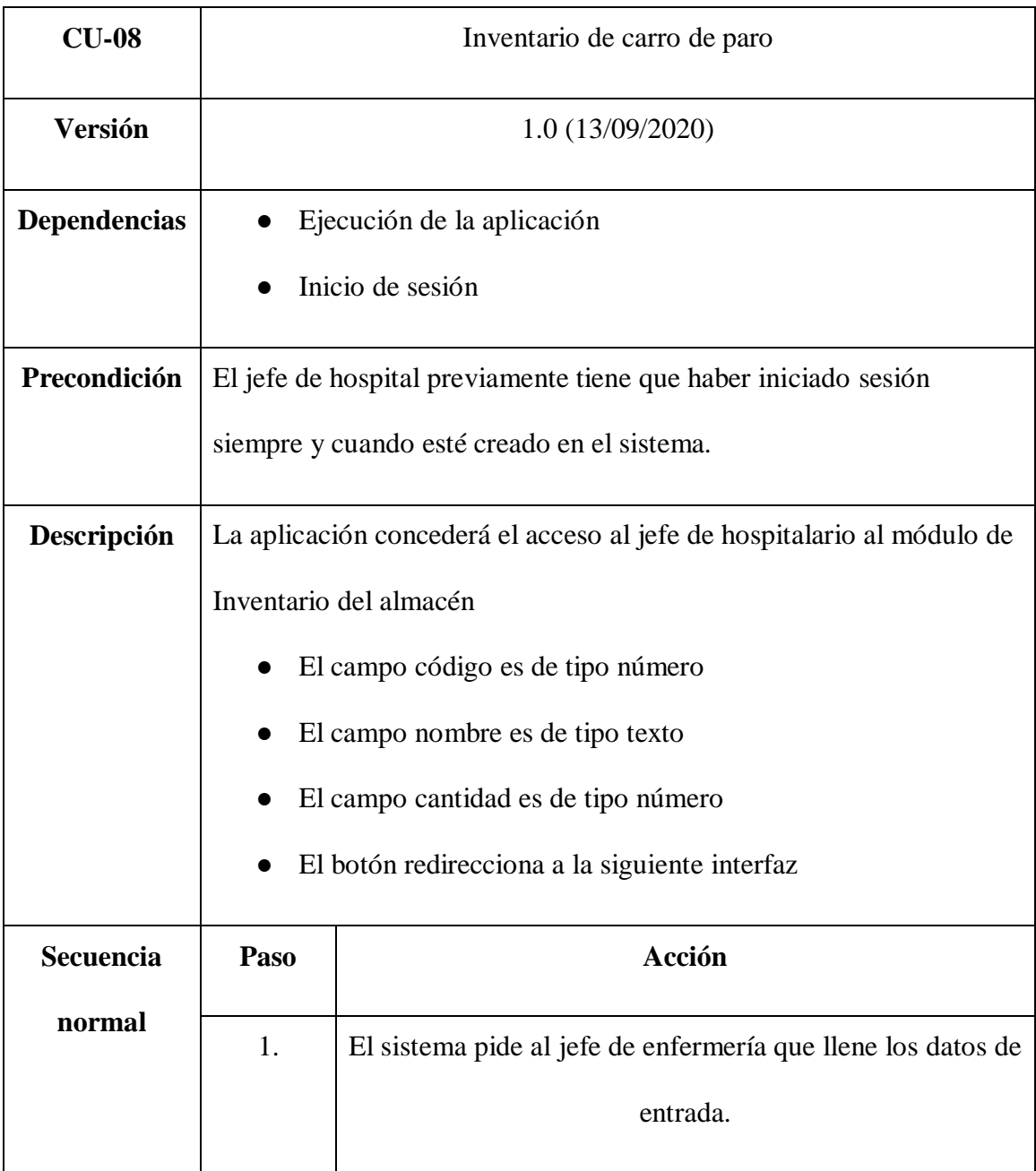

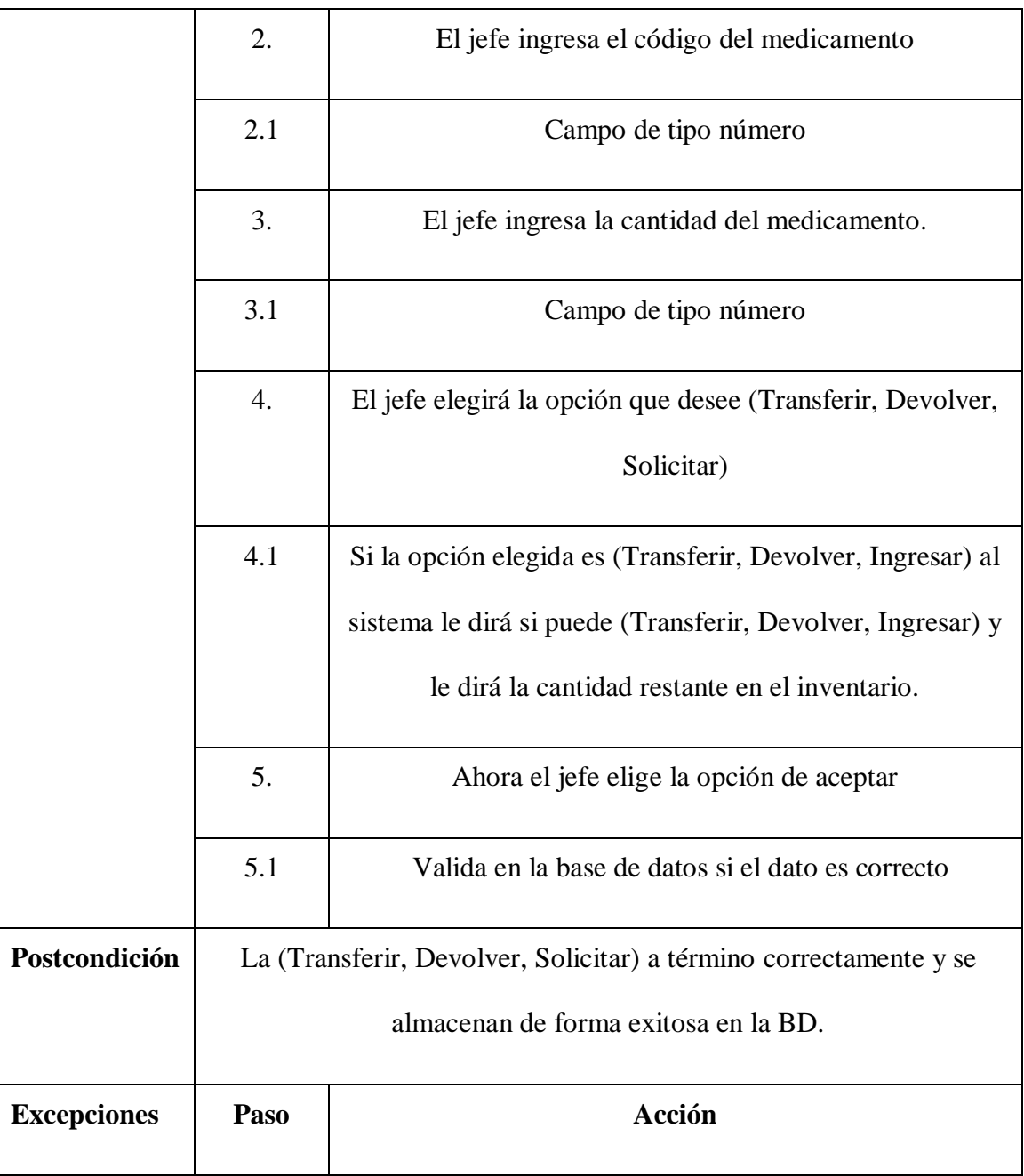

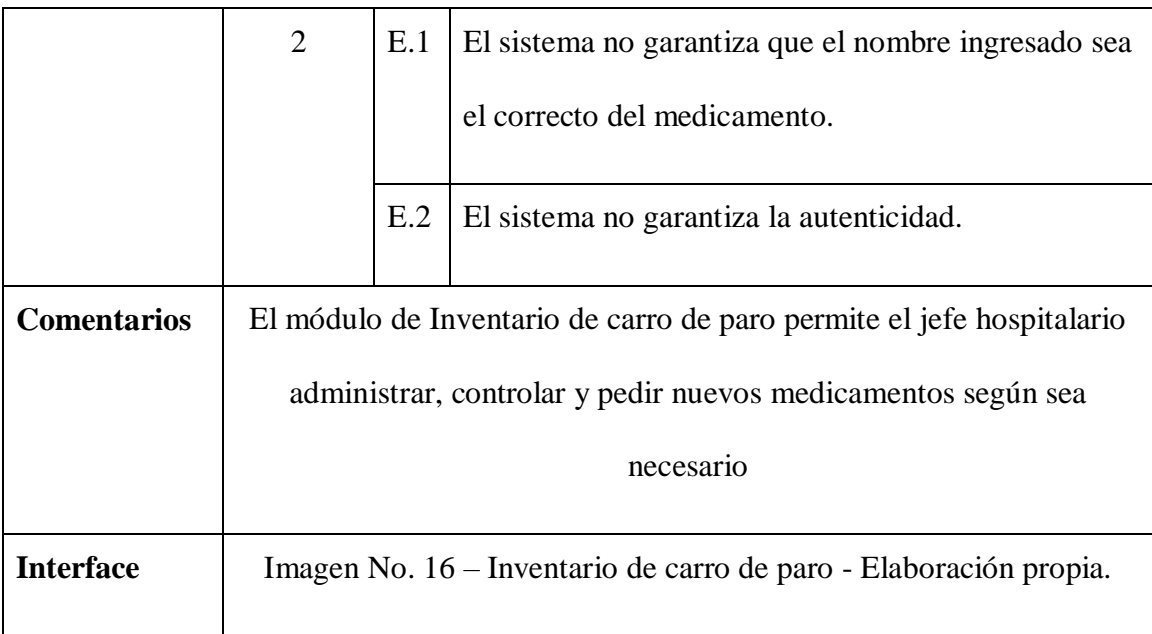

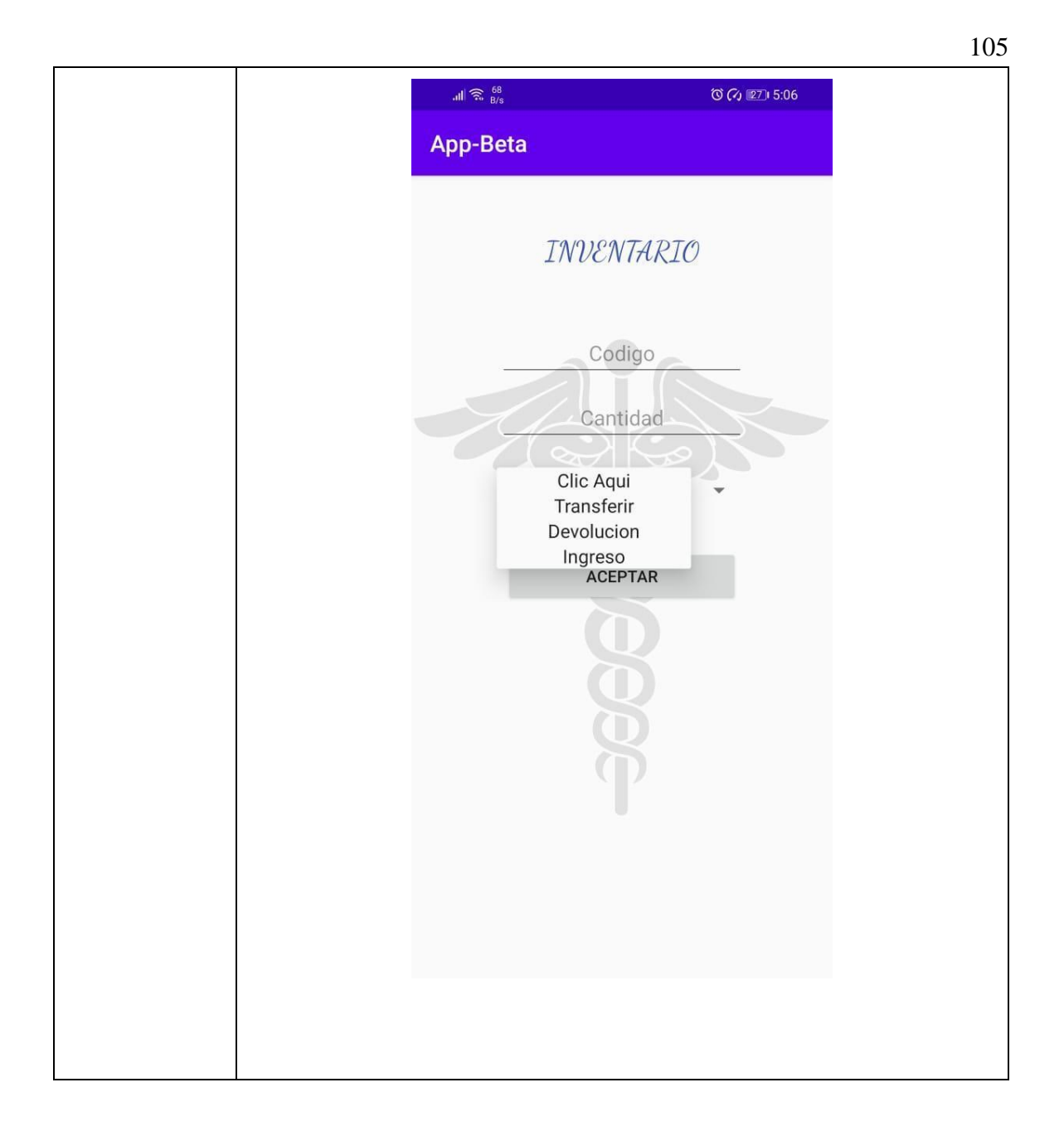

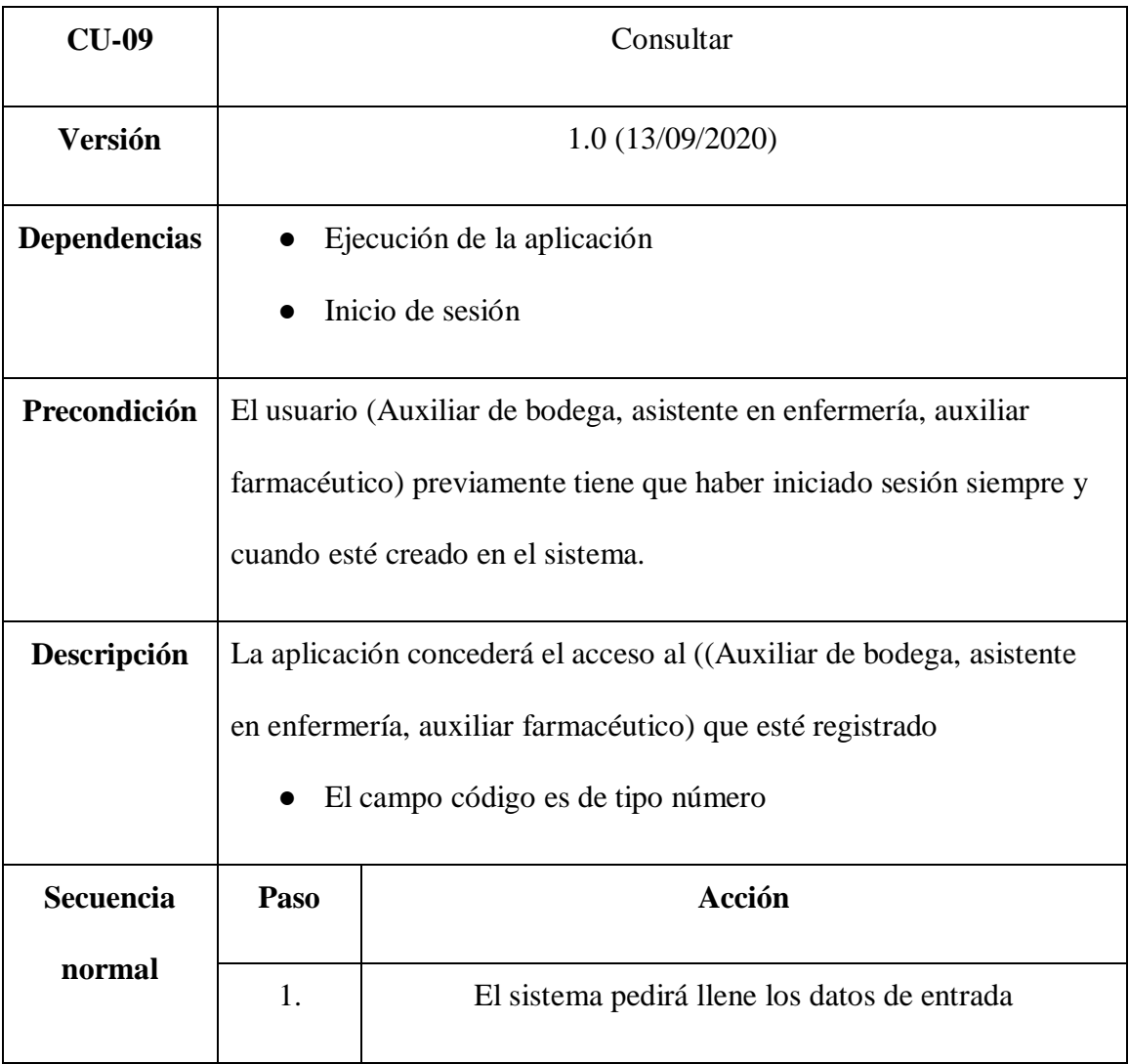

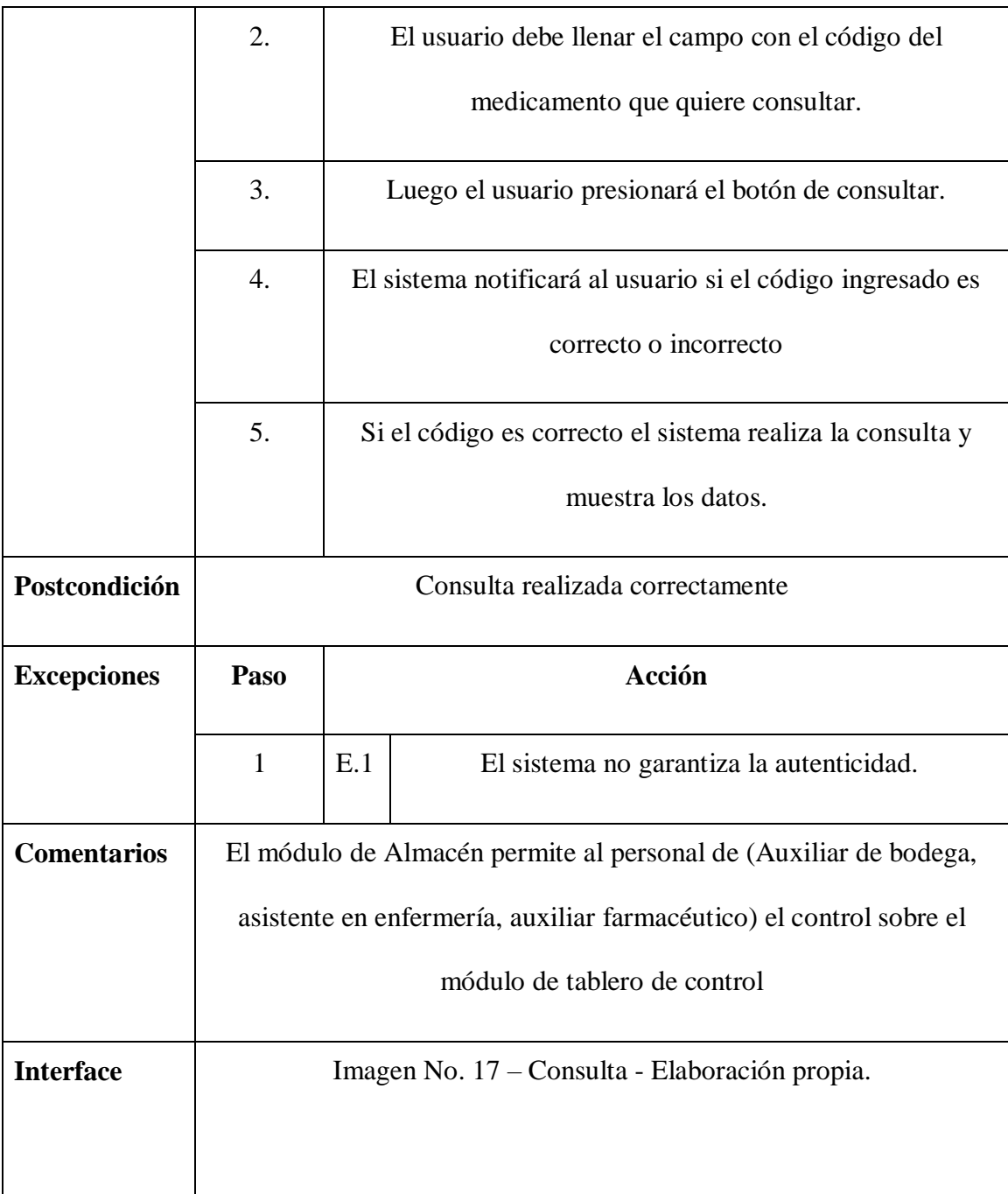

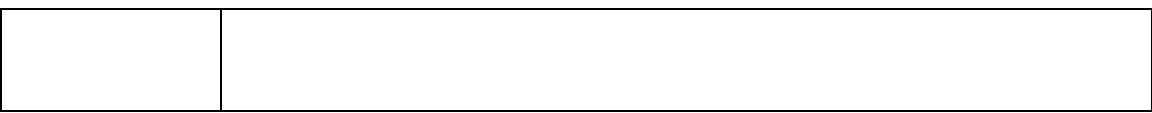
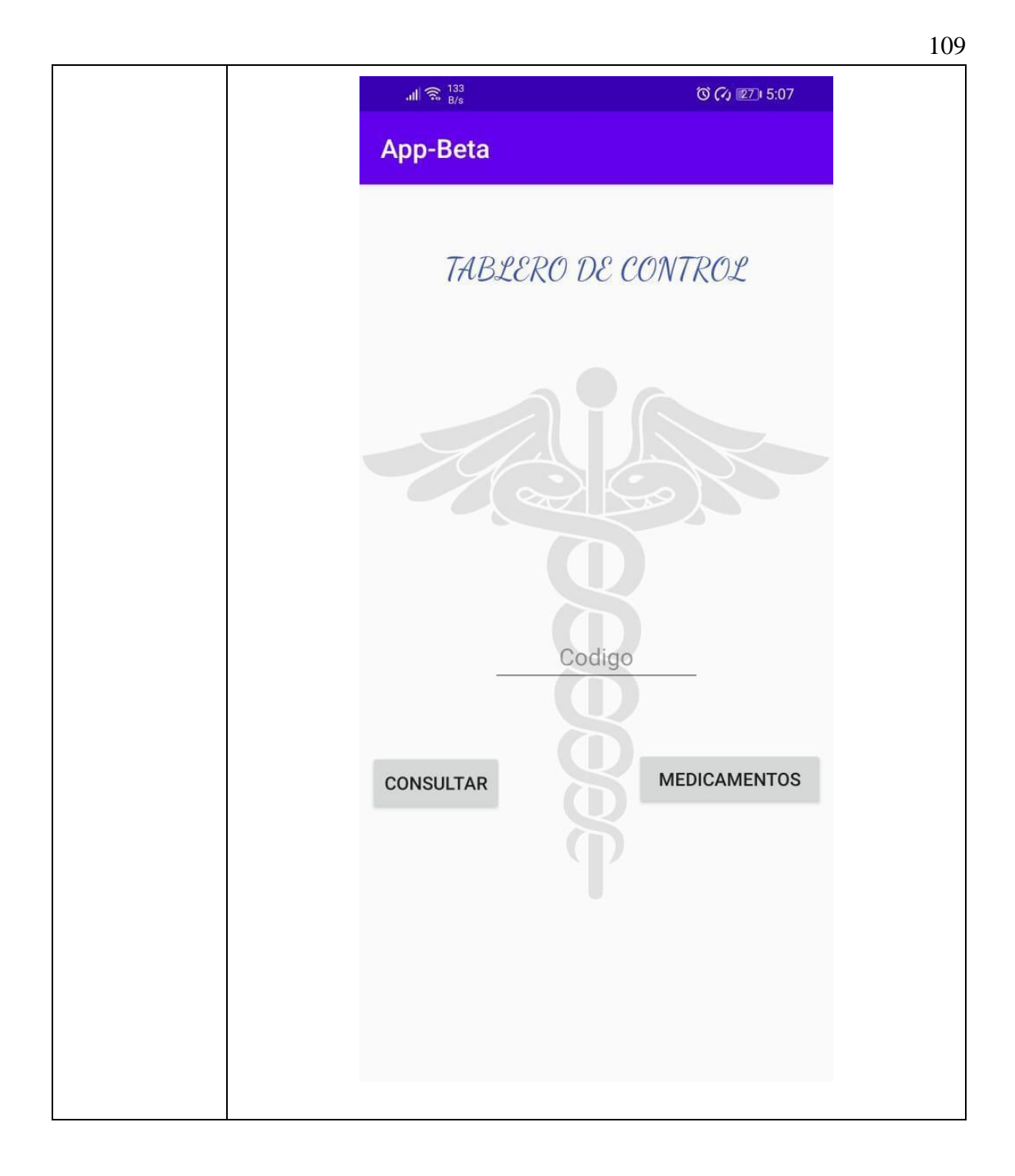

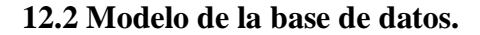

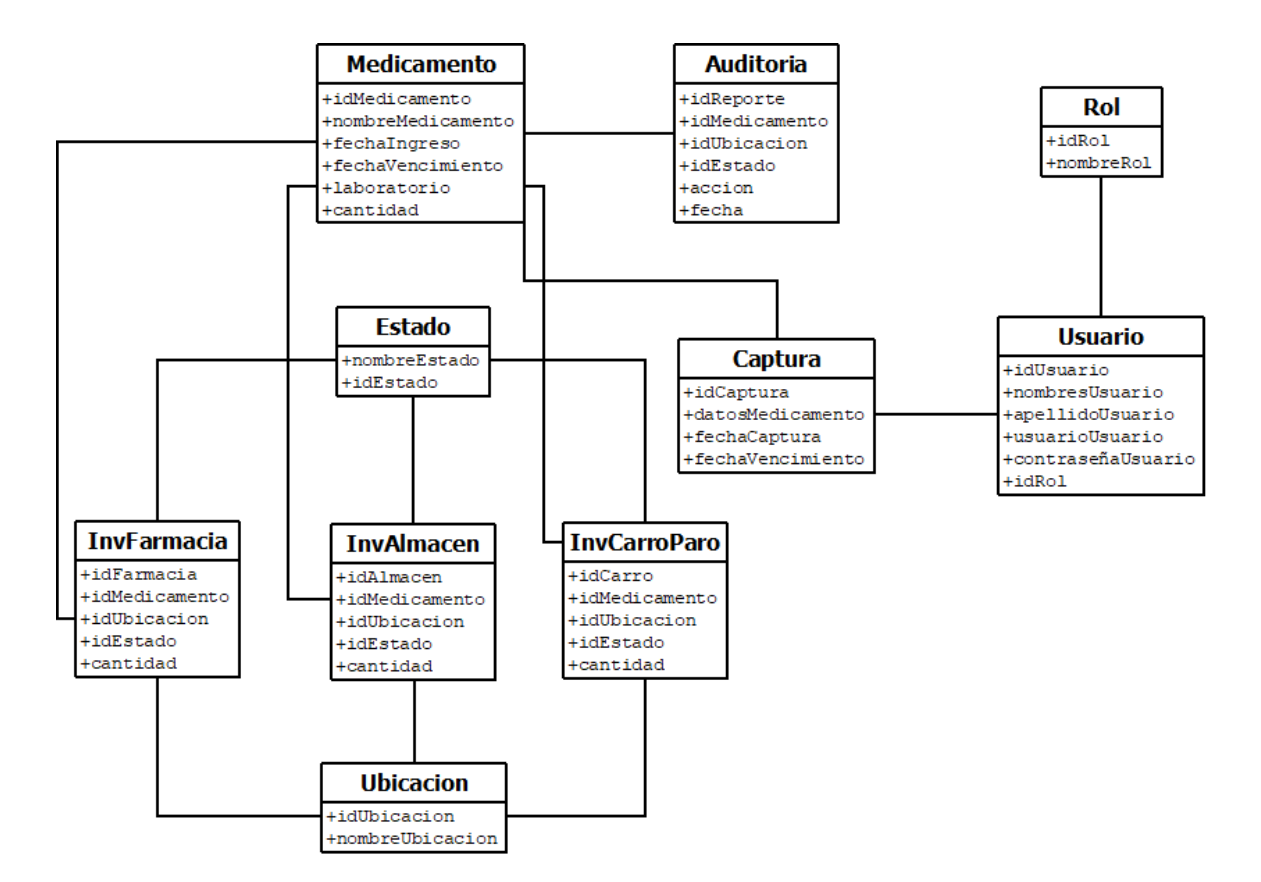

Imagen No. 18 – Diagrama Entidad Relación - Elaboración propia

#### **12.3 Diseño de alto nivel.**

En esta fase se podrá encontrar todo lo relacionado con el desarrollo de la aplicación; para esto se implementó el patrón de diseño MVC y de igual forma se incorporó el algoritmo de machine learning, el cual tiene implementado desde su librería los entrenadores y la técnica de umbralización, la cual es necesaria para la visión artificial.

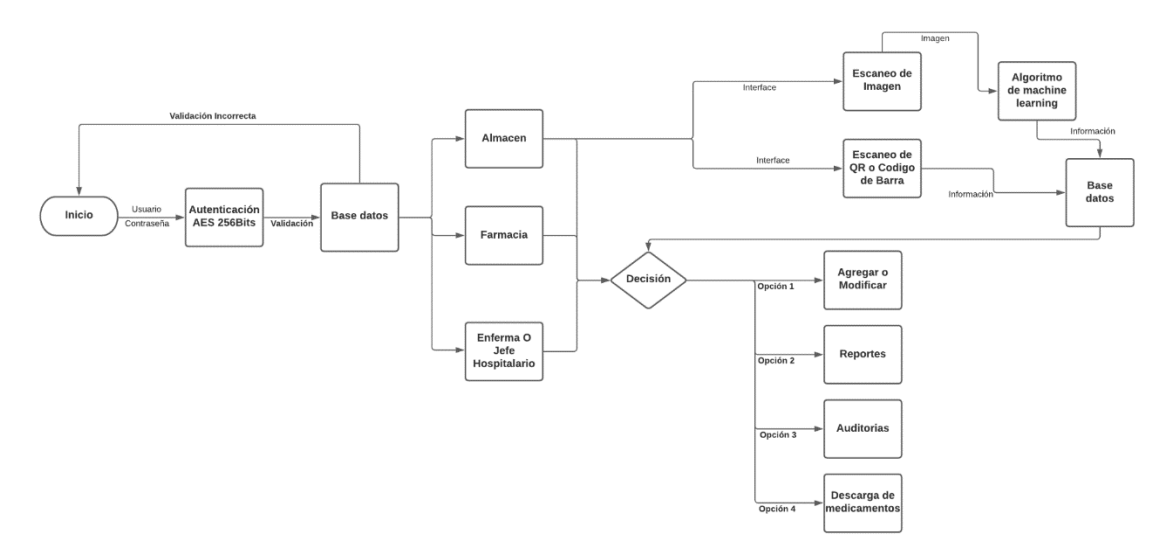

Imagen No. 19 – Diagrama de bloque Aplicación móvil

## **Diseño de la Aplicación.**

Tabla No. 13 - MVC

| MODELO        | <b>VISTA</b>                  | CONTROLADOR                       |  |  |
|---------------|-------------------------------|-----------------------------------|--|--|
| $\bullet$ PHP | • Activity<br>• Layout<br>XML | $\bullet$ MySQL<br>$\bullet$ JAVA |  |  |

Para el desarrollo de la aplicación móvil se utilizó un patrón de diseño llamado MVC y algunas fases de metodología de desarrollo CbyC.

En el apartado de la vista tenemos todas las Activity, layout con el lenguaje XML que se utilizó para el desarrollo de la interfaz de la aplicación móvil, en estas activity están planteados todos lo módulos creados como son: el módulo de inicio de sesión(login), las diferentes modulos para cada rol como se puede ver en la Imagen #20, el módulo de captura de texto, módulo de reporte, el módulo tablero de control para la revisión de los medicamentos y creación de usuarios.

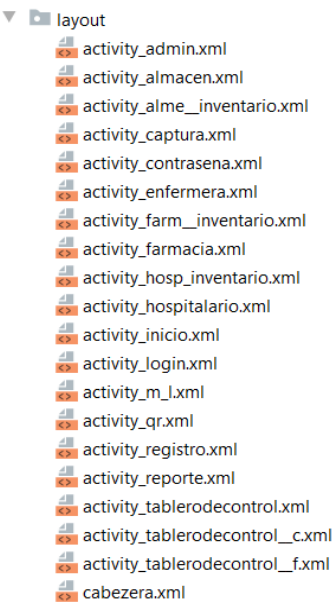

# Imagen No. 20 - Activities - Elaboración propia

Ya teniendo las activity desarrolladas, empezamos con el desarrollo de la funcionalidades para cada módulo de aplicación. En primer lugar se desarrolló la navegación entre interfaces, para luego proceder con la conexión a la base de datos y el desarrollo del módulo de inicio de sesión. Una vez se tiene esto, se desarrolló el módulo de captura de texto, donde se implementó el algoritmo de machine learning llamado ML Kit de Google y Firebase y el desarrollo de los otros módulos.

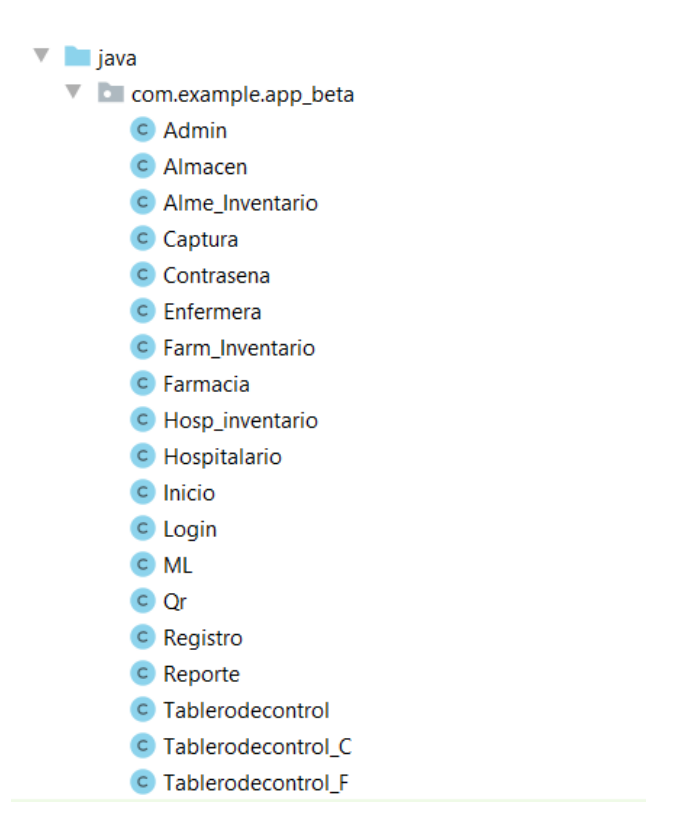

Imagen No. 21 – Controlador - Elaboración propia

para el desarrollo del módulo de captura de texto el cual tiene implementado el algoritmo y librerías para el desarrollo de la del QR y del Algoritmo de Machine Learning (OCR) y entre otras librerías que son requeridas para el funcionamiento de la App como se puede observar en la imagen de abajo

```
dependencies {
    implementation fileTree(dir: "libs", include: ["*.jar"])
    implementation 'androidx.appcompat:appcompat:1.2.0'
    implementation 'androidx.constraintlayout:constraintlayout:2.0.4'
    testImplementation 'junit:junit:4.12'
    androidTestImplementation 'androidx.test.ext:junit:1.1.2'
    androidTestImplementation 'androidx.test.espresso:espresso-core:3.3.0'
    implementation 'androidx.annotation:annotation:1.2.0'
    implementation 'androidx.lifecycle:lifecycle-extensions:2.2.0'
    implementation 'com.android.support:support-v4:28.0.0'
    implementation 'com.android.support:appcompat-v7:28.0.0'
    \frac{1}{ML}O implementation 'com.google.firebase:firebase-ml-vision:23.0.0'
L
    //Escanner QR
    implementation 'com.journeyapps:zxing-android-embedded:3.2.0'
    implementation 'com.google.zxing:core:3.3.0'
    //PDF
```

```
implementation files('libs/droidText.0.4.jar')
```
Imagen No. 22 - Librerías – Elaboración propia

#### **12.4 Implementación de la App prototipo e integración con la base de datos.**

para la integración de la base de datos utilizamos MySQL y lo que hicimos fue subir nuestra base de datos a un hosting gratuito como es 000webhost y por medio del PHP conectamos la base de datos con nuestra app por medio de una librería llamada Asynctask como se muestra en la imagen

private class EnviarDatos extends AsyncTask<String, Void, String>

Imagen No. 23 - Asynctask – Elaboración propia

Asynctask lo que hace esta librería es mandar un método onPostExecute () este envía un hilo desde la vista a al controlador y luego enviando al modelo para generar una respuesta o una consulta como se muestra en la imagen de abajo

```
private class EnviarDatos extends AsyncTask<String, Void, String> {
    @Override
    protected String doInBackground(String... urls) {
        // params comes from the execute() call: params[0] is the url.
        try \{//String cadena=urls[0];
            return downloadUrl(urls[0]);
        } catch (IOException e) {
            return "Unable to retrieve web page. URL may be invalid.";
        x
    Y
    // onPostExecute displays the results of the AsyncTask.
    @Override
    protected void onPostExecute(String result) {
```
Imagen No. 24 - onPostExecute – Elaboración propia

Esta consulta se genera por medio de una URL y esta URL contiene el PHP que se

va a enviar como una petición por ejemplo el inicio de sesión de la aplicación como aparece

en la imagen de abajo.

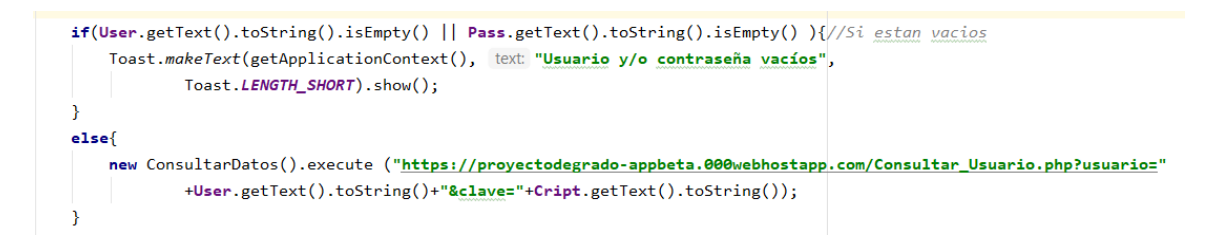

Imagen No. 25 – URL petición - Elaboración propia

esta envía los parámetros usuarios, contraseña y se almacena en las variables user, pass y luego se ejecuta la consulta, una vez ejecutada la consulta esta recibe un parámetro true o false

| <b>Edit file</b>                                                                                                    | $33 \times$                            |
|----------------------------------------------------------------------------------------------------|----------------------------------------|
| /public_html/Consultar_Usuario.php                                                                                                    |                                        |
| $1 \times$ ?php<br>include ("dbconnection.php");<br>$\overline{2}$<br>$\overline{3}$<br>4 \$user= \$ GET['usuario'];<br>5 \$pass= \$ GET['clave'];<br>6 //1. Crear conexión a la Base de Datos<br>\$con=mysqli_connect(\$host,\$usuario,\$clave,\$bd) or die('Fallo la conexion');<br>$7^{\circ}$<br>8<br>Sconsulta="SELECT * FROM usuarios WHERE usuario='\$user' AND contrasenaUsuario='\$pass';";<br>9<br>$$resultado = mysqli query ($con, $consulta);$<br>10<br>$$count = mysqli num rows ($resultado);$<br>11<br>12<br>$13 * if({\text{South}} == 1)$ {<br>$while$ (\$fila = \$resultado->fetch array(MYSQLI NUM))<br>14<br>$15 -$<br>₹<br>echo json encode(\$fila);<br>16<br>}<br>17<br>18<br>$19 -$<br>$\text{else}$<br>echo "[false]";<br>20<br>21<br>$\mathcal{F}$<br>22<br>mysqli close(\$con);<br>23<br>$24$ ?> |                                        |
| 25                                                                                                    | //                                     |
|                                                                                                    | <b>SAVE &amp; CLOSE</b><br><b>SAVE</b> |

Imagen No. 26 - PHP Consultar usuario - Elaboración propia

Si la confirmación true esta imprime la consulta con los parámetros que se solicitan

en la consulta

```
protected void onPostExecute(String result) {
     try \{ia = new JSONArray(result):if (ja.getString(intex 0).equals("false"))Toast.makeText(getApplicationContext(), text "CREDENCIALES INCORRECTAS",
                      Toast.LENGTH_SHORT).show();
\} else {
             \textbf{User.setText}(\texttt{ja.getString}(\texttt{index} \,|\, 3))\texttt{;}Cript.setText(ja.getString( index 4));
             rol = ja.getString(intex: 5);if (rol.equals("1")){
                 if(User.getText().toString().equals(ja.getString(index: 3)) && Cript.getText().toString().equals(ja.getString(index: 4))){
                     Transferir();
             } else if(rol.equals("2")){
                 if(User.getText().toString().equals(ja.getString( index: 3)) && Cript.getText().toString().equals(ja.getString( index: 4))){
                     Transferir2();
             }else if(rol.equals("3")){
                 if(User.getText().toString().equals(ja.getString( index: 3)) && Cript.getText().toString().equals(ja.getString( index: 4))){
                     Transferir3();
                 \mathcal{F}}else if(rol.equals('4"))){
                 if(User.getText().toString().equals(ja.getString(index 3)) && Cript.getText().toString().equals(ja.getString(index 4))){
                     Transferir4();
                 -3
             \}else if(rol.equals("5")){
                 if(User.getText().toString().equals(ja.getString( index: 3)) && Cript.getText().toString().equals(ja.getString( index: 4))){
                     Transferir5();
                 \overline{ }\mathbf{r}
```
Imagen No. 27 – onPostExecute2 - Elaboración propia

Y los datos de esta consulta se almacenan en las variables User y Cript para luego ser comparadas y permitir el acceso a la aplicación, en caso que el parámetro sea false esta arroja un mensaje diciendo Credenciales incorrectas,

En este apartado tenemos todos los PHP que se implementaron para el desarrollo del web service como son el inicio de sesión como se muestra en la figura .

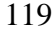

| <b>000 webhost</b><br>ProyectodeGrado-AppBeta > public_html |        | <b>Go Premium</b>          |                   | きかい しんじょう<br>$\rightarrow$ $\rightarrow$ $\rightarrow$ $\bullet$ $\bullet$ $\circ$ $\bullet$ $\circ$ | $Q$ $Q$<br>$\circ$ $\blacksquare$<br>٠ |
|-------------------------------------------------------------|--------|----------------------------|-------------------|----------------------------------------------------------------------------------------------------|----------------------------------------|
| $\vee$ $\cong$ /                                            | $\Box$ | Name <b>v</b>              | <b>Size</b>       | <b>Date</b>                                                                                          | <b>Permissions</b>                     |
| $\vee$ <b>b</b> public_html                                 | $\Box$ | htaccess                   | $0.2$ $kB$        | 2021-06-03 16:04:00                                                                                  | $-TW-F$                                |
| $\frac{1}{2}$ imp                                           | $\Box$ | Actualizar_Contra.php      | $0.6$ kB          | 2021-06-03 16:04:00                                                                                  | $-1 - 1 - 1 - 1$                       |
|                                                             | $\Box$ | Actualizar_producto_A.php  | $0.9$ kB          | 2021-06-23 05:26:00                                                                                  | $-1 - 1 - 1 - 1$                       |
|                                                             | $\Box$ | Actualizar_producto_C.php  | $0.9$ kB          | 2021-06-23 05:22:00                                                                                  | $-1-1-W-F$                             |
|                                                             | $\Box$ | Actualizar_producto_F.php  | $0.9$ kB          | 2021-06-23 05:22:00                                                                                  | $-TV-U-U-U$                            |
|                                                             | $\Box$ | Agregar_producto.php       | $0.7$ kB          | 2021-06-03 16:04:00                                                                                  | $-1-1-W-1$                             |
|                                                             | $\Box$ | Agregar_Usuario.php        | $0.6$ kB          | 2021-06-03 16:04:00                                                                                  | $-1-1-Wt$                              |
|                                                             | $\Box$ | Captura.php                | $0.5$ kB          | 2021-06-03 16:04:00                                                                                  | $-TV-Y-U-U$                            |
|                                                             | $\Box$ | Consultar_Usuario.php      | $0.6$ kB          | 2021-06-03 16:04:00                                                                                  | $-TW-F$                                |
|                                                             | $\Box$ | dbconnection.php           | $0.2$ $kB$        | 2021-06-03 16:04:00                                                                                  | $-TW-F$                                |
|                                                             | $\Box$ | Devolver_Medicamento_A.php | 0.9 <sub>kB</sub> | 2021-06-23 05:28:00                                                                                  | $-1 - 1 - 1 - 1$                       |
|                                                             | $\Box$ | Devolver_Medicamento_C.php | $0.9$ kB          | 2021-06-23 05:28:00                                                                                  | $-1-1-1$                               |
|                                                             | $\Box$ | Devolver_Medicamento_F.php | $0.9$ kB          | 2021-06-23 05:28:00                                                                                  | $-1 - 1 - 1 - 1$                       |
|                                                             | $\Box$ | ML.php                     | $0.5$ kB          | 2021-06-23 02:20:00                                                                                  | $-1-1-W-F$                             |

Imagen No. 20 - Archivos PHP - Elaboración propia

| <b>Edit file</b>                                          |                                                                                                    |                         | $:: \times$ |
|-----------------------------------------------------------|----------------------------------------------------------------------------------------------------|-------------------------|-------------|
| $\mathbf{1}$                                              | /public_html/Consultar_Usuario.php<br>$\langle$ ?php                                                                                                    |                         |             |
| 2<br>$\overline{3}$<br>$\overline{4}$<br>5<br>6<br>7<br>8 | include ("dbconnection.php");<br>Suser= \$ GET['usuario'];<br>\$pass= \$ GET['clave'];<br>//1. Crear conexión a la Base de Datos<br>\$con=mysqli connect(\$host,\$usuario,\$clave,\$bd) or die('Fallo la conexion');<br>\$consulta="SELECT * FROM usuarios WHERE usuario='\$user' AND contrasenaUsuario='\$pass';"; |                         |             |
| 9<br>10<br>11<br>12<br>14<br>$15 -$<br>16                 | \$resultado = mysqli_query(\$con,\$consulta);<br>\$count = mysqli num rows(\$resultado);<br>$13 \times if({\text{South}} == 1)$ {<br>while(\$fila = \$resultado->fetch array(MYSQLI NUM))<br>echo json encode(\$fila);                                                                                              |                         |             |
| 17<br>18<br>$19 -$<br>20<br>21<br>22                      | else {<br>echo "[false]";<br>ł.<br>mysqli close(\$con);                                                                                                    |                         |             |
| 23<br>$24$ ?><br>25                                       |                                                                                                    |                         | 4           |
|                                                           |                                                                                                    | <b>SAVE &amp; CLOSE</b> | <b>SAVE</b> |

Imagen No. 21 - Login - Elaboración propia

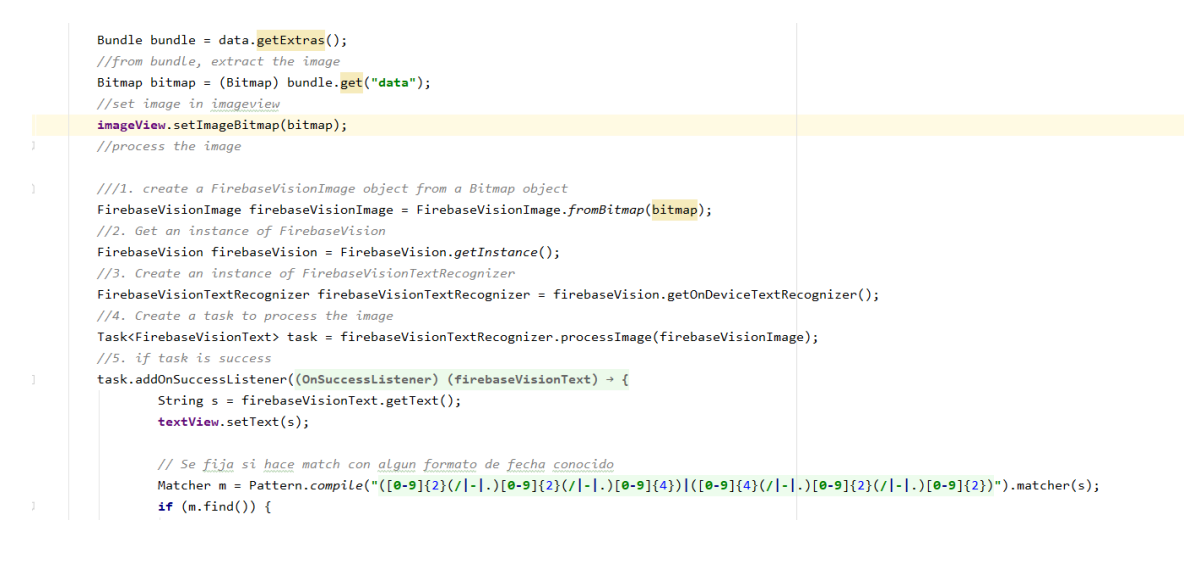

Imagen No. 22 - Algoritmo de machine learning - Elaboración propia

Aca esta el codigo que implementamos para el algoritmo de machine learning el cual tiene

integrado el método umbral y el entrenador por clasificador.

# **13. Fase 3 Pruebas**

Caso de uso #1. Inicio de sesión

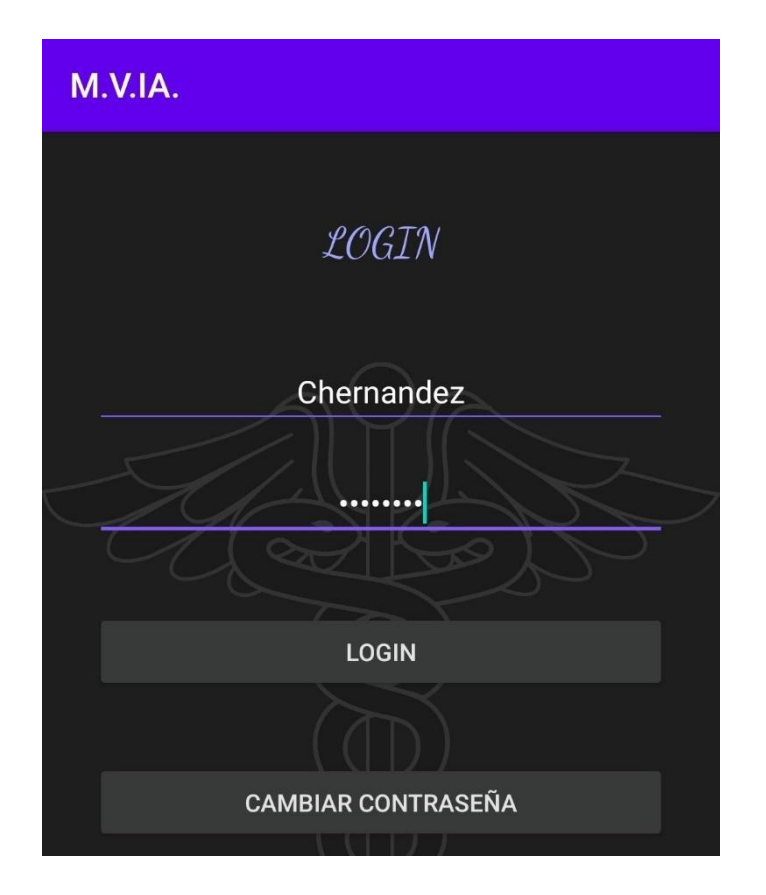

Imagen No. 28 – Prueba 1

En la pantalla de inicio de sesión, el usuario ingresa los datos necesarios, si son correctos nos redirecciona al menú del rol que tenga el usuario

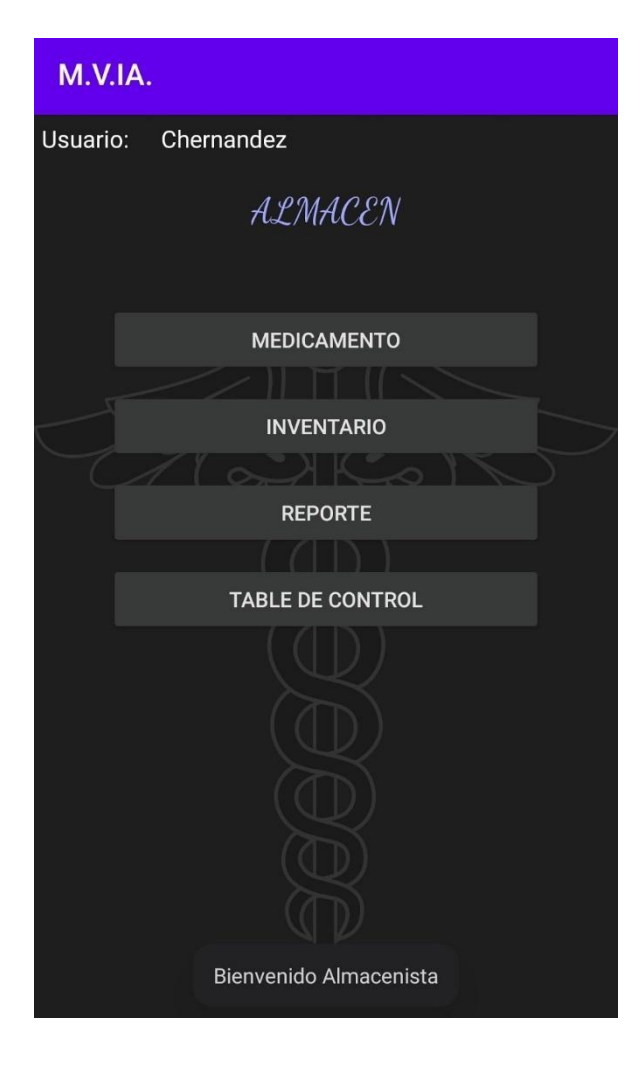

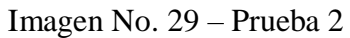

Como el usuario existe, el sistema dará la bienvenida al usuario.

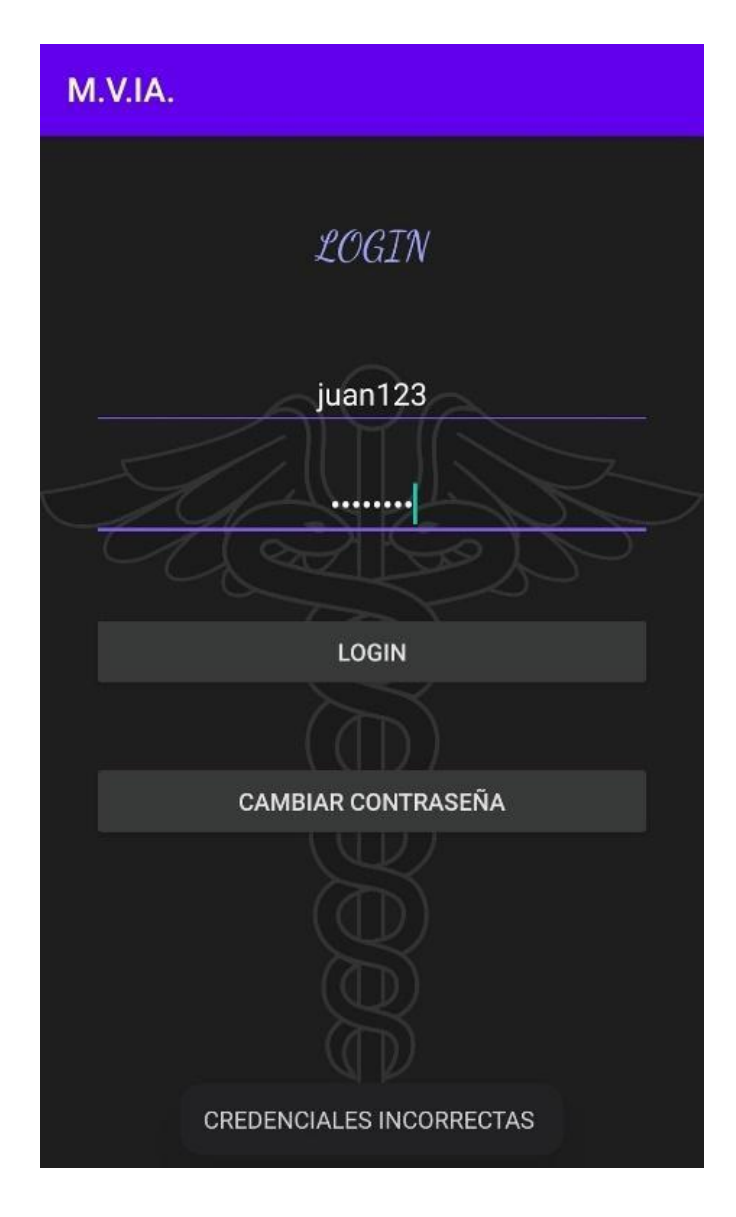

Imagen No. 30 – Prueba 3

Del mismo modo, si las credenciales no coinciden con un usuario registrado, el sistema notificará al usuario.

Caso de uso #2. Escaneo del medicamento.

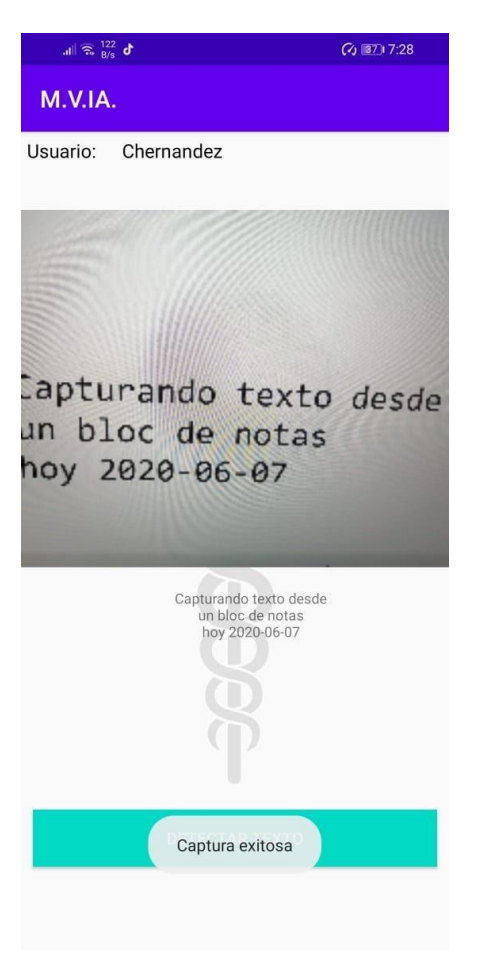

Imagen No. 31 – Prueba 4

Al realizar el escaneo del medicamento que contiene una fecha, el sistema envía un mensaje de confirmación de que los datos han sido capturados exitosamente.

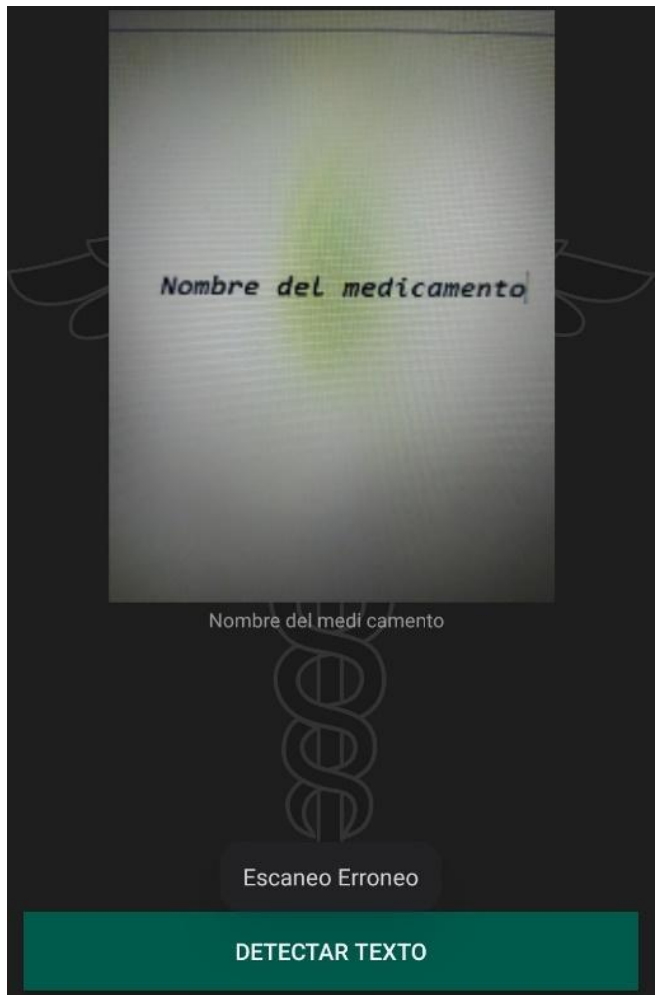

Imagen No. 32 – Prueba 5

En caso de que el escaneo no contenga una fecha, el sistema notificará al usuario de que el escaneo ha sido erróneo.

Caso de uso #3. Inventario de almacén

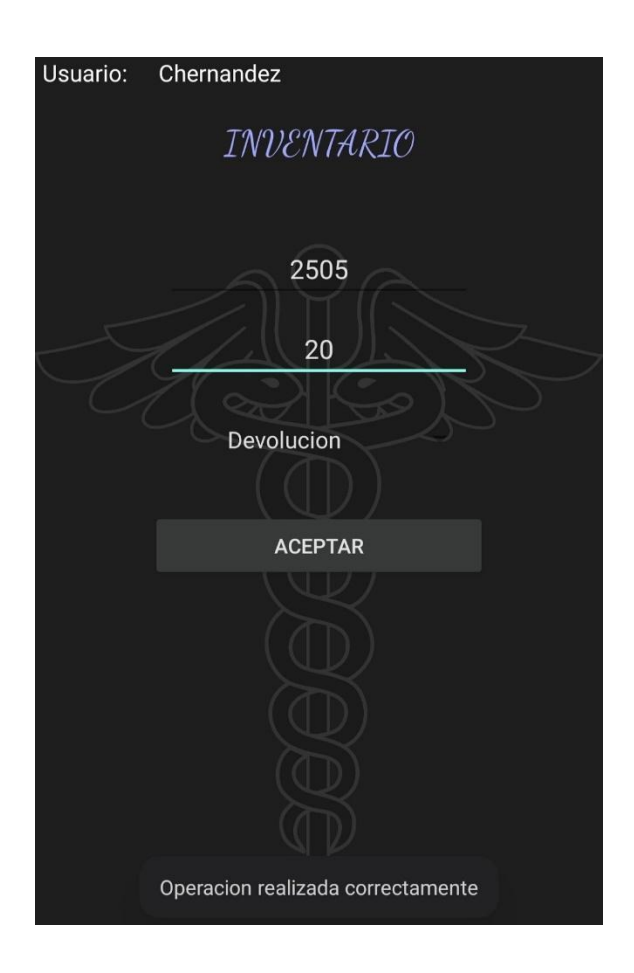

126

Si el usuario ha ingresado correctamente el código del medicamento, la cantidad y la acción necesaria, el sistema enviará un mensaje de confirmación.

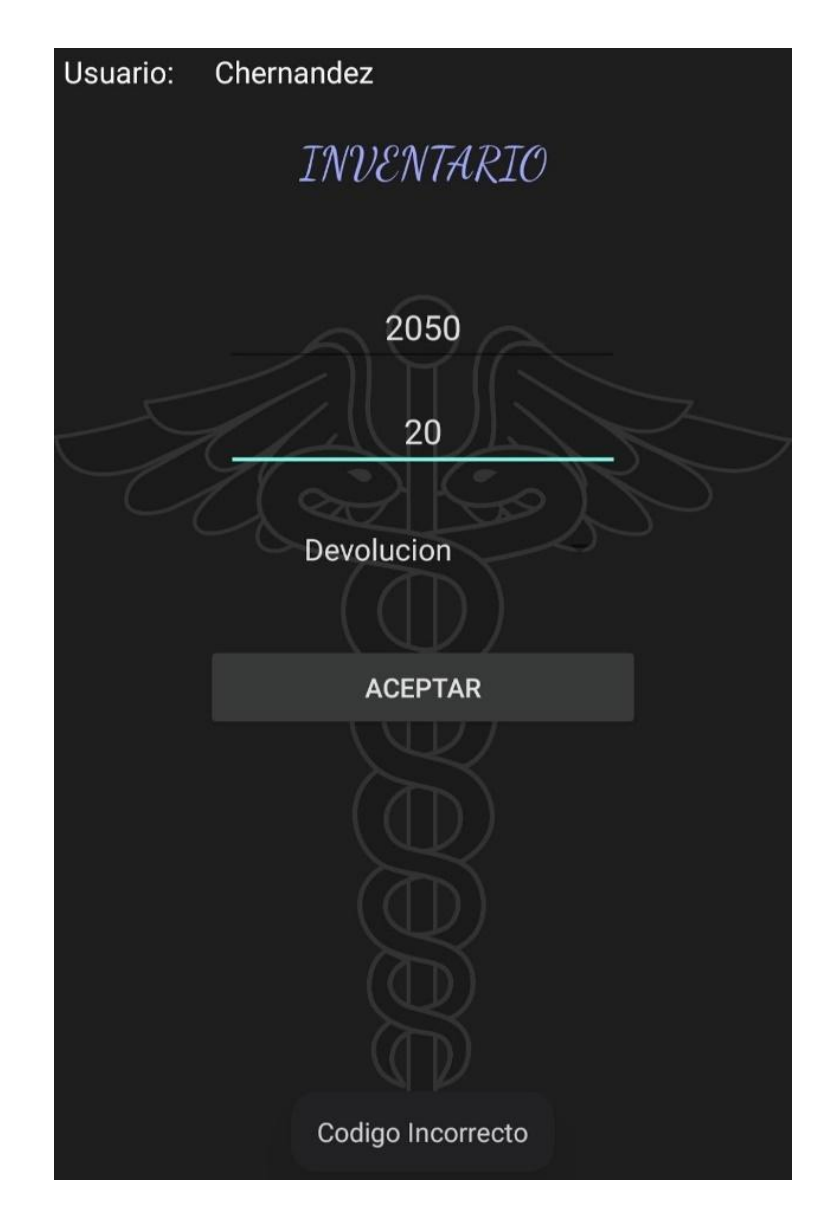

Imagen No. 34 – Prueba 7

En caso de que el código esté incorrecto, el sistema notificará al usuario.

Caso de uso #4. Reporte

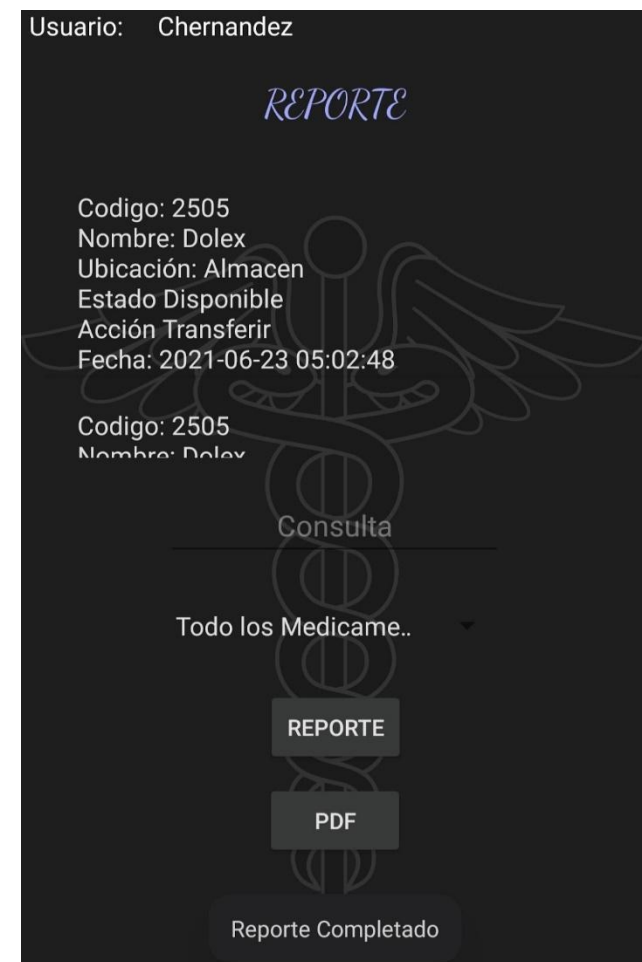

Imagen No. 35 – Prueba 8

Cuando el usuario selecciona una opción y presiona el botón "Reporte", la aplicación mostrará la información solicitada y enviará un mensaje de confirmación. Del mismo modo, se activará el botón PDF para generar un archivo con la información.

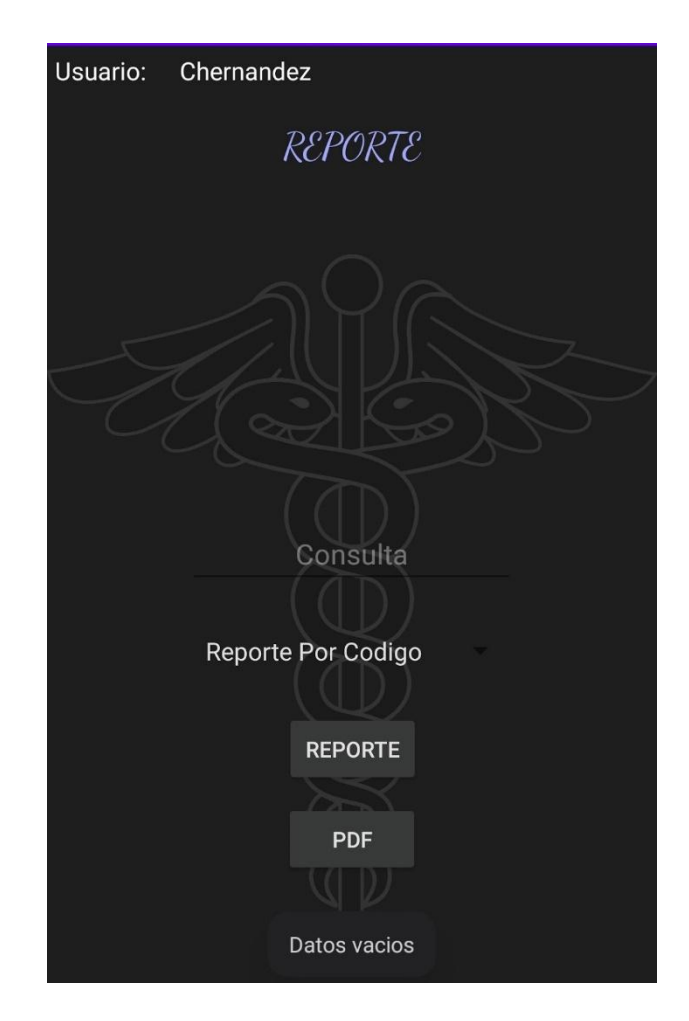

Imagen No. 36 – Prueba 9

En caso de que el usuario elija una opción y no ingrese los datos solicitados, el sistema envía una notificación de que los datos están vacíos.

Caso de uso #5. Tablero de Control

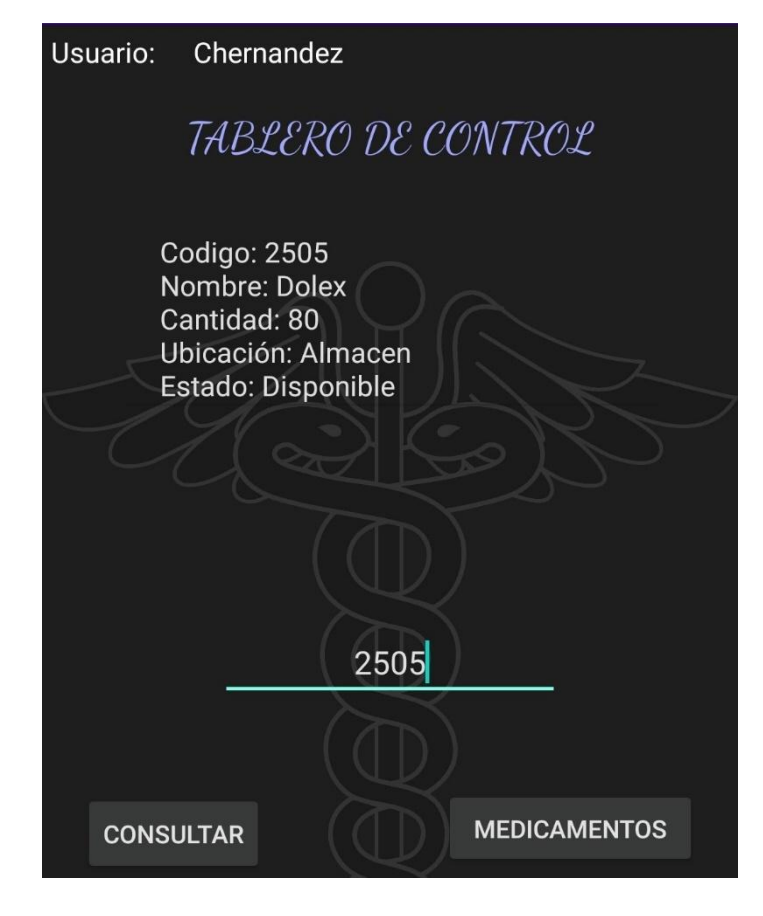

Imagen No. 37 – Prueba 10

Cuando el usuario ingresa el código de un medicamento correctamente, la información es mostrada en pantalla.

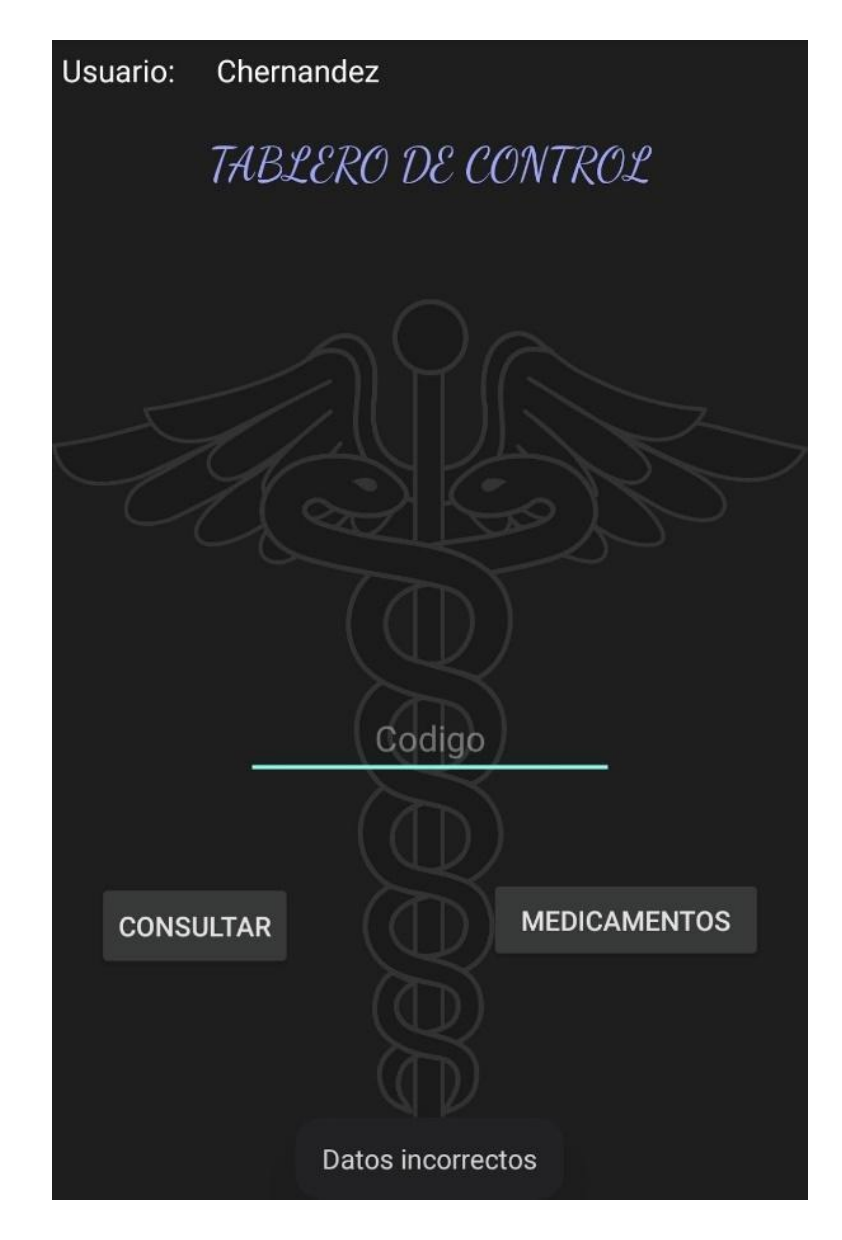

Imagen No. 38 – Prueba 11

Si el usuario ingresa un código incorrecto o no ingresa ningún dato, el sistema enviará una notificación de que los datos son incorrectos.

Caso de uso #6. Inventario de Farmacia.

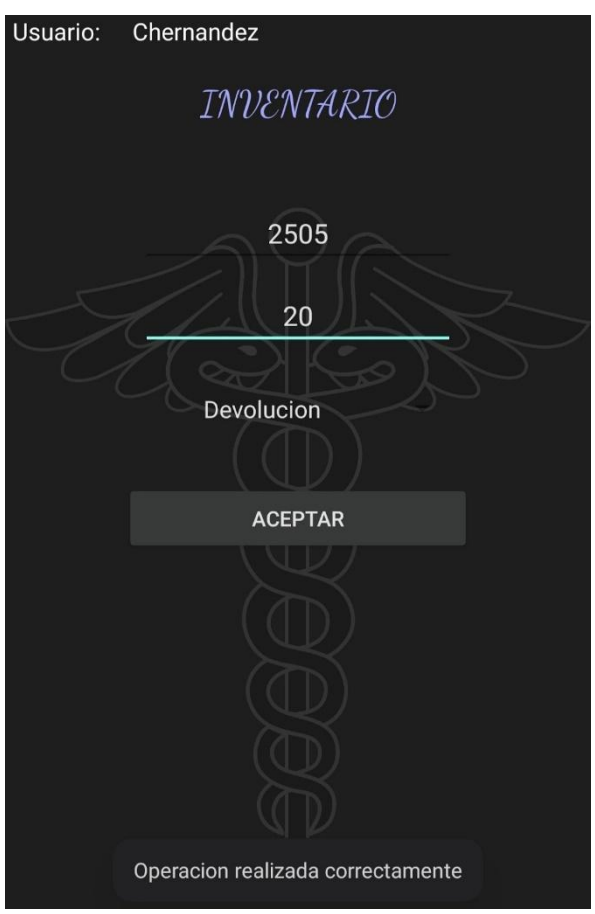

Imagen No. 39 – Prueba 12

Si el usuario ha ingresado correctamente el código del medicamento, la cantidad y la acción necesaria, el sistema enviará un mensaje de confirmación.

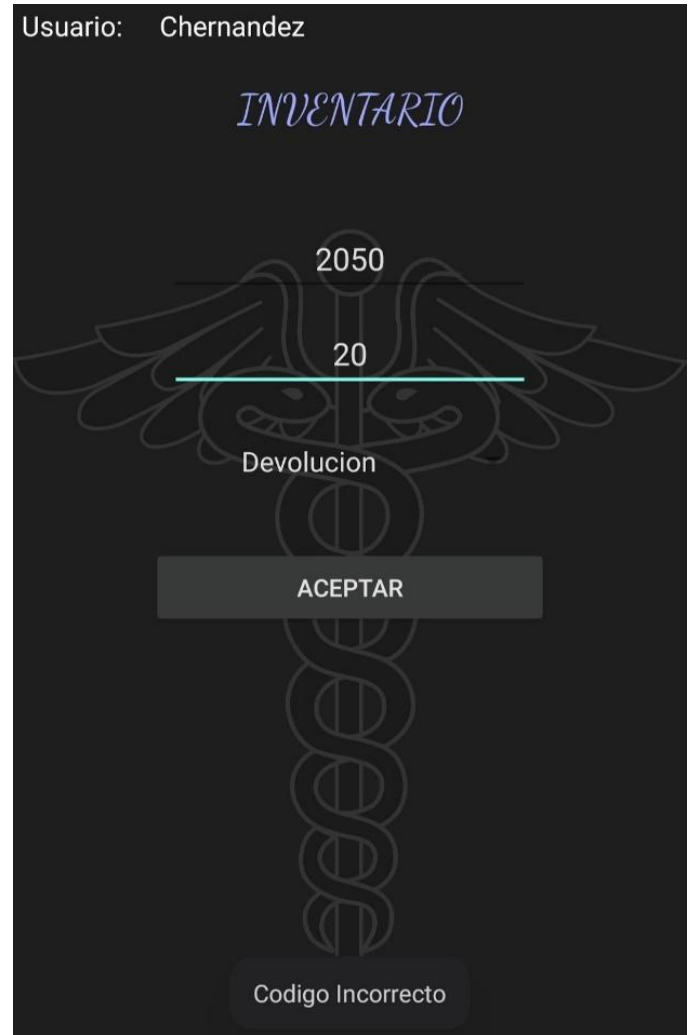

Imagen No. 40 - Prueba 13

En caso de que el código esté incorrecto, el sistema notificará al usuario.

Caso de uso #7. Inventario de carro de paro

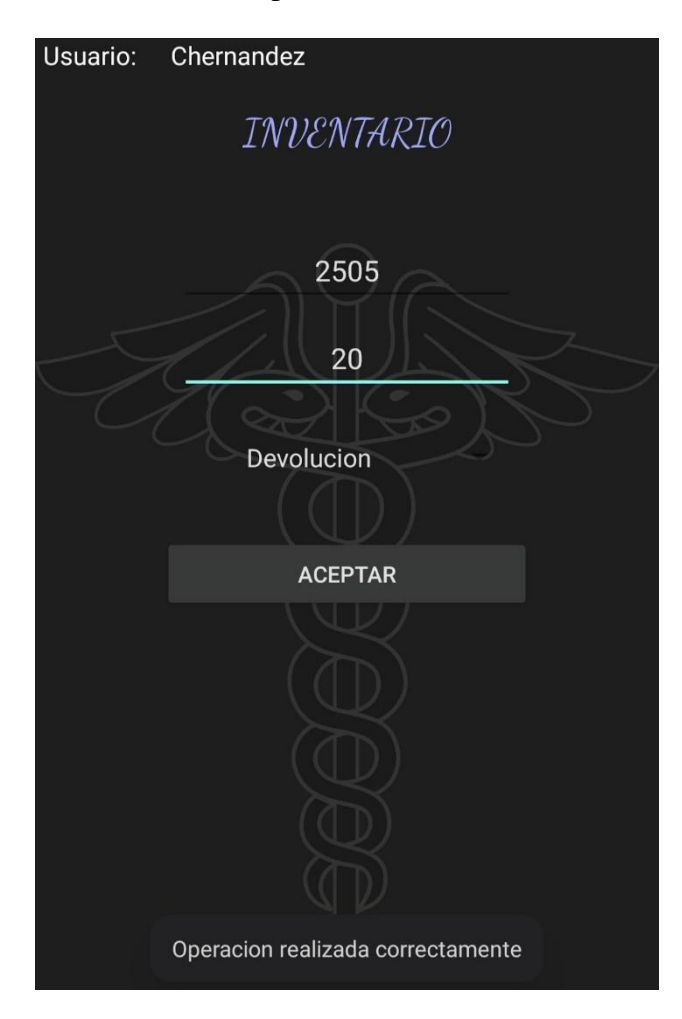

Imagen No. 41 – Prueba 14

Si el usuario ha ingresado correctamente el código del medicamento, la cantidad y la acción necesaria, el sistema enviará un mensaje de confirmación.

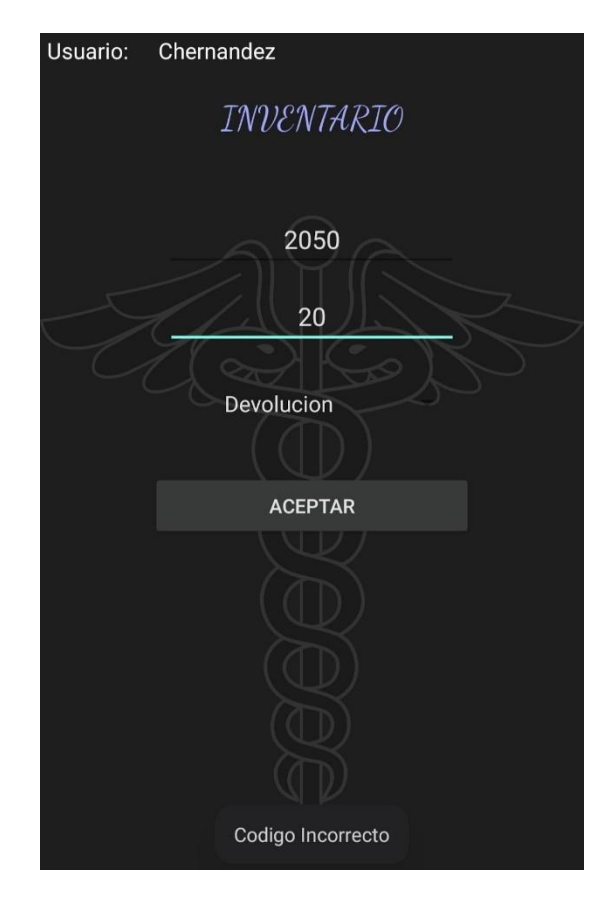

Imagen No. 42 – Prueba 15

En caso de que el código esté incorrecto, el sistema notificará al usuario.

Caso de uso #8. Consultar

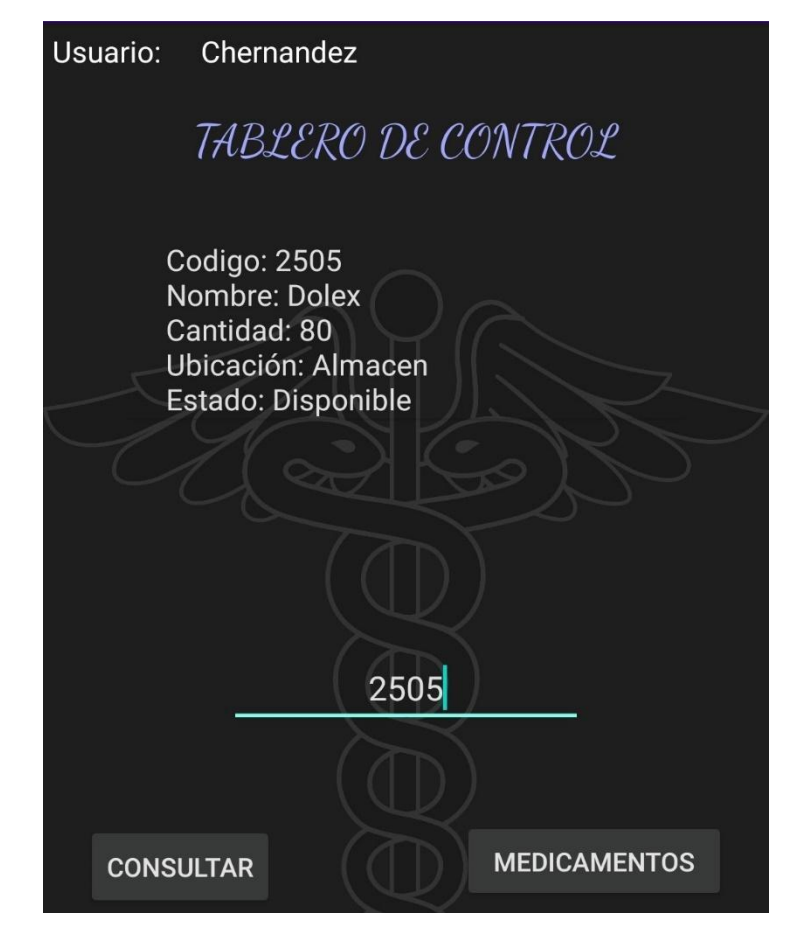

Imagen No. 43 – Prueba 16

Cuando el usuario ingresa el código de un medicamento correctamente, la información es mostrada en pantalla.

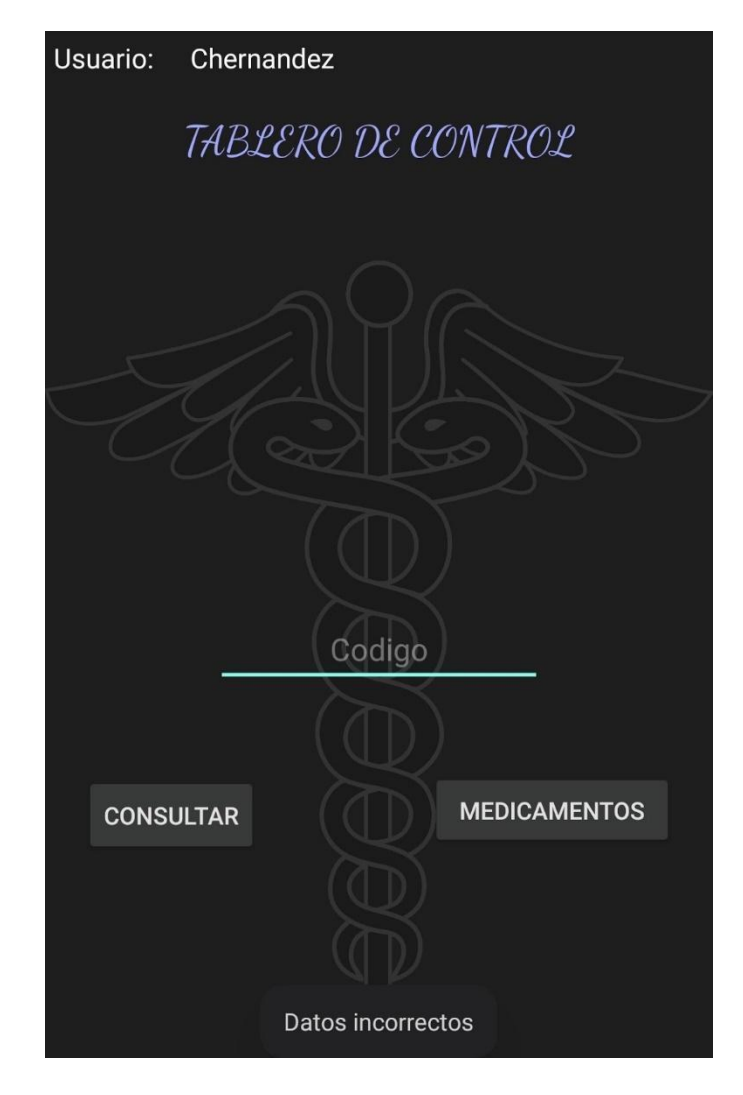

Imagen No. 44 – Prueba 17

Si el usuario ingresa un código incorrecto o no ingresa ningún dato, el sistema enviará una notificación de que los datos son incorrectos.

Caso de uso #9. Creación de usuarios

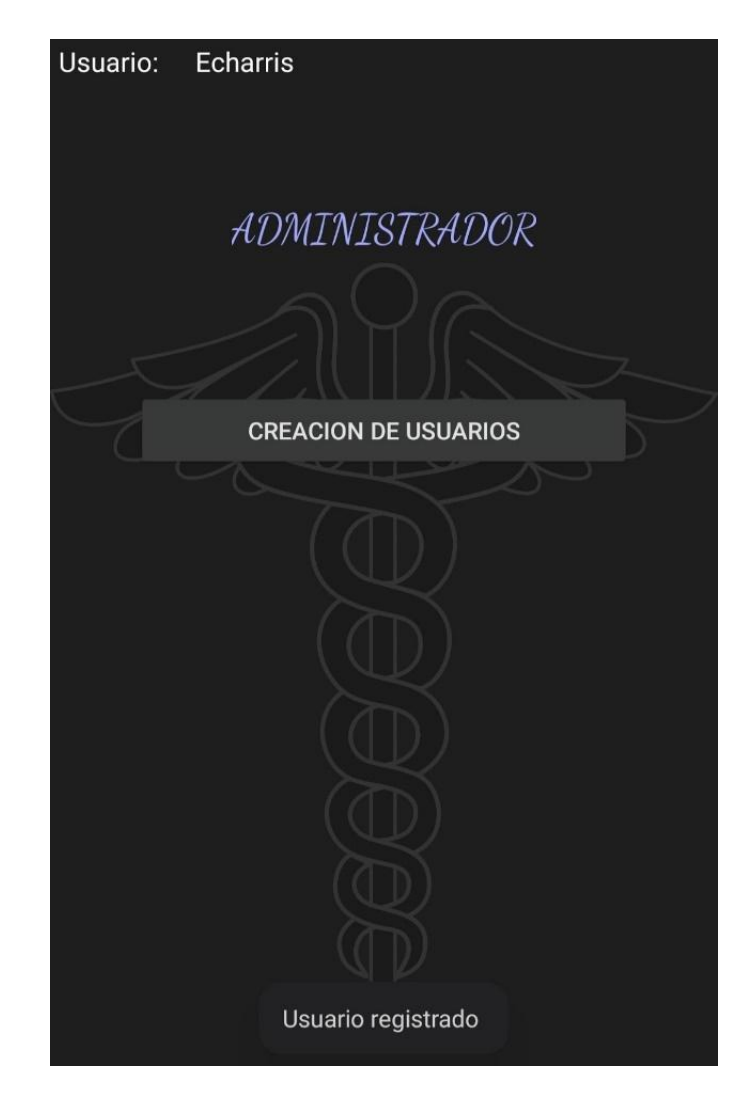

Imagen No. 45 – Prueba 18 Cuando todos los datos del usuario hayan sido diligenciados de forma correcta, el

sistema enviará un mensaje de confirmación de que el usuario ha sido registrado.

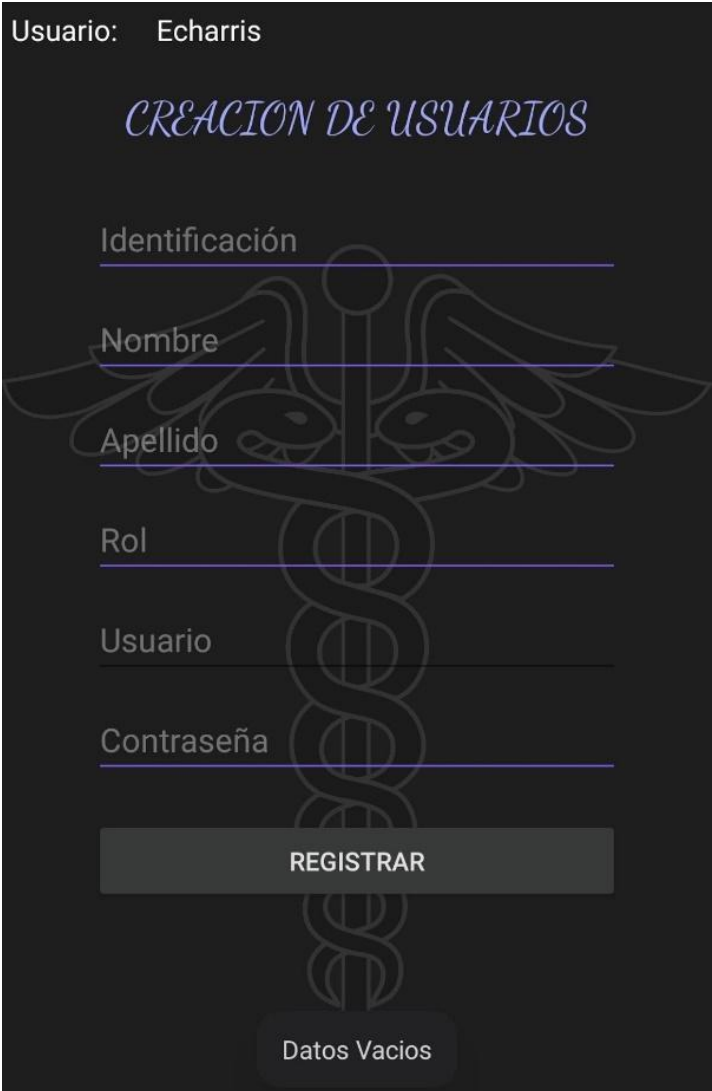

Imagen No. 46 – Prueba 19

En caso de que alguno de los campos no sea diligenciado, el sistema enviará un mensaje al usuario informando que los datos están vacíos.

## **14. Fase 4 Documentación**

# **14.1 Creación de manual de usuario administrador.**

En este apartado se describen las funcionalidades que se encuentran disponibles para el usuario administrador, con sus correspondientes explicaciones e ilustraciones [\(ver](#page-176-0) [Manual\)](#page-176-0).

# **14.2 Creación de manual de usuario funcional Almacén.**

En este apartado se describen las funcionalidades que se encuentran disponibles para los distintos tipos de usuario que lleguen a hacer uso de la aplicación, con sus correspondientes explicaciones e ilustraciones [\(ver Manual\)](#page-179-0).

# **14.3 Creación de manual de usuario funcional Farmacia.**

En este apartado se describen las funcionalidades que se encuentran disponibles para los distintos tipos de usuario que lleguen a hacer uso de la aplicación, con sus correspondientes explicaciones e ilustraciones (ver Manual).

#### **14.4 Creación de manual de usuario funcional jefe Hospitalario.**

En este apartado se describen las funcionalidades que se encuentran disponibles para los distintos tipos de usuario que lleguen a hacer uso de la aplicación, con sus correspondientes explicaciones e ilustraciones [\(ver Manual\)](#page-196-0).

# **14.5 Creación de manual de usuario funcional Enfermera.**

En este apartado se describen las funcionalidades que se encuentran disponibles para los distintos tipos de usuario que lleguen a hacer uso de la aplicación, con sus correspondientes explicaciones e ilustraciones [\(ver Manual\)](#page-202-0).

# **CAPÍTULO 3. ANÁLISIS DE RESULTADOS**

#### **Resultado Objetivo Específico No. 1**

Analizar los componentes de visión artificial en el proceso del carro de paro para

el control de medicamentos mediante el desarrollo de la aplicación.

#### **Resultado**

```
@Override
protected void onActivityResult(int requestCode, int resultCode, @Nullable Intent data) {
    super.onActivityResult(requestCode, resultCode, data);
    Bundle bundle = data.getExtras();
    //from bundle, extract the image
    Bitmap bitmap = (Bitmap) bundle.get("data");
    //set image in imageview
    imageView.setImageBitmap(bitmap);
    //process the image
    ///1. create a FirebaseVisionImage object from a Bitmap object
    FirebaseVisionImage firebaseVisionImage = FirebaseVisionImage.fromBitmap(bitmap);
    //2. Get an instance of FirebaseVision
    FirebaseVision firebaseVision = FirebaseVision.getInstance();
    //3. Create an instance of FirebaseVisionTextRecognizer
    FirebaseVisionTextRecognizer firebaseVisionTextRecognizer = firebaseVision.getOnDeviceTextRecognizer();
    //4. Create a task to process the image
    Task<FirebaseVisionText> task = firebaseVisionTextRecognizer.processImage(firebaseVisionImage);
    //5. if task is success
    task.addOnSuccessListener((OnSuccessListener) (firebaseVisionText) + {
            String s = firebaseVisionText.getText();
            textView.setText(s);
```
Imagen No. 47 – Algoritmo OCR - Elaboración propia

Se investigó y se implementó código que aparece en la Imagen No. 49, este código crea básicamente una imagen de bits y esta es almacenada en un imageView para mostrarla

en pantalla; posteriormente pasa por el algoritmo de Machine Learning o algoritmos de OCR, en el cual viene integrado un entrenador por calificador para la identificación de los caracteres que tenga la imagen que se va a analizar.

Este algoritmo utiliza la técnica de segmentación por umbralización para diferenciar el fondo del texto, una vez que ha diferenciado el texto de la imagen, esta es impresa en un textView, tal como aparece en la Imagen No. 49 y teniendo como resultado lo que aparece en la Imagen No. 50
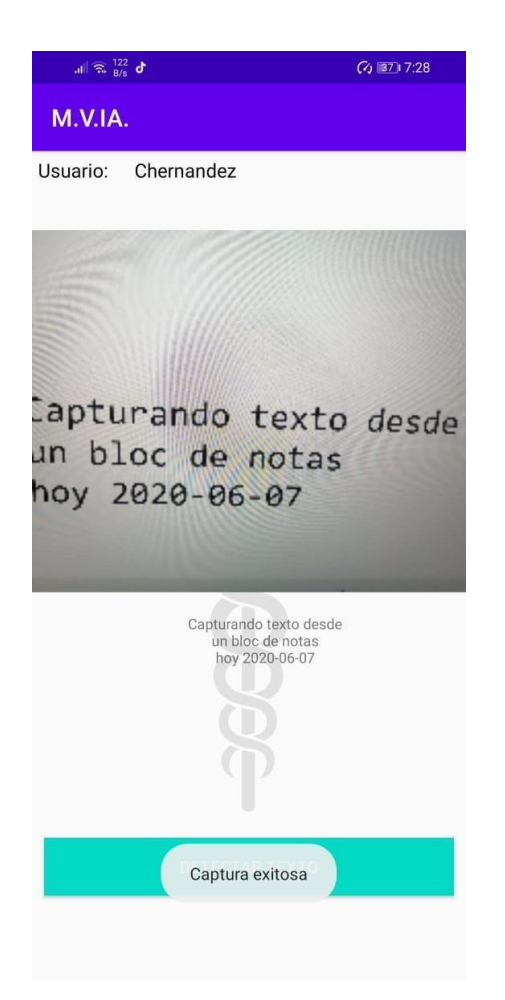

Imagen No. 48 – Módulo de Captura - Elaboración propia **Resultado Objetivo Específico No. 2**

Diseñar la aplicación móvil bajo los principios de usabilidad para el personal de

enfermería.

**Resultado**

La aplicación cuenta con una interfaz específica para cada usuario, la cual también es sencilla de entender para que la navegabilidad sea fluida. Los menús para cada usuario son los siguientes:

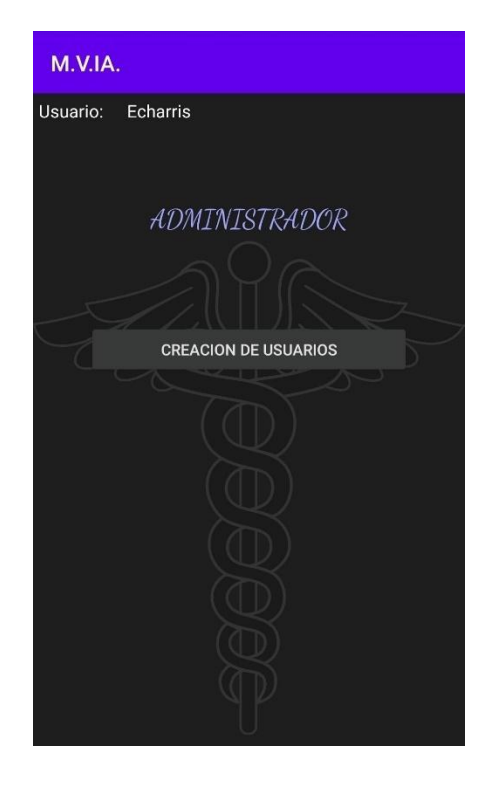

Imagen No. 49 - Interfaz Usuario Administrador - Elaboración propia

El usuario administrador tiene la opción de crear nuevos usuarios.

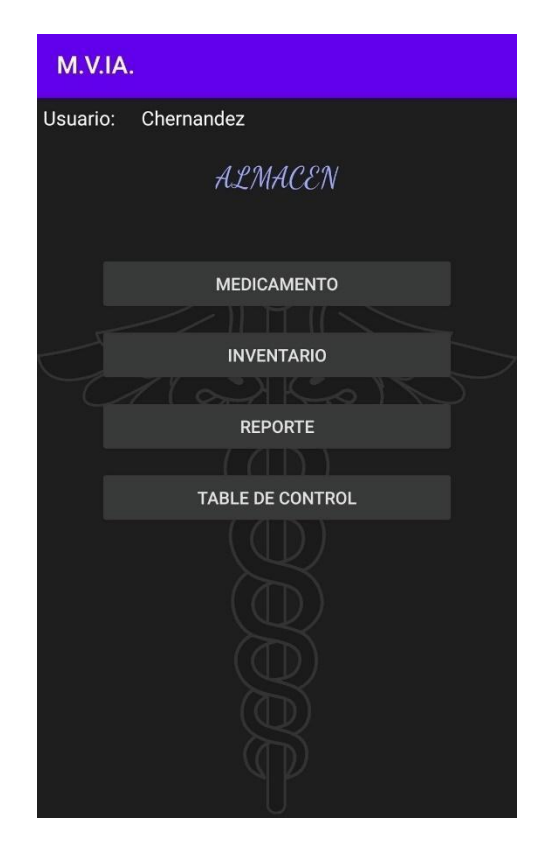

Imagen No. 50 - Interfaz Usuario Almacén - Elaboración propia

El usuario almacén tiene distintas opciones como lo son Medicamento, desde donde podrá actualizar la cantidad de medicamentos que se tienen en stock, opción Inventario, donde podrá ver el inventario disponible, opción Reporte, donde podrá generar un reporte que contenga la información consultada y la opción Tablero de Control, donde podrá llevar un control óptimo de los medicamentos.

147

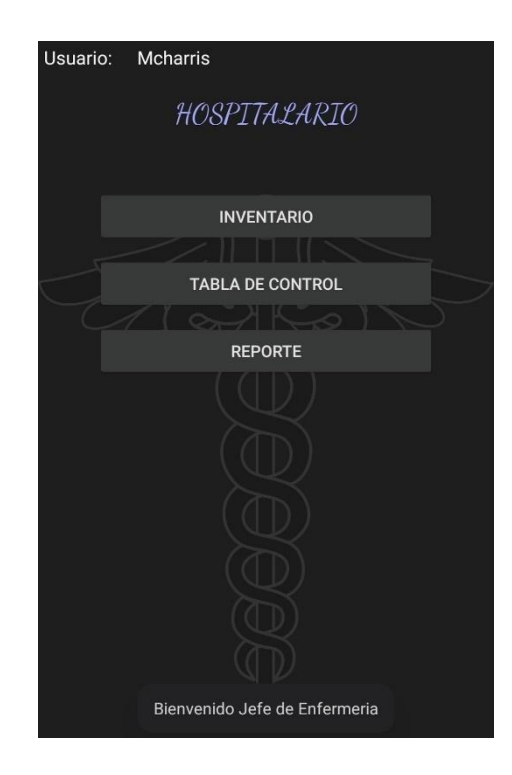

Imagen No. 51 - Interfaz Usuario Jefe de Enfermería - Elaboración propia

El usuario Jefe de Enfermería tiene distintas opciones como lo son opción Inventario, donde podrá ver el inventario disponible, opción Reporte, donde podrá generar un reporte que contenga la información consultada y la opción Tablero de Control, donde podrá llevar un control óptimo de los medicamentos.

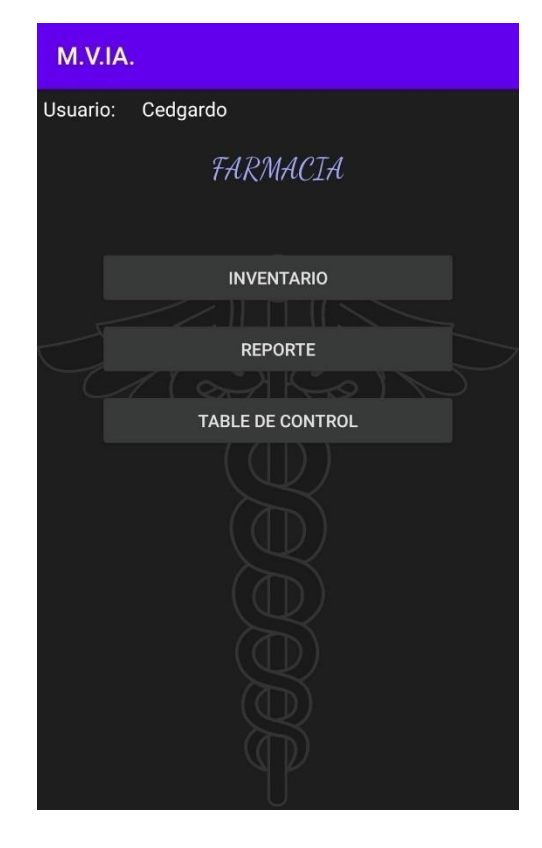

Imagen No. 52 - Interfaz Usuario Farmacia - Elaboración propia

El usuario Farmacia tiene distintas opciones como lo son opción Inventario, donde podrá ver el inventario disponible, opción Reporte, donde podrá generar un reporte que contenga la información consultada y la opción Tablero de Control, donde podrá llevar un control óptimo de los medicamentos.

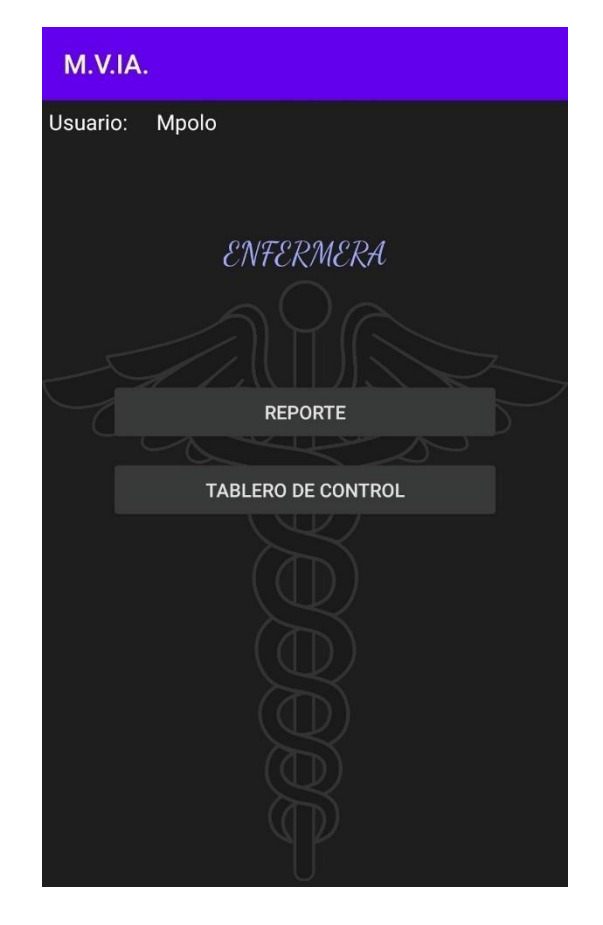

Imagen No. 53 - Interfaz Usuario Enfermera - Elaboración propia

El usuario Enfermera tiene distintas opciones como lo son opción Reporte, donde podrá generar un reporte que contenga la información consultada y la opción Tablero de Control, donde podrá llevar un control óptimo de los medicamentos.

#### **Resultado Objetivo Específico No. 3**

Implementar un algoritmo de cifrado que garantice los mecanismos de seguridad en la aplicación.

#### **Resultado**

Se inició con el diseño e implemento de un cifrado simétrico como es el AES

como se muestra en la Imagen No. 56.

```
private String encrypt (String Data, String password) throws Exception{
    SecretKeySpec key= generateKey(password);
   Cipher c = Cipher.getInstance(AES);c.init(Cipher.ENCRYPT_MODE, key);
    byte[] encVal = c.doFinal(Data.getBytes());
   String encryptedValue = Base64.encodeToString(encVal,Base64.DEFAULT);
    return encryptedValue;
Y
private SecretKeySpec generateKey(String password) throws Exception {
    final MessageDigest digest = MessageDigest.getInstance("SHA-256");
    byte[] bytes=password.getBytes( charsetName: "UTF-8");
   digest.update(bytes, offset: 0, bytes.length);
    byte[] key = digest.digest();SecretKeySpec secretKeySpec = new SecretKeySpec(key, algorithm: "AES");
    return secretKeySpec;
ł
```
Imagen No. 54– AES 256 Bits - Elaboración propia

El primer método encrypt nos va a encriptar la contraseña una vez hayamos generado o definido nuestra clave secreta con el método generateKey, para este caso de definió la contraseña secreta que podemos ver el Imagen No. 57

```
try \{PassCrip = encrypt( Pass.getText().toString(), password: "Optativa3-2020");
    Cript.setText(PassCrip);
```
. Imagen No. 55 – Encriptación - Elaboración propia

Ya definida la contraseña, se procede a ejecutar el medito llamado Encrypt; esta pide dos parámetros: el primer campo es donde se ingresan los datos y el segundo campo es la clave que se asigna. Una vez se tienen estos parámetros, se activa un evento onClick,

por medio de un botón, encriptando la contraseña para luego ser enviado a la base de datos como se puede ver en la Imagen No. 58 es el resultado esperado

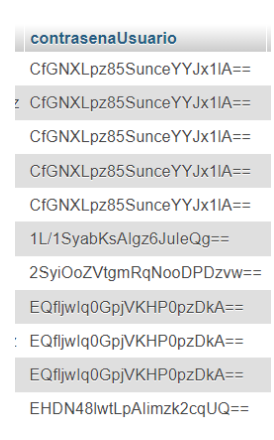

Imagen No. 56 – Contraseña Encriptada - Elaboración propia

#### **Resultado Objetivo Específico No. 4**

Construir una aplicación móvil que permita apoyar los procesos del carro de paro del servicio de urgencias y hospitalización.

#### **Resultado**

Se diseñó e implementó los módulos de reporte, tablero de control e inventario para darle una trazabilidad a todas las operaciones realizadas por los usuarios de la aplicación y así darle un apoyo al carro de paro.

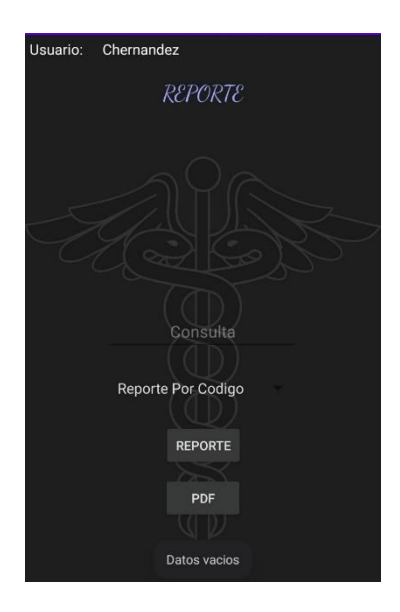

Imagen No. 57 - Reporte – Elaboración Propia

En este módulo el usuario puede generar varios tipos de reporte que se visualizarán en pantalla o también tiene la opción de generar dicho reporte en formato PDF como se observa en la Imagen No. 57.

Para el módulo de inventario se implementaron las opciones de Transferir, Devolver e ingresar, la opción transferir nos ayuda a suministrar a otra área por ejemplo Almacén suministra medicamento a farmacias para que farmacia pueda suministrar los medicamento que requiera el carro de paro, para la opción de devolución esta ayuda a sacar un medicamento que posiblemente tenga su fecha de vencimiento, para el ingreso es cuando un medicamento esté agotado en dicha ubicación.

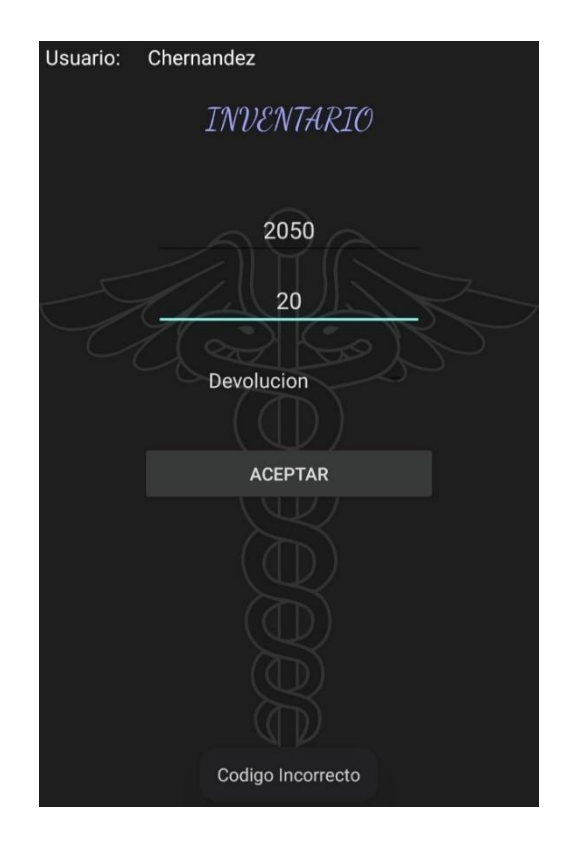

Imagen No. 58- Inventario - Elaboración propia

Para el módulo de tablero de control se implementó para que los usuarios pudiesen ver el estado del medicamento en cualquier momento, ya sea un solo medicamento de su área o todos los medicamentos de las áreas como se muestra en la Imagen No. 59

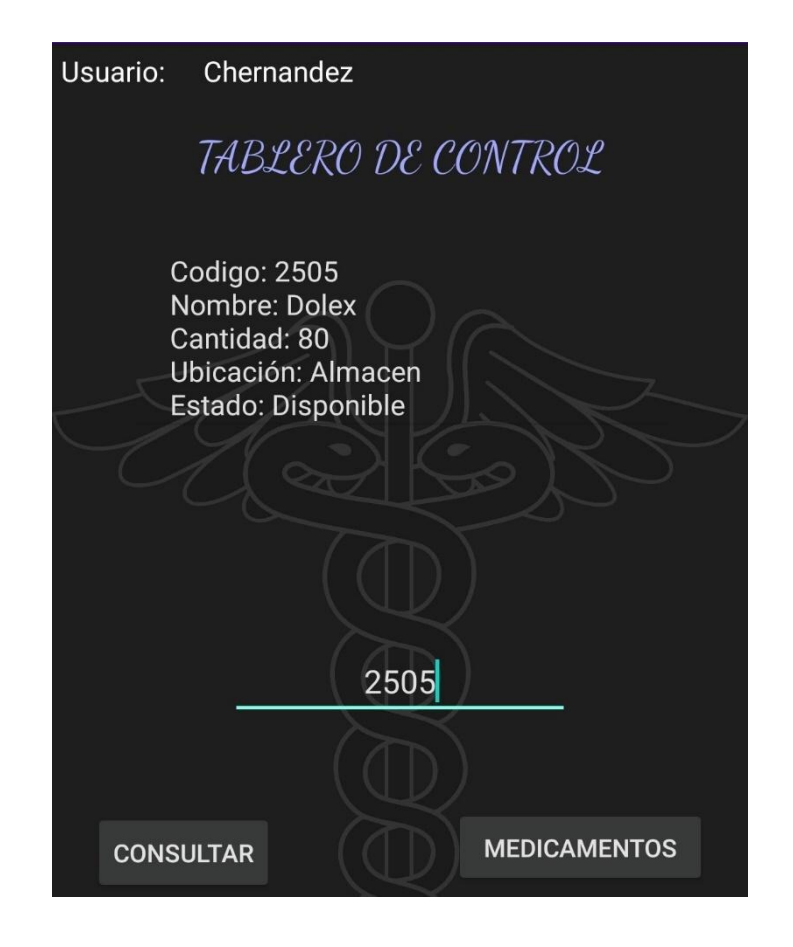

Imagen No. 59 – Tablero de control - Elaboración propia

Establecer y ejecutar un plan de pruebas para evidenciar la funcionalidad del proyecto.

**Resultado**

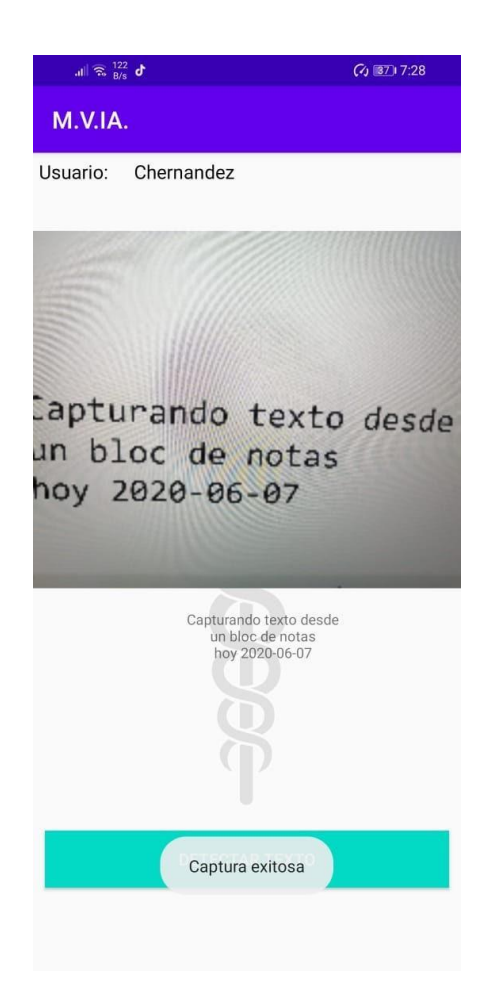

Imagen No. 60 – Prueba 4

Al realizar el escaneo del medicamento que contiene una fecha, el sistema envía un mensaje de confirmación de que los datos han sido capturados exitosamente.

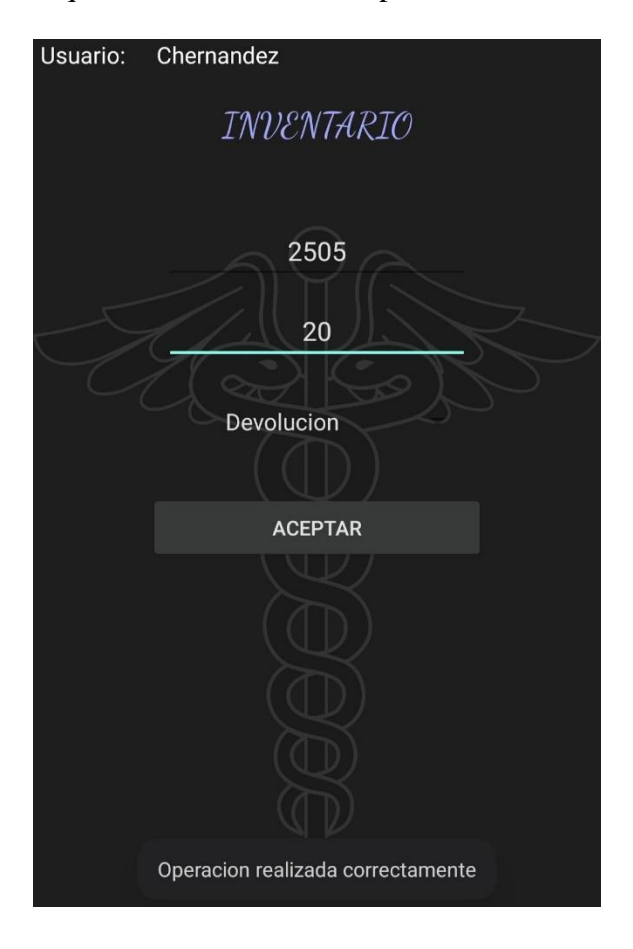

Imagen No. 61 – Prueba 6

Si el usuario ha ingresado correctamente el código del medicamento, la cantidad y

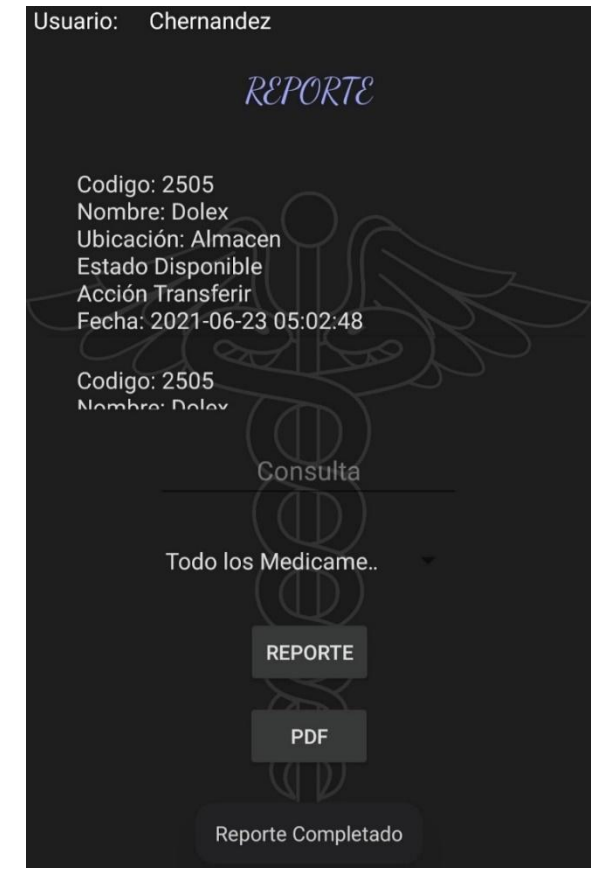

la acción necesaria, el sistema enviará un mensaje de confirmación.

Imagen No. 62 – Prueba 8

Cuando el usuario selecciona una opción y presiona el botón "Reporte", la aplicación mostrará la información solicitada y enviará un mensaje de confirmación. Del mismo modo, se activará el botón PDF para generar un archivo con la información.

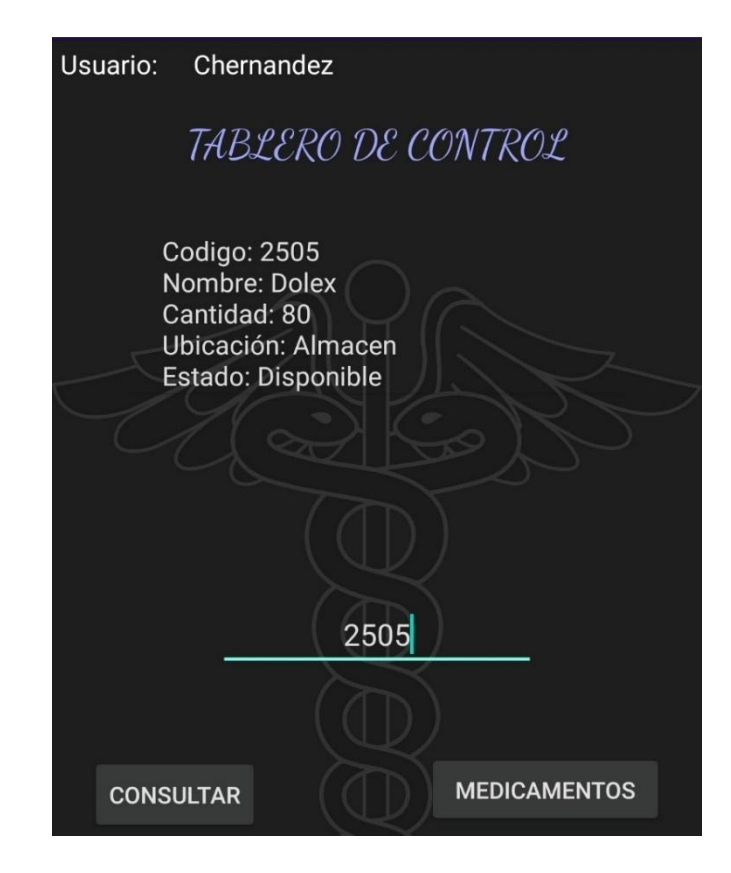

Imagen No. 63 – Prueba 10

Cuando el usuario ingresa el código de un medicamento correctamente, la información es mostrada en pantalla.

#### **CONCLUSIONES**

#### Objetivo Específico #1

Actualmente existen distintos tipos de algoritmos que se pueden usar al momento de aplicar la visión artificial, tales como los algoritmos OCR, ML Kit, árboles de decisión, bosque aleatorio, entre otros. En relación a lo antes expuesto, se decide utilizar el algoritmo denominado ML Kit desarrollado por Google para la realización del proyecto debido a que está optimizado para proyectos móviles.

Mediante el uso del algoritmo definido, es posible identificar los caracteres que componen la información o el código descritos en la caja del medicamento, lo cual permite garantizar el lote, la fecha de fabricación y fecha de vencimiento específicamente.

Mediante el componente es posible realizar la lectura de códigos QR y de barras, lo cual permite extraer y clasificar información necesaria para clasificar los medicamentos según lote, fecha de fabricación y fecha de vencimiento.

Teniendo en cuenta los principios de usabilidad que se requieren para que la aplicación sea de fácil uso para los usuarios, se contemplan distintos módulos, cada uno con una interfaz sencilla de entender, para lo cual se utilizó el modelo vista-controlador el cual permite desarrollar una aplicación ligera y con una diagramación sencilla.

Se desarrollaron módulos que garantizan la accesibilidad, navegabilidad, facilidad de aprendizaje y eficiencia, permitiendo que los usuarios finales puedan interactuar con el software o aplicación desarrollada.

De acuerdo a los principios de usabilidad determinados, la arquitectura modelo vista-controlador y teniendo en cuenta el tipo de usuario final, se concluye que es necesario contemplar dentro de la aplicación distintas sesiones para cada tipo de rol, debido a las funciones que requiera ejecutar cada usuario, los cuales son: usuario administrador, personal de almacén, personal de enfermería y personal de carro de paro.

Basados en los principios de usabilidad, la aplicación se ha desarrollado de tal manera que la curva de aprendizaje del usuario objetivo no requiera de muchos recursos para hacer uso de la aplicación.

#### Objetivo Específico #3

Al analizar los distintos algoritmos de cifrado disponibles para implementación en una aplicación móvil, algunos de los cuales son los siguientes: RSA, AES, DES; con base en su facilidad de integración, aplicabilidad, utilidad y soporte, se decide implementar el algoritmo AES-256, el cual es uno de los más utilizados actualmente.

Para garantizar una mayor seguridad al momento de validar usuarios en el inicio de sesión, se aplica el algoritmo de cifrado determinado de manera tal que los datos ingresados por parte del usuario en el apartado de contraseña, cifrado la conexión entre aplicativo y base de datos, evitando el paso de textos en plano, lo que garantiza un nivel de seguridad adecuado para el desarrollo.

Este algoritmo de cifrado garantizará que sea difícil realizar un ataque de fuerza bruta, permitiendo así que la información de los medicamentos sea más segura y que no se pueda manipular.

Objetivo Específico #4

Para la óptima construcción de la aplicación y siguiendo la metodología CbyC (Correctness by Construction), la cual busca identificar los errores que se generan al momento de ir desarrollando la aplicación, se establecieron unas fases relacionadas con los requerimientos, diseño de alto nivel, especificaciones y de diseño detallado.

En primera instancia, se definieron los requerimientos a tener en cuenta para la construcción de la aplicación, de tal manera que cada tipo de usuario tenga los módulos necesarios para desempeñar de manera óptima su función.

Para la correcta implementación de la característica que permite identificar caracteres tomados de una foto y almacenarlos en la base de datos, se utilizó un proceso denominado reconocimiento óptico de caracteres (ROC), el cual permite determinar los caracteres en una foto e identificar a qué alfabeto pertenecen.

Se implementó un RPA (proceso de automatización), lo cual permitió que el proceso de revisión de la fecha del medicamento se automatizara, de tal manera que no fuese necesario el ingreso de datos de forma manual por parte del usuario.

Objetivo Específico #5

Ya culminadas las pruebas, podemos determinar que existen distintos factores que pueden llegar a afectar la captura de los datos de la caja del medicamento, entre los factores de causalidad tenemos la iluminación, esta puede llegar a causar que el algoritmo identifica un carácter de manera incorrecta, por ejemplo, el carácter "0" puede llegar a ser identificado como "D".

Pese a que la iluminación es un factor que llega a causar inconvenientes al momento de realizar la captura de los datos, es un factor que se puede solucionar, aunque se debe considerar la estabilidad al momento de tomar la foto; si la imagen no es nítida, al algoritmo se le dificultará el reconocimiento de los caracteres, causando así que la información no sea precisa.

En relación a lo establecido anteriormente, la caja del medicamento debe contener toda la información requerida, en la medida de lo posible, en una sola cara ya que esto puede afectar la lectura de los datos que van a ser extraídos.

A pesar de que la aplicación captura los datos, estos datos deben de contener una sola fecha ya que así se ha establecido que, una vez capturados los datos, el algoritmo realiza un recorrido de la información capturada, analizando si los datos obtenidos contienen un patrón de fecha; una vez identificado dicho patrón, el algoritmo procede a filtrar los datos, dejando únicamente la fecha sin modificar la información obtenida.

#### **REFERENCIAS**

- AARP. (s.f.). *Cuando el dolor mata.* Obtenido de Cuando el dolor mata. Recuperado de: https://www.aarp.org/espanol/salud/enfermedades-ytratamientos/info-2015/aumenta-muertes-sobredosis-analgesicos.html
- AIS Vision Systems, S.L. (18 de 01 de 2017). *Visión artificial aplicada a la fabricación de comprimidos.* Obtenido de Aplicaciones en la industria farmacéutica. Recuperado de:

https://www.interempresas.net/Farmacia/Articulos/165967-Visionartificial-aplicada-a-la-fabricacion-de-comprimidos.html

Amey, P. (05 de 12 de 2006). *Correctness by Construction.* Obtenido de Correctness by Construction. Recuperado de: https://uscert.cisa.gov/bsi/articles/knowledge/sdlc-process/correctness-byconstruction

Arévalo, V. M., González, J., & Ambrosio, G. (2004). *LA LIBRERÍA DE VISIÓN ARTIFICIAL OPENCV APLICACIÓN A LA DOCENCIA E INVESTIGACIÓN.* Obtenido de LA LIBRERÍA DE VISIÓN ARTIFICIAL OPENCV APLICACIÓN A LA DOCENCIA E INVESTIGACIÓN. Recuperado de: http://mapir.isa.uma.es/varevalo/drafts/arevalo2004lva1.pdf

Ávalos Juárez, J., & Maestre Torreblanca, J. M. (3 de 2016). *Aplicaciones de Visión por Computador en Farmacia Hospitalaria.* Obtenido de Aplicaciones de Visión por Computador en Farmacia Hospitalaria. Recuperado de:

http://bibing.us.es/proyectos/abreproy/12325/fichero/PFC.pdf

bibing.us.es. (s.f.). *Algoritmos de segmentaci´on por color.* Obtenido de Algoritmos de segmentaci´on por color . Recuperado de: http://bibing.us.es/proyectos/abreproy/70077/fichero/capitulo4.pdf

- Brito Abundis, C. J. (03 de 12 de 2013). *Metodologías para desarrollar software seguro.* Obtenido de Metodologías para desarrollar software seguro. Recuperado de: http://recibe.cucei.udg.mx/revista/es/vol2 no3/computacion05.html
- Castellanos Ortega, A. (2006). *Reanimación cardiopulmonar avanzada.* Obtenido de Reanimación cardiopulmonar avanzada en pediatría. Recuperado de: https://www.analesdepediatria.org/es-pdf-13092491
- Chanona Pérez, J. J. (08 de 05 de 2014). *Visión artificial para mejorar la calidad.* Obtenido de Visión artificial para mejorar la calidad. Recuperado de: http://www.alimentacion.enfasis.com/articulos/69578-vision-artificialmejorar-la-calidad-
- Colegio de Químicos Farmacéuticos y Bioquímicos de Chile. (s.f.). *Hay un muerto cada 23 minutos por el mal uso de medicamentos.* Obtenido de Hay un muerto cada 23 minutos por el mal uso de medicamentos. Recuperado de: https://www.colegiofarmaceutico.cl/index.php/noticiasnacionales/181-hay-un-muerto-cada-23-minutos-por-el-mal-uso-demedicamentos

EL CONGRESO DE LA REPÚBLICA DE COLOMBIA,. (23 de 12 de 1993). *LEY 100 DE 1993.* Obtenido de LEY 100 DE 1993. Recuperado de: http://www.secretariasenado.gov.co/senado/basedoc/ley\_0100\_1993.html

Escolano Martí, A. C. (2015). *Control de calidad de blíster con Visión Artificial.* Obtenido de Control de calidad de blíster con Visión Artificial. Recuperado de: https://riunet.upv.es/bitstream/handle/10251/73917/ESCOLANO%20- %20CONTROL%20DE%20LA%20CALIDAD%20DE%20BLISTER%2 0CON%20VISI%c3%93N%20ARTIFICIAL.pdf?sequence=3&isAllowed  $=y$ 

Excélsior TV. (04 de 03 de 2020). *Pacientes en Tabasco aseguran que van 9 muertos por medicamentos caducos.* Obtenido de Pacientes en Tabasco aseguran que van 9 muertos por medicamentos caducos. Recuperado de: https://www.youtube.com/watch?v=SY0JT71eGeI&ab\_channel=Exc%C3 %A9lsiorTV

# Gil, P., Torres, F., & Ortiz, F. (s.f.). *DETECCIÓN DE OBJETOS POR SEGMENTACIÓN MULTINIVEL COMBINADA DE ESPACIOS DE*

*COLOR.* Recuperado de:

nar.pdf

https://rua.ua.es/dspace/bitstream/10045/2179/1/Jornadas2004.pdf

IBM. (s.f.). *El modelo de redes neuronales.* Obtenido de El modelo de redes neuronales:

https://www.ibm.com/support/knowledgecenter/es/SS3RA7\_sub/modeler\_ mainhelp\_client\_ddita/components/neuralnet/neuralnet\_model.html

López, C. (20 de 05 de 2019). *Arquitectura MVP en Android para principiantes.* Obtenido de Arquitectura MVP en Android para principiantes. Recuperado de: https://medium.com/@carloslopez\_19744/%EF%B8%8F-arquitecturamvp-en-android-para-principiantes-30b5675ff7b6

Martínez Godoy, A. M. (09 de 09 de 2018). *El Carro de paro.* Obtenido de PROTOCOLO DE REVISION DE EQUIPO DE REANIMACION CARDIOPULMONAR. Recuperado de: https://www.nusecavirtual.com/wp/documentos/Macroproceso%20Hospit alizaci%C3%B3n/protocolos/HX-PRO08\_Protocolo\_de\_Revision\_Equipos\_de\_Reanimacion\_Cardiopulmo

Ministerio de la Protección Social. (03 de 04 de 2006). *DECRETO NUMERO 1011 DE 2006.* Obtenido de DECRETO NUMERO 1011 DE 2006. Recuperado de: https://www.minsalud.gov.co/Normatividad\_Nuevo/DECRETO%201011 %20DE%202006.pdf

Ministerio de Salud y Protección Social. (28 de 05 de 2014). *RESOLUCIÓN NÚMERO 2003 DE 2014.* Obtenido de RESOLUCIÓN NÚMERO 2003 DE 2014. Recuperado de: https://www.minsalud.gov.co/Normatividad\_Nuevo/Resoluci%C3%B3n% 202003%20de%202014.pdf

Mongo DB. (2008). *MongoDB.* Obtenido de MongoDB. Recuperado de: https://docs.mongodb.com/stitch/

Navarro Machado, V. R., & Rodríguez Suárez, G. (15 de 02 de 2015). *REANIMACIÓN CARDIOPULMONAR BÁSICA.* Obtenido de REANIMACIÓN CARDIOPULMONAR BÁSICA. Recuperado de: http://www.sld.cu/galerias/pdf/sitios/urgencia/4rcp.pdf

Ojeda, D. (06 de 11 de 2019). *ARQUITECTURA ANDROID: REPENSANDO MVP EN ANDROID.* Obtenido de ARQUITECTURA ANDROID: REPENSANDO MVP EN ANDROID. Recuperado de: https://apiumhub.com/es/tech-blog-barcelona/arquitectura-androidrepensando-mvp-en-android/

Promedco. (2020). *ESFIBRILADORES: CARACTERÍSTICAS, TIPOS Y MODELOS.* Obtenido de https://www.promedco.com/noticias/desfibriladores-modelos-ycaracteristicas

- Python, P. (17 de 11 de 2020). *Python Tutorial.* Obtenido de Python Tutorial. Recuperado de: https://docs.python.org/3/tutorial/
- Raona. (31 de 05 de 2017). *Los 10 Algoritmos esenciales en Machine Learning.* Obtenido de https://www.raona.com/los-10-algoritmos-esencialesmachine-learning/
- Recuero, P. (11 de 12 de 2018). *Una Inteligencia Artificial capaz de diseñar medicamentos desde cero.* Obtenido de Una Inteligencia Artificial capaz

de diseñar medicamentos desde cero. Recuperado de:

https://blogthinkbig.com/inteligencia-artificial-disenar-medicamentos

- Rivera, A. I. (s.f.). *Arquitectura del Software.* Obtenido de Arquitectura del Software. Recuperado de: http://catarina.udlap.mx/u\_dl\_a/tales/documentos/lis/rivera\_l\_a/capitulo2. pdf
- Roldán, S. R. (s.f.). *Medicación Segura.* Obtenido de Medicación Segura. Recuperado de: https://www.who.int/patientsafety/patients\_for\_patient/pfps\_webinar2\_Sa ndra.pdf?ua=1
- Rouse, M. (2016). *SQL o lenguaje de consultas estructuradas.* Obtenido de SQL o lenguaje de consultas estructuradas. Recuperado de: https://searchdatacenter.techtarget.com/es/definicion/SQL-o-lenguaje-deconsultas-estructuradas
- Toro Escoba, F. A. (2012). *Código Azul.* Obtenido de CÓDIGO AZUL (Protocolo Administrativo): http://santamargarita.gov.co/intranet/pdf/E.S.E/codigoazul.pdf

Trujillo Silva, D. M., & Chávez Baquero, A. (8 de 2016). *Sistema de Control de Versiones para el Desarrollo de Software Seguro.* Obtenido de Sistema de Control de Versiones para el Desarrollo de Software Seguro. Recuperado de: https://repository.libertadores.edu.co/bitstream/handle/11371/736/Trujillo

SilvaDianaMarcela.pdf?sequence=2

Unipython. (s.f.). *¿CÓMO SE RELACIONA LA INTELIGENCIA ARTIFICIAL (IA) CON PYTHON?* Obtenido de ¿CÓMO SE RELACIONA LA INTELIGENCIA ARTIFICIAL (IA) CON PYTHON?. Recuperado de: https://unipython.com/como-se-relaciona-la-inteligencia-artificial-ia-conpython/

Universidad de Alicante. (s.f.). *Modelo Vista Controlador.* Obtenido de Modelo Vista Controlador. Recuperado de: https://si.ua.es/es/documentacion/aspnet-mvc-3/1-dia/modelo-vista-controlador-mvc.html

Vargar, J. M. (19 de 4 de 2019). *Construcción de un software de aplicación para el control del vencimiento y trazabilidad de medicamentos y productos alimenticios en MiPymes en Bogotá.* Obtenido de Construcción de un software de aplicación para el control del vencimiento y trazabilidad de

medicamentos y productos alimenticios en MiPymes en Bogotá. Recuperado de:

http://biblioteca.usbbog.edu.co:8080/Biblioteca/BDigital/170056.pdf

Vargas Baeza, V. (1 de 2010). *Sistema de visión artificial para el control de calidad en piezas cromadas.* Obtenido de Sistema de visión artificial para el control de calidad en piezas cromadas. Recuperado de: https://tesis.ipn.mx/bitstream/handle/123456789/7250/68.pdf?sequence=1 &isAllowed=y

Velasquez Garnica, C. D., & Triana Rairan, C. M. (2012). *EVALUACIÓN DE ALTERNATIVAS DE INVERSIÓN PARA LA REVISIÓN Y CLASIFICACIÓN DE ENVASES COSMÉTICOS Y FARMACÉUTICOS.* Obtenido de EVALUACIÓN DE ALTERNATIVAS DE INVERSIÓN PARA LA REVISIÓN Y CLASIFICACIÓN DE ENVASES COSMÉTICOS Y FARMACÉUTICOS. Recuperado de: https://repository.unimilitar.edu.co/bitstream/handle/10654/10127/Velasqu ezGarnicaCarlosDario2013.pdf?sequence=2&isAllowed=y

*Visión Artificial.* (s.f.). Obtenido de INTELIGENCIA ARTIFICIAL: https://itziasite.wordpress.com/vision-artificial/

#### **ANEXO**

### **Manual para Administrador de la aplicación**

Este manual se crea con el propósito de demostrar la funcionalidad habilitada para los usuarios administradores de la aplicación, en la cual tendrán disponibles la opción de registrar un nuevo usuario.

Desde el menú principal (mostrado a continuación), el usuario administrador tendrá la siguiente opción:

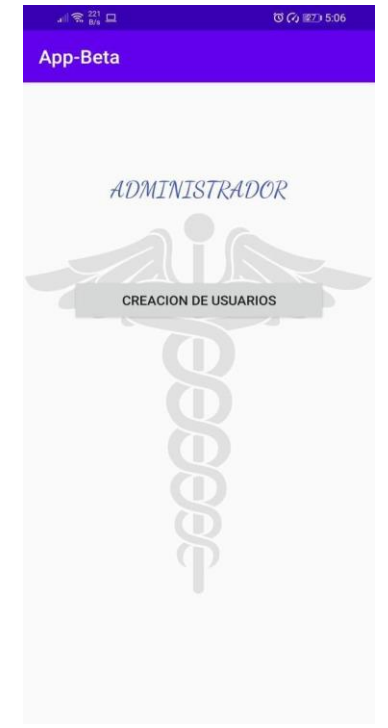

Imagen No. 64 – Interfaz Usuario Administrador - Elaboración propia.

## 1. Creación de usuarios

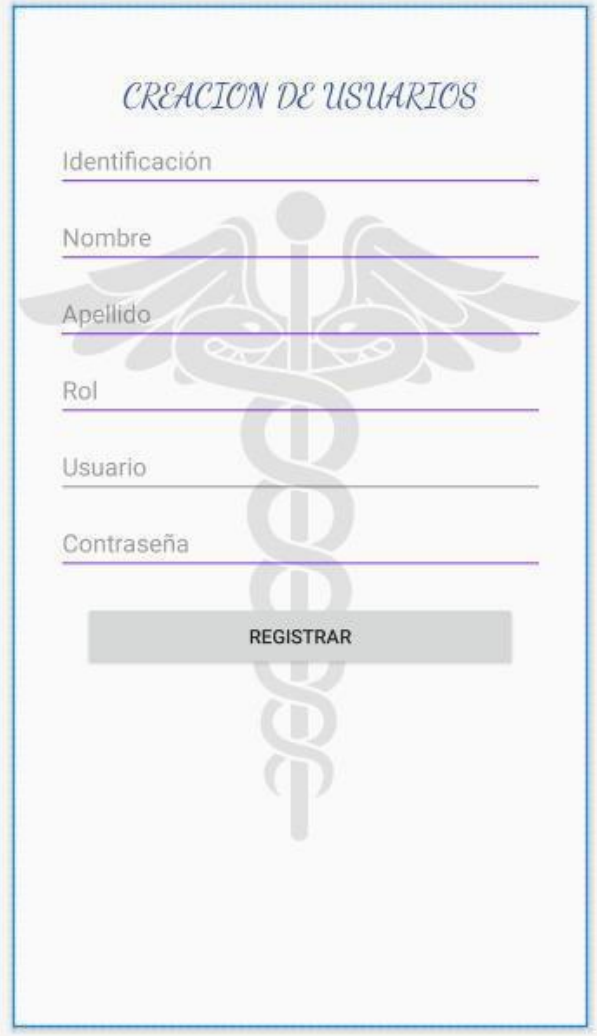

Imagen No. 65 – Creación de usuarios - Elaboración propia.

- Desde la opción "Creación de usuarios", el usuario administrador será presentado con esta pantalla, desde la cual podrá crear/registrar un nuevo usuario con sus respectivos datos tales como identificación, rol, usuario entre otros.
- Seguido a esto, se tiene el botón "Registrar", el cual mostrará un mensaje de confirmación cuando se realice el registro.

## **Manual para Usuario Personal de Almacén**

Este manual se crea con el propósito de demostrar la funcionalidad habilitada para los **Usuarios Personal de Almacén** de la aplicación, en la cual tendrán disponibles las siguientes opciones:

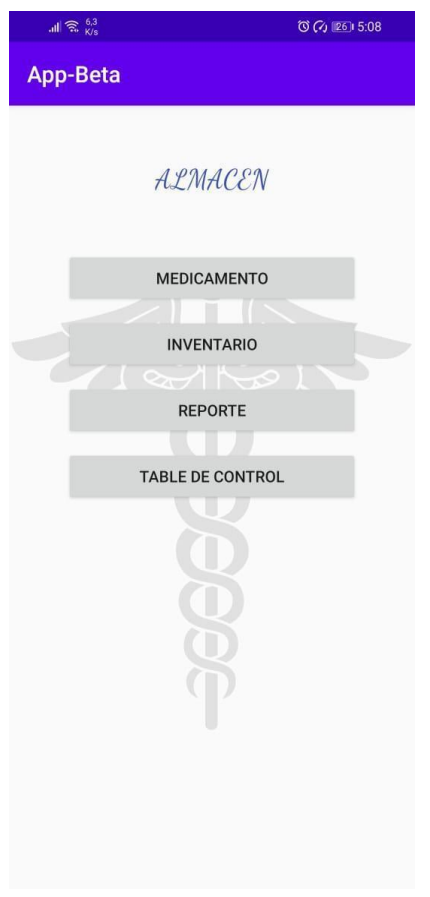

Imagen No. 66 – Interfaz Usuario Personal de Almacén - Elaboración propia.
#### 1. Medicamentos

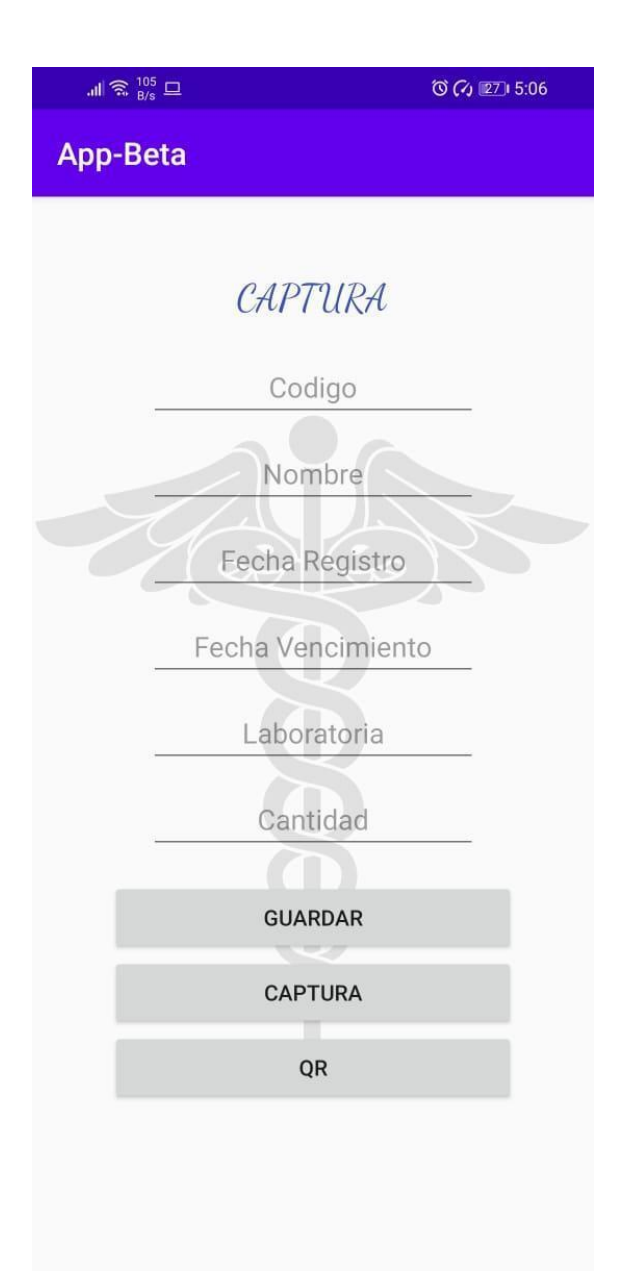

Imagen No. 67 – Ingreso de datos de medicamento – Elaboración propia.

- En esta pantalla, el usuario será presentado con una serie de campos que debe llenar para registrar un nuevo medicamento en la base de datos. Al ingresar los datos requeridos, haciendo uso del botón "Guardar", los datos serán enviados a la base de datos para su posterior consulta.
- En caso de que el usuario desee realizar la captura del medicamento mediante la cámara del dispositivo, deberá seleccionar la opción "Captura", en la parte inferior de la pantalla, lo cual lo presentará con la siguiente interfaz:

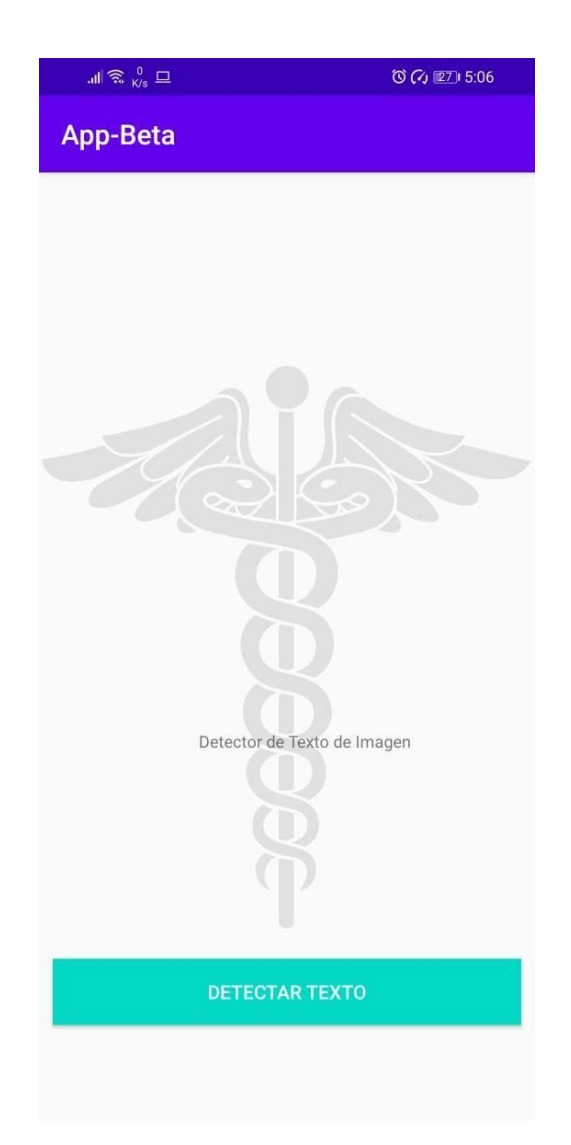

Imagen No. 68 – Escaneo del Medicamento - Elaboración propia.

● Al presionar el botón "Detectar Texto", la aplicación solicitará al usuario permiso de utilizar la cámara; al autorizar su uso, el usuario podrá tomar la foto de la caja del medicamento y el texto captado será mostrado en la pantalla.

● En caso de que el usuario desee realizar la captura del medicamento mediante un código QR, deberá seleccionar la opción "QR", en la parte inferior de la pantalla, lo cual lo presentará con la siguiente interfaz:

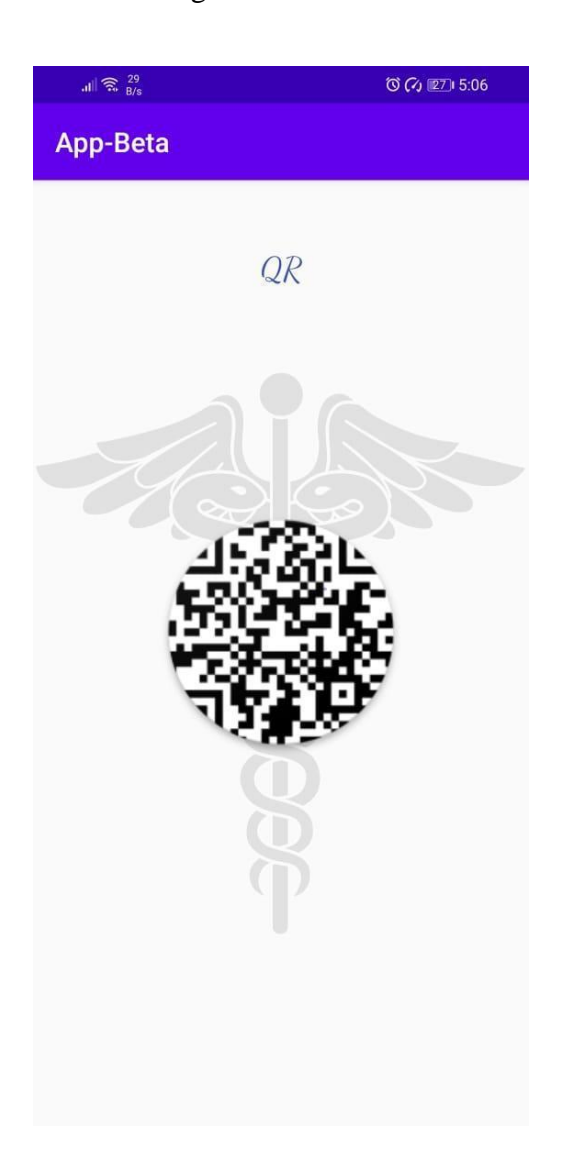

Imagen No. 69 – Escaneo de código QR - Elaboración propia.

- Al presionar el botón que se encuentra en la parte central de la pantalla, la aplicación solicitará al usuario permiso de utilizar la cámara; al autorizar su uso, el usuario podrá escanear el código QR del medicamento y el resultado será mostrado en la pantalla.
- 2. Inventario

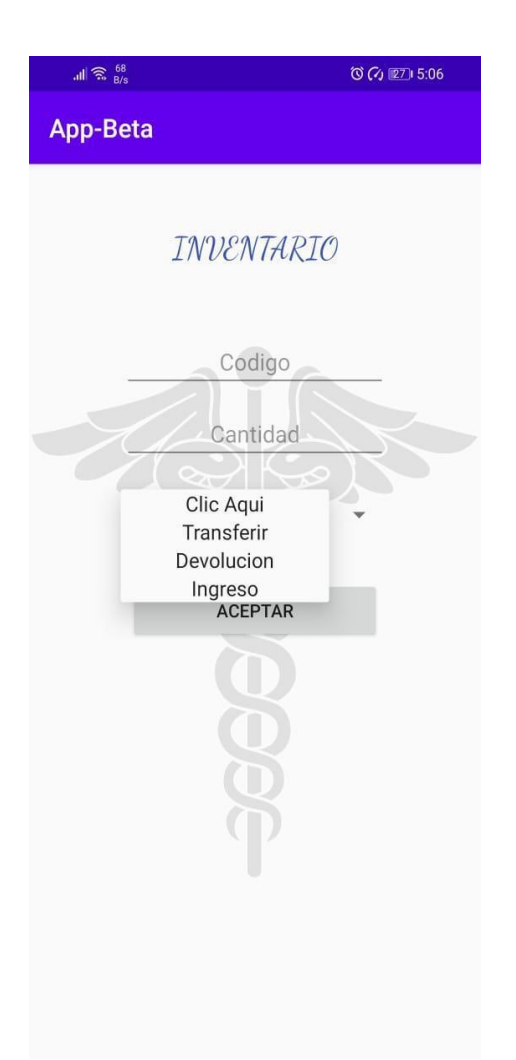

Imagen No. 70 – Inventario de Almacén - Elaboración propia.

● En esta pantalla, el usuario podrá ingresar los datos del medicamento como lo son código y cantidad, y tendrá opción de realizar la transferencia, devolución o el ingreso de ese medicamento a la base de datos. Una vez ingresados los datos y elegida una opción, el usuario presiona el botón "Aceptar" para efectuar el cambio.

186

# 3. Reporte

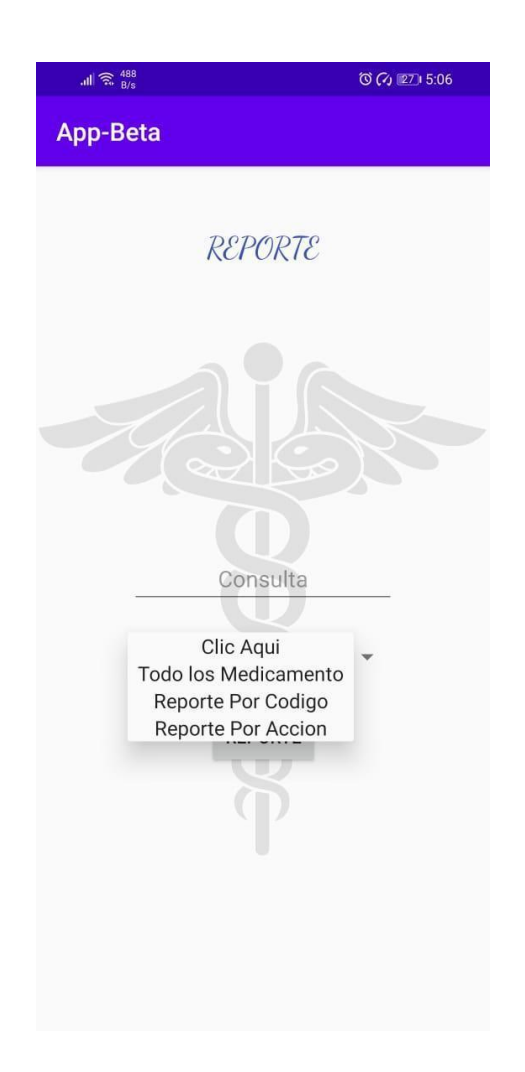

Imagen No. 71 – Reporte - Elaboración propia.

● En esta pantalla, el usuario podrá ver un reporte de los medicamentos que actualmente se encuentran en la base de datos, al igual que visualizar su ubicación, estado y cantidad; el usuario tiene la opción de seleccionar el tipo de reporte que

desea ver, ya sea ver todos los datos del medicamento, reporte por código y reporte por acción. Una vez elegida la opción, presiona el botón "Aceptar" para que la consulta se muestre en la pantalla.

4. Tablero de Control

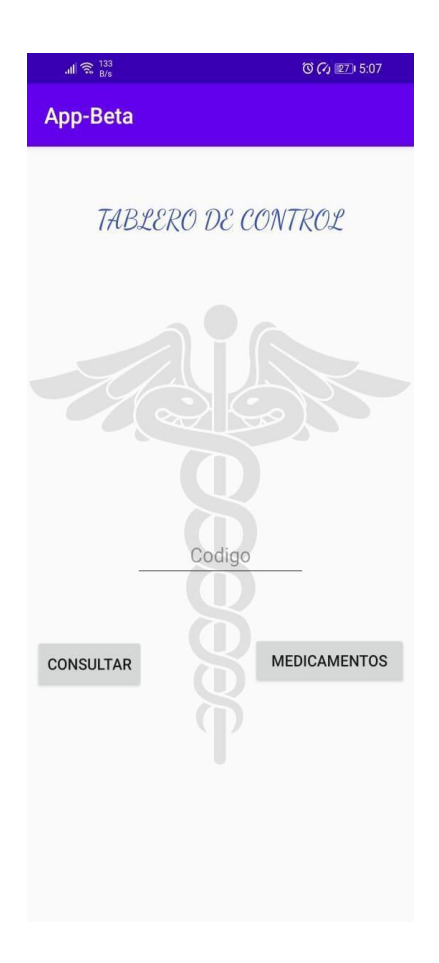

Imagen No. 72 – Tablero de Control - Elaboración propia.

- En esta pantalla, el usuario tendrá la opción de consultar el medicamento que desee mediante su código; al presionar el botón "Consultar", la información de este medicamento será desplegado en la pantalla.
- El usuario también tiene la opción de presionar el botón "Medicamentos" para que se desplieguen en pantalla la lista de todos los medicamentos que se tienen almacenados en base de datos.

### **Manual para Usuario Personal de Farmacia**

Este manual se crea con el propósito de demostrar la funcionalidad habilitada para los **Usuarios Personal de Farmacia** de la aplicación, en la cual tendrán disponibles las siguientes opciones:

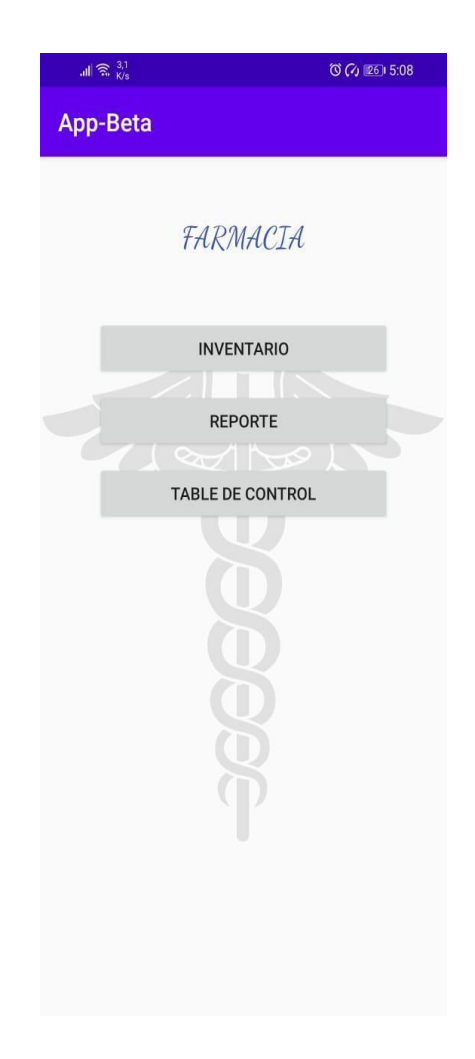

Imagen No. 73 – Interfaz Usuarios personal de Farmacia - Elaboración propia.

1. Inventario

191

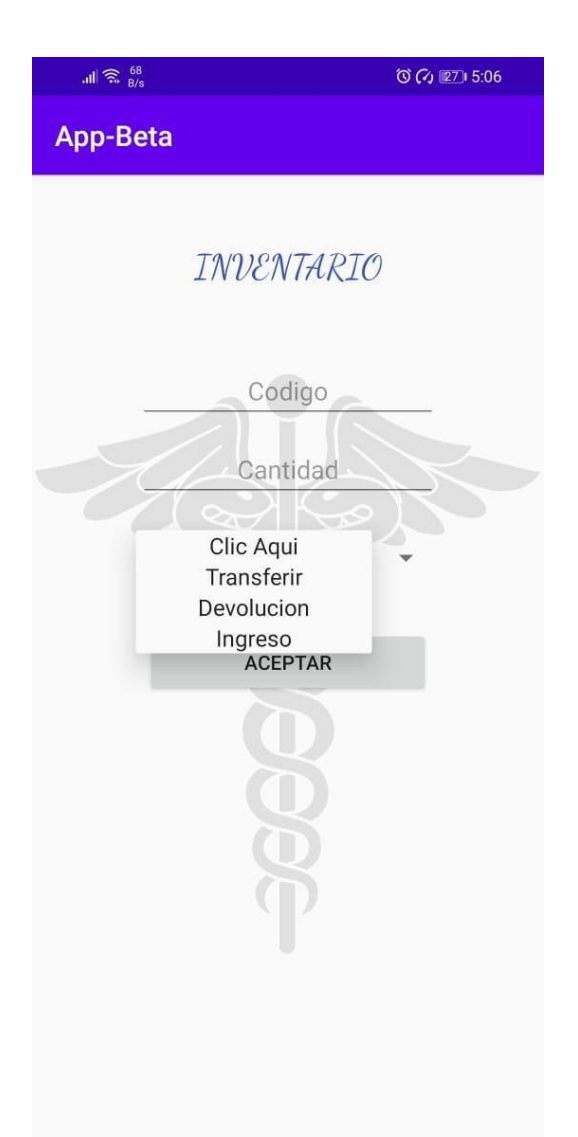

Imagen No. 74 – Inventario de Farmacia - Elaboración propia.

● En esta pantalla, el usuario podrá ingresar los datos del medicamento como lo son código y cantidad, y tendrá opción de realizar la transferencia, devolución o el

192

ingreso de ese medicamento a la base de datos. Una vez ingresados los datos y elegida una opción, el usuario presiona el botón "Aceptar" para efectuar el cambio.

2. Reporte

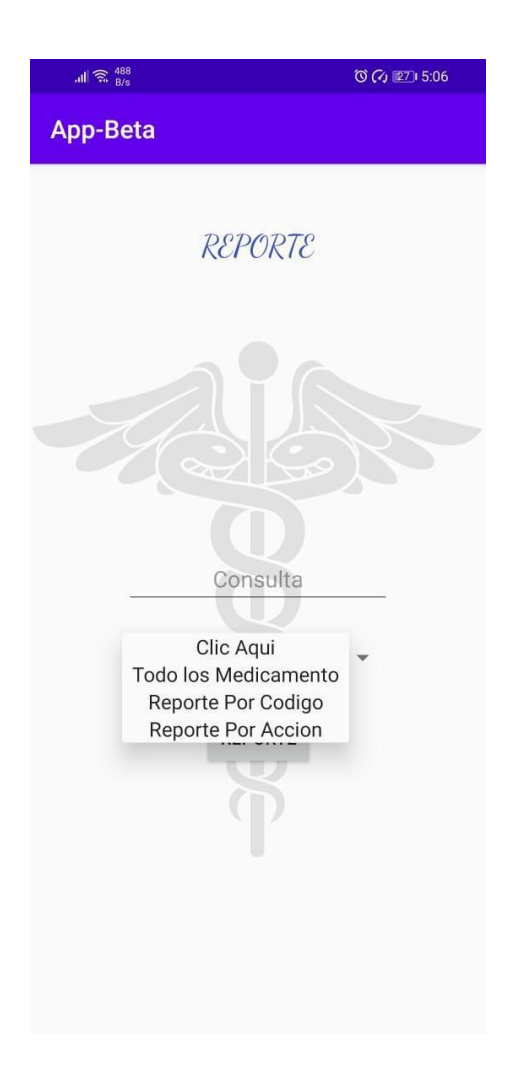

Imagen No. 75 – Reporte - Elaboración propia.

- En esta pantalla, el usuario podrá ver un reporte de los medicamentos que actualmente se encuentran en la base de datos, al igual que visualizar su ubicación, estado y cantidad; el usuario tiene la opción de seleccionar el tipo de reporte que desea ver, ya sea ver todos los datos del medicamento, reporte por código y reporte por acción. Una vez elegida la opción, presiona el botón "Aceptar" para que la consulta se muestre en la pantalla.
- 3. Tablero de Control

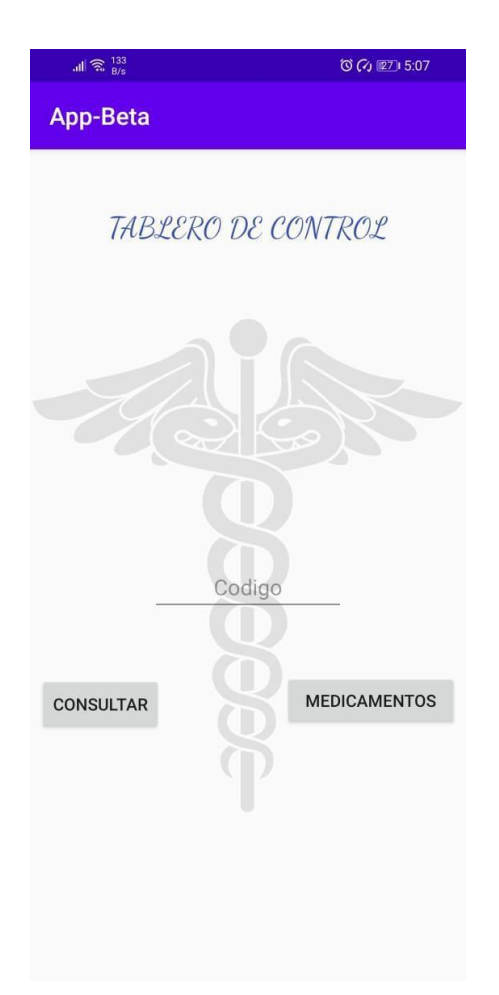

Imagen No. 76 – Tablero de Control - Elaboración propia.

● En esta pantalla, el usuario tendrá la opción de consultar el medicamento que desee mediante su código; al presionar el botón "Consultar", la información de este medicamento será desplegada en la pantalla.

● El usuario también tiene la opción de presionar el botón "Medicamentos" para que se desplieguen en pantalla la lista de todos los medicamentos que se tienen almacenados en base de datos.

### **Manual para Usuario Personal Hospitalario**

Este manual se crea con el propósito de demostrar la funcionalidad habilitada para los **Usuarios Personal Hospitalario** de la aplicación, en la cual tendrán disponibles las siguientes opciones:

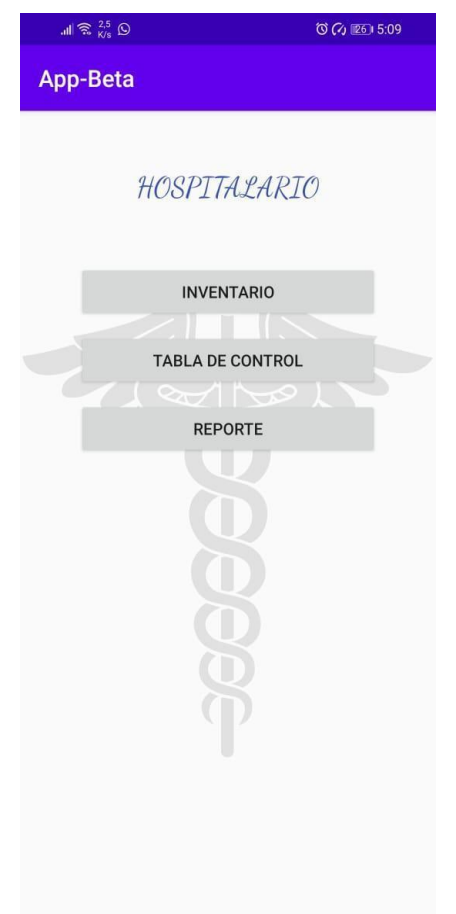

Imagen No. 77 – Interfaz Usuarios Personal Hospitalario - Elaboración propia.

1. Inventario

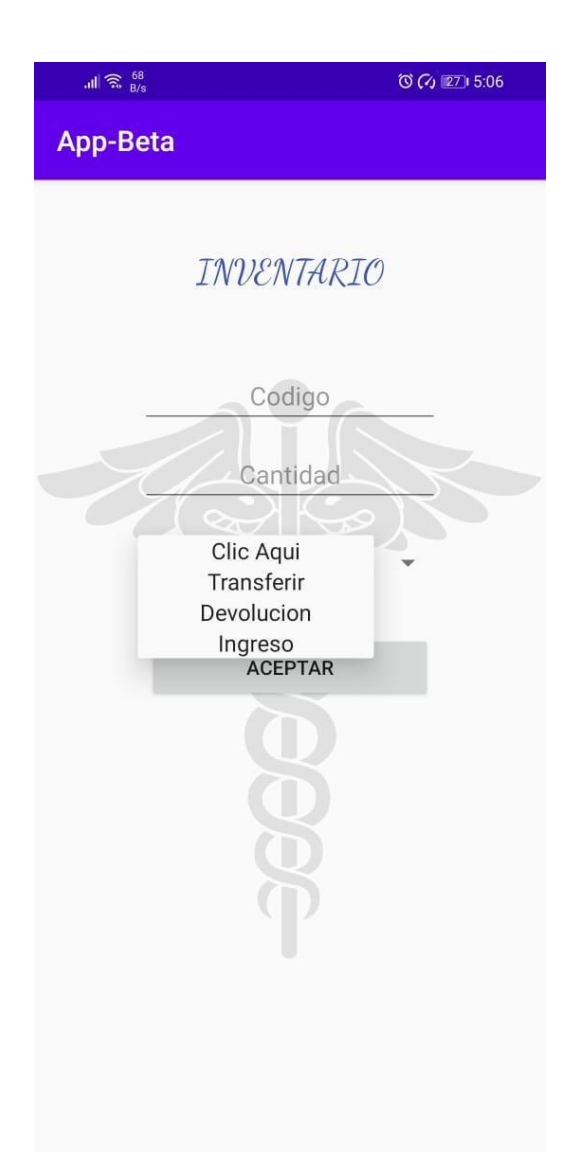

Imagen No. 78 – Inventario de carro de paro - Elaboración propia.

- En esta pantalla, el usuario podrá ingresar los datos del medicamento como lo son código y cantidad, y tendrá opción de realizar la transferencia, devolución o el ingreso de ese medicamento a la base de datos. Una vez ingresados los datos y elegida una opción, el usuario presiona el botón "Aceptar" para efectuar el cambio.
- 2. Tablero de Control

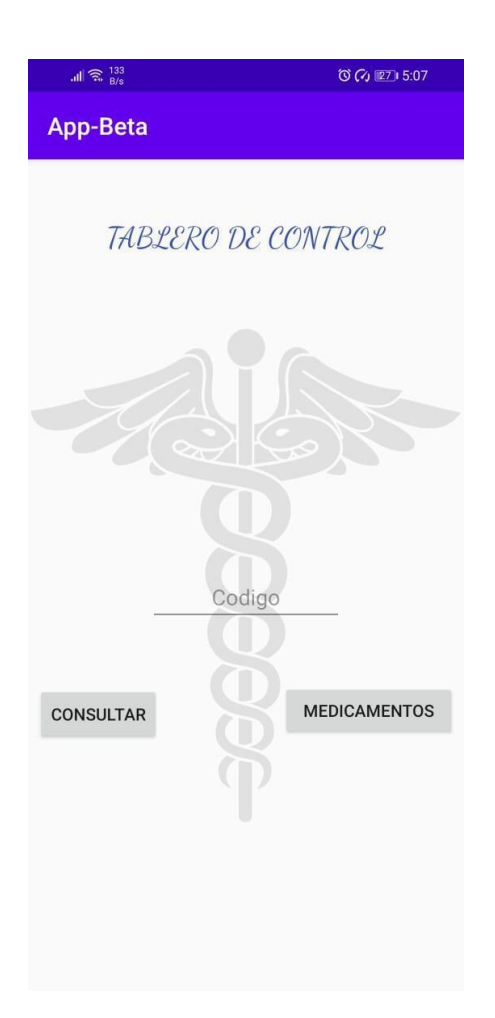

Imagen No. 79 – Tabla de Control - Elaboración propia.

- En esta pantalla, el usuario tendrá la opción de consultar el medicamento que desee mediante su código; al presionar el botón "Consultar", la información de este medicamento será desplegada en la pantalla.
- El usuario también tiene la opción de presionar el botón "Medicamentos" para que se desplieguen en pantalla la lista de todos los medicamentos que se tienen almacenados en base de datos.

## 3. Reporte

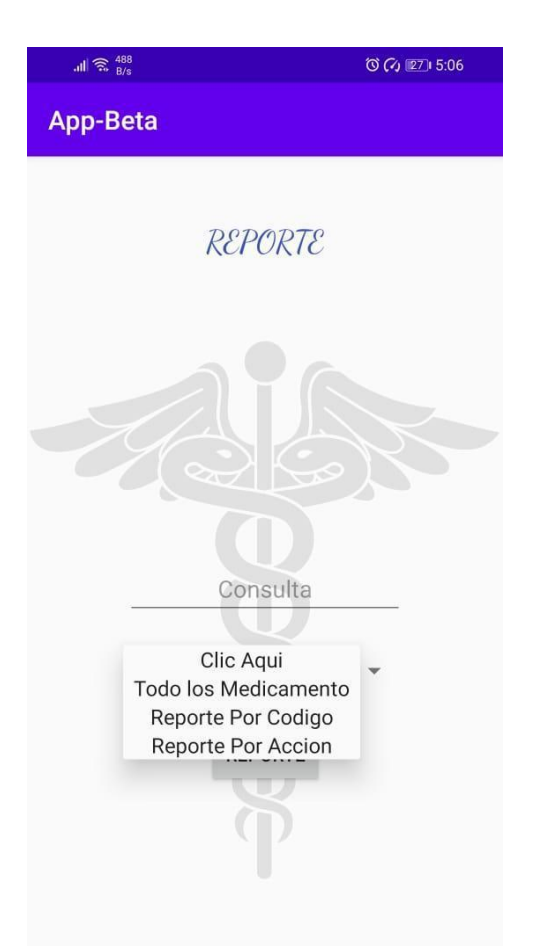

Imagen No. 80 – Reporte - Elaboración propia.

● En esta pantalla, el usuario podrá ver un reporte de los medicamentos que actualmente se encuentran en la base de datos, al igual que visualizar su ubicación, estado y cantidad; el usuario tiene la opción de seleccionar el tipo de reporte que desea ver, ya sea ver todos los datos del medicamento, reporte por código y reporte por acción. Una vez elegida la opción, presiona el botón "Aceptar" para que la consulta se muestre en la pantalla.

**Manual para Usuario Personal de Enfermería**

Este manual se crea con el propósito de demostrar la funcionalidad habilitada para los **Usuarios Personal de Enfermería** de la aplicación, en la cual tendrán disponibles las siguientes opciones:

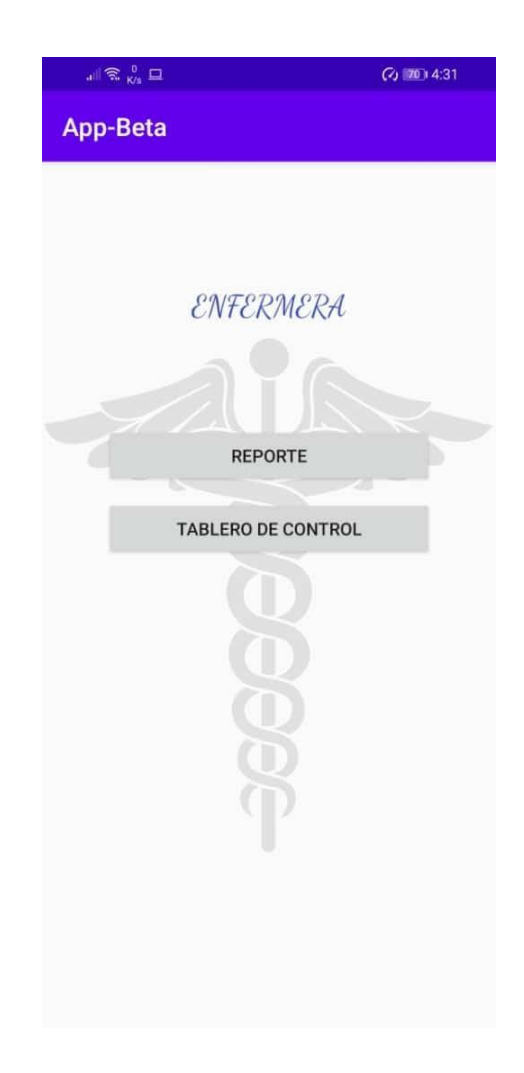

Imagen No. 81– Interfaz Usuario Enfermera - Elaboración propia.

1. Tablero de Control

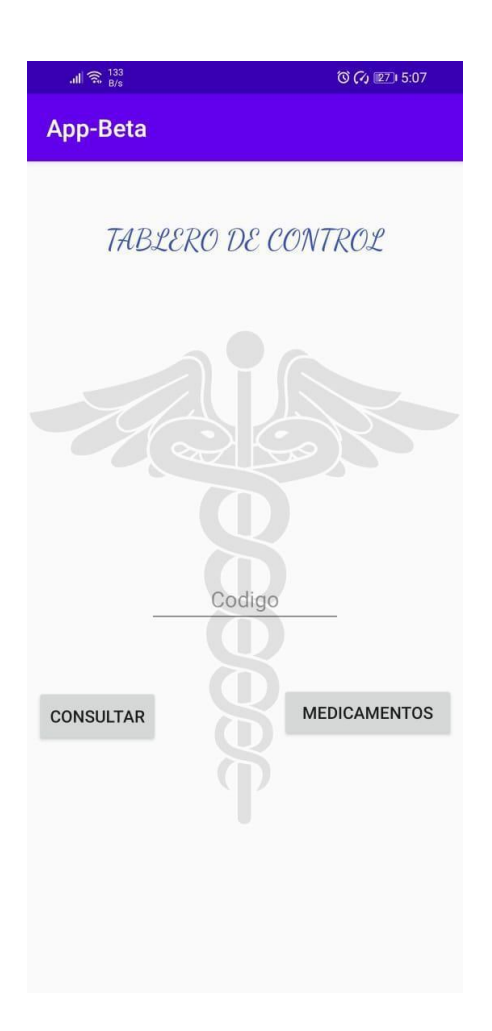

Imagen No. 82 – Tabla de Control - Elaboración propia.

● En esta pantalla, el usuario tendrá la opción de consultar el medicamento que desee mediante su código; al presionar el botón "Consultar", la información de este medicamento será desplegada en la pantalla.

● El usuario también tiene la opción de presionar el botón "Medicamentos" para que se desplieguen en pantalla la lista de todos los medicamentos que se tienen almacenados en base de datos.

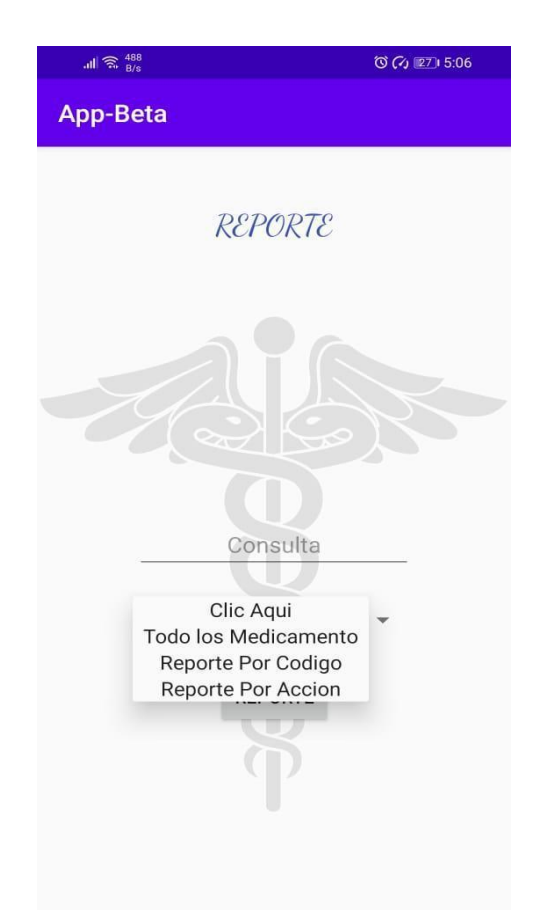

### 2. Reporte

Imagen No. 83 – Reporte - Elaboración propia.

● En esta pantalla, el usuario podrá ver un reporte de los medicamentos que actualmente se encuentran en la base de datos, al igual que visualizar su ubicación, estado y cantidad; el usuario tiene la opción de seleccionar el tipo de reporte que desea ver, ya sea ver todos los datos del medicamento, reporte por código y reporte por acción. Una vez elegida la opción, presiona el botón "Aceptar" para que la consulta se muestra en la pantalla.